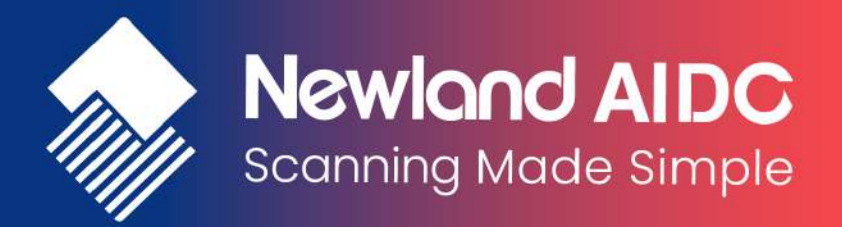

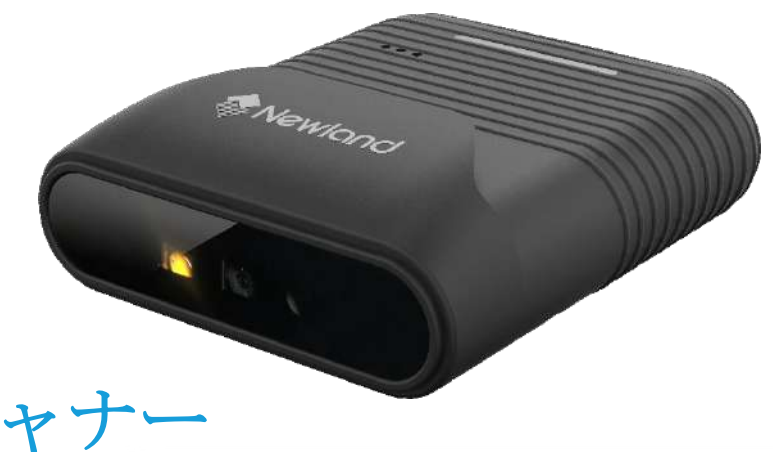

# ワイヤレス**2D**  ウェアラブルスキャナー

# **NLS-BS50**

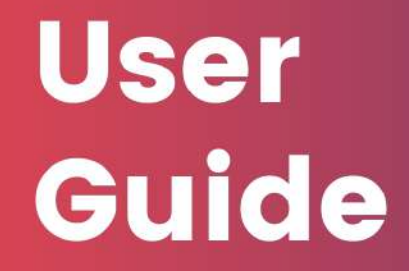

# 免責事項

© 2018 新大陸自動識別技術有限公司 All rights reserved.

製品をご使用前に取扱説明書をよくお読みいただき、取扱説明書に従って操作してください。今後のご使用のために取扱 説明書を大切に保管してください。

本体を解体したり、本体からラベルをはがしたりしないでください。その場合、新大陸自動識別技術有限公司(Newland) の保証の対象外となります。

この取扱説明書の写真は実際の製品と内容が異なる場合がございます。本製品の修正とアップデートについて、当社は、 信頼性、性能、設計の改善のためソフトウェアまたはハードウェアをいつでも予告なくアップデートすることができま す。ここで告知するアップデート情報は、事前告知を行わない変更が対象です。

この取扱説明書で説明する製品が当社またはサードパーティが著作権を有するソフトウェアが含まれている場合があり ます。お客様は個人または法人を問わず、著作権者から書面による同意を得ていない場合、当該ソフトウェアの全体ま たは一部を流通、改造、逆コンパイル、逆アセンブル、解読、リバースエンジニアリング、貸与、譲渡またはサブライ センスが禁止されています。

この取扱説明書は著作権を有しております。当社から書面による許可を得ていない場合、方法を問わず内容の複製、流通 または利用を禁止します。

当社は上記免責事項について最終的な解釈権を有しています。

新大陸自動識別技術有限公司(Newland) 中国福建省福州市馬尾区儒江西路1号Aビル3階新大陸科技園 35001. [http://www.newlandaidc.com](http://www.newlandaidc.com/)

# <span id="page-2-0"></span>改訂履歴

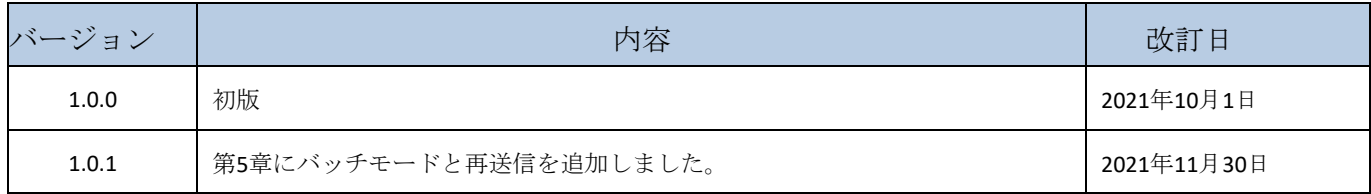

# 目次

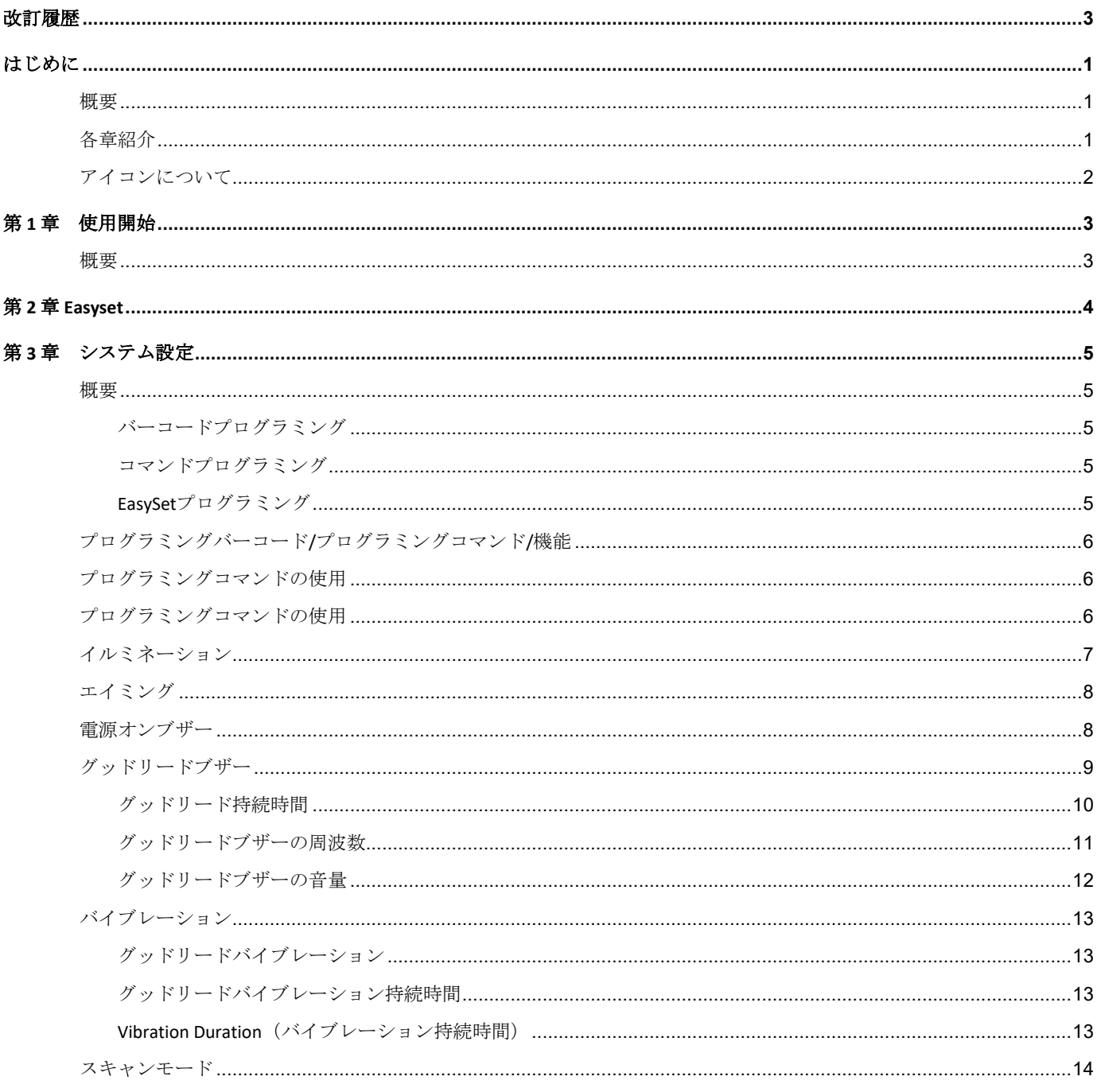

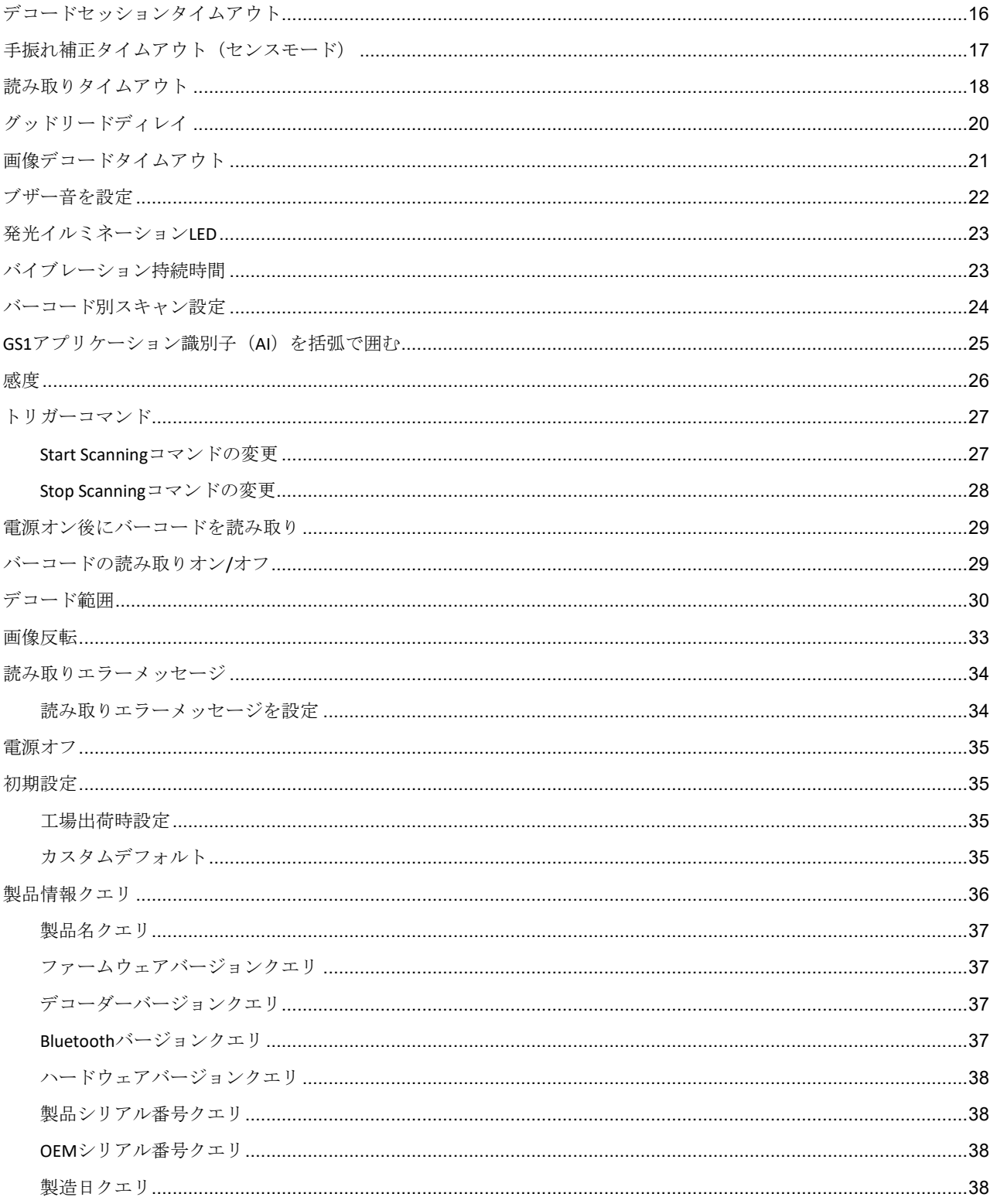

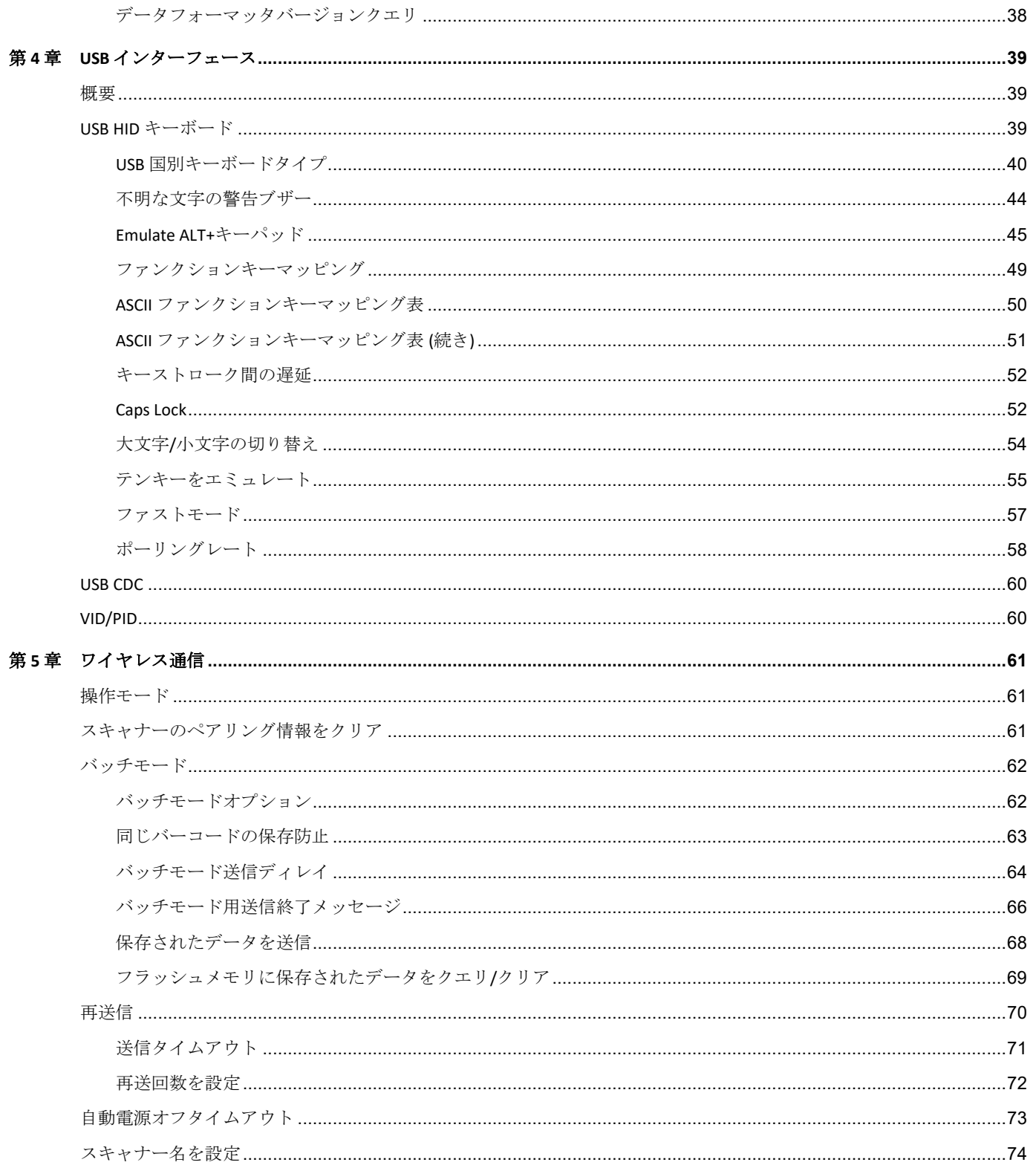

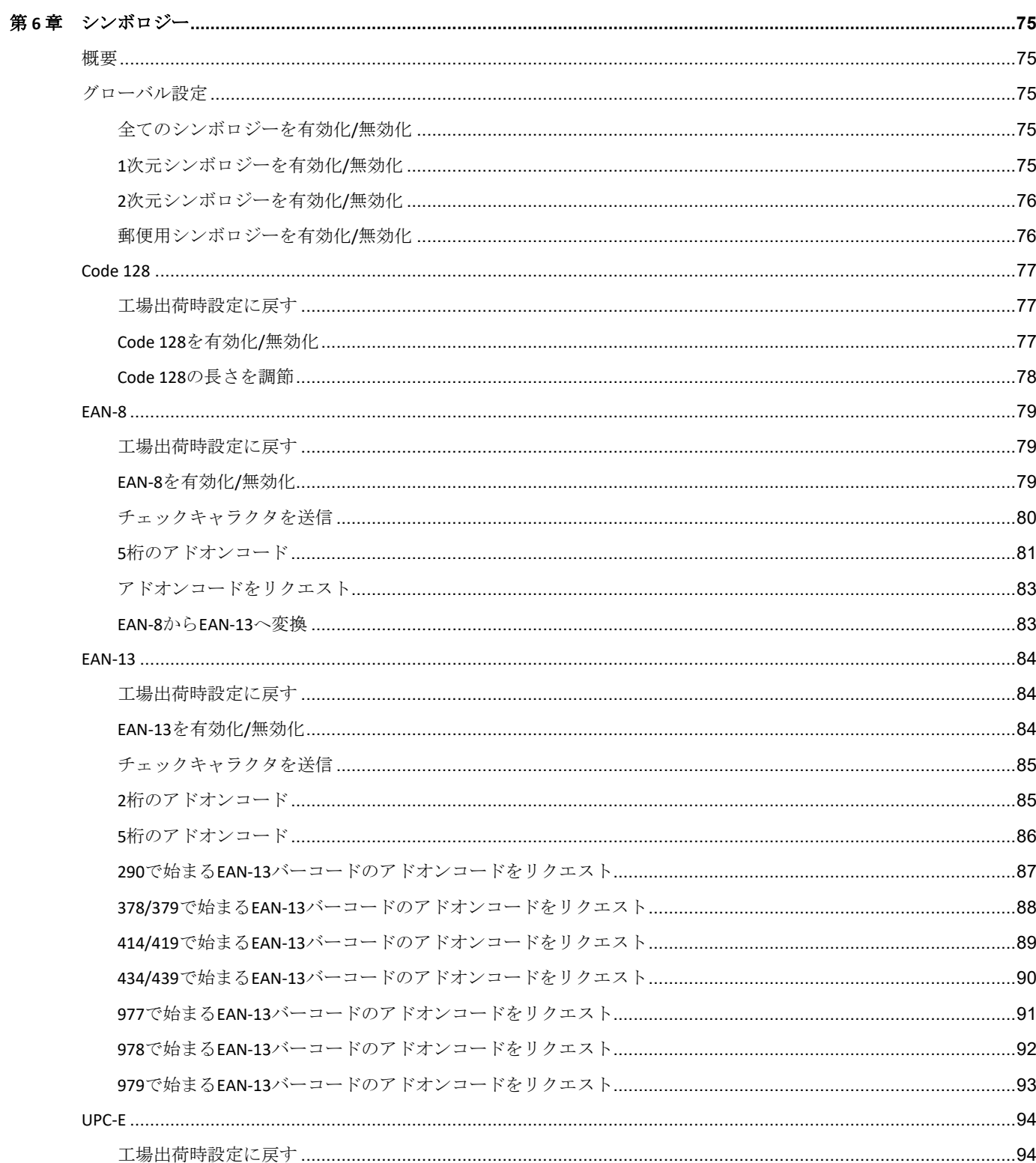

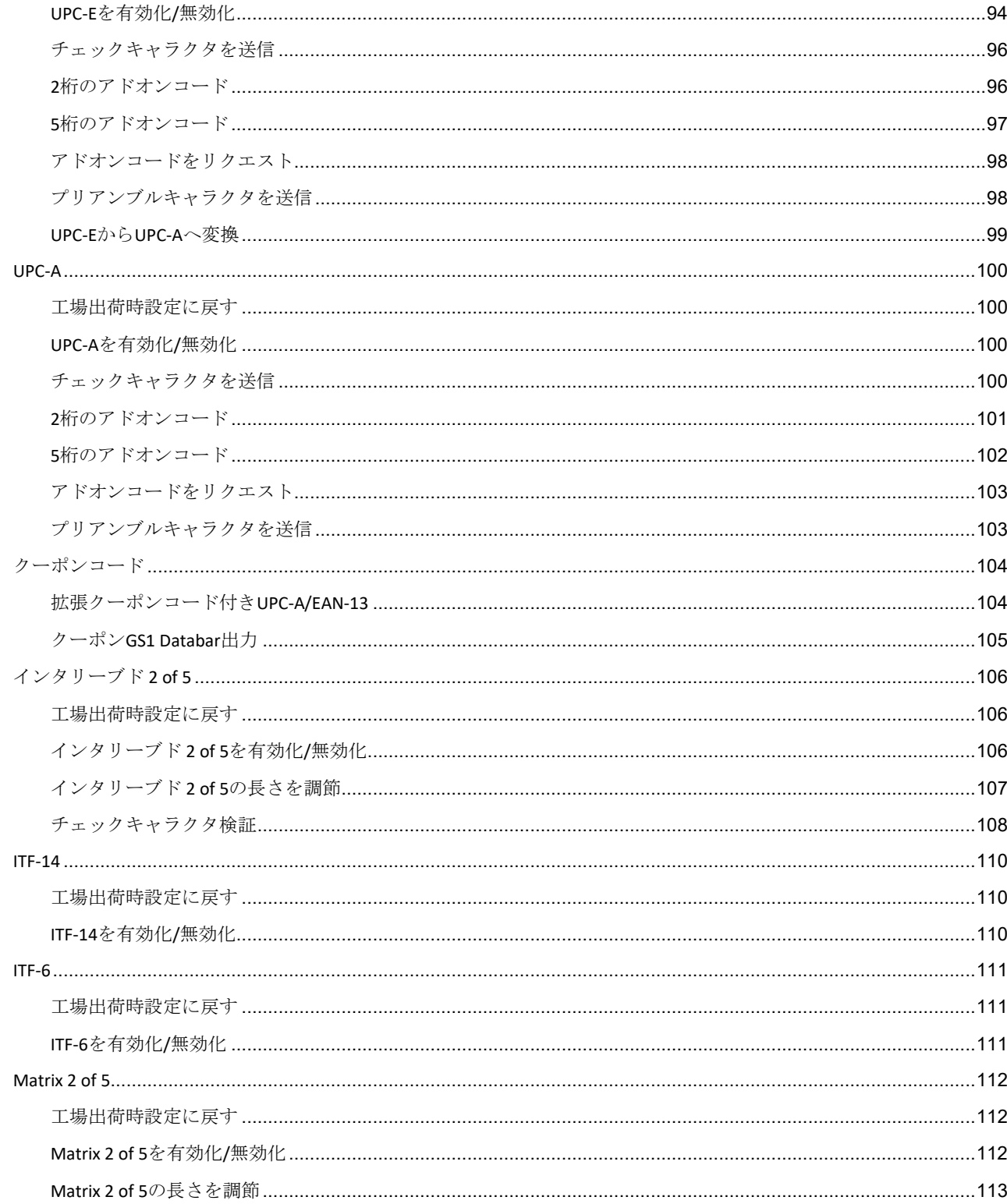

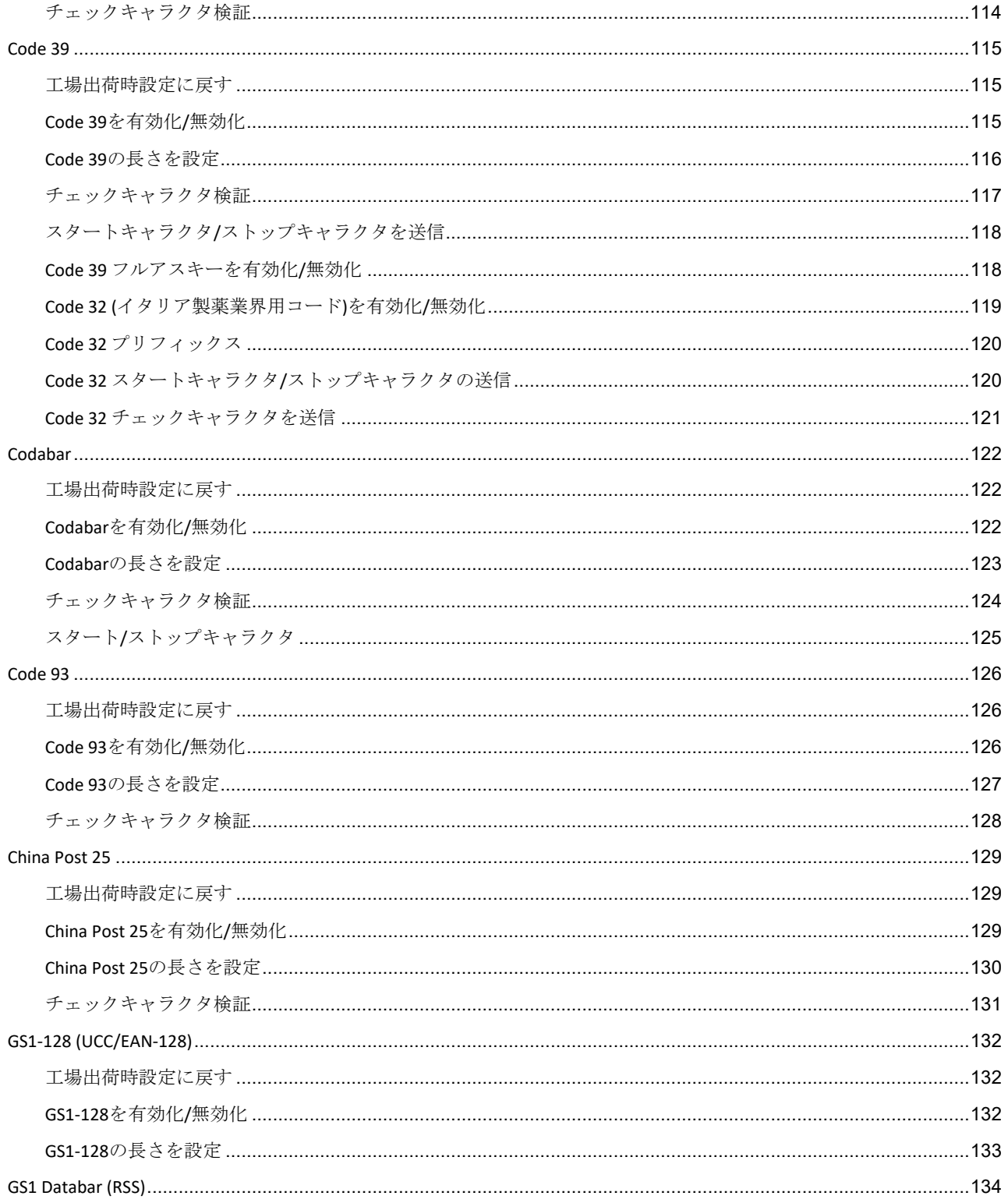

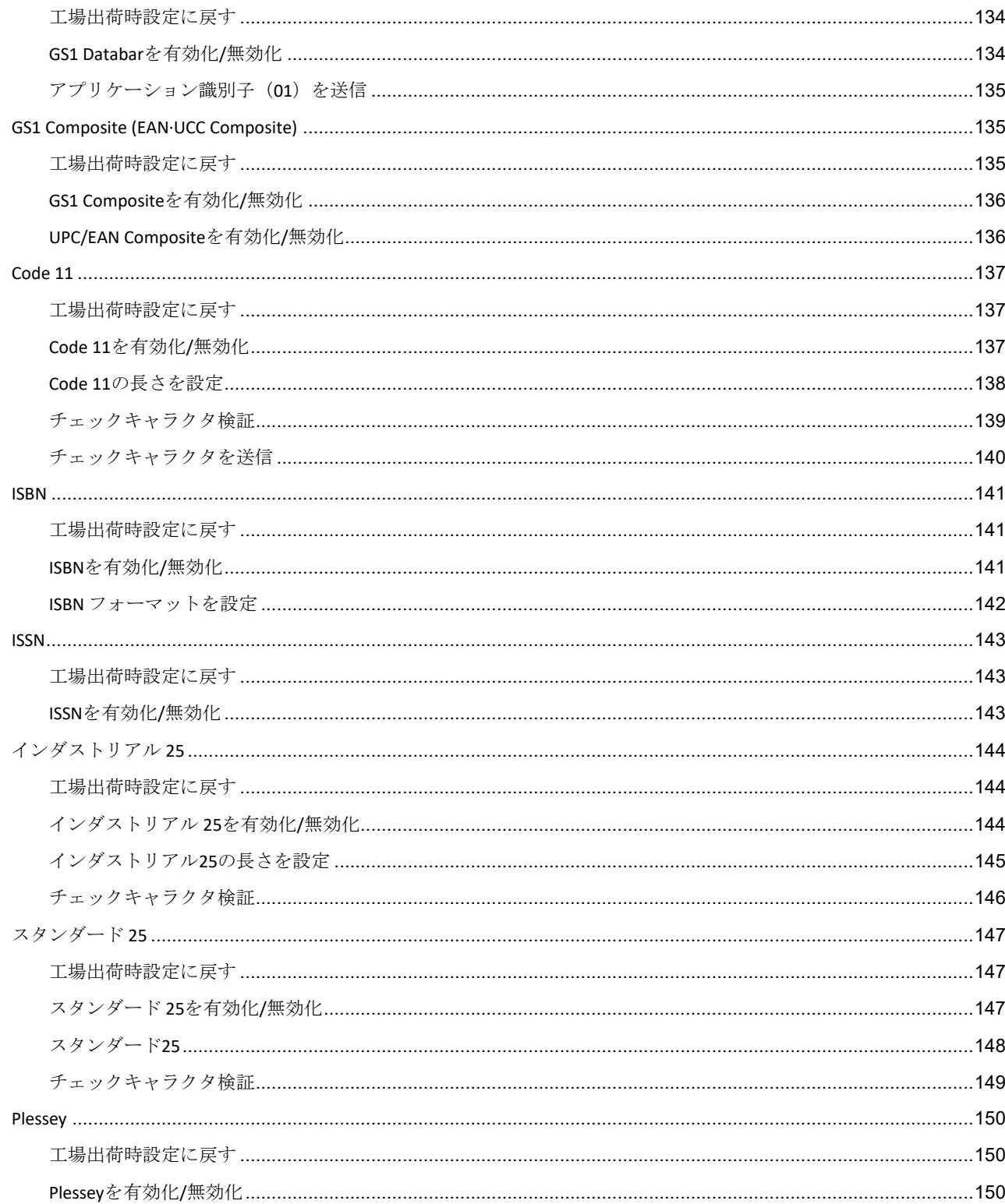

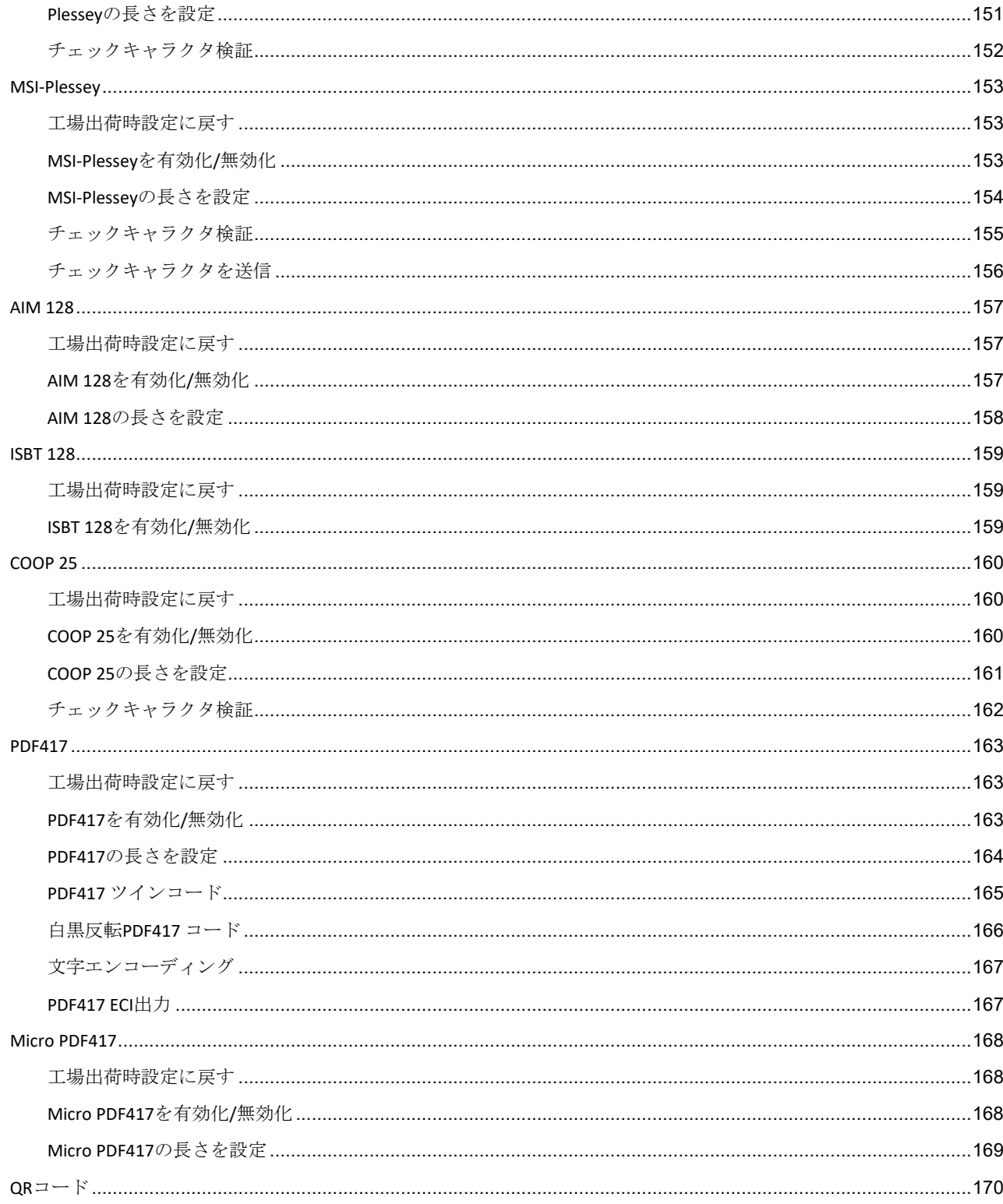

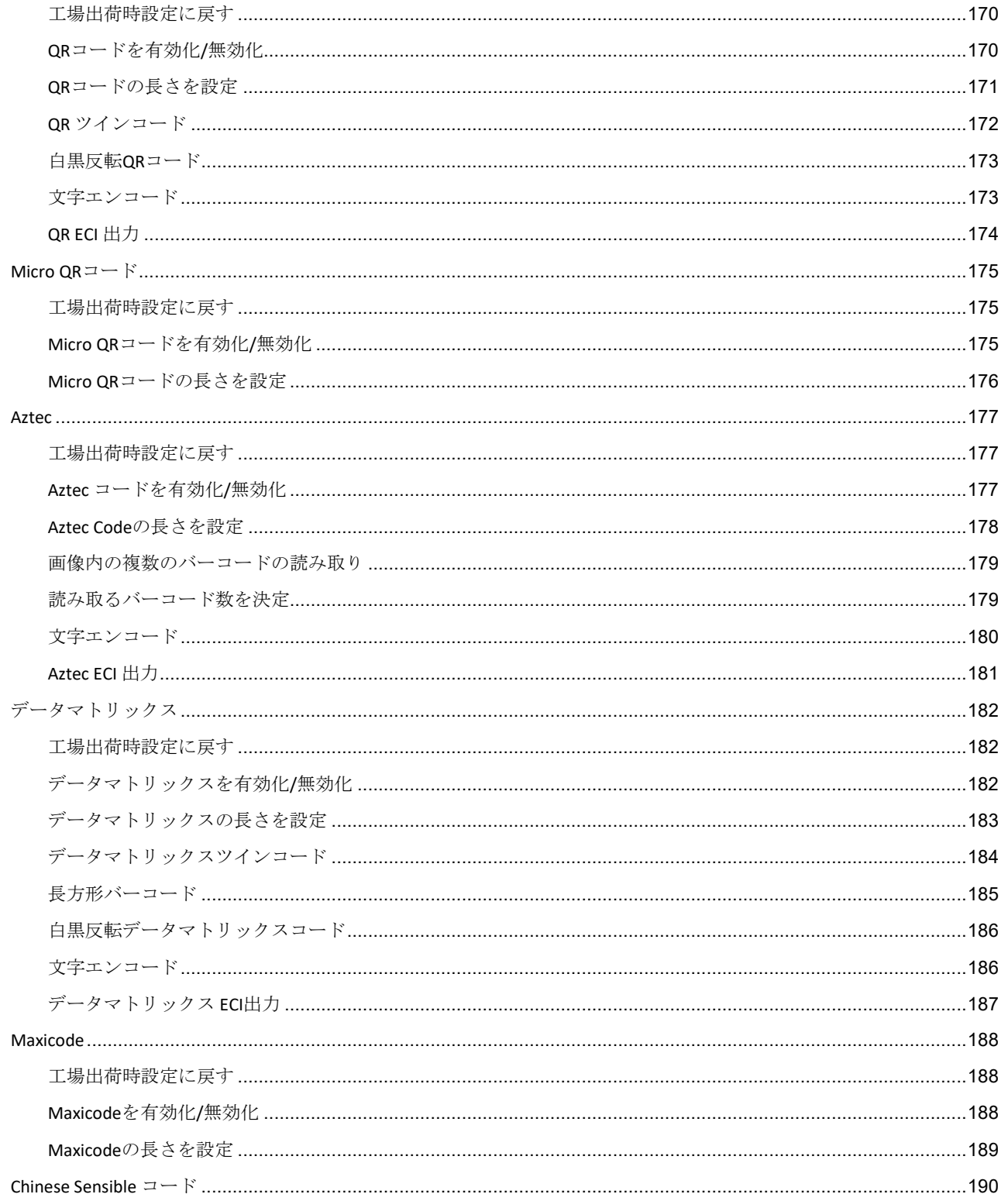

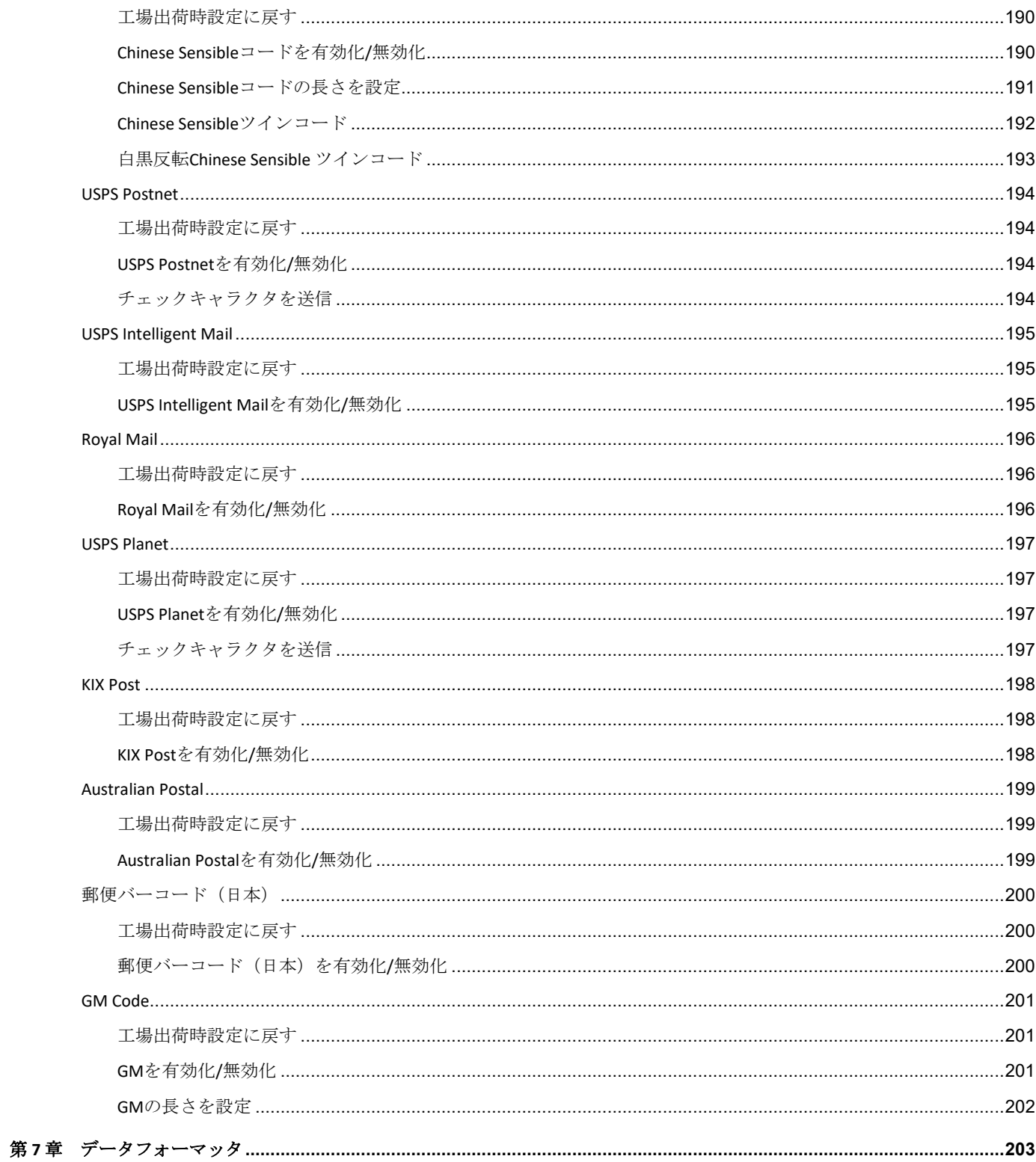

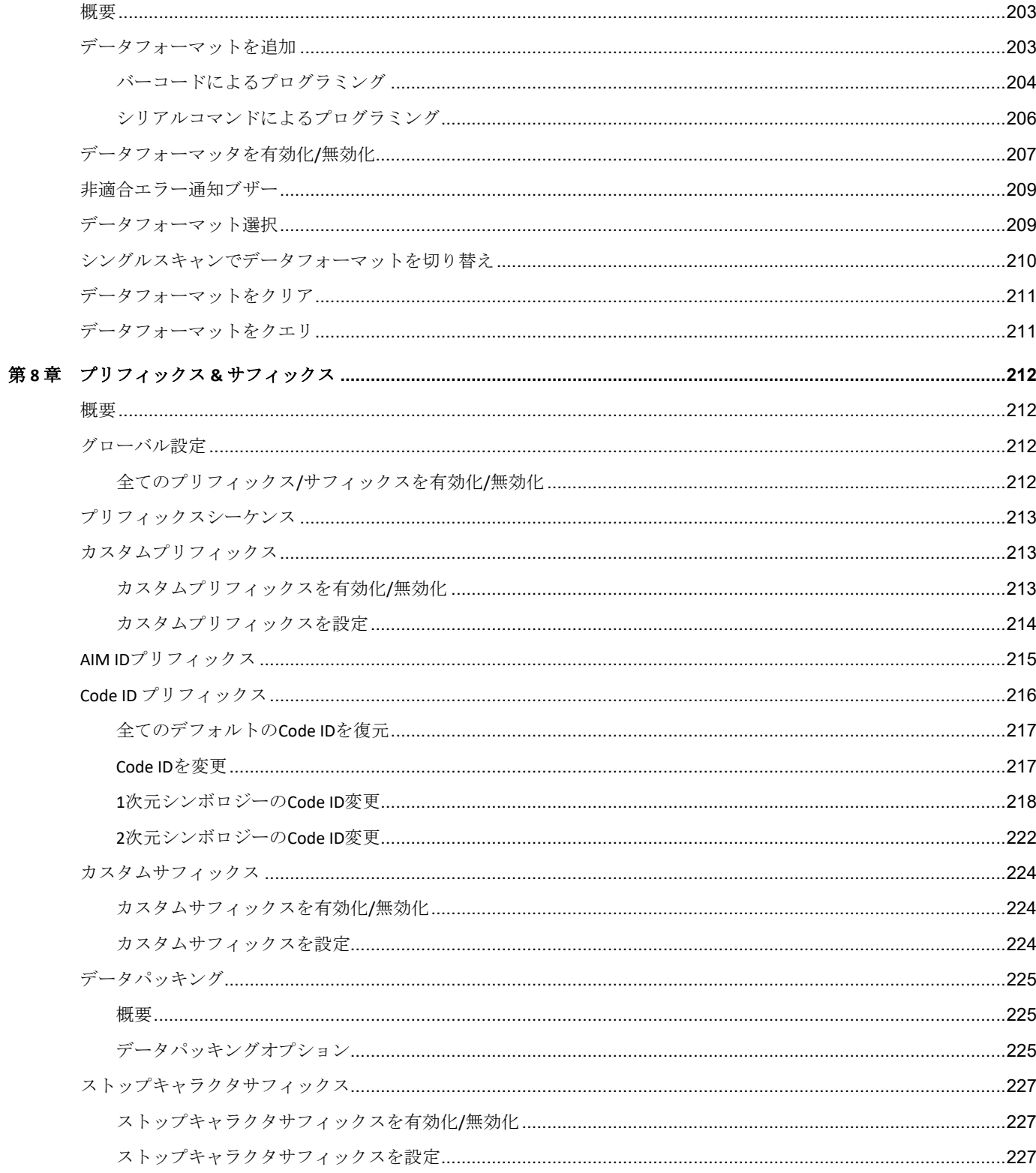

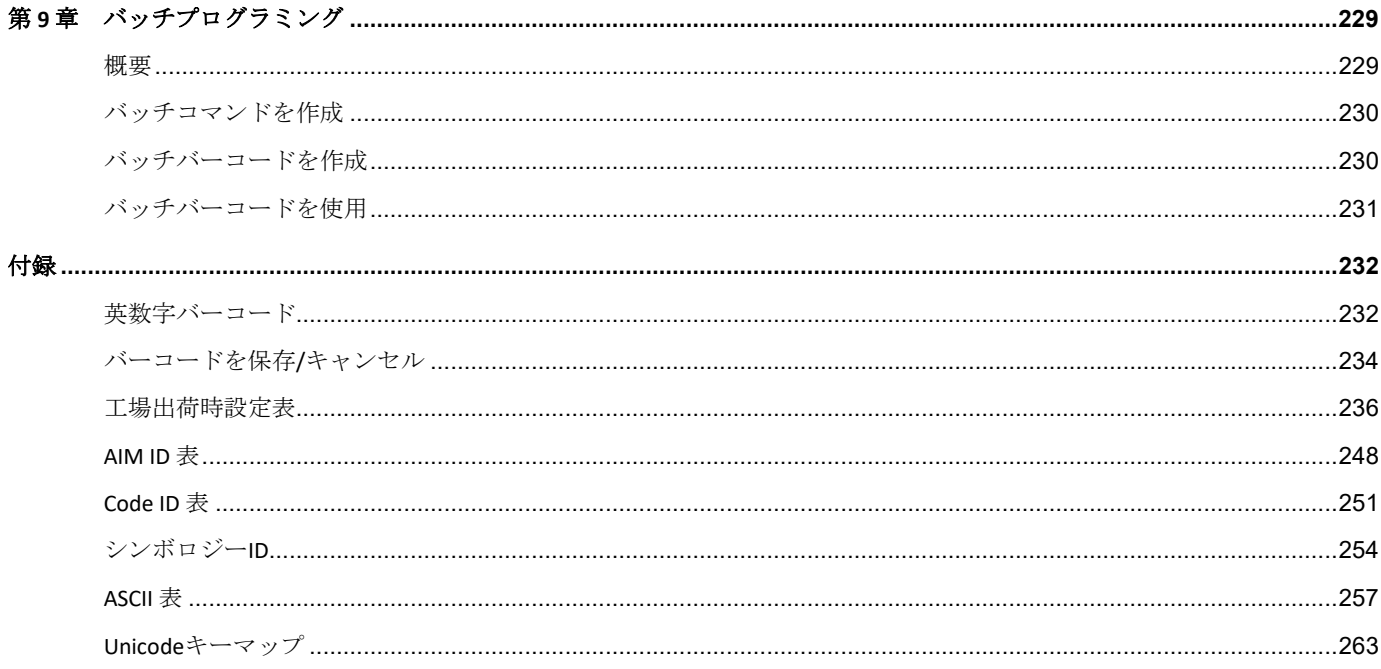

# はじめに

### <span id="page-16-1"></span><span id="page-16-0"></span>概要

この取扱説明書ではBS50ワイヤレスバーコードスキャナー(以下、「スキャナー」)の設定方法と使用法を詳しく 説明します。

## <span id="page-16-2"></span>各章紹介

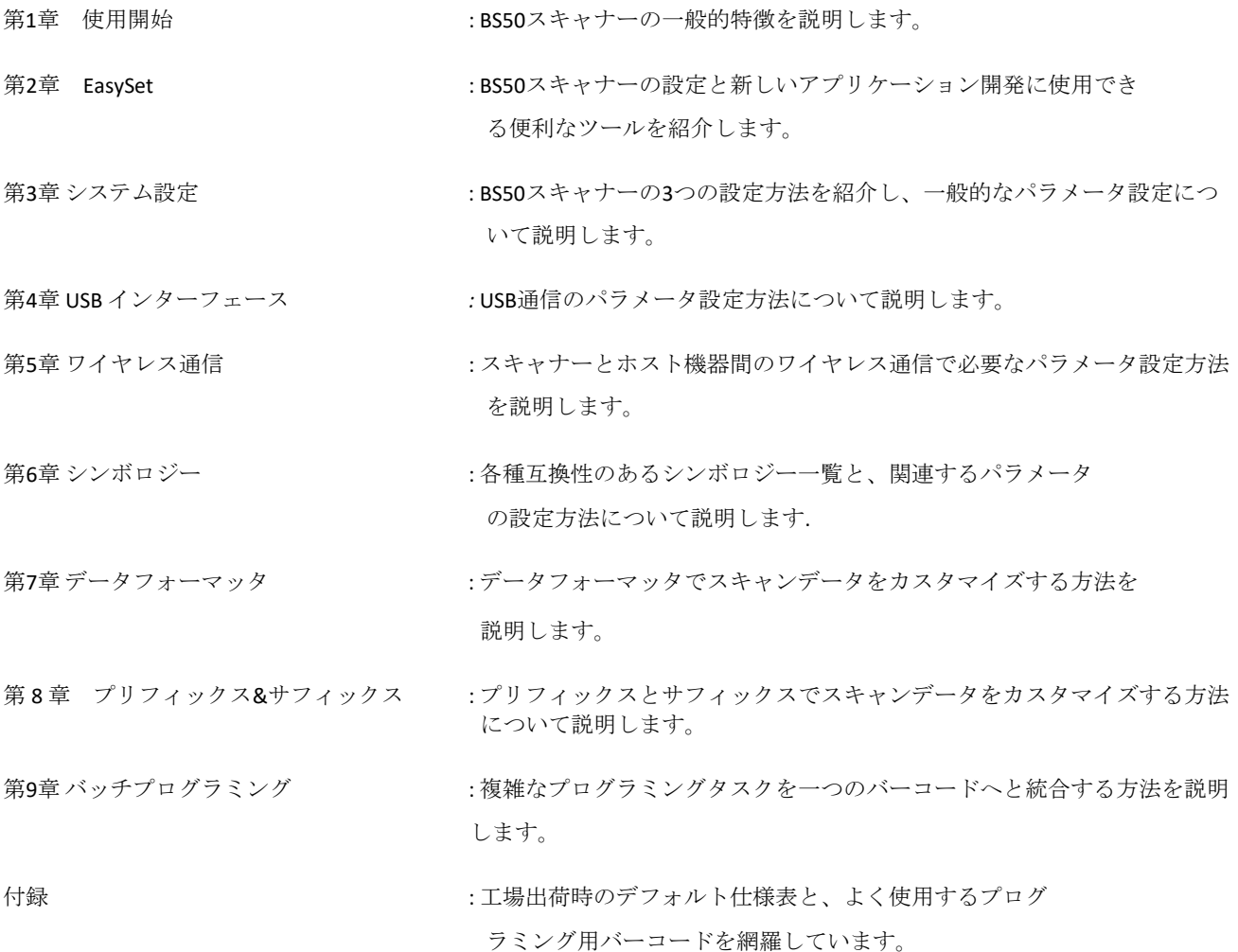

## <span id="page-17-0"></span>アイコンについて

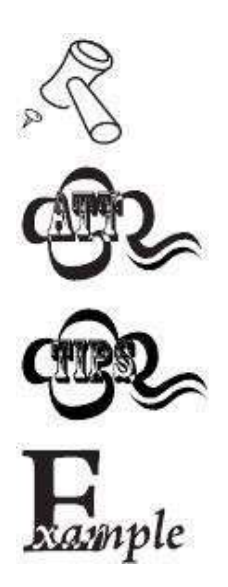

このアイコンは本書の関連事項を示しています。

このアイコンは使用者が注意すべきことを示しています。

このアイコンはスキャナーを簡単に操作、設定できる便利なヒントを示しています。

このアイコンは操作方法を覚えるのに役立つ実例を示しています。

# 第 **1** 章 使用開始

#### <span id="page-18-1"></span><span id="page-18-0"></span>概要

このスキャナーは画像をキャプチャして1次元/2次元バーコードを読み取ります。新大陸自動識別技術有限公司 (Newland)が独自に開発した最先端技術を採用していますので、バーコードスキャンエンジン本スキャナーの新し い時代が始まります。

1次元バーコード、2次元バーコード(PDF417、QRコードM1/M2/Micro、データマトリックスの全バージョン)、 GS1-DataBarTM(RSS)バーコード(限定、積層、拡張など)をスキャンすることができます。

紙、プラスチックカード、LCDなどの各媒体のバーコードを読み取ることができるスキャナーです。本製品は優れた スキャン性能を発揮します。オールインワン設計に加え、非常に軽量で操作スペースが小さいので、さまざまな場 面で利用することができます。

# 第 **2** 章 **Easyset**

<span id="page-19-0"></span>EasySetはWindowsのオペレーティングシステム対応です。福建新大陸自動識別技術有限公司が開発したEasySetは、 Newlandのハンディタイプの1次元/2次元バーコードスキャナー、固定バーコードスキャナー、OEMスキャンエンジ ン用の設定ツールです。EasySetの機能には主にオンラインデバイスのデバイス情報・設定情報の表示・設定とオン ラインデバイスへシリアルコマンドを送信してデバイスの反応を受信があります。

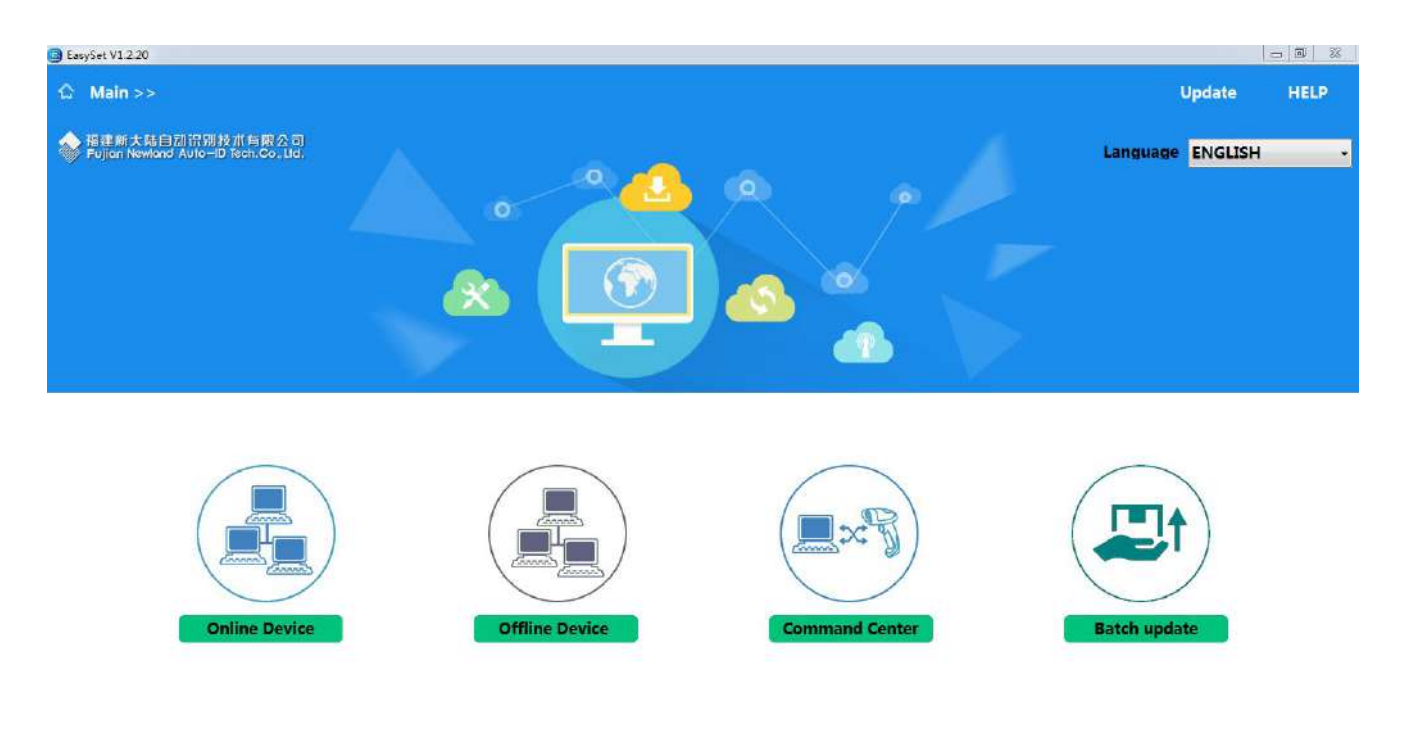

# 第 **3** 章 システム設定

#### <span id="page-20-1"></span><span id="page-20-0"></span>概要

スキャナーの設定方法は、バーコードプログラミング、コマンドプログラミング、EasySetプログラミングの3種類が あります。

#### <span id="page-20-2"></span>バーコードプログラミング

本スキャナーはプログラミングバーコードをスキャンして設定することができます。次のセクションでは、ユーザ ーがプログラム可能な機能/オプションをプログラミングバーコード/コマンドと一緒に説明します。

このプログラミング方法が最も簡単です。しかし、手動でバーコードのスキャンが必要です。その結果、エラーが 発生しやすくなります。

#### <span id="page-20-3"></span>コマンドプログラミング

本スキャナーはホスト機器から送信されるシリアルコマンドで設定することもできます。

ユーザーはアプリケーションプログラムを設計して、そのコマンド文字列をスキャナーへ送信し、デバイスの設定を 実行できます。

#### <span id="page-20-4"></span>**EasySet**プログラミング

以上の2種類の方法に加え、EasySetでも簡単にスキャナーの設定を実行することができます。EasySetは、部分的に Newland製品向けに設計されたWindowsベースの設定ツールであり、ユーザーはデコードしたデータとキャプチャし た画像にアクセスして、スキャナーの設定を実行することができます。このツールについて詳しくは、EasySetユー ザーガイドを参照してください。

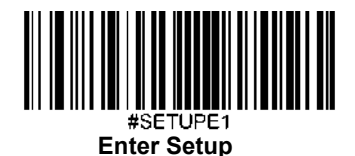

# <span id="page-21-0"></span>プログラミングバーコード**/**プログラミングコマンド**/**機能

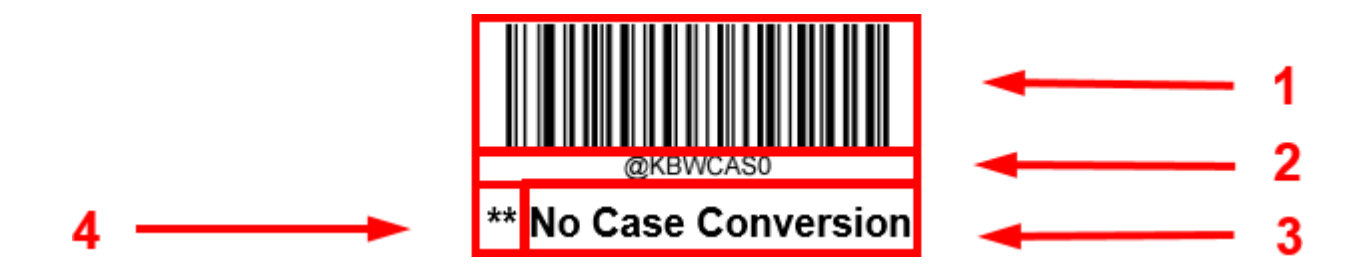

上の図は設定機能に**Enter Setup**(設定開始)機能用のプログラミングバーコードとプログラミングコマンドの例です。 1.**No Case Conversion**バーコードです。

2.**No Case Conversion**コマンドです。

3.機能/オプションの説明です。

4.\*\* 工場出荷時の設定を表しています。

### <span id="page-21-1"></span>プログラミングコマンドの使用

バーコードプログラミングの方法以外に、本スキャナーはホスト機器から受信するシリアルコマンド(HEX)で設定 することもできます。全てのコマンドは大文字で入力する必要があります。

## <span id="page-21-2"></span>プログラミングコマンドの使用

**Enter Setup**バーコードをスキャンするとスキャナーの設定モードを開始できます。続いてプログラミングバーコー ドの数字をスキャンして、スキャナーの設定を行うことができます。設定モードを終了する場合、**Exit Setup**(設定 終了)バーコードまたは非プログラミングバーコードをスキャンするか、スキャナーを再起動します。

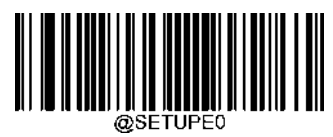

**\*\* Exit Setup**(設定終了)

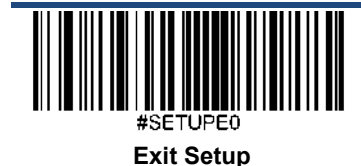

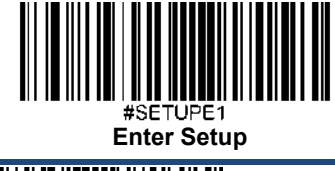

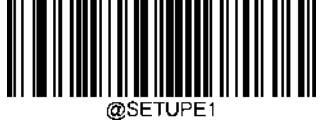

**Enter Setup**(設定開始)

プログラミングバーコードのデータ(プログラミングバーコード下の文字など)はホスト機器に送信できます。 下の適切なバーコードをスキャンして、プログラミングバーコードのデータのホスト機器への送信を有効化または 無効化できます。

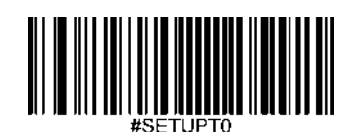

**\*\* Do Not Transmit Programming Barcode Data** (プログラミングバーコードデータを送信しない)

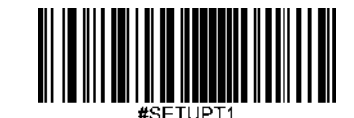

**Transmit Programming Barcode Data**

(プログラミングバーコードデータを送信する)

<span id="page-22-0"></span>イルミネーション

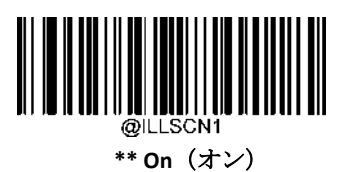

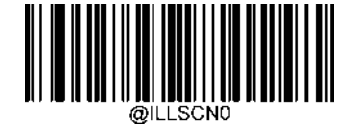

**Off**(オフ)

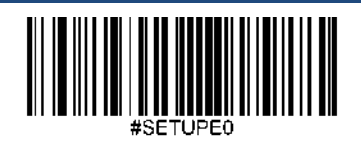

**Exit Setup**

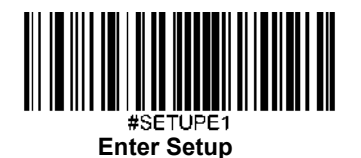

<span id="page-23-0"></span>エイミング

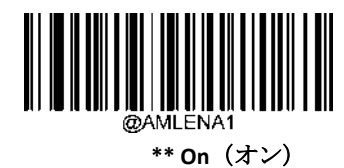

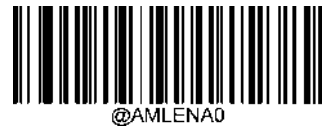

**Off**(オン)

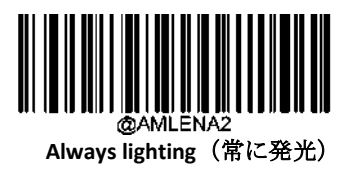

# <span id="page-23-1"></span>電源オンブザー

スキャナーは電源を入れるとブザーが鳴るようにプログラムできます。電源オン時のブザーが不要な方は **Off** バーコード

をスキャンしてください。

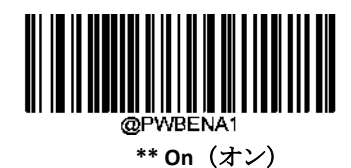

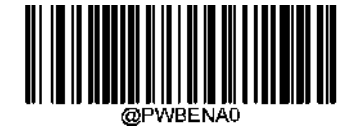

**Off**(オン)

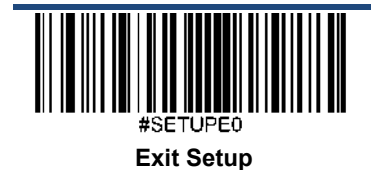

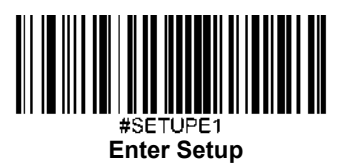

# <span id="page-24-0"></span>グッドリードブザー

**Off** バーコードをスキャンするとデコード成功を表すブザーがオフになります。**On** バーコードをスキャンするとオン

に戻ります。

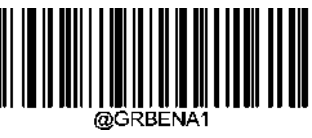

**\*\* On**(オン)

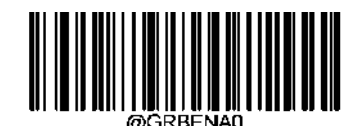

**Off (**オフ**)**

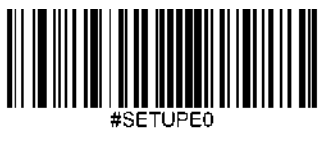

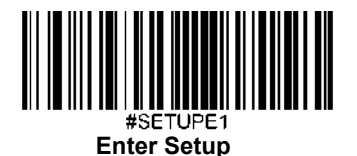

#### <span id="page-25-0"></span>グッドリード持続時間

このパラメータでは、スキャナーのグッドリードブザーの長さを設定します。20msから300msまで、1ms単位で設定 可能です。

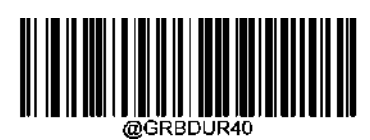

**Short(**短:**40ms)** 

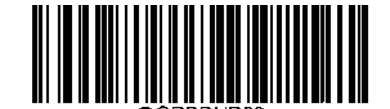

**\*\* Medium (**中:**80ms)**

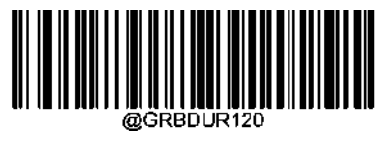

**Long (**長:**120ms)**

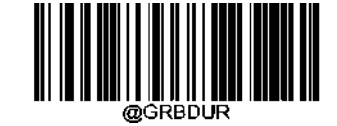

**Custom (**カスタム:**20 – 300ms)** 

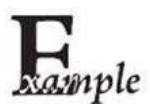

グッドリードブザー持続時間を**200ms**に設定する方法

- 1. **Enter Setup**バーコードをスキャンします。
- 2. **Custom** バーコードをスキャンします。
- 3. 付録 の「英数字バーコード」セクションにある英数字バーコード「2」、「0」、「0」 をスキャンします。
- 4. 付録 の「バーコードを保存/キャンセル」 セクションの**Save** バーコードをスキャンします。
- 5. **Exit Setup** バーコードをスキャンします。

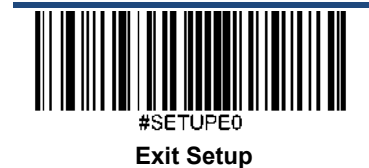

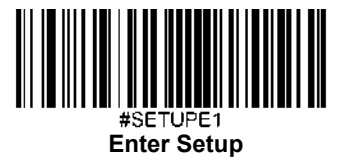

## グッドリードブザーの周波数

<span id="page-26-0"></span>このパラメータでは、周波数を20Hzから20,000Hzまで1Hz単位でプログラムできます。初期設定は4000Hz です。

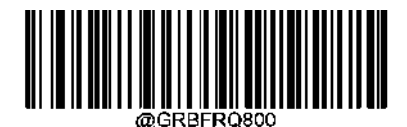

**Extra Low(**超低:**800Hz)** 

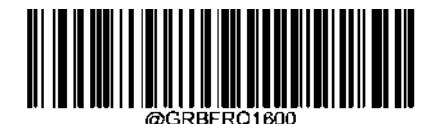

 **Medium (**中:**2730Hz)** 

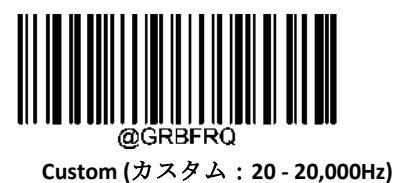

@GRBFR0160

**Low (**低:**1600Hz)** 

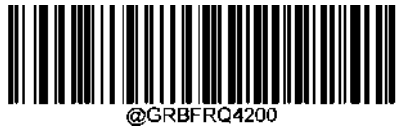

**High (**高:**4200Hz)**

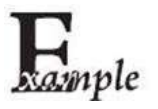

グッドリードブザーの周波数を**2,000Hz**に設定する方法

- 1. **Enter Setup**バーコードをスキャンします。
- 2. **Custom barcode**をスキャンします。
- 3. 付録 の「英数字バーコード」セクションにある英数字バーコード「2」、「0」、「0」、「0」 をスキャンします。
- 4. 付録 の「バーコードを保存/キャンセル」 セクションの**Save** バーコードをスキャンします。
- 5. **Exit Setup**をスキャンします。

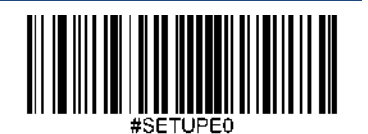

**Exit Setup**

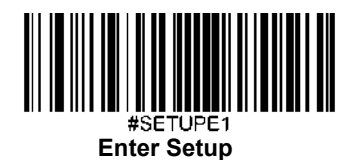

# グッドリードブザーの音量

<span id="page-27-0"></span>音量を20段階(1~20)からお好みで設定できます。音量を大きく設定すると、グッドリードブザーの音量が大きくなります。

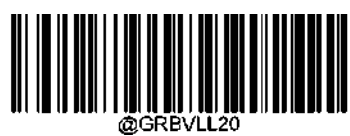

**\*\* Loud**(大音量)

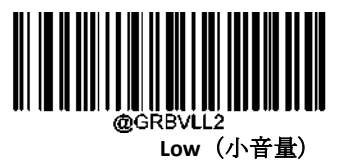

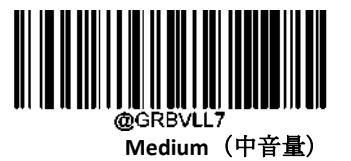

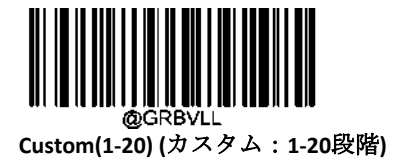

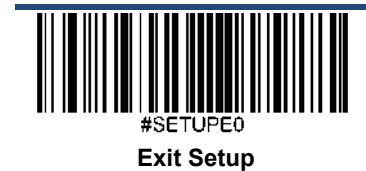

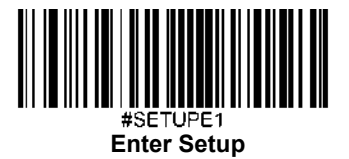

<span id="page-28-1"></span><span id="page-28-0"></span>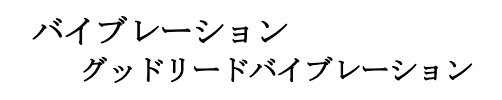

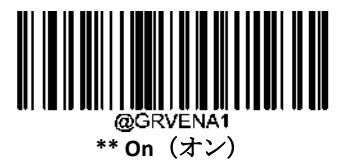

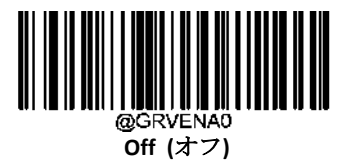

#### <span id="page-28-2"></span>グッドリードバイブレーション持続時間

このパラメータでは、持続時間を**100ms** から20**00ms**まで1ms単位でプログラムできます。初期設定は100msです。

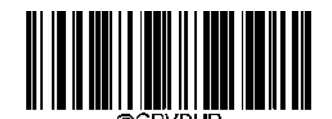

<span id="page-28-3"></span>**Vibration Duration**(バイブレーション持続時間)

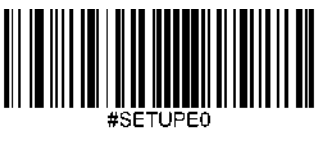

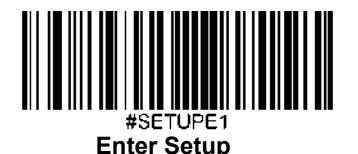

#### <span id="page-29-0"></span>スキャンモード

- **Level Mode**(レベルモード)**:** トリガーを引っ張るとデコードセッションを開始します。バーコードがデコードさ れるか、トリガーを離すまでデコードセッションが続きます。
- **Sense Mode**(センスモード)**:** スキャナーは、提示されたバーコードをスキャンするたびにデコードセッション を開始します。デコードセッションはバーコードがデコードされるか、デコードセッションタイムアウトが時間 切れになると終了します。**Timeout between Decodes (Same Barcode)**(同じバーコードのデコード間タイムアウト) は指定の時間内に同じバーコードの不要な再読取りを防止できます。**Sensitivity**(感度)はセンスモード時の画像 キャプチャの感度を変更できます。
- **Continuous Mode**(連続モード): スキャナーが次から次へと自動的にデコードセッションを開始します。トリガ ーを押すだけでバーコードの読み取りを中断または再開できます。**Timeout between Decodes (Same Barcode)**(同 じバーコードのデコード間タイムアウト)は指定の時間内に同じバーコードの不要な再読取りを防止できます。
- **< 
<del>◇</del> Pulse Mode (パルスモード)**:トリガーを引っ張ってから離すと、バーコードがデコードされるか、デコードセッ ションタイムアウトが切れるまでスキャンは有効になります(デコードセッションタイムアウトはトリガーを離 した時点で開始します)。
- **Batch Mode**(バッチモード)**:** トリガーを引くと複数のデコードセッションによるラウンドを開始します。トリガ ーを引いている間は、バーコードをグッドリードしてバーコード情報を出力します。この複数のスキャンによる ラウンドは、トリガーを離すまで続きます。同じラウンドで同じバーコードを読み取ることはできません。

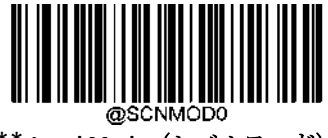

\*\* **Level Mode**(レベルモード)

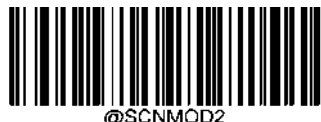

**Sense Mode**(センスモード)

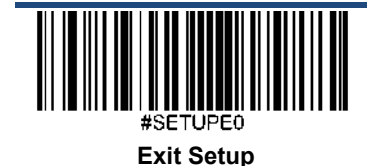

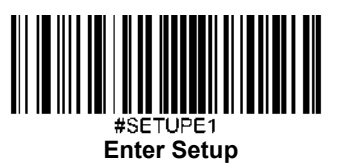

@SCNMOD3 **Continuous Mode**(連続モード)

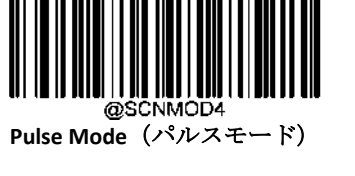

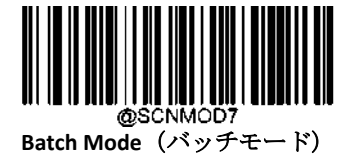

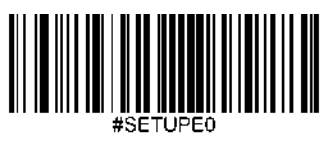

**Exit Setup**

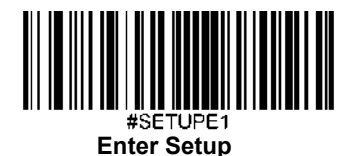

# <span id="page-31-0"></span>デコードセッションタイムアウト

スキャンを試みる間継続するデコードセッションタイムアウトの最大時間を設定するパラメータです。1msから 3,600,000msまで、1ms単位で設定可能です。0に設定するとタイムアウトは無制限になります。初期設定は3000msで

す。

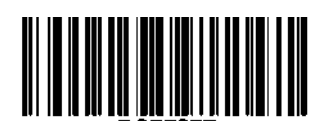

 **Decode Session Timeout** (デコードセッションタイムアウト)

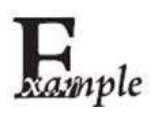

デコードセッションタイムアウトを**1,500ms**に設定する方法

- 1. **Enter Setup**バーコードをスキャンします。
- 2. **Decode Session Timeout** バーコードをスキャンします。
- 3. 付録の「英数字バーコード」セクションにある英数字バーコード「1」、「5」、「0」、「0」 をスキャンします。
- 4. 付録 の「バーコードを保存/キャンセル」 セクションの**Save** バーコードをスキャンします。
- 5. **Exit Setup**をスキャンします。

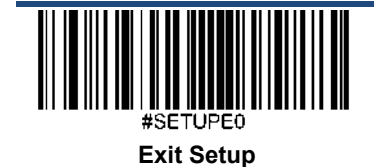

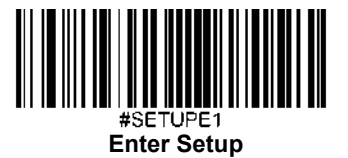

# <span id="page-32-0"></span>手振れ補正タイムアウト (センスモード)

このパラメータは、スキャナーがバーコードをデコード後、他のバーコードを「見る」際に周囲の環境に適応する時 間を指定します。0msから3,000msまで、1ms単位で設定可能です。初期設定は200msです。

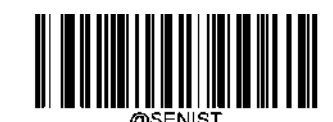

**Image Stabilization Timeout** (手振れ補正タイムアウト)

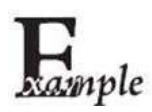

#### 手振れ補正タイムアウトを **800ms**に設定する方法

- 1. **Enter Setup**バーコードをスキャンします。
- 2. **Image Stabilization Timeout** バーコードをスキャンします。
- 3. 付録の「英数字バーコード」セクションにある英数字バーコード「8」、「0」、「0」 をスキャンします。
- 4. 付録 の「バーコードを保存/キャンセル」 セクションの**Save** バーコードをスキャンします。
- 5. **Exit Setup**バーコードをスキャンします。

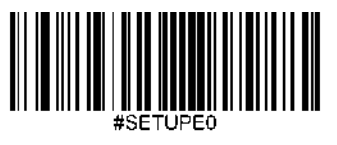

**Exit Setup**

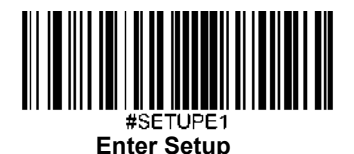

## <span id="page-33-0"></span>読み取りタイムアウト

読み取りタイムアウトは指定の時間内に同じバーコードを誤ってスキャンすることを防止します。 この機能はセン スモードと連続モードのみ適用できます。

**Enable Reread Timeout**(読み取りタイムアウトの有効化): 本体が読み取りタイムアウトが時間切れになる前に二重 読み取りできなくなります。:

**Disable Reread Timeout**(読み取りタイムアウトの無効化): 本体は同じバーコードを二重読み取りできます。

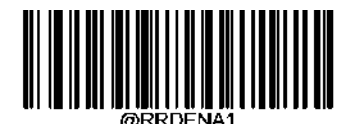

**\*\*Enable Reread Timeout**(読み取りタイムアウトの有効化)

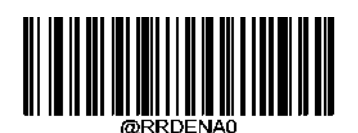

 **Disable Reread Timeout**(読み取りタイムアウトの無効化)

以下のパラメータは同じバーコードを連続して読み取る際の時間間隔を設定します。0msから3,600,000msまで、 1ms単位で設定可能です。3000より大きな値に設定すると、プログラミングバーコードの読み取りタイムアウトは 3000msに制限されます。初期設定は300msです。

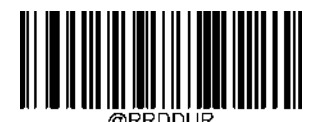

 **Set Reread Timeout**(読み取りタイムアウトを設定)

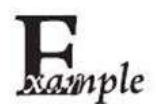

読み取りタイムアウトを**1,000ms**に設定する方法

- 1. **Enter Setup**バーコードをスキャンします。
- 2. **Timeout between Decodes (Same Barcode)** バーコードをスキャンします。
- 3. 付録 の「英数字バーコード」セクションにある英数字バーコード「1」、「0」、「0」、「0」 をスキャンします。
- 4. 付録 の「バーコードを保存/キャンセル」 セクションの**Save** バーコードをスキャンします。

5. **Exit Setup**バーコードをスキャンします。

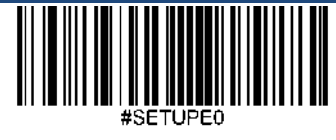

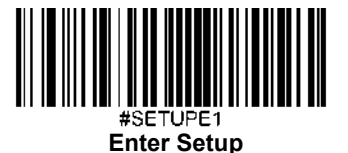

読み取りタイムアウトが時間切れになる前に直前に読み取った同じバーコードを本体が二重読み取りしてしまう場合、 読み取りタイムアウトを再設定できます。この機能を有効化する場合、**Reread Timeout Reset On** (読み取りタイムアウ トのリセットをオン)バーコードを設定します。この機能はReread Timeout が有効な場合のみ有効です。

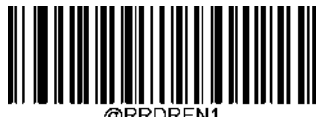

**Reread Timeout Reset On** (読み取りタイムアウトのリセットをオン)

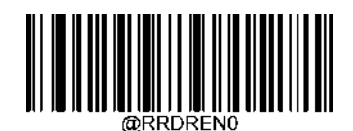

**\*\* Reread Timeout Reset Off** (読み取りタイムアウトのリセットをオフ)

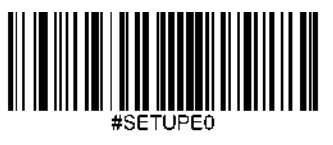

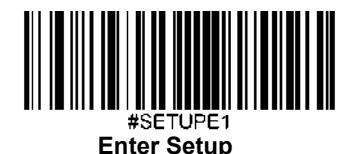

# <span id="page-35-0"></span>グッドリードディレイ

グッドリードディレイはグッドリード後にスキャナーが他のバーコードを読み取ることがで着るようになる前にかかる最小時間 を設定します。このパラメータは 1ms から 3,600,000ms まで、1ms 単位で設定可能です。初期設定は 500ms です。以下の専用 のバーコードをスキャンしてディレイを有効化または無効化します。

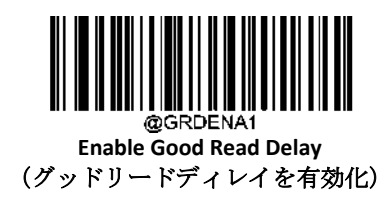

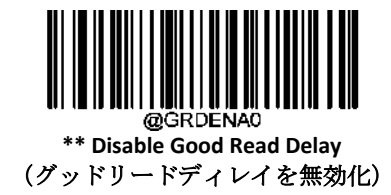

グッドリードディレイを設定する場合、以下のバーコードをスキャン後、英数字バーコードをスキャンしてディレイ (1ms~3,600,000ms)を設定したら、付録 の **Save** バーコードをスキャンします。

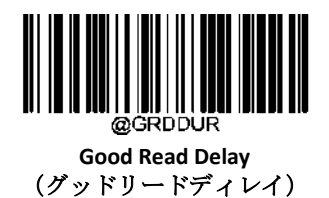

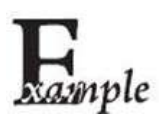

#### グッドリードディレイを **1,000ms** に設定する方法

- 1. **Good Read Delay** バーコードをスキャンします。
	- 2.付録 の「英数字バーコード」セクションにある英数字バーコード「1」、「0」、「0」、「0」 をスキャンします。
- 2. 付録 の「バーコードを保存/キャンセル」 セクションの **Save** バーコードをスキャンします。

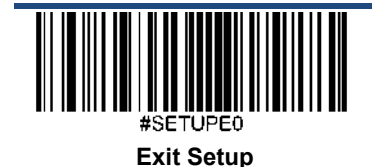
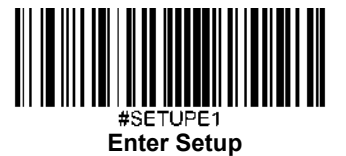

画像デコードタイムアウト

画像デコードタイムアウトは本体が画像のデコードにかかる最大時間を指定します。このパラメータは1msから 3,000msまで、1ms単位で設定可能です。初期設定のタイムアウトは500msです。

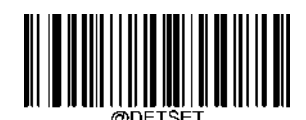

**Image Decoding Timeout** (画像デコードタイムアウト)

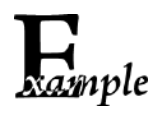

画像デコードタイムアウトを**1,000ms**に設定する方法

- 1. **Enter Setup**バーコードをスキャンします。
- 2. **Image Decoding Timeout** バーコードをスキャンします。
- 3. 付録 の「英数字バーコード」セクションにある英数字バーコード「1」、「0」、「0」、「0」 をスキャンします。
- 4. 付録 の「バーコードを保存/キャンセル」 セクションの**Save** バーコードをスキャンします。
- 5. **Exit Setup**バーコードをスキャンします。

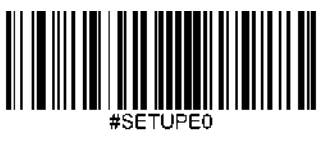

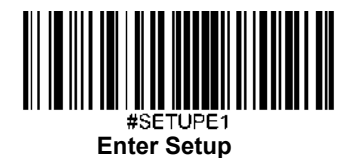

# ブザー音を設定

ホストからコマンドを受信する際に本体がブザー音をなるように設定することもできます。ブザー音はエラーやその他 重要なイベントへのユーザーの注意を惹きつけることができます。 BEEPONxxxFyyyTnnV (xxx: 周波数 (1~20,000Hz設定可能)、yyy: 持続時間 (1~10,000ms設定可能)、nn: 音量レベル (1-

20 (小音量~大音量))

#### 例**: 2,000Hz**で音量レベル**20**のブザーを**50ms**鳴らす方法

入力: ~<SOH>0000#BEEPON2000F50T20V;<ETX>

レスポンス: <STX><SOH>0000#BEEPON2000F50T20V<ACK>;<ETX>

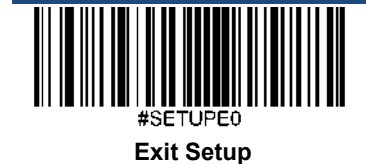

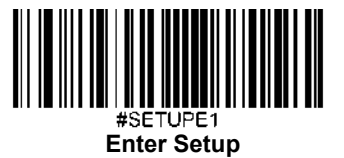

# 発光イルミネーション**LED**

スキャナーを指定した時間だけ時間発光させることができます。 LEDONIxCyyD (x: LEDの色を指定: 0C – 赤、 1C – 白、2C – 緑、 3C – 青、yy: LEDの発光時間の長さを指定 、10-3,600,000msの間で指定可能)

例: 赤いLEDを 1分オン

入力: ~<SOH>0000#LEDONS0C60000D;<ETX>

レスポンス: <STX><SOH>0000#LEDONS0C60000D<ACK>;<ETX>

# バイブレーション持続時間

スキャナーを指定した時間だけ振動させることができます。

VIBRATxxx (xxx: 指定のバイブレーション持続時間、50 ~ 3000msの間で指定可能)

例: 1000ms間バイブレーション

入力:~<SOH>0000#VIBRAT1000;<ETX>

レスポンス:<STX><SOH>0000VIBRAT1000<ACK>;<ETX>

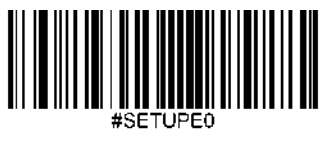

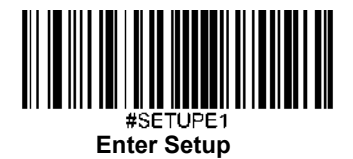

# バーコード別スキャン設定

**Normal Mode**(通常モード)**:** 紙のバーコードを読み取る際にこのモードを選択します。

**Screen Mode**(スクリーンモード)**:** 画面上のバーコードを読み取る際にこのモードを選択します。

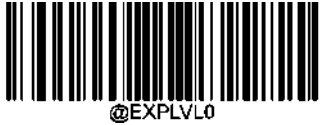

**\*\* Normal Mode**(通常モード)

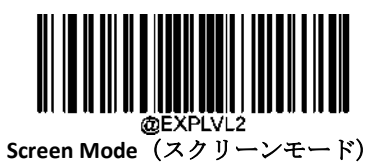

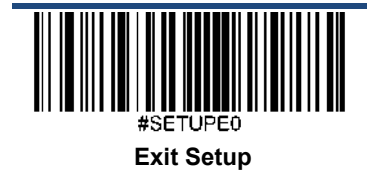

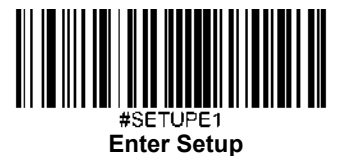

# **GS1**アプリケーション識別子(**AI**)を括弧で囲む

**Surround GS1 AI's with Parentheses**(**GS1**アプリケーション識別子(**AI**)を括弧で囲む )を選択した場合、スキャン されたデータを含むアプリケーション識別子(AI )は出力メッセージの括弧で囲まれます。

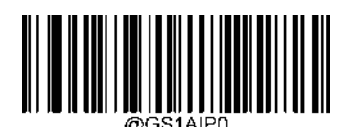

**\*\* Do Not Surround GS1 AI's with Parentheses** (**GS1**アプリケーション識別子(**AI**)を括弧で囲まない )

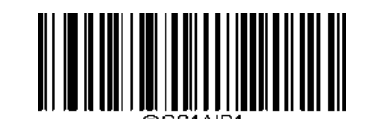

**Surround GS1 AI's with Parentheses** (**GS1**アプリケーション識別子(**AI**)を括弧で囲む )

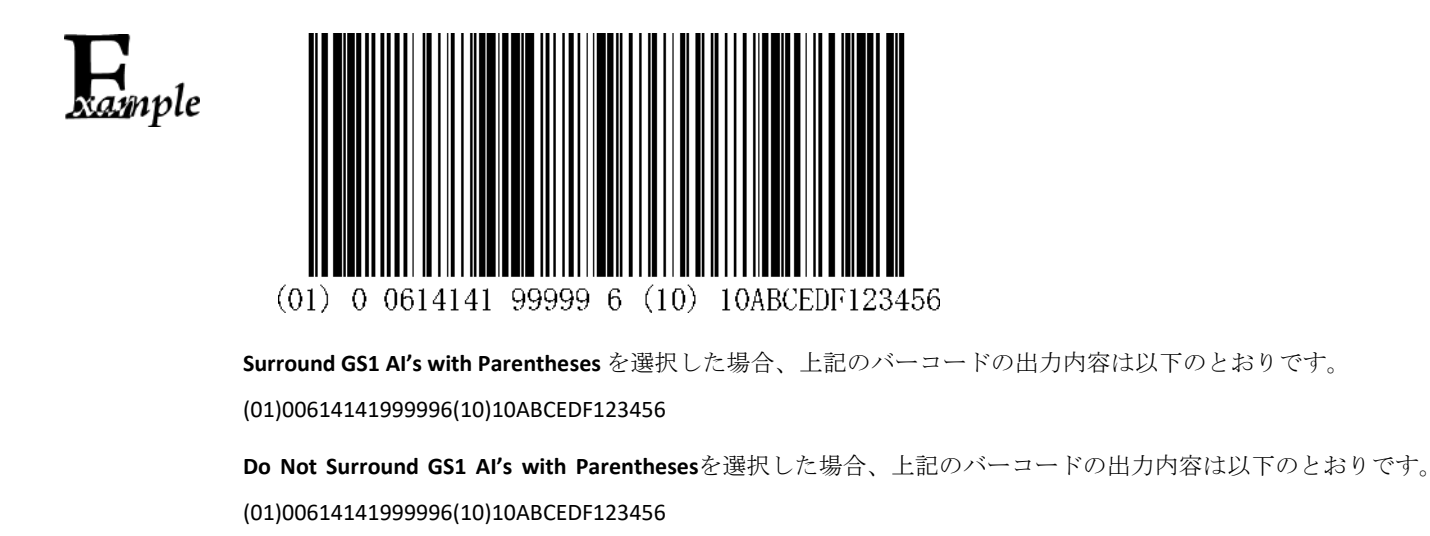

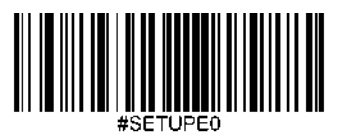

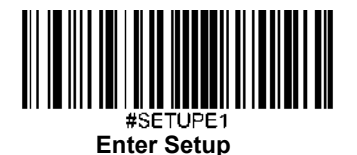

# 感度

感度はキャプチャされた画像の変化に対する本体の反応の感度を指定します。この値が小さくなると感度が高く なり、本体をトリガーする画像変更の要件が低くなります。利用環境に応じた適切な感度を選択することができ ます。この機能はセンスモードのみ有効です。20段階(1~20)選択できます。初期設定は中感度(5)です。

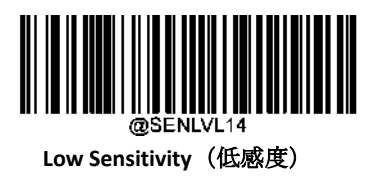

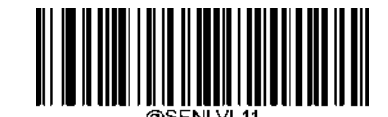

**\*\* Medium Sensitivity**(中感度)

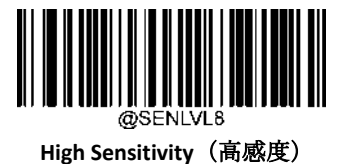

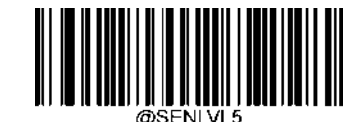

**Enhanced Sensitivity**(感度を強化)

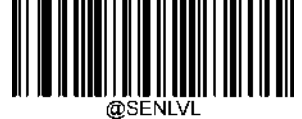

**Custom Sensitivity (**カスタム感度:レベル **1-20)**

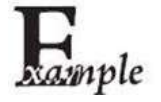

#### 感度をレベル**10**に設定する方法

- 1. **Enter Setup**バーコードをスキャンします。
- 2. **Custom Sensitivity** バーコードをスキャンします。
- 3. 付録 の「英数字バーコード」セクションにある英数字バーコード「1」、「0」 をスキャンします。
- 4. 付録 の「バーコードを保存/キャンセル」 セクションの**Save** バーコードをスキャンします。
- 5. **Exit Setup**バーコードをスキャンします。

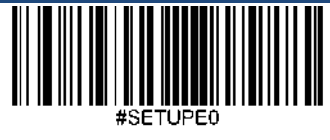

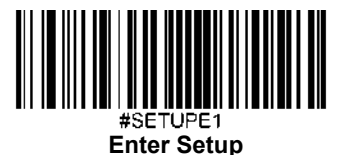

# トリガーコマンド

**Enable Trigger Commands**(トリガーコマンドを有効化) を選択した場合、シリアルトリガーコマンドでレベルモー ド中の本体を有効化および無効化することができます。**Start Scanning**(スキャン開始) コマンド(初期設定: **<SOH> T <EOT>**、ユーザーがプログラム可能)をレベルモード中の本体に送信してデコードセッションを有効にしま す。デコードセッションはバーコードがデコードされるか、デコードセッションタイムアウトが時間切れになるか、 本体が**Stop Scanning** (スキャン停止)コマンド(初期設定:**<SOH> P <EOT>**、ユーザーがプログラム可能)を受信す ると終了します。

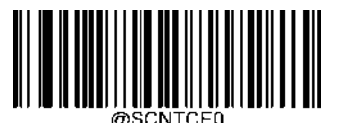

**\*\* Disable Trigger Commands** (トリガーコマンドを無効化)

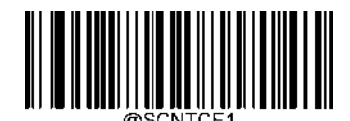

**Enable Trigger Commands** (トリガーコマンドを有効化)

#### **Start Scanning**コマンドの変更

**Start Scanning (スキャン開始)** コマンドは1~10文字 (0x01から0xFFまでのHEX値) で構成することができます。 このコマンドでは、文字「?」(HEX:0x3F) は最初の文字に設定できません。初期設定の**Start Scanning** コマンドは **<SOH> T <EOT>**です。

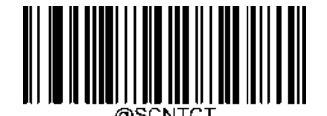

**Modify Start Scanning Command** (**Start Scanning**コマンドの変更)

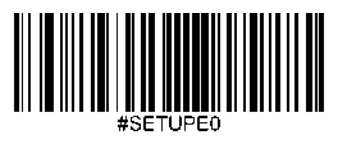

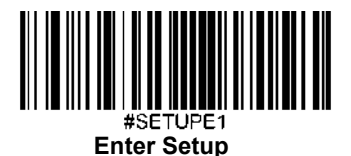

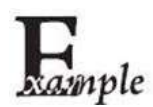

**Start Scanning**コマンドを「**\*T**」に設定する方法

- 1. **Enter Setup**バーコードをスキャンします。
- 2. **Modify Start Scanning Command**バーコードをスキャンします。
- 3. 付録 の「英数字バーコード」セクションにある英数字バーコード「2」、「A」、「5」、「4」 をスキャンします。
- 4. 付録 の「バーコードを保存/キャンセル」 セクションの**Save** バーコードをスキャンします。
- 5. **Exit Setup**バーコードをスキャンします。

#### **Stop Scanning**コマンドの変更

**Stop Scanning (スキャン停止)** コマンドは1~10文字 (0x01から0xFFまでのHEX値) で構成することができます。この コマンドでは、文字「?」(HEX:0x3F) は最初の文字に設定できません。初期設定の**Stop Scanning** コマンドは **<SOH> P<EOT>**です。

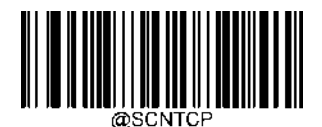

**Modify Stop Scanning Command** (**Stop Scanning**コマンドの変更)

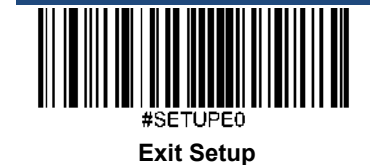

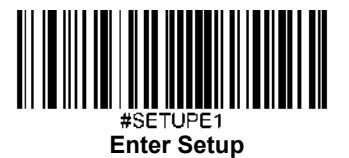

### 電源オン後にバーコードを読み取り

**Disable**(無効化)**:** スキャナーは電源オン後にバーコードを読み取ることができません。イルミネーションとエイミ ングはオフです。スキャナーに**Read Barcode**コマンドを送信して起動することができます。

**Enable**(有効化): スキャナーは電源オン後にバーコードを読み取ることができます。

この機能はインターフェースがUSB キーボードの場合のみ有効です。

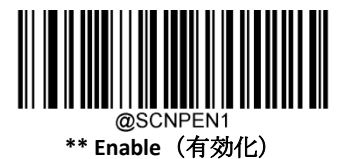

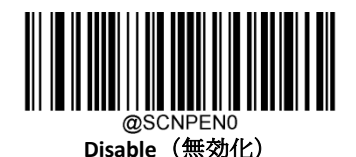

# バーコードの読み取りオン**/**オフ

Read Barcode Off (バーコードの読み取りオフ) コマンド (~<SOH>0000#SCNENA0;<ETX>) をスキャナーに送信する とバーコードを読み取ることができなくなります。また、Read Barcode On (バーコードの読み取りオン)コマンド (**~<SOH>0000#SCNENA1;<ETX>**)を送信するか、再起動しない限り、スキャナーはバーコードを読み取ることができ ません。初期設定ではバーコードの読み取りはオンです。

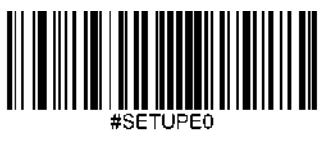

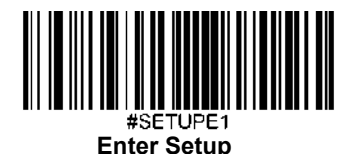

# デコード範囲

**Whole Area Decoding**(全体デコード)**:** スキャナーが、中心から周りへ視野内の全てのバーコードをデコードしよう とし、最初にデコードしたバーコードを送信します。

**Specific Area Decoding**(特定範囲をデコード)**:** スキャナーが、特定のデコード範囲内のバーコードをデコードしよ うとし、最初にデコードしたバーコードを送信します。このオプションではスキャナーは視野を狭めてユーザーが 読み取りたいバーコードを確実に読み取ることができます。例えば、複数のバーコードが互いに密接している場合、 あらかじめ定義した適切なデコード範囲と共に特定の範囲をデコードすることで読み取りたいバーコードのみを読 み取ります。

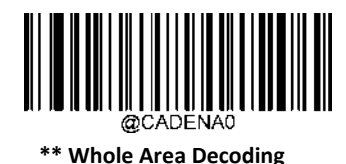

(全体デコード)

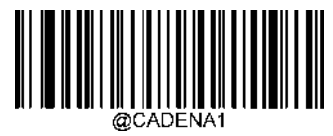

**Specific Area Decoding** (特定範囲をデコード)

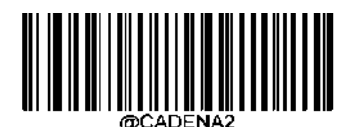

**Aimed Area Decoding (**指定範囲のみデコード**\* BS50-SR** のみ対応**)**

**Specific Area Decoding (特定範囲をデコード)**が有効の場合、スキャナーは事前に定義したデコード範囲内に含まれ るバーコードのみ読み取ります。

初期設定のデコード範囲はスキャナーの視野の上40% 、下60%、左40%、右 60%です。

**Top of Decoding Area**(デコード範囲の上)、**Bottom of Decoding Area**(デコード範囲の下)、**Left of Decoding Area** (デコード範囲の左)、**Right of Decoding Area**(デコード範囲の右)のバーコードと指定のパーセンテージ(0-100)に 対応した数字のバーコードでデコード範囲を指定することができます。 下の数値は必ず上より大きく、右の数値は 必ず左より大きく設定してください。

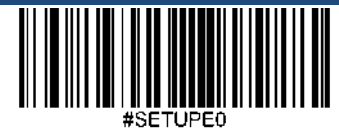

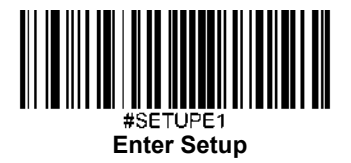

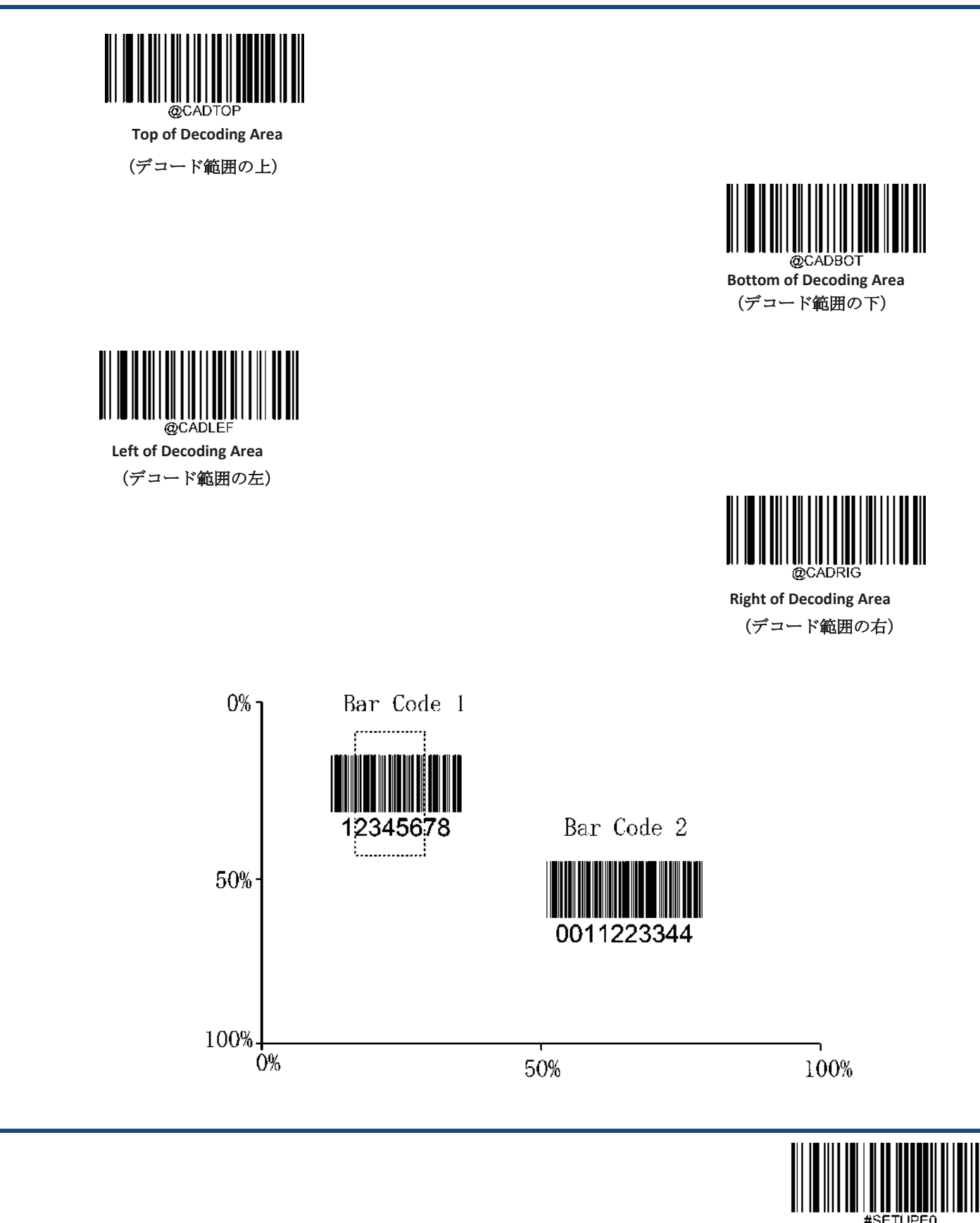

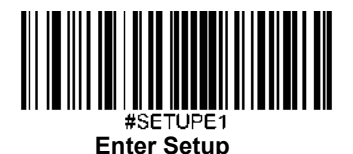

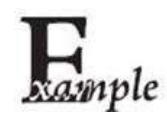

スキャナーのデコード範囲を上**10**%、下**45**%、左**15**%、右**30**%に設定して、上図のバーコー ド**1**のみ読み取る方法**:**

- 1. **Enter Setup**バーコードをスキャンします。
- 2. **Top of Decoding Area** バーコードをスキャンします。
- 3. 付録 の「英数字バーコード」セクションにある英数字バーコード「0」をスキャンします。
- 4. 付録 の「バーコードを保存/キャンセル」 セクションの**Save** バーコードをスキャンします。
- 5. **Bottom of Decoding Area** バーコードをスキャンします。
- 6. 付録 の「英数字バーコード」セクションにある英数字バーコード「4」、「5」をスキャンします。
- 7. 付録 の「バーコードを保存/キャンセル」 セクションの**Save** バーコードをスキャンします。
- 8. **Top of Decoding Area**バーコードをスキャンします。
- 9. 付録 の「英数字バーコード」セクションにある英数字バーコード「1」、「0」をスキャンします。
- 10. 付録 の「バーコードを保存/キャンセル」 セクションの**Save** バーコードをスキャンします。
- 11. **Left of Decoding Area** バーコードをスキャンします。
- 12. 付録 の「英数字バーコード」セクションにある英数字バーコード「0」をスキャンします。
- 13. 付録 の「バーコードを保存/キャンセル」 セクションの**Save** バーコードをスキャンします。
- 14. **Right of Decoding Area** バーコードをスキャンします。
- 15. 付録 の「英数字バーコード」セクションにある英数字バーコード「3」、「0」をスキャンします。
- 16. 付録 の「バーコードを保存/キャンセル」 セクションの**Save** バーコードをスキャンします。
- 17. **Left of Decoding Area** バーコードをスキャンします。
- 18. 付録 の「英数字バーコード」セクションにある英数字バーコード「1」、「5」をスキャンします。
- 19. 付録 の「バーコードを保存/キャンセル」 セクションの**Save** バーコードをスキャンします。
- 20. **Exit Setup**バーコードをスキャンします。

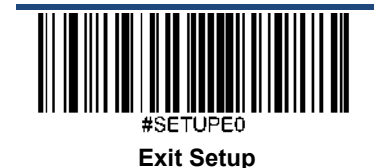

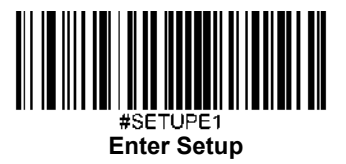

画像反転

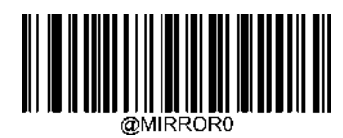

**\*\* Do Not Flip**(反転しない)

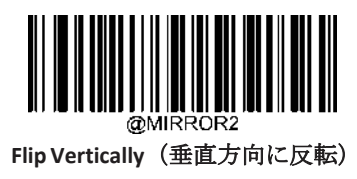

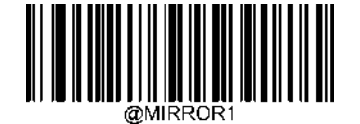

**Flip Horizontally**(水平方向に反転)

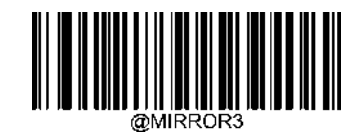

**Flip Horizontally & Vertically**(水平**&**垂直方向に反転)

未反転の画像の例 水平方向に反転の画像の例

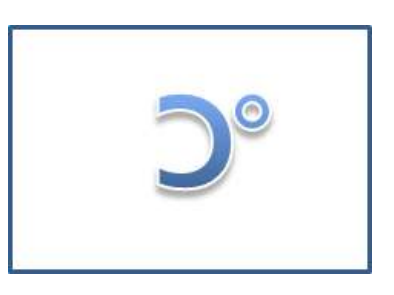

垂直方向に反転の画像の例 インスタン インスコン 水平&垂直方向に反転の画像の例

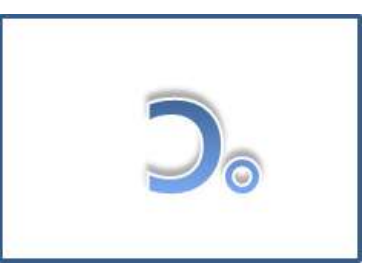

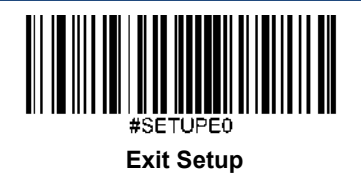

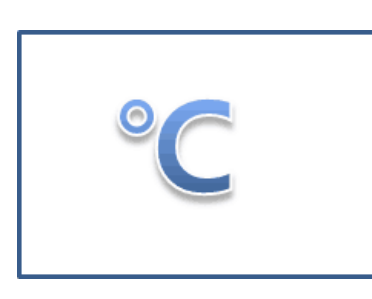

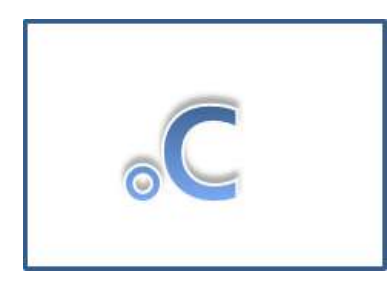

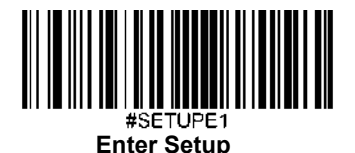

### 読み取りエラーメッセージ

以下の適切なバーコードをスキャンして、トリガーを離す前にグッドリードがされなかった場合、デコードセッシ ョンタイムアウトが時間切れの場合、スキャナーが**Stop Scanning**コマンドを受信した場合に、読み取りエラーメッ セージ(ユーザーがプログラム可能)を送信するか選択します(詳細は、本章の「シリアルトリガーコマンド」セ クションを参照ください)。

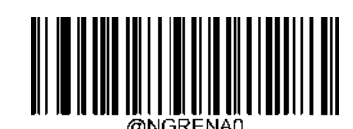

**\*\* Bad Read Message OFF**(読み取りエラーメッセージオフ)

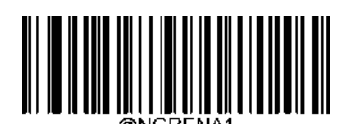

**Bad Read Message ON**(読み取りエラーメッセージオン)

#### 読み取りエラーメッセージを設定

読み取りエラーメッセージは、最大7文字 (0x00~0xFFのHEX値)まで設定できます。読み取りエラーメッセージを 設定する際、Set Bad Read Message (読み取りエラーメッセージの設定) バーコード、希望する文字のHEX値を表す 英数字バーコード、およびSaveバーコードをスキャンします。初期設定は「NG」です。

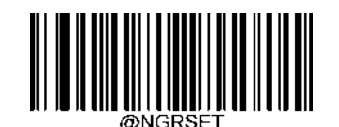

**Set Bad Read Message**(読み取りエラーメッセージを設定)

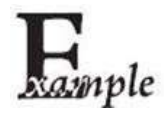

読み取りエラーメッセージを「**F**」 **(HEX: 0x46)**に設定する方法

- 1. **Enter Setup**バーコードをスキャンします。
- 2. **Set Bad Read Message** バーコードをスキャンします。
- 3. 付録 の「英数字バーコード」セクションにある英数字バーコード「4」、「6」 をスキャンします。
- 4. 付録 の「バーコードを保存/キャンセル」 セクションの**Save** バーコードをスキャンします。
- 5. **Exit Setup**バーコードをスキャンします。

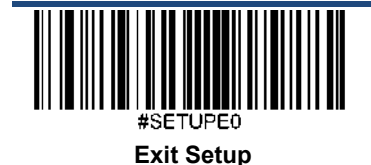

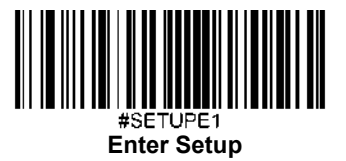

#### 電源オフ

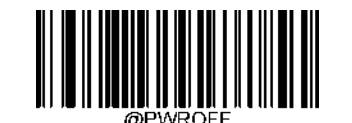

 **Power Off Scanner** (スキャナーの電源オフ)

## 初期設定

#### 工場出荷時設定

以下のバーコードをスキャンすると、本体を工場出荷時の状態に戻すこ

とができます。

以下に該当する場合、全てのパラメータを工場出荷時の設定に戻す必要

がある可能性があります。

1. 本体が正しく設定されていないため、バーコードの読み取りに失敗

する場合。

2.以前の設定を忘れてしまい、それによる悪影響を防止したい場合。

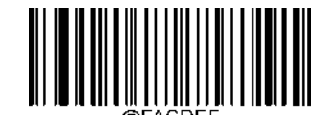

**\*\*Restore All Factory Defaults**(工場出荷時設定に戻す)

#### カスタムデフォルト

Restore All Custom Defaults (全てカスタムデフォルトに戻す) バーコードをスキャンすると、すべてのパラメータを カスタムデフォルトにリセットできます。Save as Custom Defaults (カスタムデフォルトとして保存)バーコードを スキャンすると、現在の設定をカスタムデフォルトとして設定できます。 カスタムデフルトは不揮発性メモリに保存されます。

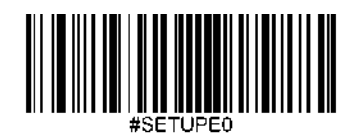

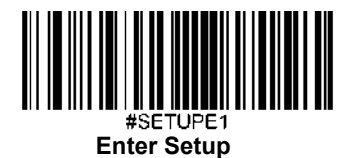

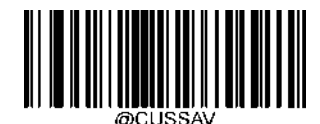

**Save as Custom Defaults** (カスタムデフォルトとして保存)

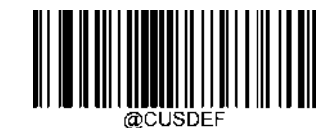

**Restore All Custom Defaults** (全てカスタムデフォルトに戻す)

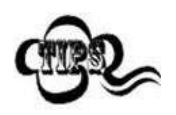

本体を工場出荷状態に戻しても、カスタムデフォルトは本体から削除されません。

# 製品情報クエリ

以下のバーコードをスキャンすると、製品情報(製品名、ファームウェアバージョン、デコーダーバージョン、ハー ドウェアバージョン、製品シリアル番号、DEMシリアル番号、製造日、データフォーマッタバージョンなど)がホス ト機器に送信されます。

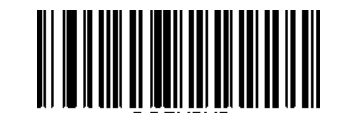

**Query Product Information**(製品情報クエリ)

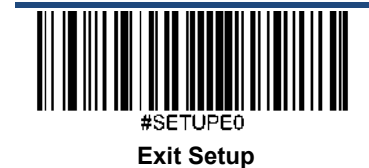

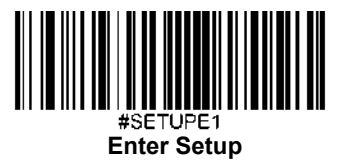

製品名クエリ

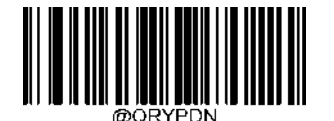

**Query Product Name**(製品名クエリ)

ファームウェアバージョンクエリ

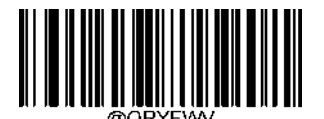

**Query Firmware Version**(ファームウェアバージョンクエリ)

デコーダーバージョンクエリ

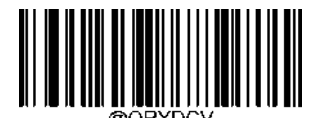

**Query Decoder Version**(デコーダーバージョンクエリ)

**Bluetooth**バージョンクエリ

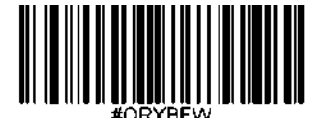

**Query Bluetooth Version**(**Bluetooth**バージョンクエリ)

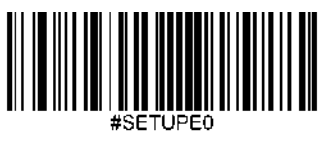

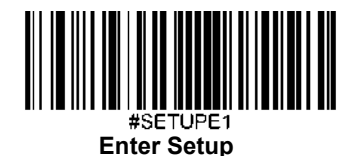

ハードウェアバージョンクエリ

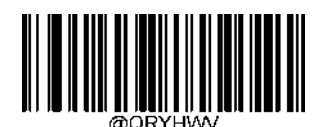

**Query Hardware Version**(ハードウェアバージョンクエリ)

製品シリアル番号クエリ

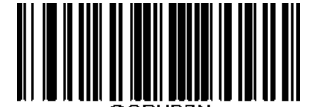

**Query Product Serial Number**(製品シリアル番号クエリ)

**OEM**シリアル番号クエリ

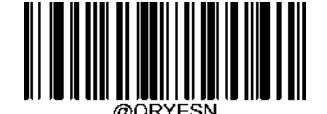

**Query OEM Serial Number**(**OEM**シリアル番号クエリ)

製造日クエリ

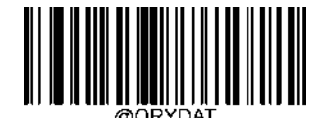

**Query Manufacturing Date**(製造日クエリ)

データフォーマッタバージョンクエリ

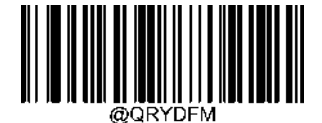

**Query Data Formatter Version**(データフォーマッタバージョンクエリ)

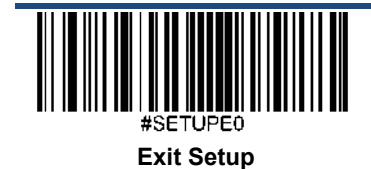

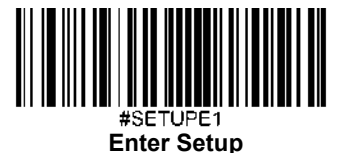

# 第 **4** 章 **USB** インターフェース

### 概要

USB接続用のオプションは4種類あります。

- **< → USB HID Keyboard (USB HID**キーボード): スキャナーからの送信は、USBキーボード入力としてシミュレートさ れ、コマンド設定やドライバーは必要ありません。バーコードデータは仮想キーボードで直接入力でき、ホス ト機器によるデータ受信にも便利です。
- USB CDC: USB-IFが定める標準的なUSB CDCクラスの仕様に準拠しており、シリアルポートと同じようにホスト機 器がデータを受信することができます。この機能を使用する場合、ドライバーが必要です。

#### **USB HID** キーボード

スキャナーがホスト機器のUSBポートに接続されている場合、以下のバーコードをスキャンしてUSB HIDキーボード 機能を有効化することができます。スキャナーからの送信はUSBキーボード入力としてシミュレートされます。ホ スト機器は仮想キーボードでのキーストロークを受け付けます。プラグ&プレイのためドライバーは必要ではあり ません。

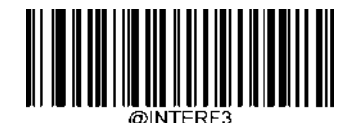

**\*\* USB HID Keyboard** (**USB HID** キーボード)

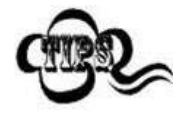

ホスト機器がキーボード入力をできる場合、HIDキーボード入力用の追加のソフトウェアは 必要ありません。

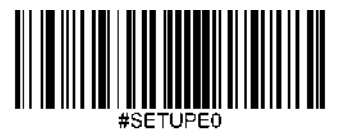

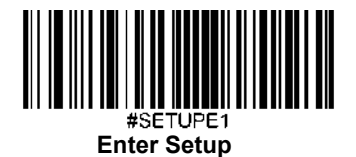

# **USB** 国別キーボードタイプ

キーボード配置は国によって異なります。初期設定ではアメリカのキーボードに設定されています。

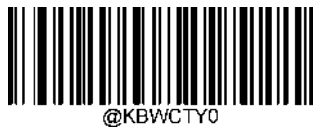

**\*\* U.S. (**アメリカ、英語**)**

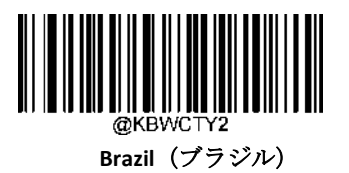

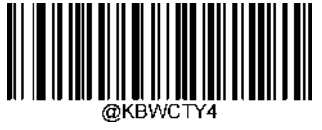

**Czechoslovakia**(チェコ)

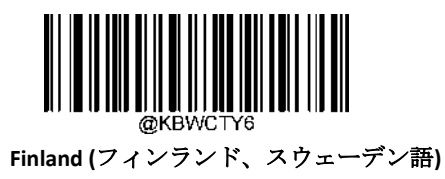

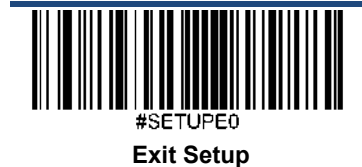

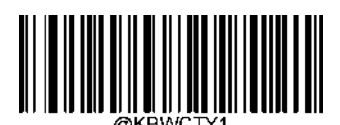

**Belgium**(ベルギー)

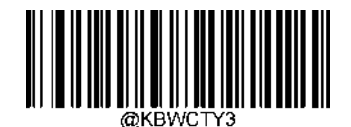

**Canada (**カナダ、フランス語**)**

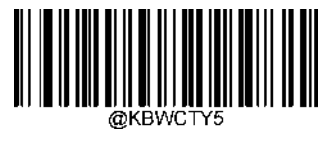

**Denmark**(デンマーク)

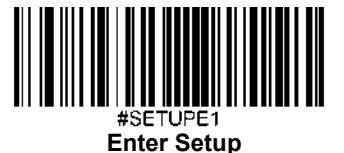

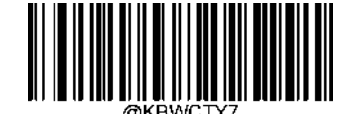

**France**

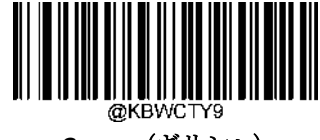

**Greece**(ギリシャ)

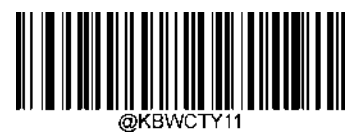

**Israel (**イスラエル、ヘブライ語**)**

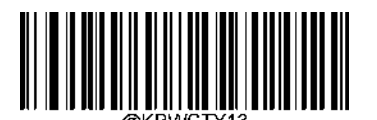

**Latin America/ South America** (ラテンアメリカ・南アメリカ)

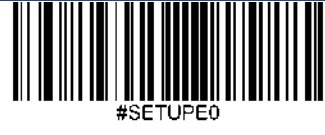

**Exit Setup**

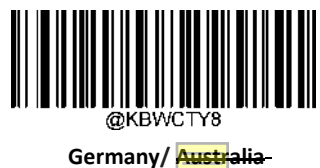

**Germany/ Austria** (ドイツ・オーストリア)

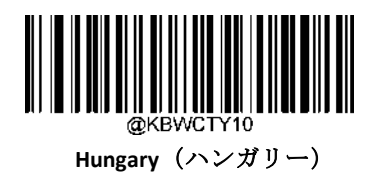

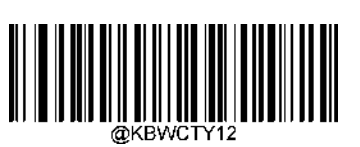

**Italy**(イタリア)

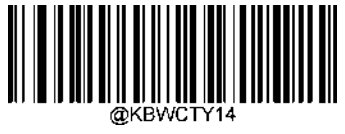

**Netherlands (**オランダ**)**

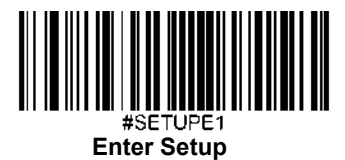

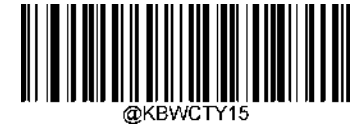

**Norway**(ノルウェー)

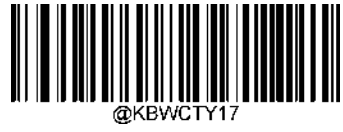

**Portugal**(ポルトガル)

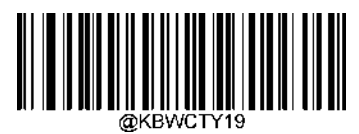

**Russia**(ロシア)

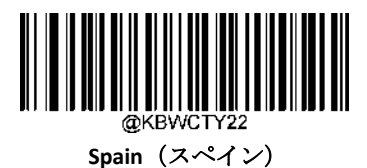

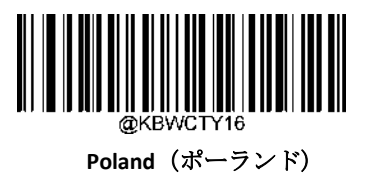

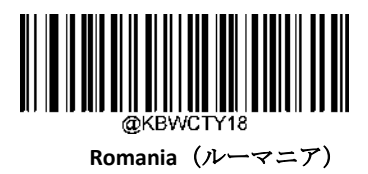

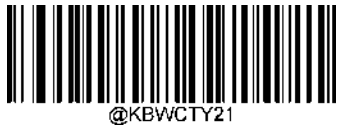

**Slovakia**(スロバキア)

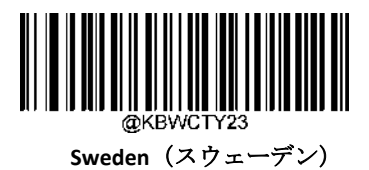

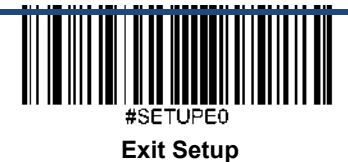

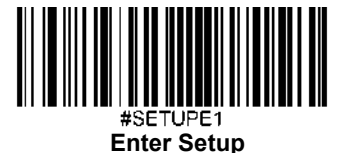

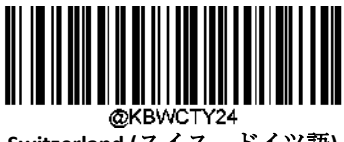

**[Switzerland](javascript:;) (**スイス、ドイツ語**)**

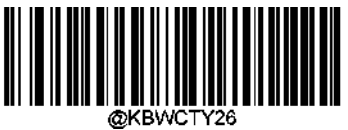

**Turkey Q**(トルコ **Q**タイプ)

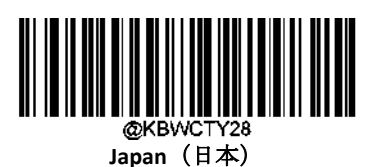

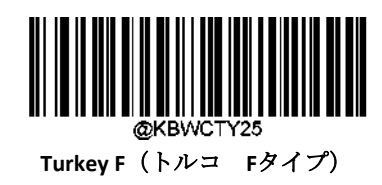

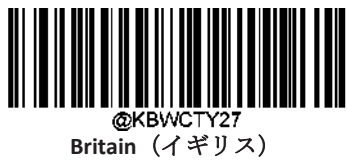

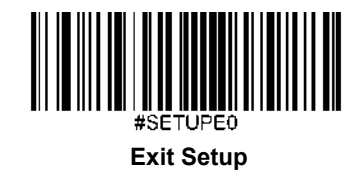

43

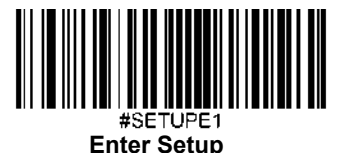

### 不明な文字の警告ブザー

キーボードのレイアウトの違いにより、バーコードデータに含まれる一部の文字が、選択したキーボードで使用できない 場合があります。その結果、スキャナーは不明な文字を送信できません。

以下のバーコードを読み取ると、不明な文字を検出したときのブザーを有効化または無効化することができます。

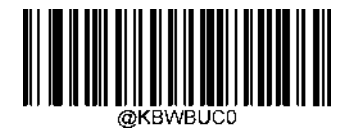

**\*\* Do Not Beep on Unknown Character** (不明な文字を警告しない)

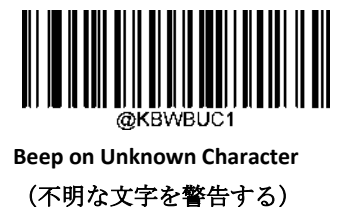

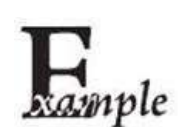

フランスのキーボード(国コード:7)が選択され、バーコードデータ「AÐF」が処理されているとする と、キーボードは「Đ」 (0xD0) の文字を見つけることができず、スキャナーはその文字を無視して次の 文字を処理します。

**Do Not Beep on Unknown Character**(不明な文字を警告しない): スキャナーはブザーを鳴らさず、ホスト 機器は「AF」を受信します。

**Beep on Unknown Character**(不明な文字を警告する)**:** スキャナーがブザーを鳴らし、ホスト機器は「AF」 を受信します。

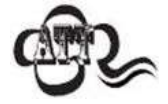

**Emulate ALT+Keypad ON**(**Emulate ALT+**キーパッドをオン)を選択している場合、 **Beep on Unknown Character** は機能しません。.

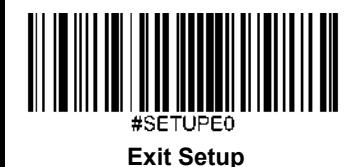

44

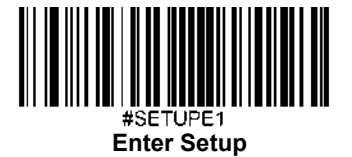

#### **Emulate ALT+**キーパッド

**Emulate ALT+Keypad** をオンにすると、全ての文字はテンキーを経由して送信され、USBキーボードの国タイプは見落とされ ます。このモードはコードページとUnicode出力の設定が必要です。コードページは対象の言語を決定します。Unicodeは ホスト機器へのASCII 入力を決定します。

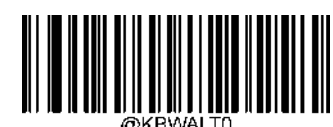

**\*\* Emulate ALT+Keypad OFF** (**Emulate ALT+**キーパッドをオフ)

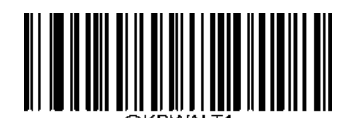

**Emulate ALT+Keypad ON** (**Emulate ALT+**キーパッドをオン)

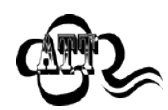

ASCII 文字 (0x00~0x1F) ファンクションキーマッピングの設定に従って入力されます。

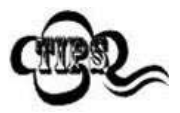

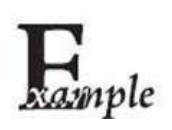

**Emulate ALT+Keypad** が オン、**Unicode Encoding** が オフ、**Code Page 1252**(**West European Latin**)が選択され、 バーコードデータ「AĐF」 (65/208/70)は以下のように送信されます。

文字の送信にはキーボードエミュレーションが含まれるため、この方法は効率が良くない可能性があります。

- $\lceil A \rceil$   $\lceil A \rceil$  Make $\rfloor$  +  $\lceil 065 \rfloor$  +  $\lceil A \rceil$  Break 「Ð」 -- 「ALT Make」+ 「208」 + 「ALT Break」
- 「F」 -- 「ALT Make」 + 「070」 + 「ALT Break」

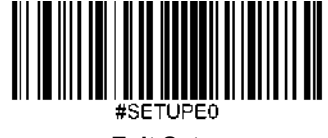

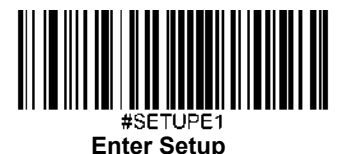

#### コードページ

コードページとは、文字コードと文字の対応関係を定義したものです。受信したデータが適切な文字で表示されない場合、 スキャンしたバーコードはホストプログラムが想定しているコードページとは異なるコードページで作成されていること が考えられます。このような場合は、以下の適切なバーコードをスキャンして、バーコードが作成されたコードページを 選択してください。PDF417、QRコード、Aztec コード、データマトリックスの場合は、コードページの設定のほかに、第6 章の「文字エンコード」セクションで文字エンコードを設定する必要があります。この機能は、**Emulate ALT+Keypad** がオ ンになっている場合のみ有効です。

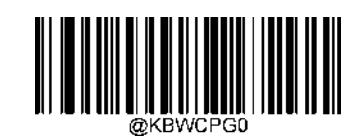

**\*\* Code Page 1252 (**西ヨーロッパ言語**)**

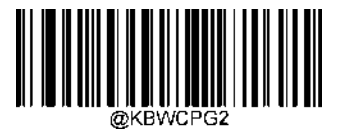

**Code Page 1250 (**中央・東ヨーロッパ言語**)**

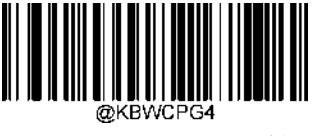

**Code Page 1254 (**トルコ語**)**

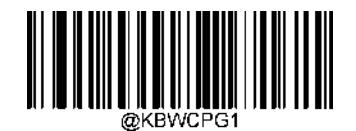

**Code Page 1251 (**キリル語**)**

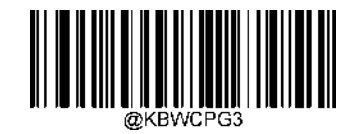

**Code Page 1253 (**ギリシャ語**)**

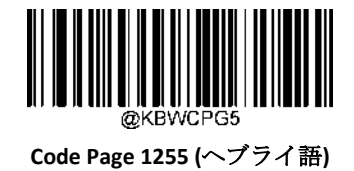

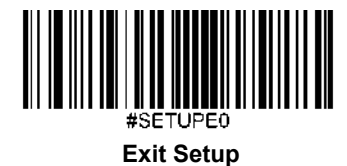

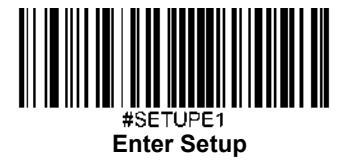

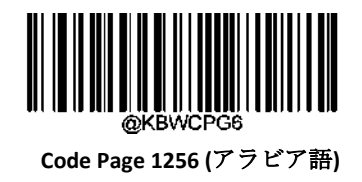

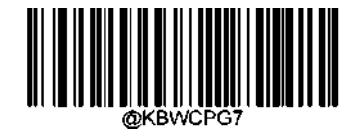

 **Code Page 1257 (**バルト語**)**

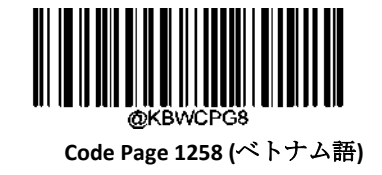

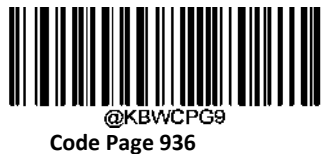

**(**簡体字中国語、**GB2312**、**GBK)**

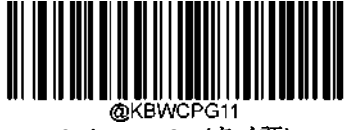

**Code Page 874(**タイ語**)**

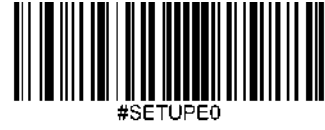

**Exit Setup**

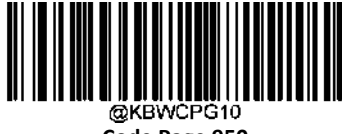

**Code Page 950 (**繁体字中国語、**Big5)**

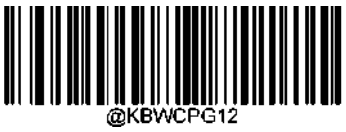

**Code Page 932 (**日本語、**Shift-JIS)**

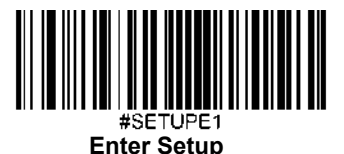

#### **Unicode** エンコード

ホストプログラムによっては、受信したバーコードデータの処理のため、異なる文字エンコードを使用する場合がありま す。例えば、Microsoft Office WordはUnicodeエンコードを使用しているため、**Unicode Encoding**をオンにする必要がありま すが、Microsoft Office ExcelやNotepadはCode Pageエンコードを使用しているため、**Unicode Encoding**をオフにする必要が あります。この機能は、**Emulate ALT+Keypad**がオンになっている場合のみ有効です。初期設定はオフです。

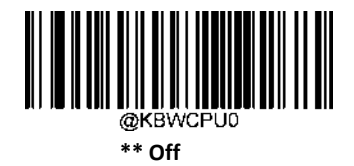

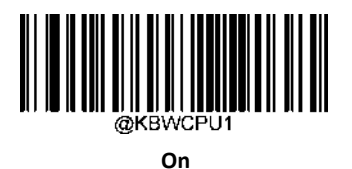

#### 先行ゼロ付きキーボードエミュレーション

この機能をオンにすると、テンキーから送られてくる文字列を、先行ゼロ付きISO文字として送信することができます。 例えば、ASCII Aは 「ALT MAKE」 0065 「ALT BREAK 」として送信されます。この機能は、**Emulate ALT+Keypad**が有効な場合 のみ使用できます。

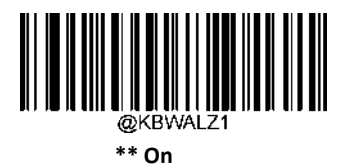

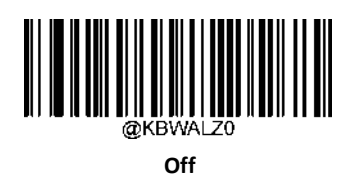

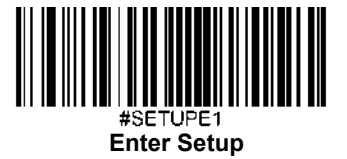

### ファンクションキーマッピング

**Ctrl+ASCII Mode**を選択すると、制御文字(0x00~0x1F)がASCIIシーケンスとして送信されます。初期設定はオフです。

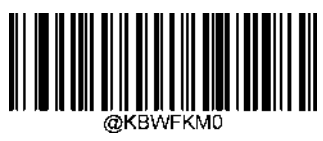

**\*\* Disable**(無効化)

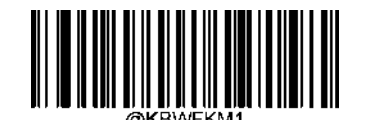

**Ctrl+ASCII Mode**(**Ctrl+ASCII**モード)

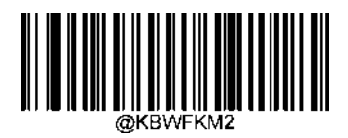

**Alt+Keypad Mode**(**Alt+Keypad**モード)

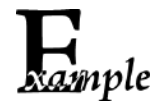

**Ctrl+ASCII Mode**が選択され、USB HID キーボードの他のパラメータが工場出荷時の設定になっている 場合、バーコードデータ「A<HT>(例:水平タブ)F」(0x41/0x09/0x46)が以下のように送信されます。

"A" - Keystroke "A".

<HT> - "Ctrl Make" + Keystroke "I" + "Ctrl Break"

"F" - Keystroke "F"

一部のテキストエディターでは、「Ctrl I」はイタリック変換を意味します。そのため、出力は「AF」に なることがあります。

**Alt+Keypad Mode**が選択され、USB HID キーボードの他のパラメータが工場出荷時の設定である場合、上 記のデータは以下のように送信されます。

"A" - Keystroke "A".

<HT> - "Alt Make" + Keystrokes "009" + "Alt Break""F"- Keystroke "F"

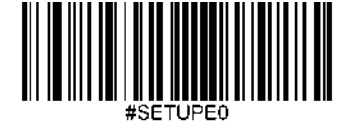

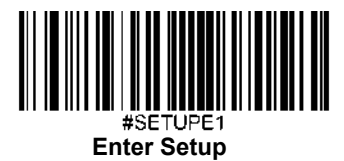

# **ASCII** ファンクションキーマッピング表

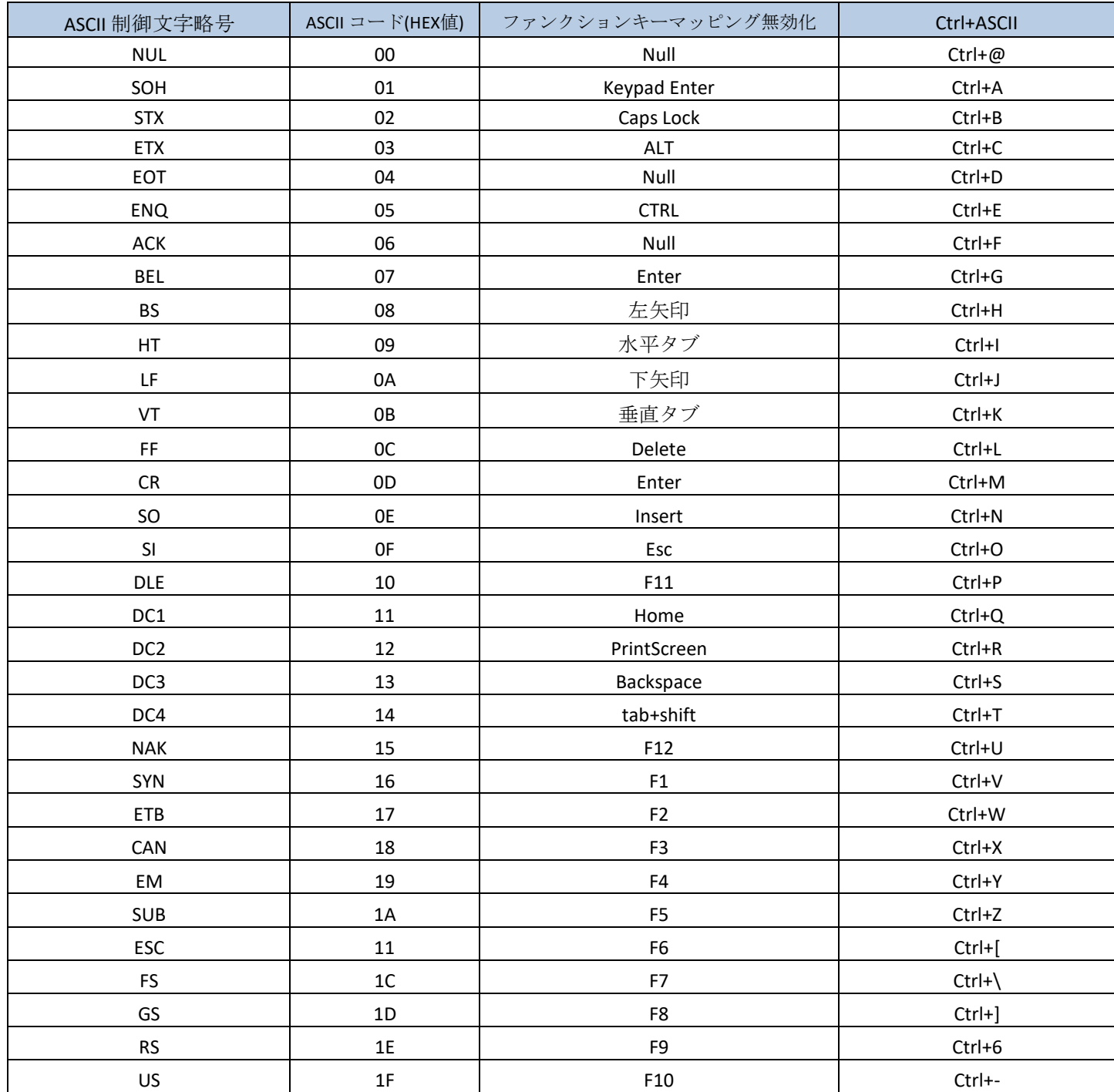

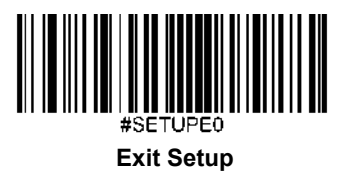

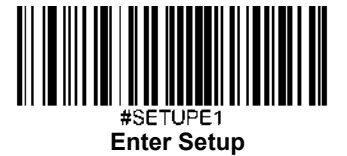

# **ASCII** ファンクションキーマッピング表 **(**続き**)**

上の表の最後の5文字 (Ox1B~Ox1F) は、USキーボード配列にのみ適用されます。次の表は、他の国でこれらの5文字に 相当するものを示しています。

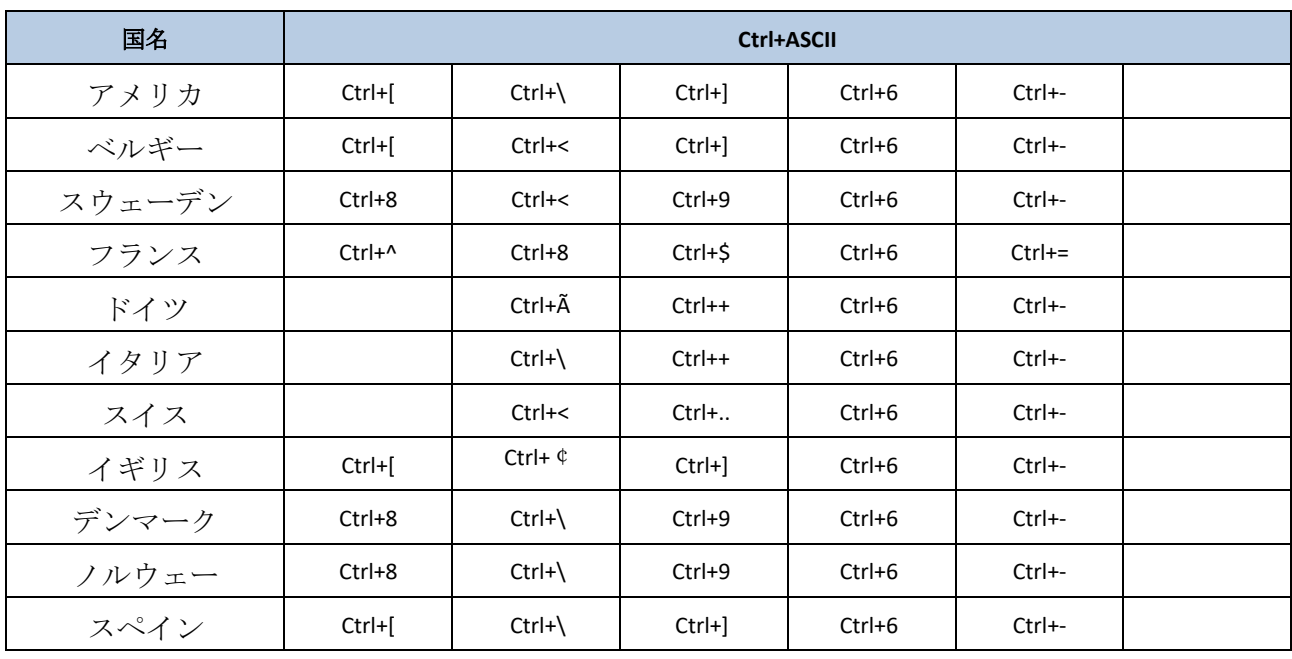

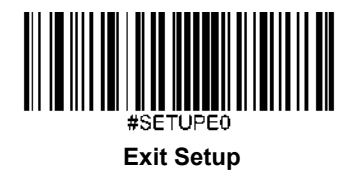

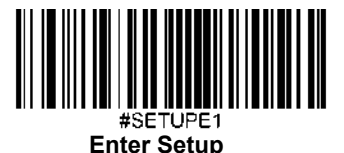

### キーストローク間の遅延

このパラメータは、エミュレートされたキーストローク間の遅延を指定します。以下のバーコードをスキャンするとホスト 機器がゆっくり送信する必要がある場合に遅延させることができます。初期設定は**No Delay** です。

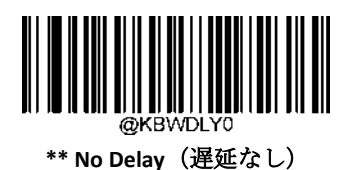

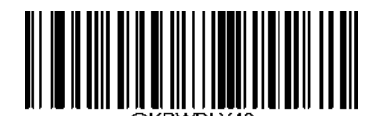

**Long Delay (**長:**40ms)**

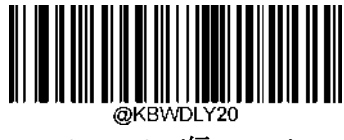

**Short Delay (**短:**20ms)**

**Caps Lock**

**Caps Lock On**(**Caps Lock**をオン)オプションでバーコードデータに含まれている大文字と小文字を変換できます。変換はホ スト機器のキーボードのCaps Lockキーの状態に関係なく発生します。

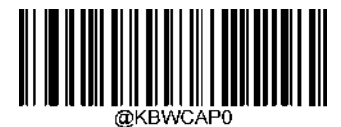

**\*\* Caps Lock OFF, Non-Japanese Keyboard** (**Caps Lock**をオフ、日本語以外のキーボード)

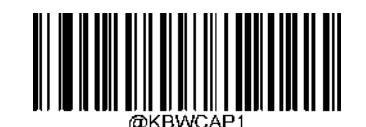

**Caps Lock ON, Non-Japanese Keyboard** (**Caps Lock**をオン、日本語以外のキーボード)

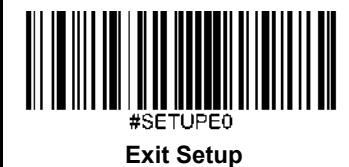

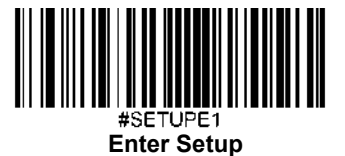

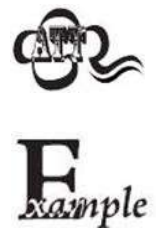

**EmulatEmuEmulate ALT+Keypad ON/ Convert All to Upper Case/ Convert All to Lower Case** の各バーコードは **Caps Lock ON**を優先します。

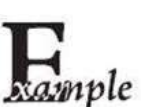

**Caps Lock ON**機能を選択している場合、バーコードデータ「AbC」は「aBc」として送信されます。

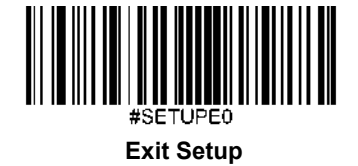

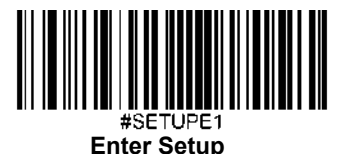

## 大文字**/**小文字の切り替え

以下の適切なバーコードをスキャンすると、すべてのバーコードデータを大文字または小文字に変換できます。

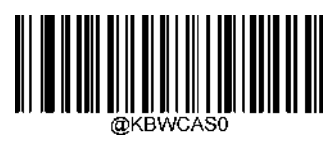

**\*\* No Case Conversion**(変換なし)

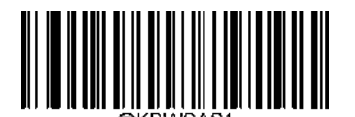

**Convert All to Upper Case** (全て大文字へ変換)

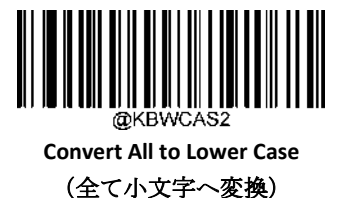

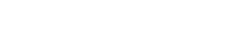

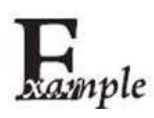

**ConvConvert All to Lower Case**機能が有効な場合、バーコードデータ「AbC」は「abc」として送信されます。

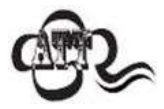

**Emulate ALT+Keypad ON**を選択した場合、**Convert All to Lower Case**および**Convert All to Upper Case**は機能し ません

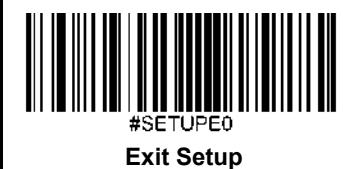

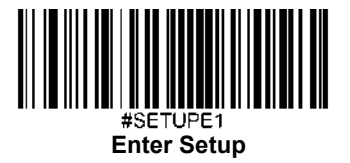

#### テンキーをエミュレート

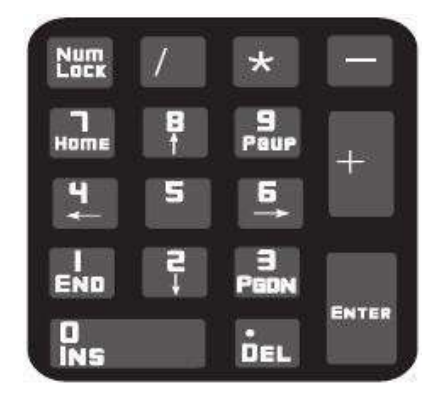

**Do Not Emulate Numeric Keypad 1**(テンキーをエミュレートしない**1**): 数字(0~9)の送信は、メインキーボードの キーストロークとしてエミュレートされます。

**Emulate Numeric Keypad 1**(テンキーをエミュレートする**1**):数字(0~9)の送信を、テンキーのキーストロークとして エミュレートします。模擬テンキーのNum Lockの状態は、ホスト機器のNum Lockの状態によって決まります。ホスト機器 のNum Lockがオフになっている場合、模擬テンキーの出力は数字キーではなくファンクションキーになります。

**Do Not Emulate Numeric Keypad 2**(テンキーをエミュレートしない**2**):「+」、 「-」、「\*」、「/」の送信は、メイン キーボードのキーストロークとしてエミュレートされます。

**Emulate Numeric Keypad 2**(テンキーをエミュレートする**2**):「+」、 「-」、「\*」、「/」の送信は、テンキー上の キーストロークとしてエミュレートされます。

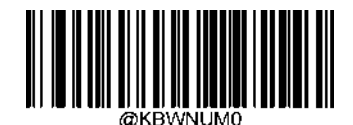

**\*\* Do Not Emulate Numeric Keypad 1** (テンキーをエミュレートしない**1**)

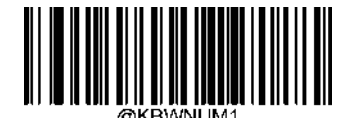

**Emulate Numeric Keypad 1** (テンキーをエミュレート1)

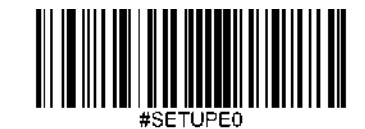

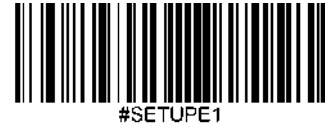

**Enter Setup**

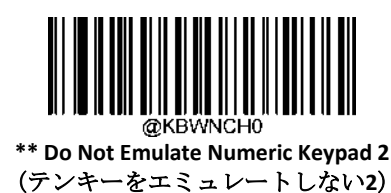

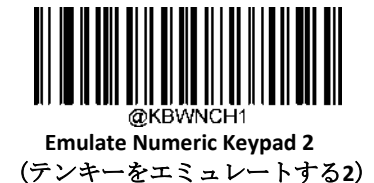

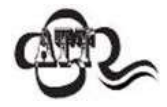

**Emulate ALT+Keypad ON**は**Emulate Numeric Keypad**を優先します。

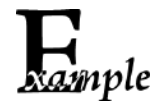

**Emulate Numeric Keypad 1**が有効である場合を想定します。

ホスト機器のNum LockがONの場合、「A4.5 」は 「A4.5 」として送信されます。

ホスト機器のNum LockがOFFの場合、「A4.5」は「.A」として送信されます。

1. メインキーボードで「A」が送信されます。

2. 「4」がファンクションキー 「左へカーソル移動」として送信されます。

3. メインキーボードに「・」が送信されます。

4. 「5」はどのファンクションキーにも対応していないため、送信されません。

ホスト機器は最終的に「A」を受信します。

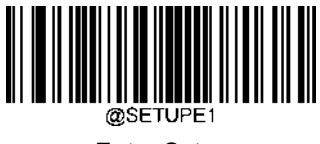

**Enter Setup**
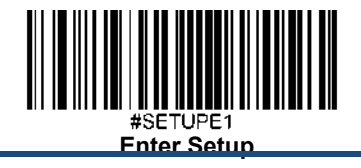

# 記号「**+**」、「**-**」、「**\***」、「**/**」 をテンキーで有効化

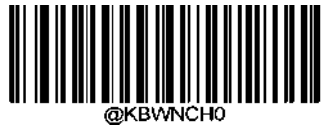

\*\* **Off**

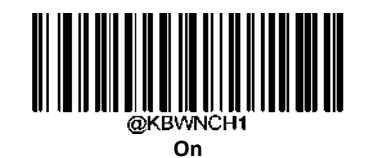

ファストモード

**Fast Mode On**(ファストモードをオン)を選択している場合、スキャナーの文字送信速度が上がります。ホストが 文字をドロップする場合、ファストモードがオフになるか、ポーリングレートの値が大きくなります。e.

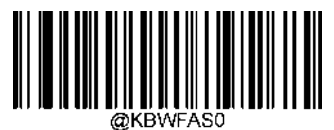

**\*\* Fast Mode Off**(ファストモードをオフ)

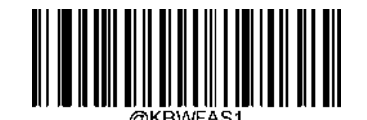

**Fast Mode On**(ファストモードをオフ)

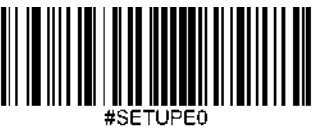

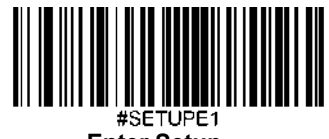

**Enter Setup**

# ポーリングレート

このパラメータはUSBキーボードのポーリングレートを指定します。ホスト機器が文字をドロップする場合、 ポーリングレートを大きな値へ変更します。

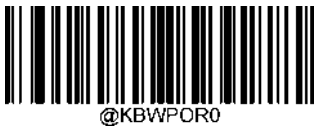

**1ms**

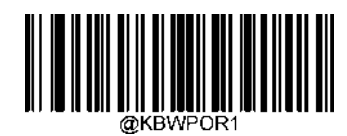

**2ms**

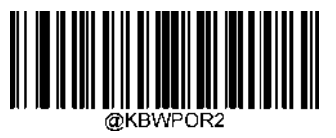

**3ms**

**5ms**

**@KBWPOR** 

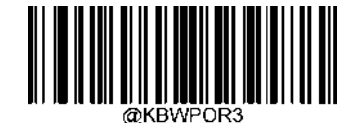

**\*\* 4ms**

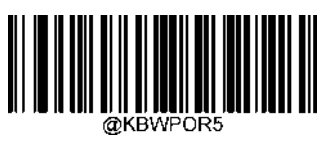

**6ms**

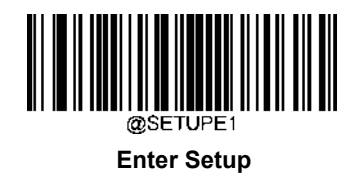

58

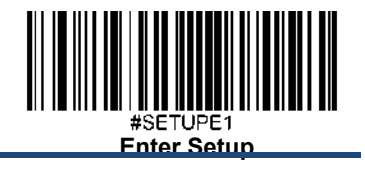

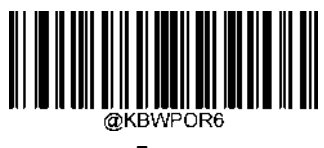

**7ms**

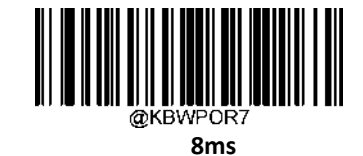

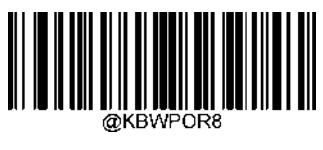

**9ms**

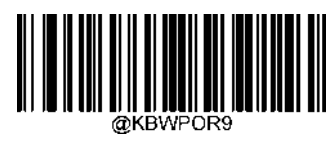

**10ms**

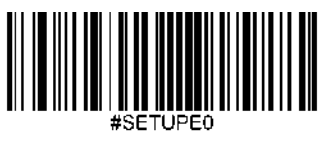

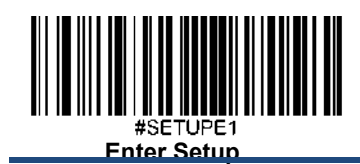

#### **USB CDC**

スキャナーがホスト機器のUSB ポートに接続されている場合、ホスト機器はUSB CDC 機能のおかげでシリアルポート と同じ方法でデータを受信できます。この機能を使用する場合、ドライバーが必要です。当社オフィシャルサイト (www.newlandaidc.com)からドライバーをダウンロードできます。

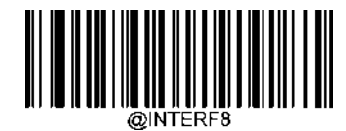

**USB CDC**

#### **VID/PID**

USBでは、VID(ベンダーID)とPID(製品ID)を用いてデバイスの識別、位置特定を行います。VIDは、USBインプリ メンターズ・フォーラムによって割り当てられます。NewlandのVIDは1EAB(Hex)です。当社の各製品には、さま ざまなPIDが使用されています。各PIDには、ベースナンバーとインターフェースタイプ(キーボード、COMポート など)が含まれています。

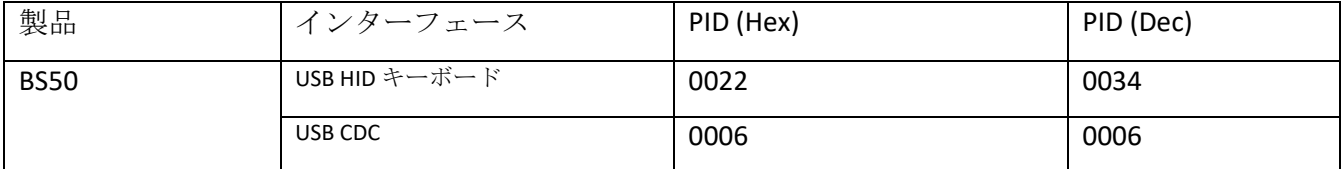

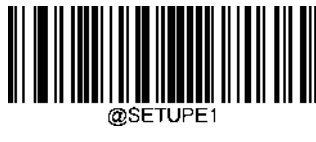

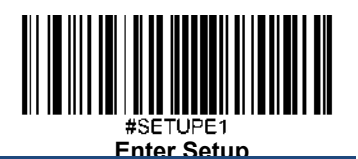

# 第 **5** 章 ワイヤレス通信

## 操作モード

スキャナーには、以下の操作モードがあります。Enter Setup バーコードをスキャンすると、操作モードが変更されます。 **Bluetooth HID Mode**では、スキャナーはBluetoothを使用してリモートホストと通信することができます。これら2つの Bluetoothデバイスが互いに通信する前に、まずスキャナーをホスト機器とペアリングする必要があります。USB HID キーボードで利用可能なすべての機能は、Bluetooth HID でも利用できます。

注:他のBluetoothデバイスと接続する前に、スキャナーとホスト機器のペアリング情報をクリアする必要があります。

**Bluetooth BLE Mode**は、Bluetooth SDKに基づき、ホスト内のアプリケーションと通信するBluetooth低消費電力通信モード です。このモードでは、スキャナはGATTサービスをベースにしたシリアルトランスペアレント伝送サービスを提供します。

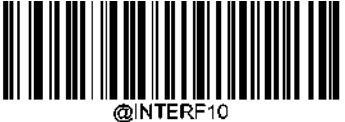

**\*\*Bluetooth HID**

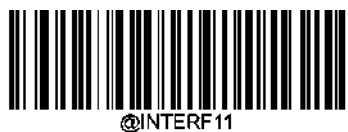

**Bluetooth BLE**

# スキャナーのペアリング情報をクリア

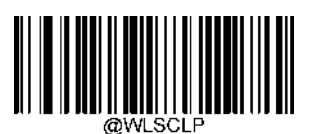

**Clear Pairing Info on Scanner**(スキャナーのペアリング情報をクリア)

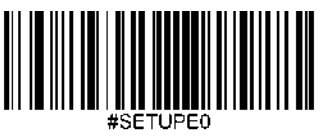

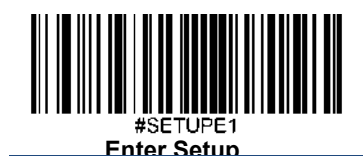

バッチモード

バッチモードオプション

**Off**(オフ)**:** スキャナーは、スキャンしたバーコードごとに送信を試みます。サービス範囲外の場合、スキャンされたデータは 失われます。

Automatic Batch Mode (自動バッチモード): サービス範囲内にある場合、スキャナーはスキャンした全てのバーコードの送信 を試みます。範囲外の場合、スキャナーはスキャンしたデータをフラッシュメモリに保存します。サービス範囲に戻ると、スキ ャナーは保存されたデータを自動送信し、送信完了後にフラッシュメモリからデータを削除します。is done.

Manual Batch Mode (手動バッチモード): スキャンしたデータは、サービス範囲内化を問わずフラッシュメモリに保存されま す。保存されたデータは、**Transmit Stored Data** バーコードをスキャンしてホスト機器に送信できます:送信後の保存データの 自動消去機能がオンになっている場合、スキャナーは送信後にフラッシュメモリから保存データを自動的に削除します。d on.

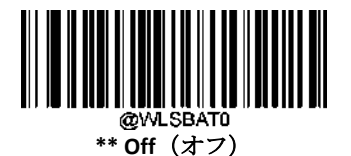

**Automatic Batch Mode**(自動バッチモード)

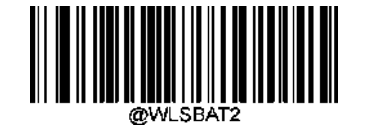

**Manual Batch Mode**(手動バッチモード)

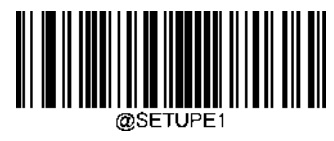

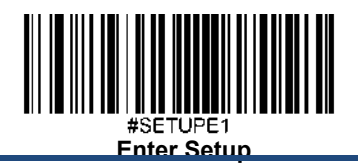

#### 同じバーコードの保存防止

この機能は、自動または手動バッチモードでバーコードをスキャンしているときのみ使用できます。

**On**(オン):フラッシュメモリに存在するバーコードに遭遇した場合、スキャナーはデータを破棄し、エラーのブザー音を 発します。

**Off**(オフ):スキャナーは、フラッシュメモリに存在するバーコードに遭遇した場合、データを保存します。

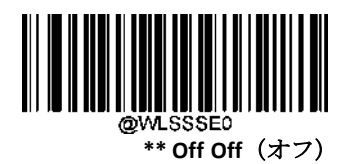

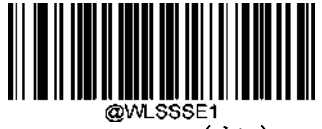

**On** (オン)

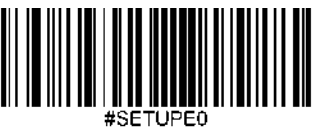

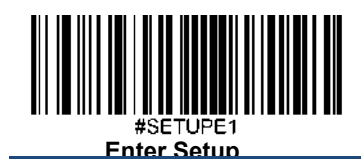

バッチモード送信ディレイ

フラッシュメモリに保存された複数のバーコードをホスト機器に送信するとき、それらのバーコードの送信が速すぎてアプリケ ーションが処理できないことがあります。バーコード間の送信ディレイをプログラムするには、以下のディレイ用バーコードの いずれかをスキャンします。

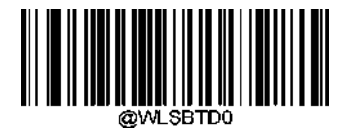

**\*\* No Transmit Delay (**なし:**0ms)**

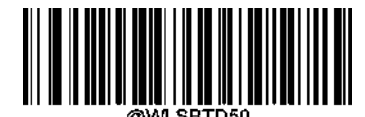

**Short Transmit Delay (**短:**50ms)**

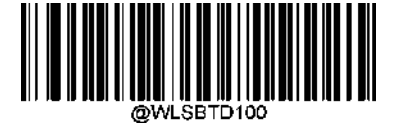

**Medium Transmit Delay (**中:**100ms)**

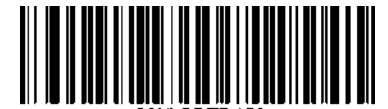

**Long Transmit Delay (**長:**150ms)**

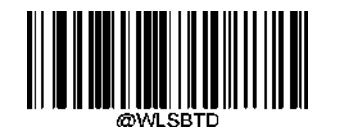

**Custom Transmit Delay (**カスタム:**0-10,000ms)**

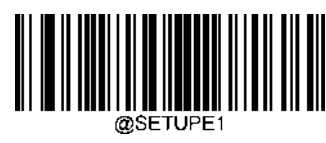

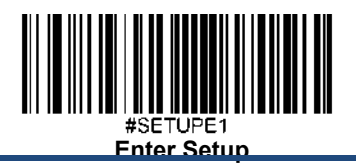

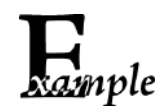

#### バッチモード送信ディレイ**200ms**に設定する方法

- 1. **Enter Setup**バーコードをスキャンします。
- 2. **Custom Transmit Delay**をバーコードスキャンします。
- 3. 付録 の「英数字バーコード」セクションにある英数字バーコード「2」、「0」、「0」をスキャンします。
- 4. 付録 の「バーコードを保存/キャンセル」 セクションの**Save** バーコードをスキャンします。
- 5. **Exit Setup**バーコードをスキャンします。

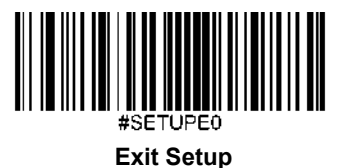

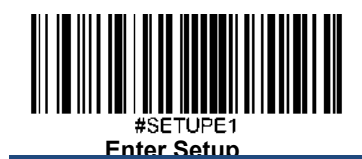

# バッチモード用送信終了メッセージ

以下のバーコードをスキャンして、保存されているすべてのデータの送信が終了したことをホスト機器に通知する送信終了 メッセージ(ユーザープログラム可能)を送信するかを選択することができます。この機能は、手動モード選択時に手動で 開始されたデータ送信にのみ使用できます。

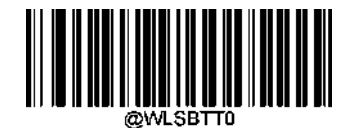

**\*\* End of Transmission Message Off**

(バッチモード用送信終了メッセージをオフ)

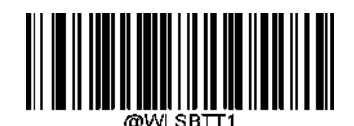

**End of Transmission Message On** (バッチモード用送信終了メッセージをオン)

送信終了メッセージは、最大10文字(HEX値:0x00~0xFF)です。送信終了メッセージの設定は、**Set End of Transmission**  Message (バッチモード用送信終了メッセージを設定)バーコード、希望する文字の16進数値を表す数字バーコード、 および**Save**バーコードをスキャンします。初期設定は "EOT "です。

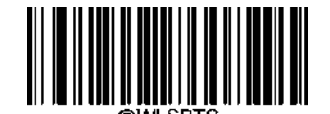

**Set End of Transmission Message**

(バッチモード用送信終了メッセージを設定)

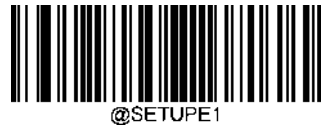

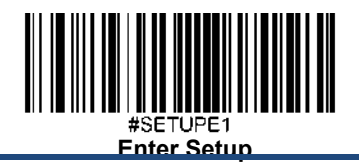

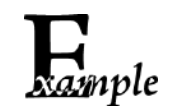

送信終了メッセージを「**END**」 **(HEX: 0x45, 0x4E, 0x44)**に設定する方法

- 1. **Enter Setup**バーコードをスキャンします。
- 2. **Set End of Transmission Message**バーコードをスキャンします。
- 3. 付録 の「英数字バーコード」セクションにある英数字バーコード「4」、「5」、「4」、「E」、「4」、「4」 をスキャンします。
- 4. 付録 の「バーコードを保存/キャンセル」 セクションの**Save** バーコードをスキャンします。
- 5. **Exit Setup**バーコードをスキャンします。

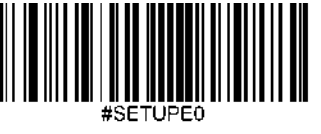

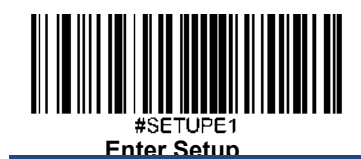

# 保存されたデータを送信

以下のバーコードを読み取ると、フラッシュメモリに保存されているデータをホストへ送信することができます。 この機能は、手動バッチモードでのみ使用できます。

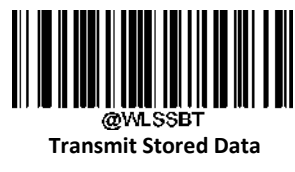

(保存されたデータを送信)

以下のバーコードをスキャンすると、フラッシュメモリに保存されているデータをクリアするか保存するかを選択することが できます。この機能は、手動バッチモードでのみ使用できます。

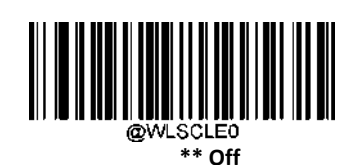

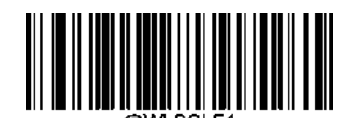

**On**

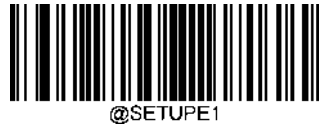

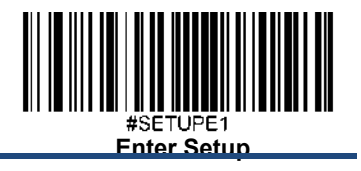

# フラッシュメモリに保存されたデータをクエリ**/**クリア

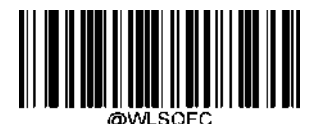

**Query the Number of Stored Barcodes** (保存されたバーコードの枚数をクエリ)

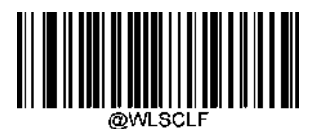

**Clear All Stored Data** (保存データをクリア)

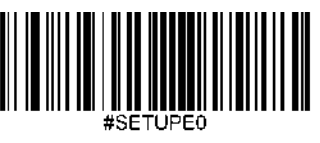

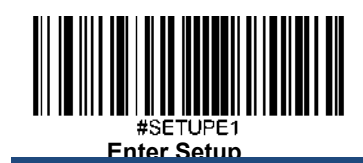

# 再送信

送信機能がオンの場合、スキャナーはデータパケット送信後にホスト機器からのACK応答を待ち、NAK応答を受信するか、 再送信タイムアウトが終了するとパケットを再送信します。注:この機能を使用するには、データパッキングの有効化が 必要です(有効にする方法については、第9章の「データパッキングオプション」を参照してください)。

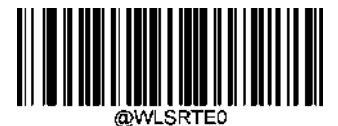

**\*\* Retransmission Off**(再送信オフ)

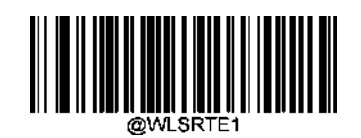

**Retransmission On**(再送信オン)

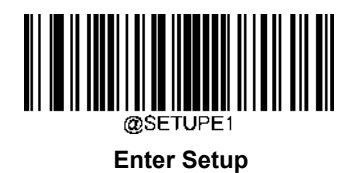

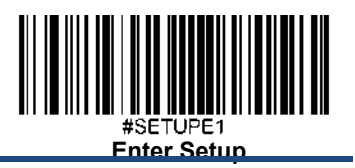

## 送信タイムアウト

データパケット送信後、スキャナーがホスト機器からのACK応答を待つ時間を指定します。200msから10,000msまで 1ms刻みでプログラム可能です。初期設定は 200ms です。注:この機能を使用するには、再送信機能がオンになっている ことが必要です。

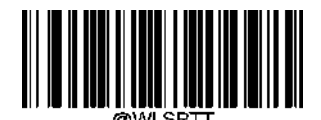

**Set Transmission Timeout** (送信タイムアウトを設定)

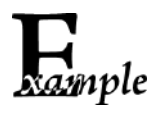

送信タイムアウトを**300ms**に設定する方法

- 1. **Enter Setup**バーコードをスキャンします。
- 2. **Set Transmission Timeout** バーコードをスキャンします。
- 3. 付録 の「英数字バーコード」セクションにある英数字バーコード「3」、「0」、「0」をスキャンします。
- 4. 付録 の「バーコードを保存/キャンセル」 セクションの**Save** バーコードをスキャンします。
- 5. **Exit Setup**バーコードをスキャンします。

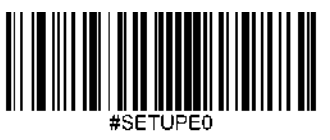

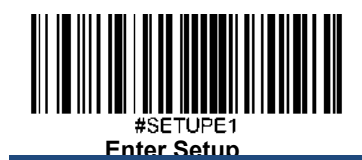

#### 再送回数を設定

This pこのパラメータは、スキャナーがホスト機器からの ACK 応答を待っているときにデータパケットを再送する回数を指定 します。選択範囲は1~10回です。初期設定は3回再送です。注:この機能を使用するには、再送信機能がオンになっている ことが必要です。

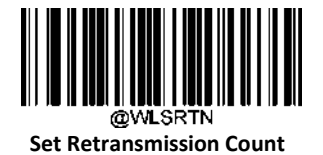

(再送回数を設定)

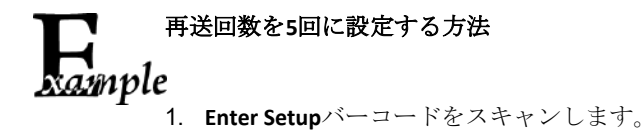

- 2. **Set Retransmission Timeout** バーコードをスキャンします。
- 3. 付録 の「英数字バーコード」セクションにある英数字バーコード「5」をスキャンします。
- 4. 付録 の「バーコードを保存/キャンセル」 セクションの**Save** バーコードをスキャンします。
- 5. **Exit Setup**バーコードをスキャンします。

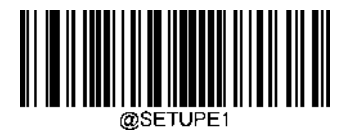

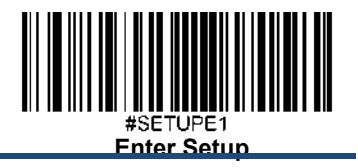

# 自動電源オフタイムアウト

自動電源オフタイムアウトは、スキャナーが非アクティブ状態から自動的に電源オフするまでの時間を設定します。

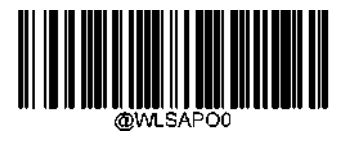

**\*\* 5 Minutes**(**5**分)

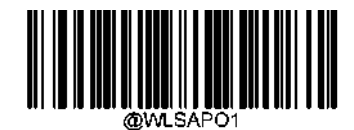

**10 Minutes**(**10**分)

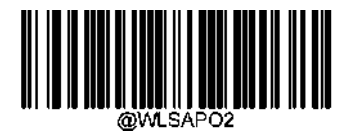

**20 Mintues**(**20**分)

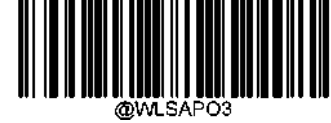

**30 Mintues**(**30**分)

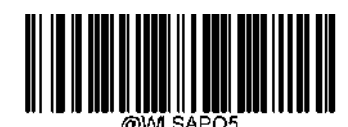

**Disable Auto Power-off** (自動電源オフを無効化)

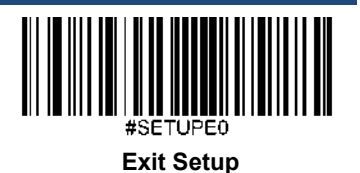

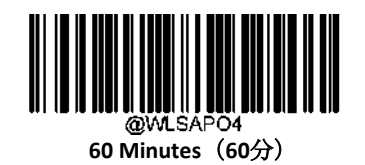

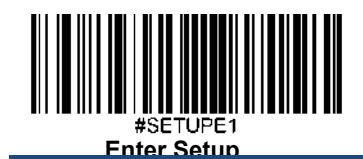

# スキャナー名を設定

以下のバーコードを読み取ると、スキャナーの名前を設定することができます。最大長さは5文字 (HEX値0x20~0x7E) です。 スキャナー名の初期設定は「00000」です。

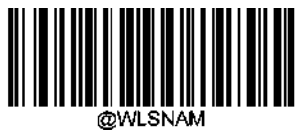

Scanner Name(スキャナー名)

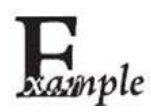

#### スキャナー名を「**0AB00**」に設定する方法

1**.Enter Setup**バーコードをスキャンします。

2.**Scanner Name** バーコードをスキャンします。

3.付録 の「英数字バーコード」セクションにある英数字バーコード「3」、「0」、「4」、「1」、「4」、 「2」をスキャンします。

4.付録 の「バーコードを保存/キャンセル」 セクションの**Save** バーコードをスキャンします。

5.**Exit Setup**バーコードをスキャンします。

- 1. **Enter Setup** バーコードをスキャンします。
- 2. **Scanner Name** バーコードをスキャンします。
- 3. Scan the numeric barcode "3" "0" "4" "1" "4" "2" from the "Digit Barcodes" section inAppendix
- 4. 付録 の「バーコードを保存/キャンセル」 セクションの **Save** バーコードをスキャンします。
- 5. **Exit Setup** バーコードをスキャンします。

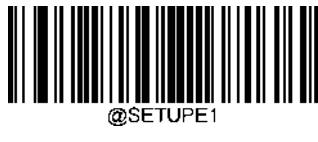

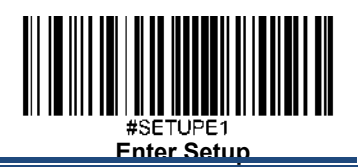

# 第 **6** 章 シンボロジー

# 概要

すべてのシンボロジー(バーコードタイプ)には、独自の属性があります。本章では、スキャナーがさまざまなシ ンボロジーを識別できるように設定するためのプログラミングバーコードについて説明します。スキャナーの性能 向上のため、ほとんど使用しない機能を無効化することをお勧めします。

# グローバル設定

## 全てのシンボロジーを有効化**/**無効化

Disable All Symbologies (全てのシンボロジーを無効化)機能を有効すると、スキャナーはプログラミングバーコー ド以外のバーコードを読み取ることができなくなります。

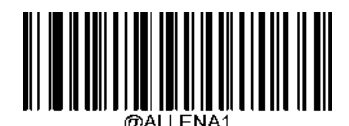

**Enable All Symbologies**(全てのシンボロジーを有効化)

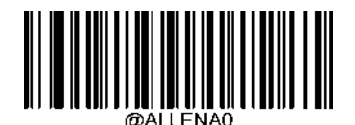

**Disable All Symbologies**(全てのシンボロジーを無効化)

**1**次元シンボロジーを有効化**/**無効化

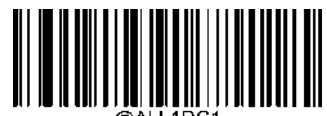

**Enable 1D Symbologies**(**1**次元シンボロジーを有効化)

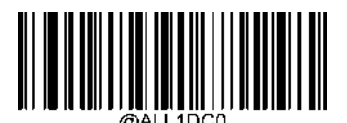

**Disable 1D Symbologies**(**1**次元シンボロジーを有効化)

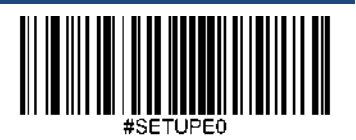

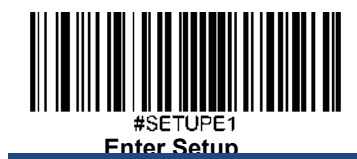

**2**次元シンボロジーを有効化**/**無効化

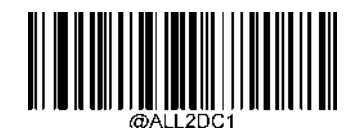

**Enable 2D Symbologies**(**2**次元シンボロジーを有効化)

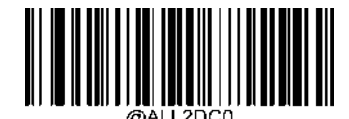

**Disable 2D Symbologies**(**2**次元シンボロジーを無効化)

郵便用シンボロジーを有効化**/**無効化

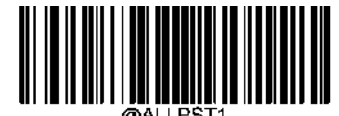

**Enable Postal Symbologies**(郵便用シンボロジーを有効化)

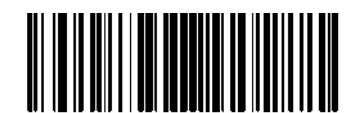

**Disable Postal Symbologies**(郵便用シンボロジーを無効化)

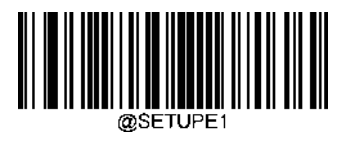

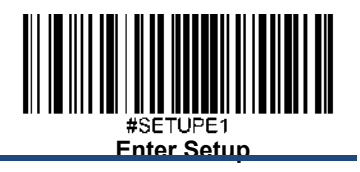

**Code 128**

工場出荷時設定に戻す

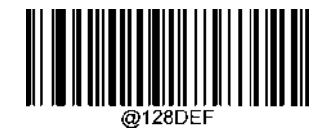

**Restore the Factory Defaults of Code 128**(**Code 128**の工場出荷時設定 に戻す)

**Code 128**を有効化**/**無効化

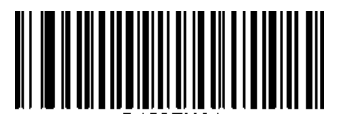

**\*\* Enable Code 128**(**Code 128**を有効化)

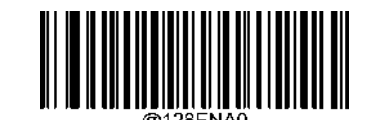

**Disable Code 128**(**Code 128**を無効化)

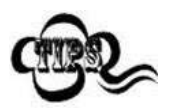

スキャナーがCode 128バーコードを 特定できない場合、**Enter Setup** バーコードをスキャン後、 **Enable Code 128**をスキャンして問題を解決する必要があります。

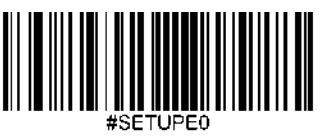

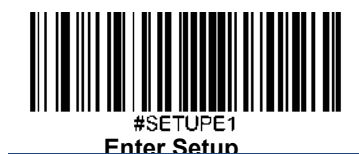

#### **Code 128**の長さを調節

スキャナーが最小長さ以上、最大長さ以下のCode 128バーコードのみデコードするように設定できます。これを実行 するためには最小長さと最大長さを調節する必要があります。

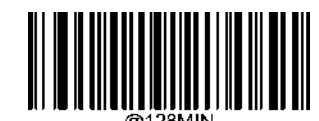

**Set the Minimum Length (**最小長さ設定 初期設定**: 1)**

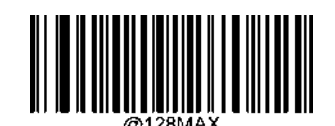

**Set the Maximum Length (**最大長さ設定 初期設定**: 48)**

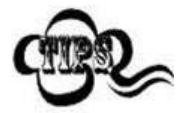

最小長さが最大長さより大きく設定されている場合、スキャナーは最小長さまたは最大長さ のいずれかを持つCode 128バーコードしかデコードしません。最小長さと最大長さが同じ場合、 その長さのCode 128バーコードしかデコードしません。

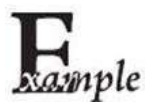

#### スキャナーが**8**~**12** 文字の**Code 128**バーコードをデコードするように設定する方法**:**

- 1. **Enter Setup**バーコードをスキャンします。
- 2. **Set the Minimum Length**バーコードをスキャンします。
- 3. 付録 の「英数字バーコード」セクションにある英数字バーコード「8」をスキャンします。
- 4. 付録 の「バーコードを保存/キャンセル」 セクションの**Save** バーコードをスキャンします。
- 5. **Set the Maximum Length**バーコードをスキャンします。
- 6. 付録 の「英数字バーコード」セクションにある英数字バーコード「1」、「2」をスキャン します。
- 7. 付録 の「バーコードを保存/キャンセル」 セクションの**Save** バーコードをスキャンします。
- 8. **Exit Setup**バーコードをスキャンします。

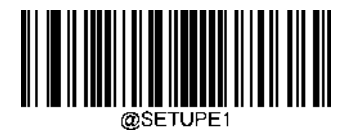

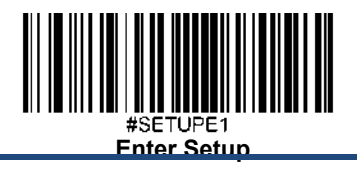

**EAN-8**

工場出荷時設定に戻す

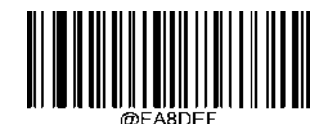

**Restore the Factory Defaults of EAN-8**(**EAN-8**の工場出荷時設定に戻す)

**EAN-8**を有効化**/**無効化

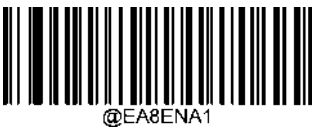

**\*\* Enable EAN-8**(**EAN-8**を有効化)

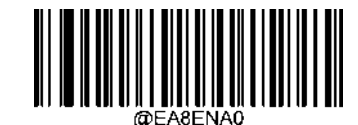

**Disable EAN-8**(**EAN-8**を無効化)

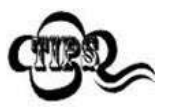

スキャナーがEAN-8バーコードを 特定できない場合、**Enter Setup** バーコードをスキャン後、 **Enable EAN-8**バーコードをスキャンして問題を解決する必要があります。

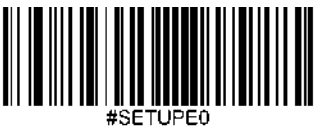

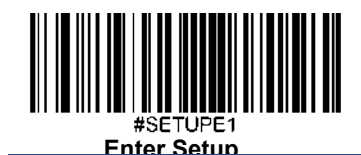

# チェックキャラクタを送信

EAN-8は長さが8桁であり、末尾の1文字はデータの整合性を検証するチェックキャラクタです。

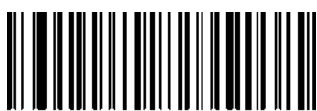

**Transmit EAN-8 Check Character** (**EAN-8**のチェックキャラクタを送信)

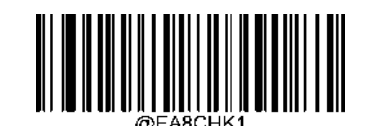

**Do Not Transmit EAN-8 Check Character** (**EAN-8**のチェックキャラクタを送信しない)

2桁のアドオンコード

EAN-8バーコードは2桁のアドオンコードで増強され、新たに形成できます。以下の例の場合、青い点線で囲まれた箇 所が EAN-8バーコードであり、赤い点線で囲まれた箇所が2桁のアドオンコードです。

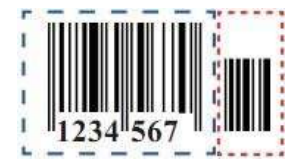

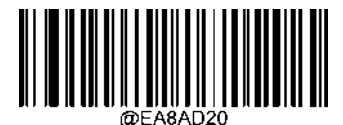

**\*\* Disable 2-Digit Add-On Code** (**2**桁のアドオンコードを無効化)

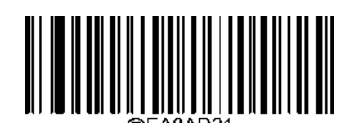

**Enable 2-Digit Add-On Code** (**2**桁のアドオンコードを有効化)

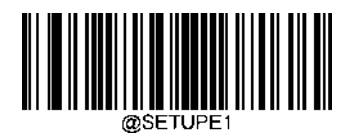

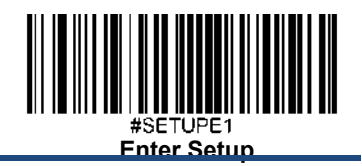

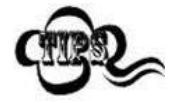

**Disable 2-Digit Add-On Code**(**2**桁のアドオンコードを無効化)**:** EAN-8に2桁のアドオンコードが付属 している場合、スキャナーはEAN-8 バーコードをデコードし、アドオンコードを無視します。2桁 のアドオンコードがないEAN-8バーコードもデコードすることができます. **Enable 2-Digit Add-On Code**(**2**桁のアドオンコードを有効化)**:** スキャナーは2桁のアドオンコード があるEAN-8バーコードとアドオンコードがないEAN-8バーコードのどちらもデコードします。

#### **5**桁のアドオンコード

EAN-8バーコードは5桁のアドオンコードで増強され、新たに形成できます。以下の例の場合、青い点線で囲まれた箇 所が EAN-8バーコードであり、赤い点線で囲まれた箇所が5桁のアドオンコードです。

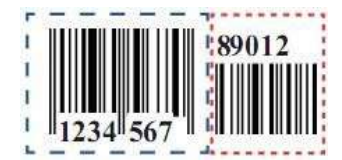

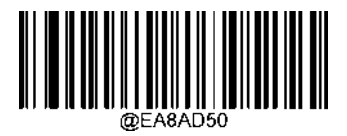

**\*\* Disable 5-Digit Add-On Code** (**5**桁のアドオンコードを無効化)

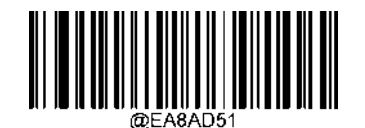

**Enable 5-Digit Add-On Code** (**5**桁のアドオンコードを有効化)

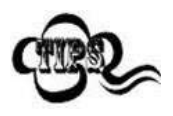

**Disable 5-Digit Add-On Code**(**5**桁のアドオンコードを無効化)**:** EAN-8に5桁のアドオンコードが付 属している場合、スキャナーはEAN-8 バーコードをデコードし、アドオンコードを無視します。5 桁のアドオンコードがないEAN-8バーコードもデコードすることができます。

**Enable 5-Digit Add-On Code**(**5**桁のアドオンコードを有効化): スキャナーは5桁のアドオンコードが あるEAN-8バーコードとアドオンコードがないEAN-8バーコードのどちらも読み取ります。

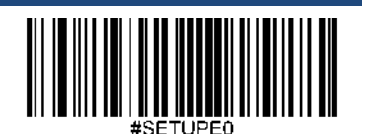

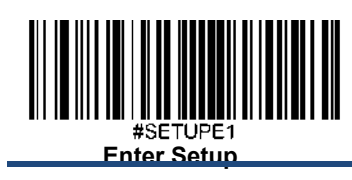

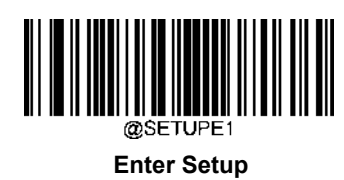

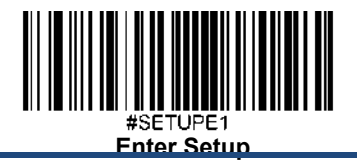

#### アドオンコードをリクエスト

EAN-8 Add-On Code Required (EAN-8のアドオンコードをリクエスト)を選択すると、スキャナーは アドオンコード

付きのEAN-8バーコードのみ読み取ります。

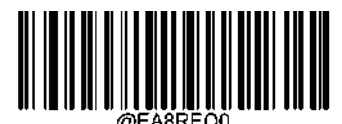

 \*\* **EAN-8 Add-On Code Not Required** (**EAN-8**のアドオンコードをリクエストしない)

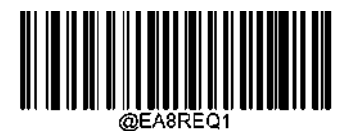

**EAN-8 Add-On Code Required** (**EAN-8**のアドオンコードをリクエストする)

#### **EAN-8**から**EAN-13**へ変換

**Convert EAN-8 to EAN-13**(**EAN-8**から**EAN-13**へ変換): EAN-8のデコードデータを送信前にEAN-13形式へ変換します 。 変換後、データはEAN-13形式に準拠し、EAN-13のプログラミングの選択(チェックキャラクタなど)に影響を受けます。

**Do Not Convert EAN-8 to EAN-13**(**EAN-8**から**EAN-13**へ変換しない): EAN-8のデコードデータは変換されず、

EAN-8形式で送信されます。

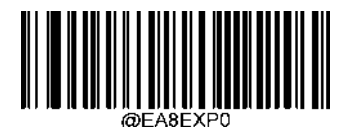

**\*\* Do Not Convert EAN-8 to EAN-13** (**EAN-8**から**EAN-13**へ変換しない)

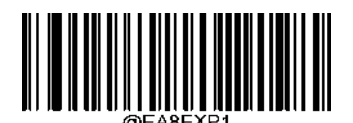

**Convert EAN-8 to EAN-13** (**EAN-8**から**EAN-13**へ変換する)

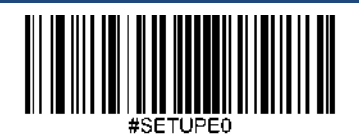

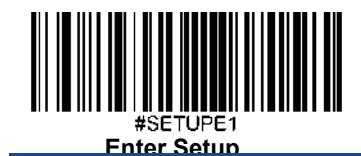

**EAN-13**

工場出荷時設定に戻す

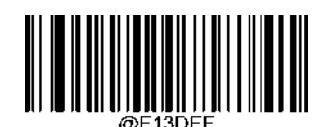

**Restore the Factory Defaults of EAN-13** (**EAN-13**の工場出荷時設定に戻す)

**EAN-13**を有効化**/**無効化

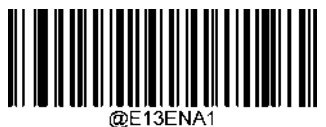

**\*\* Enable EAN-13** (**EAN-13**を有効化)

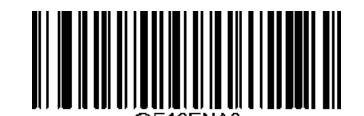

**Disable EAN-13** (**EAN-13**を無効化)

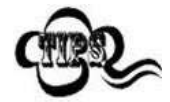

スキャナーがEAN-13バーコードを 特定できない場合、**Enter Setup** バーコードをスキャン後、 **Enable EAN-13**バーコードをスキャンして問題を解決する必要があります。

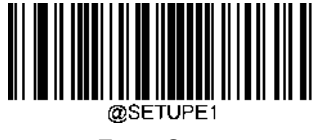

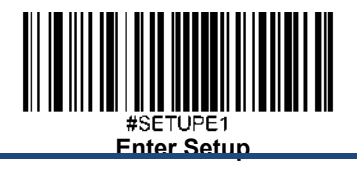

チェックキャラクタを送信

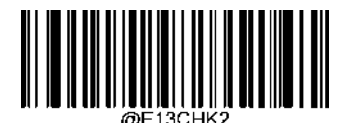

**\*\* Transmit EAN-13 Check Character** (**EAN-13**チェックキャラクタを送信)

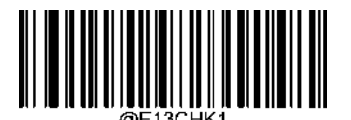

**Do Not Transmit EAN-13 Check Character** (**EAN-13**チェックキャラクタを送信しない)

# **2**桁のアドオンコード

EAN-13バーコードは2桁のアドオンコードで増強され、新たに形成できます。以下の例の場合、青い点線で囲まれた 箇所が EAN-13バーコードであり、赤い点線で囲まれた箇所が2桁のアドオンコードです。

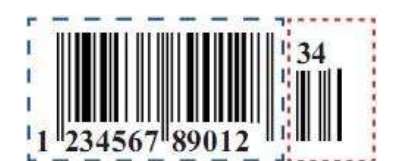

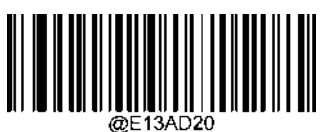

**\*\* Disable 2-Digit Add-On Code** (**2**桁のアドオンコードを無効化)

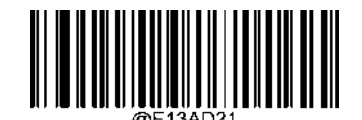

**Enable 2-Digit Add-On Code** (**2**桁のアドオンコードを有効化)

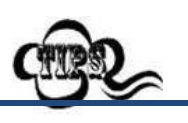

**Disable 2-Digit Add-On Code**(**2**桁のアドオンコードを無効化): EAN-13に2桁のアドオンコードが付 属している場合、スキャナーはEAN-13 バーコードをデコードし、アドオンコードを無視します。

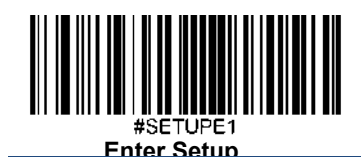

2 桁のアドオンコードがないEAN-13バーコードもデコードすることができます。 **Enable 2-Digit Add-On Code**(**2**桁のアドオンコードを有効化): スキャナーは2桁のアドオンコードが あるEAN-13バーコードとアドオンコードがないEAN-13バーコードのどちらもデコードします。

#### **5**桁のアドオンコード

EAN-13バーコードは5桁のアドオンコードで増強され、新たに形成できます。以下の例の場合、青い点線で囲まれた 箇所が EAN-13バーコードであり、赤い点線で囲まれた箇所が5桁のアドオンコードです。

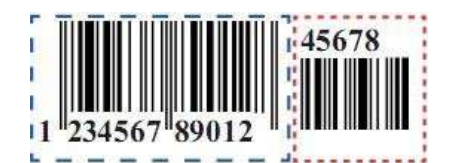

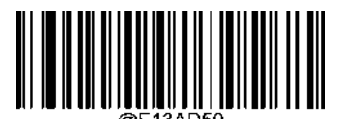

**\*\* Disable 5-Digit Add-On Code** (**5**桁のアドオンコードを無効化)

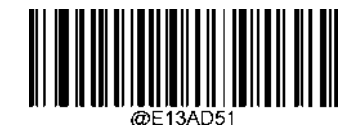

**Enable 5-Digit Add-On Code** (**5**桁のアドオンコードを有効化)

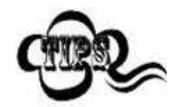

**Disable 5-Digit Add-On Code**(**5**桁のアドオンコードを無効化): EAN-13に5桁のアドオンコードが付 属している場合、 スキャナーはEAN-13バーコードをデコードし、アドオンコードを無視します。 5 桁のアドオンコードがないEAN-13バーコードもデコードすることができます。 **Enable 5-Digit Add-On Code**(**5**桁のアドオンコードを有効化)**:**スキャナーは5桁のアドオンコードが あるEAN-13バーコードとアドオンコードがないEAN-13バーコードのどちらも読み取ります。

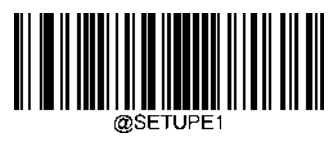

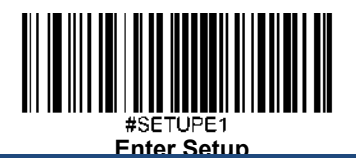

# アドオンコードをリクエスト

EAN-13 Add-On Code Required(EAN-13のアドオンコードをリクエスト)を選択すると、スキャナーは アドオン コード付きのEAN-13バーコードのみ読み取ります。

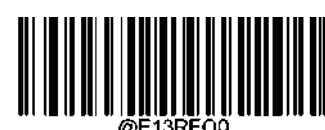

\*\* **EAN-13 Add-On Code Not Required** (**EAN-13**のアドオンコードをリクエストしない)

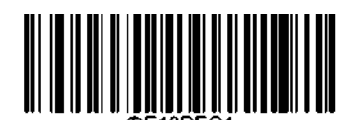

**EAN-13 Add-On Code Required** (**EAN-13**のアドオンコードをリクエスト)

#### **290**で始まる**EAN-13**バーコードのアドオンコードをリクエスト

この設定は、「290」で始まるEAN-13バーコードにアドオンコード(2桁または5桁)をリクエストするようにスキャナー をプログラムします。以下の設定をプログラムできます。

**Require Add-On Code**(アドオンコードをリクエストする):EAN-13バーコードが全て 「290」で始まる場合、2桁または5 桁のアドオンコードをリクエストします。アドオンコード付きのEAN-13バーコードが送信されます。 必要なアドオンコ ードが見つからない場合、EAN-13バーコードは破棄されます。

**Do Not Require Add-On Code**(アドオンコードをリクエストしない): Require Add-On Codeを選択後、この機能を無効化す る場合、Do Not Require Add-On Codeをスキャンします。EAN-13 バーコードが「Add-On Code Required」機能の選択に応じて 処理されます。

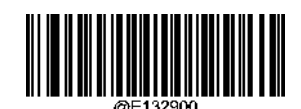

**\*\* Do Not Require Add-On Code** (アドオンコードをリクエストしない)

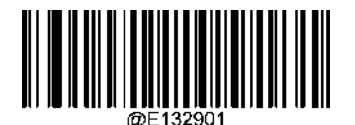

**Require Add-On Code**

(アドオンコードをリクエストする)

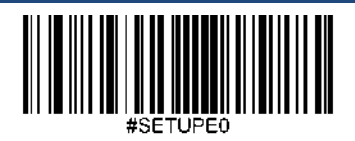

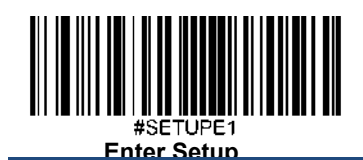

#### **378/379**で始まる**EAN-13**バーコードのアドオンコードをリクエスト

この設定は、「378」または「379」で始まるEAN-13バーコードにアドオンコード (2桁または5桁) をリクエストす るようにスキャナーをプログラムします。以下の設定をプログラムできます。

**Require Add-On Code**(アドオンコードをリクエストする)**:**EAN-13バーコードが全て 「378」または「379」で始ま る場合、2桁または5桁のアドオンコードをリクエストです。アドオンコード付きのEAN-13バーコードが送信されま す。 必要なアドオンコードが見つからない場合、EAN-13バーコードは破棄されます。

**Do Not Require Add-On Code**(アドオンコードをリクエストしない)**: Require Add-On Code**を選択後、この機能を無効 化する場合、**Do Not Require Add-On Cod**eをスキャンします。EAN-13 バーコードが「Add-On Code Required」機能の選 択に応じて処理されます。

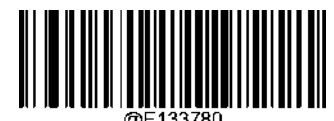

**\*\* Do Not Require Add-On Code**

(アドオンコードをリクエストしない)

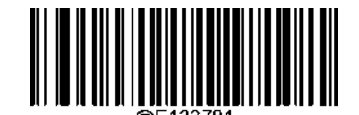

**Require Add-On Code** (アドオンコードをリクエストする)

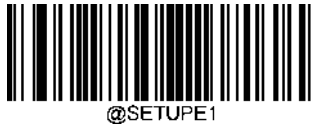

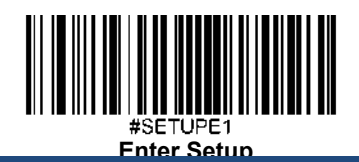

#### **414/419**で始まる**EAN-13**バーコードのアドオンコードをリクエスト

この設定は、「414」または「419」で始まるEAN-13バーコードにアドオンコード (2桁または5桁) をリクエストす るようにスキャナーをプログラムします。以下の設定をプログラムできます。

**Require Add-On Code**(アドオンコードをリクエストする)**:**EAN-13バーコードが全て 「414」または「419」で始ま る場合、2桁または5桁のアドオンコードをリクエストします。アドオンコード付きのEAN-13バーコードが送信され ます。 必要なアドオンコードが見つからない場合、EAN-13バーコードは破棄されます。

**Do Not Require Add-On Code**(アドオンコードをリクエストしない)**: Require Add-On Code**を選択後、この機能を無効 化する場合、**Do Not Require Add-On Code**をスキャンします。EAN-13 バーコードが「Add-On Code Required」機能の選 択に応じて処理されます。

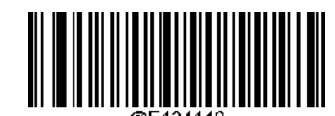

**\*\* Do Not Require Add-On Code** (アドオンコードをリクエストしない)

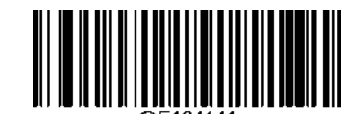

 **Require Add-On Code** (アドオンコードをリクエストする)

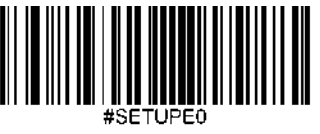

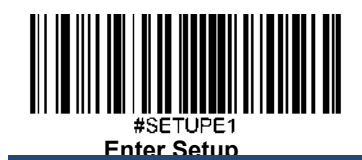

#### **434/439**で始まる**EAN-13**バーコードのアドオンコードをリクエスト

この設定は、「434」または「439」で始まるEAN-13バーコードにアドオンコード (2桁または5桁)をリクエストす るようにスキャナーをプログラムします。以下の設定をプログラムできます。

**Require Add-On Code**(アドオンコードをリクエストする)**:**EAN-13バーコードが全て 「434」または「439」で始ま る場合、2桁または5桁のアドオンコードをリクエストします。アドオンコード付きのEAN-13バーコードが送信され ます。 必要なアドオンコードが見つからない場合、EAN-13バーコードは破棄されます。

**Do Not Require Add-On Code**(アドオンコードをリクエストしない)**: Require Add-On Code**を選択後、この機能を無効 化する場合、**Do Not Require Add-On Code**をスキャンします。EAN-13 バーコードが「Add-On Code Required」機能の選 択に応じて処理されます。

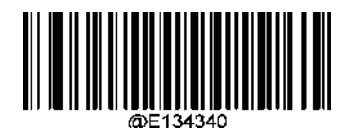

**\*\* Do Not Require Add-On Code** (アドオンコードをリクエストしない)

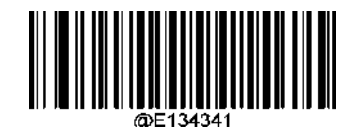

**Require Add-On Code** (アドオンコードをリクエストする)

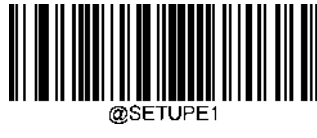

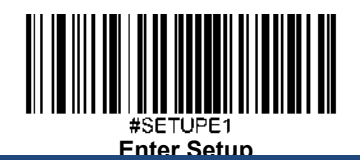

#### **977**で始まる**EAN-13**バーコードのアドオンコードをリクエスト

この設定は、「977」で始まるEAN-13バーコードにアドオンコード (2桁または5桁) をリクエストするようにスキ ャナーをプログラムします。以下の設定をプログラムできます。

**Require Add-On Code**(アドオンコードをリクエストする):EAN-13バーコードが全て 「977」で始まる場合、2桁ま たは5桁のアドオンコードをリクエストします。アドオンコード付きのEAN-13バーコードが送信されます。 必要な アドオンコードが見つからない場合、EAN-13バーコードは破棄されます。

**Do Not Require Add-On Code**(アドオンコードをリクエストしない): **Require Add-On Code**を選択後、この機能を無効 化する場合、**Do Not Require Add-On Code**をスキャンします。EAN-13 バーコードが「Add-On Code Required」機能の選 択に応じて処理されます。

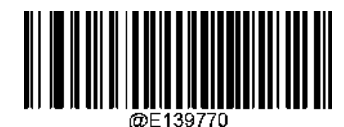

**\*\* Do Not Require Add-On Code** (アドオンコードをリクエストしない)

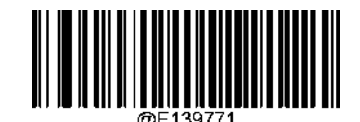

**Require Add-On Code** (アドオンコードをリクエストする)

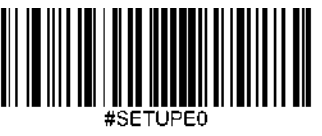

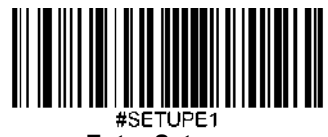

**Enter Setup**

#### **978**で始まる**EAN-13**バーコードのアドオンコードをリクエスト

この設定は、「978」で始まるEAN-13バーコードにアドオンコード (2桁または5桁) をリクエストするようにスキ ャナーをプログラムします。以下の設定をプログラムできます。

**Require Add-On Code**(アドオンコードをリクエストする)**:**EAN-13バーコードが全て 「978」で始まる場合、2桁ま たは5桁のアドオンコードをリクエストします。アドオンコード付きのEAN-13バーコードが送信されます。 必要な アドオンコードが見つからない場合、EAN-13バーコードは破棄されます。

**Do Not Require Add-On Code**(アドオンコードをリクエストしない)**: Require Add-On Code**を選択後、この機能を無効 化する場合、**Do Not Require Add-On Code**をスキャンします。EAN-13 バーコードが「Add-On Code Required」機能の選 択に応じて処理されます。

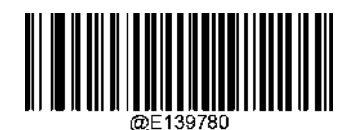

**\*\* Do Not Require Add-On Code** (アドオンコードをリクエストしない)

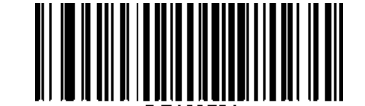

**Require Add-On Code** (アドオンコードをリクエストする)

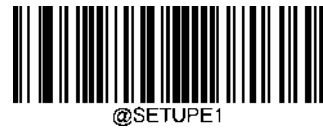
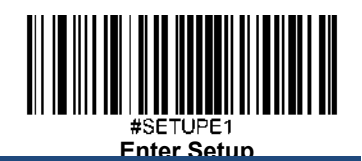

## **979**で始まる**EAN-13**バーコードのアドオンコードをリクエスト

この設定は、「979」で始まるEAN-13バーコードにアドオンコード (2桁または5桁) をリクエストするようにスキ ャナーをプログラムします。以下の設定をプログラムできます。

**Require Add-On Code**(アドオンコードをリクエストする):EAN-13バーコードが全て 「979」で始まる場合、2桁ま たは5桁のアドオンコードをリクエストします。アドオンコード付きのEAN-13バーコードが送信されます。 必要な アドオンコードが見つからない場合、EAN-13バーコードは破棄されます。

**Do Not Require Add-On Code**(アドオンコードをリクエストしない): **Require Add-On Code**を選択後、この機能を無効 化する場合、**Do Not Require Add-On Code**をスキャンします。EAN-13 バーコードが「Add-On Code Required」機能の選 択に応じて処理されます。

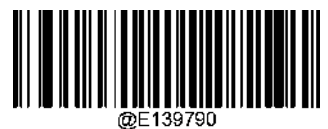

**\*\* Do Not Require Add-On Code** (アドオンコードをリクエストしない)

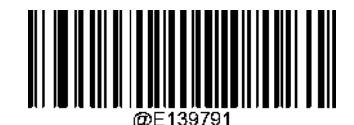

**Require Add-On Code** (アドオンコードをリクエストする)

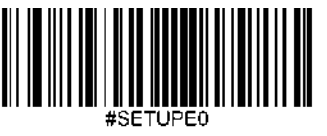

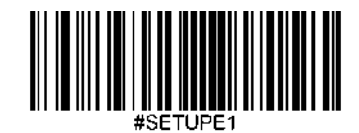

**Enter Setup UPC-E**

工場出荷時設定に戻す

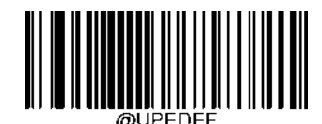

**Restore the Factory Defaults of UPC-E**(**UPC-E**の工場出荷時設定に戻す)

**UPC-E**を有効化**/**無効化

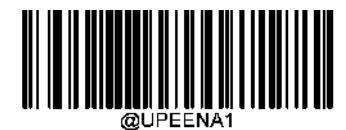

**\*\* Enable UPC-E**(**UPC-E**を有効化)

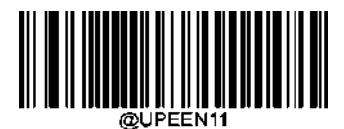

**Enable UPC-E1**(**UPC-E1**を有効化)

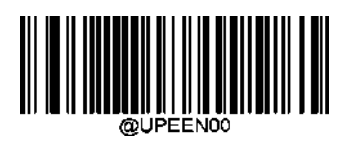

**Disable UPC-E0**(**UPC-E0**を無効化)

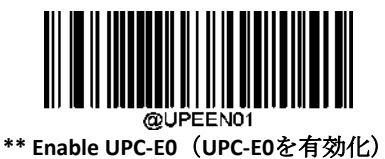

@UPEENA **Disable UPC-E**(**UPC-E**を無効化)

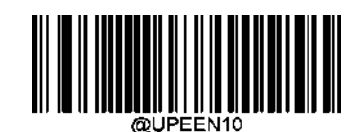

**\*\*Disable UPC-E1**(**UPC-E1**を有効化)

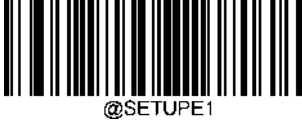

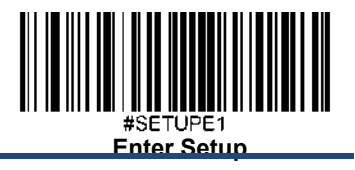

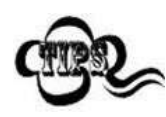

スキャナーが**UPC-E/UPC-E0/UPC-E1**バーコードを 特定できない場合、**Enter Setup** バーコードを スキャン後、**Enable UPC-E/UPC-E0/UPC-E1**バーコードをスキャンして問題を解決する必要があ ります.

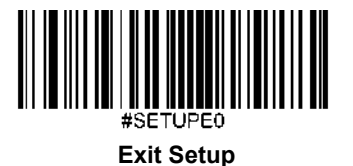

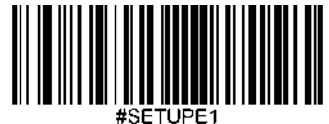

**Enter Setup**

# チェックキャラクタを送信

UPC-Eは 長さが8桁であり、末尾の1文字はデータの整合性を検証するチェックキャラクタです。

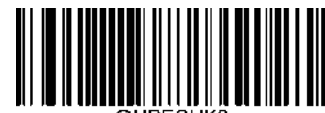

**\*\* Transmit UPC-E Check Character**

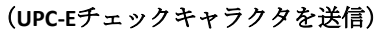

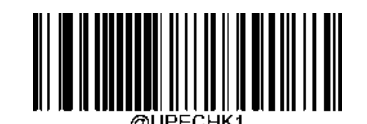

**Do Not Transmit UPC-E Check Character** (**UPC-E**チェックキャラクタを送信しない)

# **2**桁のアドオンコード

UPC-Eバーコードは2桁のアドオンコードで増強され、新たに形成できます。以下の例の場合、青い点線で囲まれた箇 所が UPC-Eバーコードであり、赤い点線で囲まれた箇所が2桁のアドオンコードです。

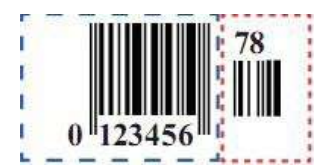

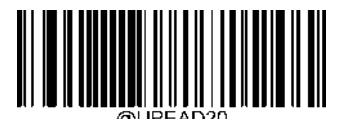

**\*\* Disable 2-Digit Add-On Code** (**2**桁のアドオンコードを無効化)

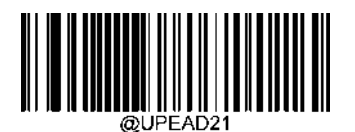

**Enable 2-Digit Add-On Code** (**2**桁のアドオンコードを有効化)

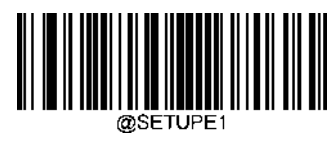

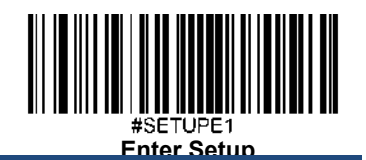

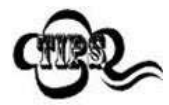

**Disable 2-Digit Add-On Code**(**2**桁のアドオンコードを無効化): UPC-Eに2桁のアドオンコードが付属 している場合、スキャナーはUPC-E バーコードをデコードし、アドオンコードを無視します。2桁 のアドオンコードがないUPC-Eバーコードもデコードすることができます。 **Enable 2-Digit Add-On Code**(**2**桁のアドオンコードを有効化): スキャナーは2桁のアドオンコードが あるUPC-EバーコードとアドオンコードがないUPC-Eバーコードのどちらもデコードします。

# **5**桁のアドオンコード

UPC-Eバーコードは5桁のアドオンコードで増強され、新たに形成できます。以下の例の場合、青い点線で囲まれた箇 所が UPC-Eバーコードであり、赤い点線で囲まれた箇所が5桁のアドオンコードです。

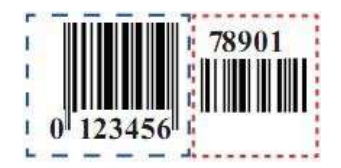

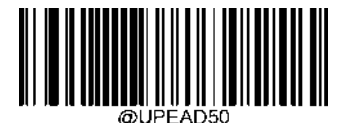

**\*\* Disable 5-Digit Add-On Code** (**5**桁のアドオンコードを無効化)

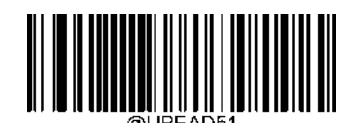

**Enable 5-Digit Add-On Code** (**5**桁のアドオンコードを有効化)

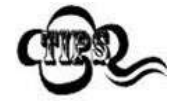

**Disable 5-Digit Add-On Code**(**5**桁のアドオンコードを無効化): UPC-Eに5桁のアドオンコードが付属 している場合、スキャナーはUPC-Eバーコードをデコードし、アドオンコードを無視します。5桁の アドオンコードがないUPC-Eバーコードもデコードすることができます。

**Enable 5-Digit Add-On Code**(**5**桁のアドオンコードを有効化): スキャナーは5桁のアドオンコードがある UPC-EバーコードとアドオンコードがないUPC-Eバーコードのどちらも読み取ります。

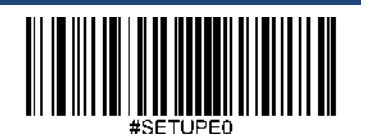

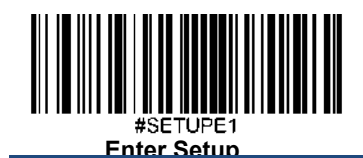

アドオンコードをリクエスト

**UPC-E Add-On Code Required** (**UPC-E**のアドオンコードをリクエスト)を選択すると、スキャナーは アドオンコード付きの UPC-Eバーコードのみ読み取ります。

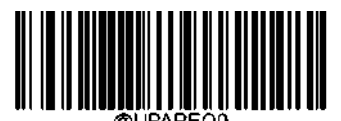

\*\* **UPC-E Add-On Code Not Required** (**UPC-E**アドオンコードをリクエストしない)

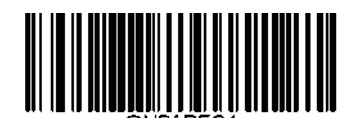

**UPC-E Add-On Code Required** (**UPC-E**アドオンコードをリクエストする)

# プリアンブルキャラクタを送信

プリアンブルキャラクタ(国コードとシステムキャラクタ)は、UPC-E バーコードの一部として送信できます。 UPC-Eプリアンブルをホスト機器に送信する際、システムキャラクタのみ、システムキャラクタと国コード(アメリ カは 「0」)、プリアンブルキャラクタなしのいずれかの送信方法を選択します。

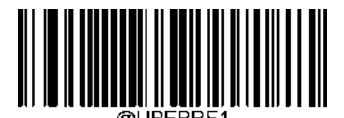

**\*\* System Character**(システムキャラクタ)

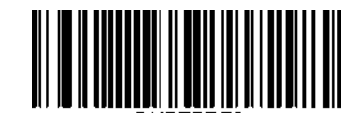

**No Preamble**(プリアンブルキャラクタなし)

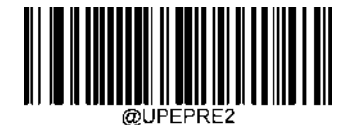

**System Character & Country Code**(システムキャラクタ**&**国コード)

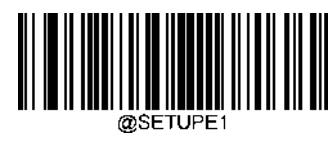

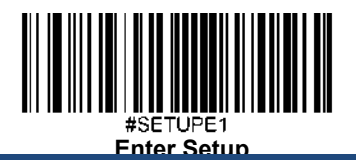

## **UPC-E**から**UPC-A**へ変換

**Convert UPC-E to UPC-A**(**UPC-E**から**UPC-A**へ変換): UPC-E(ゼロサプレス)のデコードデータを送信前にUPC-A形式へ変 換します。変換後、データはUPC-A形式に準拠し、UPC-Aのプログラミングの選択(プリアンブル、チェックキャラ クタなど)に影響を受けます。

**Do Not Convert UPC-E to UPC-A**(**UPC-E**から**UPC-A**へ変換しない): UPC-Eのデコードデータは変換されず、 UPC-E形式で送信さ れます。

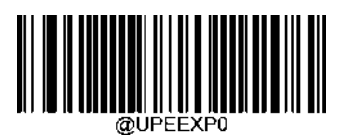

**\*\* Do Not Convert UPC-E to UPC-A** (**UPC-E**から**UPC-A**へ変換しない)

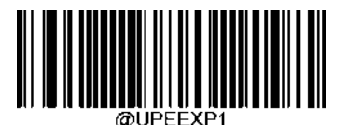

**Convert UPC-E to UPC-A** (**UPC-E**から**UPC-A**へ変換)

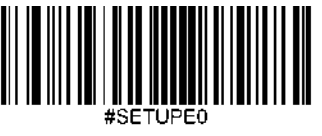

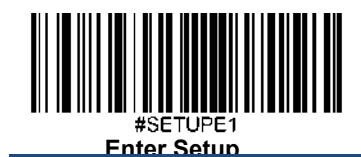

**UPC-A**

工場出荷時設定に戻す

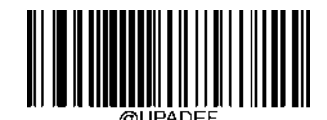

**Restore the Factory Defaults of UPC-A**(**UPC-A**の工場出荷時設定に戻す)

**UPC-A**を有効化**/**無効化

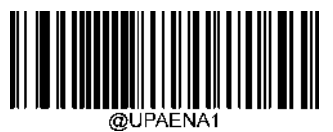

**\*\* Enable UPC-A**(**UPC-A**を有効化)

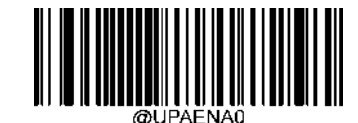

**Disable UPC-A**(**UPC-A**を無効化)

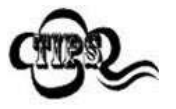

スキャナーがUPC-Aバーコードを 特定できない場合、**Enter Setup** バーコードをスキャン後、**Enable UPC-A**バ ーコードをスキャンして問題を解決する必要があります。

# チェックキャラクタを送信

UPC-Aは 長さが13桁であり、末尾の1文字はデータの整合性を検証するチェックキャラクタです。

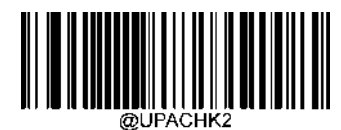

**\*\* Transmit UPC-A Check Character**(**UPC-A**チェックキャラクタを送信)

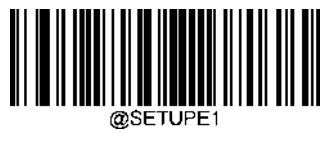

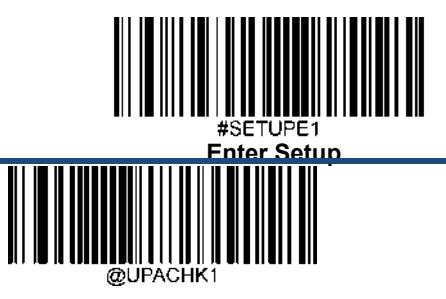

**Do Not Transmit UPC-A Check Character** (**UPC-A**チェックキャラクタを送信しない)

## **2**桁のアドオンコード

UPC-Aバーコードは2桁のアドオンコードで増強され、新たに形成できます。以下の例の場合、青い点線で囲まれた 箇所が UPC-Aバーコードであり、赤い点線で囲まれた箇所が2桁のアドオンコードです。

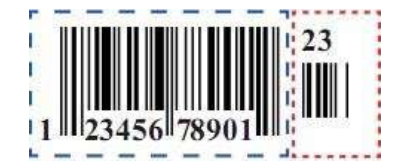

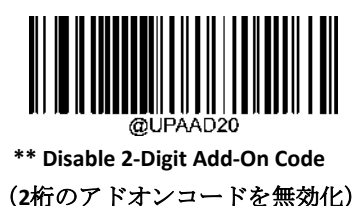

**Enable 2-Digit Add-On Code** (**2**桁のアドオンコードを無効化)

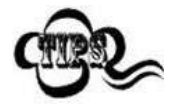

**Disable 2-Digit Add-On Code**(**2**桁のアドオンコードを無効化): UPC-Aに2桁のアドオンコードが付属 している場合、スキャナーはUPC-A バーコードをデコードし、アドオンコードを無視します。2桁 のアドオンコードがないUPC-Aバーコードもデコードすることができます。 .

**Enable 2-Digit Add-On Code**(**2**桁のアドオンコードを有効化): スキャナーは2桁のアドオンコードが あるUPC-AバーコードとアドオンコードがないUPC-Aバーコードのどちらもデコードします。

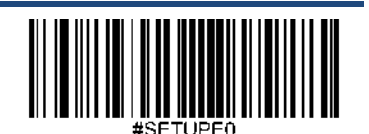

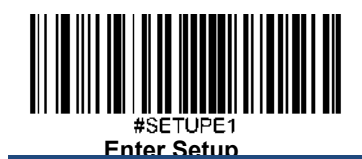

# **5**桁のアドオンコード

UPC-Aバーコードは5桁のアドオンコードで増強され、新たに形成できます。以下の例の場合、青い点線で囲まれた 箇所が UPC-Aバーコードであり、赤い点線で囲まれた箇所が5桁のアドオンコードです。

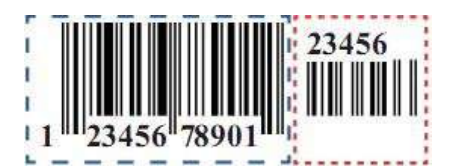

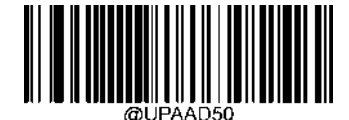

**\*\* Disable 5-Digit Add-On Code** (**5**桁のアドオンコードを無効化)

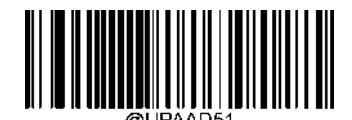

**Enable 5-Digit Add-On Code** (**5**桁のアドオンコードを有効化)

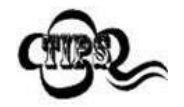

**Disable 5-Digit Add-On Code**(**5**桁のアドオンコードを無効化)**:** UPC-Aに5桁のアドオンコードが付属 している場合、スキャナーはUPC-A バーコードをデコードし、アドオンコードを無視します。5桁 のアドオンコードがないUPC-Aバーコードもデコードすることができます。

**Enable 5-Digit Add-On Code**(**5**桁のアドオンコードを有効化): スキャナーは5桁のアドオンコードが あるUPC-AバーコードとアドオンコードがないUPC-Aバーコードのどちらも読み取ります。

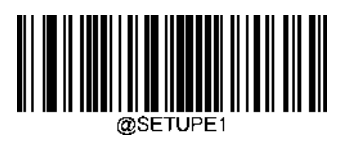

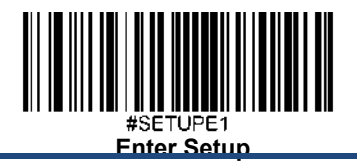

# アドオンコードをリクエスト

**UPC-A Add-On Code Required (UPC-Aのアドオンコードをリクエスト)を選択すると、スキャナーは アドオンコード付きの** UPC-Aバーコードのみ読み取ります

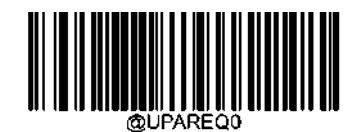

\*\* **UPC-A Add-On Code Not Required**(**UPC-A**のアドオンコードをリクエストしない)

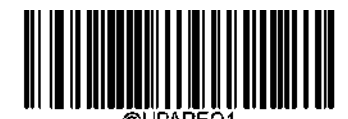

**UPC-A Add-On Code Required**(**UPC-A**のアドオンコードをリクエストする)

# プリアンブルキャラクタを送信

プリアンブルキャラクタ(国コードとシステムキャラクタ)は、UPC-A バーコードの一部として送信できます。 UPC-Aプリアンブルをホスト機器に送信する際、システムキャラクタのみ、システムキャラクタと国コード(アメリ カは 「0」)、プリアンブルキャラクタなしのいずれかの送信方法を選択します。

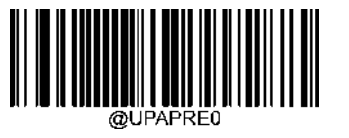

**No Preamble**(プリアンブルキャラクタなし)

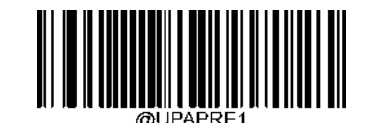

**\*\* System Character**(システムキャラクタ)

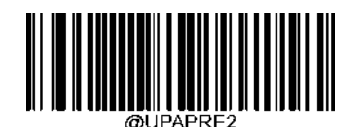

**System Character & Country Code**(システムキャラクタ**&**国コード)

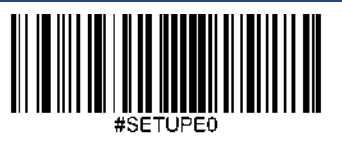

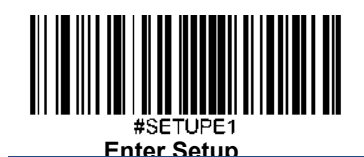

クーポンコード

### 拡張クーポンコード付き**UPC-A/EAN-13**

以下の3種類のクーポンコード + 拡張クーポンコードに対応しています。

- 1.UPC-A (先頭が「5」) + GS1-128
- 2. UPC-A (先頭が「5」) + GS1 Databar
- 3.EAN-13 (先頭が「99」) + GS1-128

以下の適切なバーコードを使用して拡張クーポンコード付きUPC-A/EAN-13 を有効化/無効化します。初期設定をオフ (Off)にすると、スキャナーはクーポンコードおよび拡張クーポンコードを単一のバーコードとして処理します。

**Allow Concatenation (**連結を許可**)**コードをスキャンする場合、スキャナーが1度のスキャンでクーポンコードと拡張ク ーポンコードを認識すると、別々のシンボロジーとして両方とも送信します。そのほかの場合、読み込んだ最初のク ーポンコードを送信します。

**Require Concatenation(**連結をリクエスト**)**コードをスキャンする場合、スキャナーはクーポンコードと拡張クーポン コードを1度のスキャンで読み取り、データを送信する必要があります。両方のコードが読み取られないとデータは 出力されません。

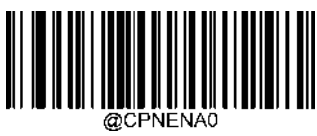

**\*\* Off**(オフ)

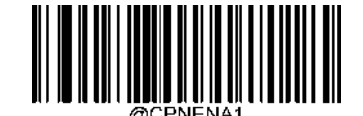

**Allow Concatenation**(連結を許可)

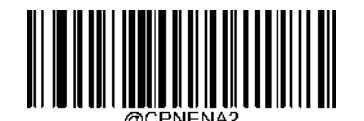

**Require Concatenation**(連結をリクエスト)

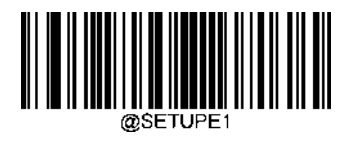

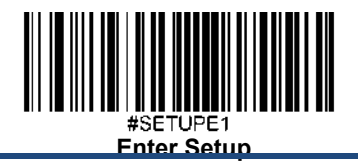

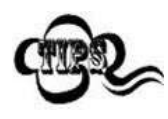

UPC-Aクーポン機能を使用する場合、「UPC-A プリアンブルキャラクタの送信」で**System Character** (システムキャラクタ)または **System Character & Country Code**(システムキャラクタ**&**国コード) を必ず選択してください。

# クーポン**GS1 Databar**出力

UPCコードとGS1 Databarコードを持つクーポンコードをスキャンする場合、GS1Databarコードからのデータのみ出 力する場合のみ出力をリクエストできます。以下の**GS1 Output On(GS1**出力オン**)**バーコードをスキャン後、GS1 Databarバーコードのみスキャンしてコードデータを出力します。

**GS1 Output Off(GS1**出力オフ**)**が選択されている場合、UPCとGS1 Databarを含むクーポンは 拡張クーポンコード付き UPC-A/EAN-13 での選択に応じて送信されます。

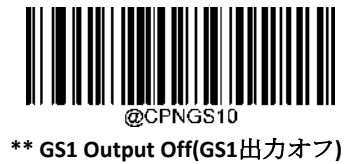

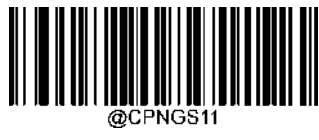

**GS1 Output On(GS1**出力オン**)**

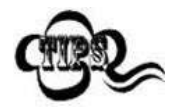

UPC-Aクーポン機能を使用する場合、「UPC-A プリアンブルキャラクタの送信」で**System Character** (システムキャラクタ)または **System Character & Country Code**(システムキャラクタ**&**国コード) を必ず選択してください。

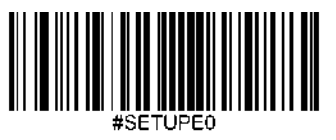

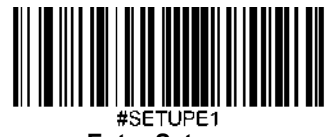

**Enter Setup**

インタリーブド **2 of 5**

工場出荷時設定に戻す

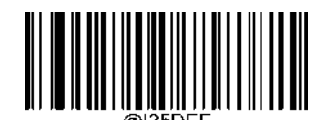

**Restore the Factory Defaults of Interleaved 2 of 5** (インタリーブド**2 of 5**の工場出荷時設定に戻す)

インタリーブド **2 of 5**を有効化**/**無効化

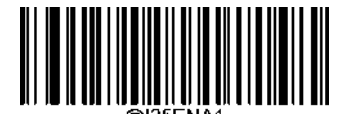

**\*\* Enable Interleaved 2 of 5** (インタリーブド **2 of 5**を有効化)

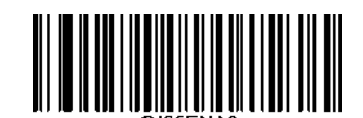

**Disable Interleaved 2 of 5** (インタリーブド **2 of 5**を無効化)

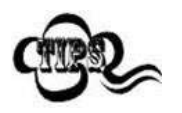

スキャナーがインタリーブド 2 of 5を 特定できない場合、**Enter Setup** バーコードをスキャン後、 **Enable Interleaved 2 of 5**バーコードをスキャンして問題を解決する必要があります。

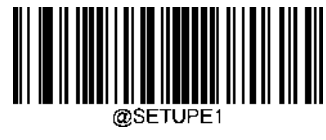

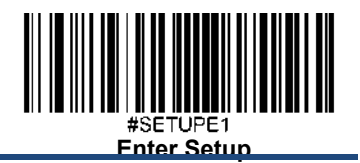

# インタリーブド **2 of 5**の長さを調節

スキャナーが最小長さ以上、最大長さ以下のインタリーブド 2 of 5のみデコードするように設定できます。これを実 行するためには最小長さと最大長さを調節する必要があります。

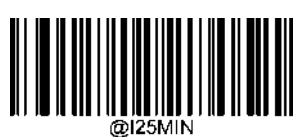

**Set the Minimum Length (**最小長さ設定 初期設定**: 6)**

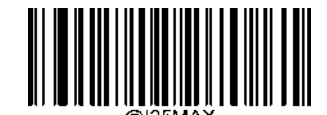

**Set the Maximum Length (**最大長さ設定 初期設定**: 80)**

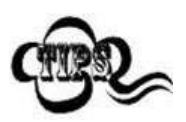

最小長さが最大長さより大きく設定されている場合、スキャナーは最小長さまたは最大長さのいず れかを持つインタリーブド 2 of 5しかデコードしません。最小長さと最大長さが同じ場合、その長 さのインタリーブド 2 of 5しかデコードしません。

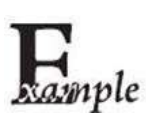

## スキャナーが**8**~**12** 文字のインタリーブド **2 of 5**をデコードするように設定する方法**:**

- 1. **Enter Setup**バーコードをスキャンします。
- 2. **Set the Minimum Length**バーコードをスキャンします。
- 3. 付録 の「英数字バーコード」セクションにある英数字バーコード「8」をスキャンします。
- 4. 付録 の「バーコードを保存/キャンセル」 セクションの**Save** バーコードをスキャンします。
- 5. **Set the Maximum Length**バーコードをスキャンします。
- 6. 付録 の「英数字バーコード」セクションにある英数字バーコード「1」、「2」をスキャンします。
- 7. 付録 の「バーコードを保存/キャンセル」 セクションの**Save** バーコードをスキャンします。
- 8. **Exit Setup**バーコードをスキャンします。

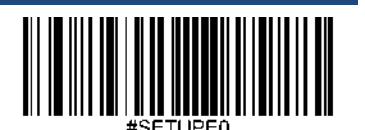

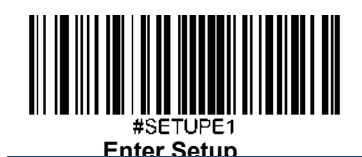

チェックキャラクタ検証

チェックキャラクタはインタリーブド2 of 5のオプションであり、最後の文字として追加できるデータの整合性検証 使用の計算値です。

**Disable**(無効化):スキャナーはインタリーブド 2 of 5をそのまま送信します。

**Do Not Transmit Check Character After Verification**(検証後にチェックキャラクタを送信しない):スキャナーは、イ ンタリーブド 2 of 5の整合性を全てチェックして、データがチェックキャラクタのアルゴリズムに対応しているかど うかを検証します。チェックに合格したバーコードは最後の桁を除いて送信されますが、チェックを失敗したバー コードは送信されません。

**Transmit Check Character After Verification**(検証後にチェックキャラクタを送信): スキャナーは、インタリーブド 2 of 5の整合性を全てチェックして、データがチェックキャラクタのアルゴリズムに準拠しているかどうかを検証しま す。チェックに合格したバーコードは送信されますが、チェックに失敗したバーコードは送信されません。

インタリーブド 2 of 5は文字数が必ず偶数になるため、チェックキャラクタを追加する際、最初の数字の前に0を追 加する必要があります。チェックキャラクタはインタリーブド 2 of 5作成時に自動的に生成されます。

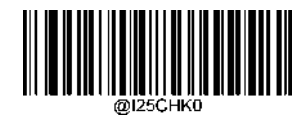

**\*\*Disable**(無効化)

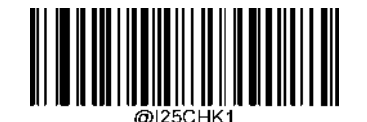

**Do Not Transmit Check Character After Verification** (検証後にチェックキャラクタを送信しない)

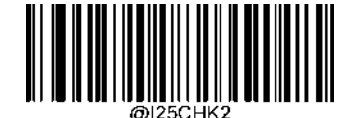

**Transmit Check Character After Verification** (検証後にチェックキャラクタを送信)

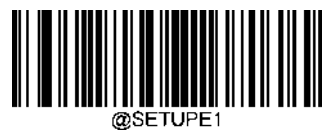

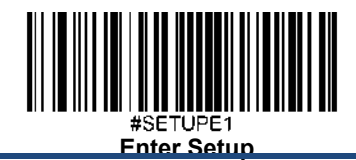

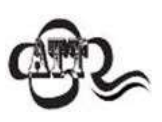

**Do Not Transmit Check Character After Verification (検証後にチェックキャラクタを送信しない)**オ プションが有効の場合、チェックキャラクタを除外後の設定した最小長さより短いインタリーブド 2 of 5はデコードされません(例えば、**Do Not Transmit Check Character After Verification**のオプショ ンが有効で最小長さが4に設定されている場合、合計長さが4でチェックキャラクタを含むインタリ ーブド 2 of 5は読み取られません)。

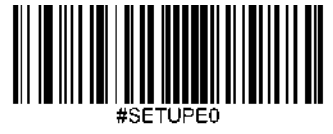

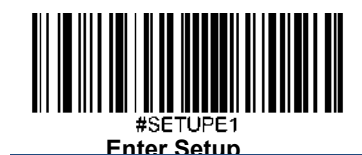

**ITF-14**

ITF-14 は長さが14文字で末尾の文字がチェックキャラクタになっている特殊なインタリーブド2 of 5 です。

ITF-14 priority principle(ITF-14優先原則): 長さが、14文字で末尾の文字がチェックキャラクタのインタリーブド2 of 5の 場合、ITF-14 設定がインタリーブド2 of 5バーコードの設定より優先されます。

工場出荷時設定に戻す

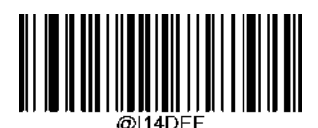

**Restore the Factory Defaults of ITF-14**(**ITF-14**の工場出荷時設定に戻す)

**ITF-14**を有効化**/**無効化

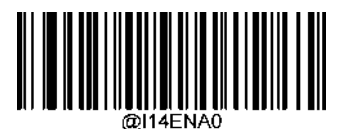

**\*\* Disable ITF-14**(**ITF-14**を無効化)

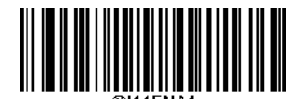

**Enable ITF-14 But Do Not Transmit Check Character** (**ITF-14**を有効化、チェックキャラクタを送信しない)

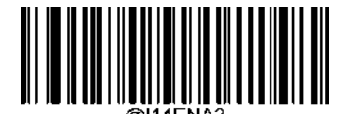

**Enable ITF-14 and Transmit Check Character** (**ITF-14**を有効化、チェックキャラクタを送信)

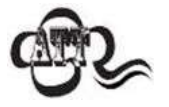

ITF-14優先原則の例: ITF-14が有効で、インタリーブド2 of 5が無効の場合、スキャナーは長さが14文 字で末尾がチェックキャラクタのインタリーブド2 of 5 バーコードのみデコードします。

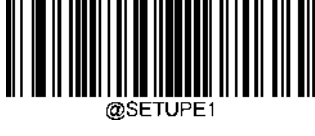

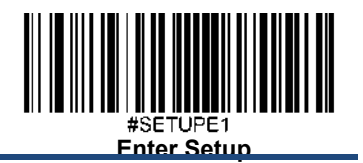

### **ITF-6**

ITF-6 は長さが6文字で末尾の文字がチェックキャラクタになっている特殊なインタリーブド2 of 5 です。

ITF-6 priority principle(ITF-6優先原則): 長さが、6文字で末尾の文字がチェックキャラクタのインタリーブド2 of 5の場合、ITF-6 設定がインタリーブド2 of 5バーコードの設定より優先されます。

工場出荷時設定に戻す

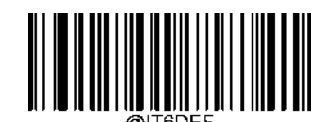

**Restore the Factory Defaults of ITF-6** (**ITF-6**の工場出荷時設定に戻す)

**ITF-6**を有効化**/**無効化

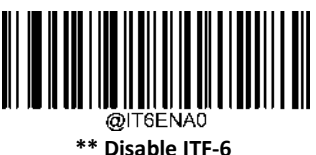

(**ITF-6**を無効化)

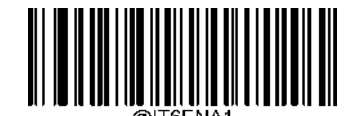

**Enable ITF-6 But Do Not Transmit Check Character** (**ITF-6**を有効化、チェックキャラクタを送信しない)

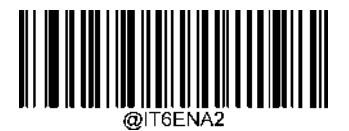

**Enable ITF-6 and Transmit Check Character** (**ITF-6**を有効化、チェックキャラクタを送信)

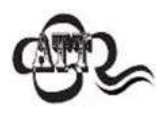

ITF-6優先原則の例: ITF-6が有効で、インタリーブド2 of 5が無効の場合、スキャナーは長さが6文字 で末尾がチェックキャラクタのインタリーブド2 of 5 バーコードのみデコードします。

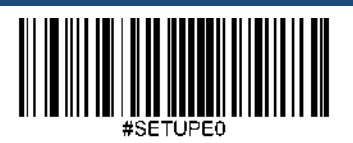

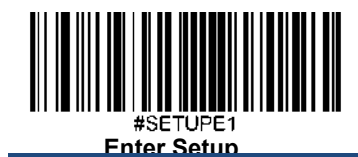

**Matrix 2 of 5**

工場出荷時設定に戻す

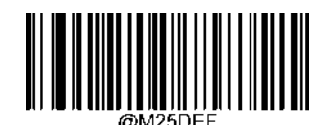

**Restore the Factory Defaults of Matrix 2 of 5** (**Matrix 2 of 5**の工場出荷時設定に戻す)

**Matrix 2 of 5**を有効化**/**無効化

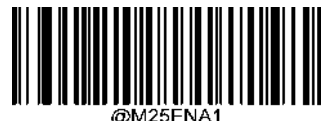

**\*\* Enable Matrix 2 of 5** (**Matrix 2 of 5**を有効化)

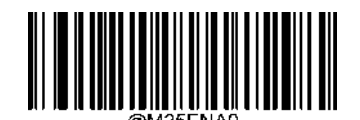

**Disable Matrix 2 of 5** (**Matrix 2 of 5**を無効化)

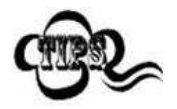

スキャナーがMatrix 2 of 5バーコードを 特定できない場合、**Enter Setup** バーコードをスキャン後、 **Enable Matrix 2 of 5**バーコードをスキャンして問題を解決する必要があります。

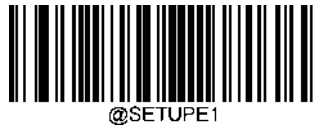

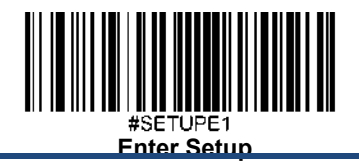

### **Matrix 2 of 5**の長さを調節

スキャナーが最小長さ以上、最大長さ以下のMatrix 2 of 5バーコードのみデコードするように設定できます。これを 実行するためには最小長さと最大長さを設定する必要があります。

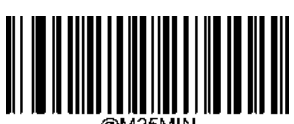

**Set the Minimum Length (**最小長さ設定 初期設定**: 4)**

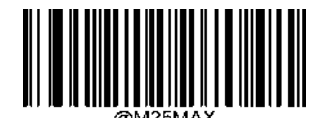

**Set the Maximum Length (**最大長さ設定 初期設定**: 80)**

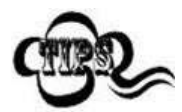

最小長さが最大長さより大きく設定されている場合、スキャナーは最小長さまたは最大長さのいず れかを持つMatrix 2 of 5バーコードしかデコードしません。最小長さと最大長さが同じ場合、その 長さのMatrix 2 of 5バーコードしかデコードしません。

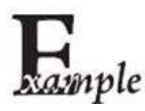

#### スキャナーが**8**~**12** 文字の**Matrix 2 of 5**バーコードをデコードするように設定する方法

- 1. **Enter Setup**バーコードをスキャンします。
- 2. **Set the Minimum Length**バーコードをスキャンします。
- 3. 付録 の「英数字バーコード」セクションにある英数字バーコード「8」をスキャンします。
- 4. 付録 の「バーコードを保存/キャンセル」 セクションの**Save** バーコードをスキャンします。
- 5. **Set the Maximum Length**バーコードをスキャンします。
- 6. 付録 の「英数字バーコード」セクションにある英数字バーコード「1」、「2」をスキャンします。
- 7. 付録 の「バーコードを保存/キャンセル」 セクションの**Save** バーコードをスキャンします。
- 8. **Exit Setup**バーコードをスキャンします。

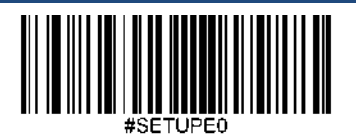

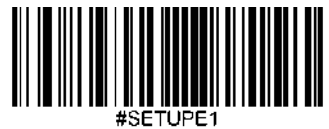

**Enter Setup**

# チェックキャラクタ検証

チェックキャラクタはMatrix 2 of 5のオプションであり、最後の文字として追加できるデータの整合性検証使用の計 算値です。

**Disable**(無効化):スキャナーはMatrix 2 of 5をそのまま送信します。

**Do Not Transmit Check Character After Verification**(検証後にチェックキャラクタを送信しない):スキャナーは、 Matrix 2 of 5の整合性を全てチェックして、データがチェックキャラクタのアルゴリズムに対応しているかどうかを 検証します。チェックに合格したバーコードは最後の桁を除いて送信されますが、チェックを失敗したバーコード は送信されません。

**Transmit Check Character After Verification**(検証後にチェックキャラクタを送信)**:** スキャナーは、Matrix 2 of 5の整 合性を全てチェックして、データがチェックキャラクタのアルゴリズムに準拠しているかどうかを検証します。チ ェックに合格したバーコードは送信されますが、チェックに失敗したバーコードは送信されません。

Matrix 2 of 5は文字数が必ず偶数になるため、チェックキャラクタを追加する際、最初の数字の前に0を追加する必 要があります。チェックキャラクタはインタリーブド 2 of 5作成時に自動的に生成されます。

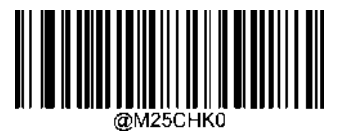

**<sup>\*\*</sup> Disable**(無効化)

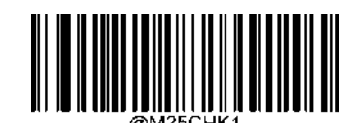

**Do Not Transmit Check Character After Verification**(検証後にチェックキャラクタを送信しない)

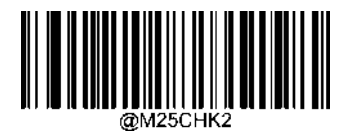

**Transmit Check Character After Verification**(検証後にチェックキャラクタを送信)

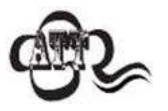

Do Not Transmit Check Character After Verification (検証後にチェックキャラクタを送信しない)オ プションが有効の場合、チェックキャラクタを除外後の設定した最小長さより短いMatrix 2 of 5バー コードはデコードされません(例えば、**Do Not Transmit Check Character After Verification**のオプシ ョンが有効で最小長さが4に設定されている場合、合計長さが4でチェックキャラクタを含むMatrix 2 of 5バーコードは読み取られません)。

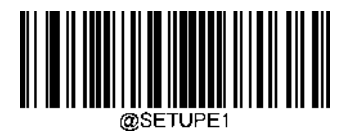

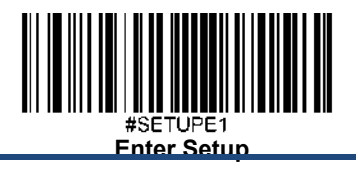

**Code 39**

工場出荷時設定に戻す

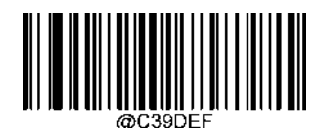

**Restore the Factory Defaults of Code 39** (**Code 39**の工場出荷時設定に戻す)

**Code 39**を有効化**/**無効化

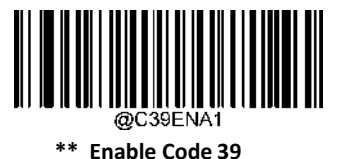

(**Code 39**を有効化)

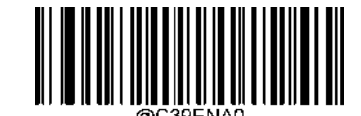

**Disable Code 39** (**Code 39**を無効化)

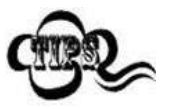

スキャナーがCode 39バーコードを 特定できない場合、**Enter Setup** バーコードをスキャン後、 **Enable Code 39**バーコードをスキャンして問題を解決する必要があります。

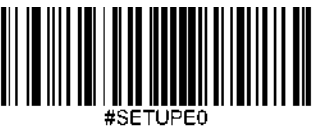

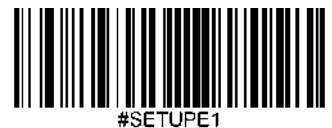

**Enter Setup**

### **Code 39**の長さを設定

スキャナーが最小長さ以上、最大長さ以下のCode 39バーコードのみデコードするように設定できます。これを実行 するためには最小長さと最大長さを設定する必要があります。

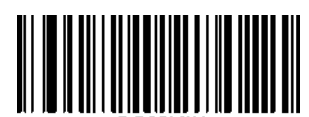

**Set the Minimum Length (**最小長さ設定 初期設定**: 1)**

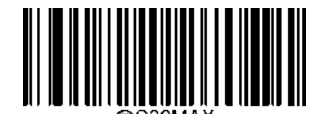

**Set the Maximum Length (**最大長さ設定 初期設定**: 48)**

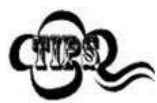

最小長さが最大長さより大きく設定されている場合、スキャナーは最小長さまたは最大長さのいず れかを持つCode 39バーコードしかデコードしません。最小長さと最大長さが同じ場合、その長さ のCode 39バーコードしかデコードしません。

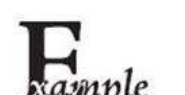

#### スキャナーが**8**~**12** 文字の**Code 39**バーコードをデコードするように設定する方法

- 1. **Enter Setup**バーコードをスキャンします。
- 2. **Set the Minimum Length**バーコードをスキャンします。
- 3. 付録 の「英数字バーコード」セクションにある英数字バーコード「8」をスキャンします。
- 4. 付録 の「バーコードを保存/キャンセル」 セクションの**Save** バーコードをスキャンします。
- 5. **Set the Maximum Length**バーコードをスキャンします。
- 6. 付録 の「英数字バーコード」セクションにある英数字バーコード「1」、「2」をスキャンします。
- 7. 付録 の「バーコードを保存/キャンセル」 セクションの**Save** バーコードをスキャンします。
- 8. **Exit Setup**バーコードをスキャンします。

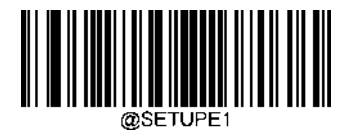

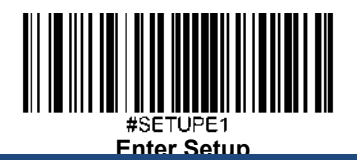

### チェックキャラクタ検証

チェックキャラクタはCode 39のオプションであり、最後の文字として追加できるデータの整合性検証使用の計算値 です。

**Disable (無効化): スキャナーはCode 39をそのまま送信します。** 

**Do Not Transmit Check Character After Verification**(検証後にチェックキャラクタを送信しない):スキャナーは、 Code 39の整合性を全てチェックして、データがチェックキャラクタのアルゴリズムに対応しているかどうかを検証 します。チェックに合格したバーコードは最後の桁を除いて送信されますが、チェックを失敗したバーコードは送 信されません。

**Transmit Check Character After Verification**(検証後にチェックキャラクタを送信)**:** スキャナーは、Code 39の整合性 を全てチェックして、データがチェックキャラクタのアルゴリズムに準拠しているかどうかを検証します。チェッ クに合格したバーコードは送信されますが、チェックに失敗したバーコードは送信されません。

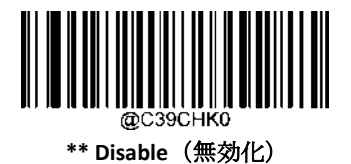

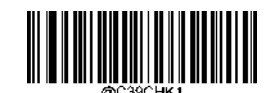

**Do Not Transmit Check Character After Verification** (検証後にチェックキャラクタを送信しない)

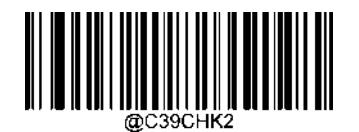

**Transmit Check Character After Verification** (検証後にチェックキャラクタを送信)

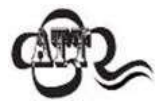

**Do Not Transmit Check Character After Verification (検証後にチェックキャラクタを送信しない)**オ プションが有効の場合、チェックキャラクタを除外後の設定した最小長さより短いCode 39バーコ ードはデコードされません(例えば、**Do Not Transmit Check Character After Verification**のオプショ ンが有効で最小長さが4に設定されている場合、合計長さが4でチェックキャラクタを含むCode 39 バーコードは読み取られません)。

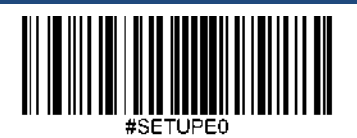

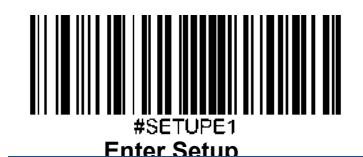

スタートキャラクタ**/**ストップキャラクタを送信

Code 39 は文字の先頭とストップキャラクタにアスタリスク(\*) を使用します。以下の適切なバーコードをスキャンし てスタートキャラクタ/ストップキャラクタを送信するか選択することができます。

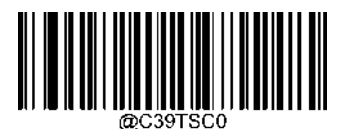

**\*\* Do Not Transmit Start/Stop Character**

(スタートキャラクタ**/**ストップキャラクタを送信しない)

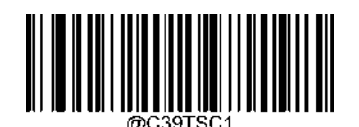

**Transmit Start/Stop Character** (スタートキャラクタ**/**ストップキャラクタを送信)

## **Code 39** フルアスキーを有効化**/**無効化

スキャナーは以下の適切なバーコードをスキャンして全てのアスキーキャラクタを特定するよう設定できます。

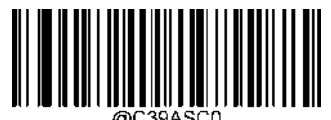

**\*\* Disable Code 39 Full ASCII** (**Code 39**フルアスキーを無効化)

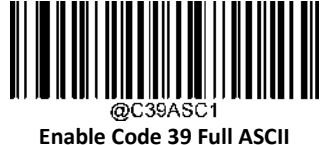

**Enable Code 39 Full ASCII** (**Code 39**フルアスキーを無効化)

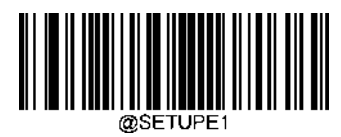

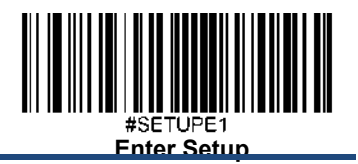

# **Code 32 (**イタリア製薬業界用コード**)**を有効化**/**無効化

Code 32は、イタリアの製薬業界で使用されているCode 39の一種です。以下の適切なバーコードをスキャンして、 Code 32を有効化または無効化します。このパラメータが機能するためには、Code 39 を有効化し、Code 39 チェック キャラクタ認証を無効化する必要があります。

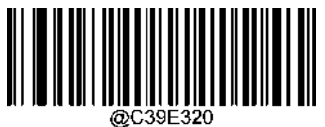

**\*\* Disable Code 32** (**Code 32**を無効化)

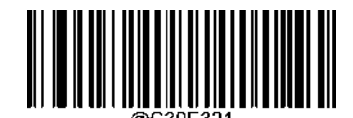

**Enable Code 32** (**Code 32**を有効化)

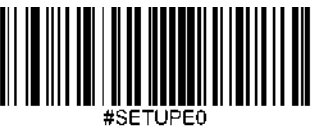

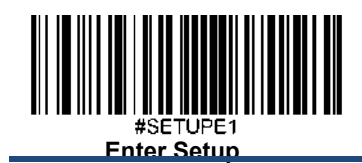

# **Code 32** プリフィックス

以下の適切なバーコードをスキャンして、すべての Code 32 バーコードにプリフィックス「A」の追加を有効化また は無効化します。このパラメータが機能するには、Code 32 を有効化する必要があります。

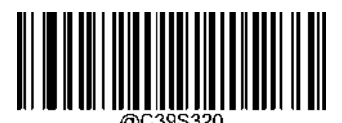

**\*\* Disable Code 32 Prefix** (**Code 32** プリフィックスを無効化)

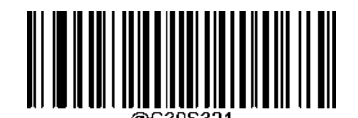

**Enable Code 32 Prefix** (**Code 32** プリフィックスを有効化)

## **Code 32** スタートキャラクタ**/**ストップキャラクタの送信

Code 32が機能するためには、このパラメータを有効化する必要があります。

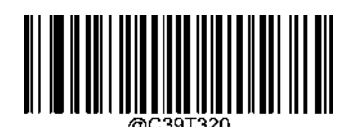

**\*\* Do Not Transmit Code 32 Start/Stop Character** (**Code 32**スタートキャラクタ**/**ストップキャラクタを送信しない)

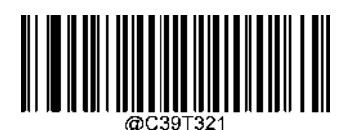

**Transmit Code 32 Start/Stop Character** (**Code 32**スタートキャラクタ**/**ストップキャラクタを送信)

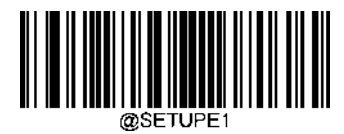

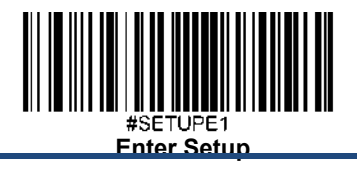

## **Code 32** チェックキャラクタを送信

Code 32が機能するためにはこのパラメータを有効化する必要があります。

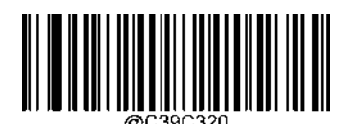

**\*\* Do Not Transmit Code 32 Check Character** (**Code 32**チェックキャラクタを送信しない)

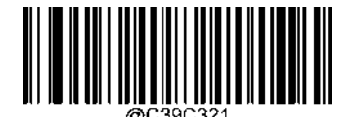

**Transmit Code 32 Check Character** (**Code 32**チェックキャラクタを送信)

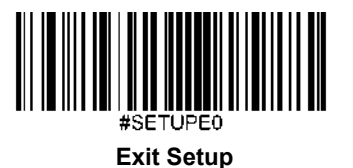

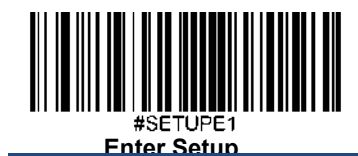

**Codabar**

工場出荷時設定に戻す

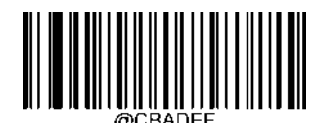

**Restore the Factory Defaults of Codabar** (**Codabar**を工場出荷時に戻す)

**Codabar**を有効化**/**無効化

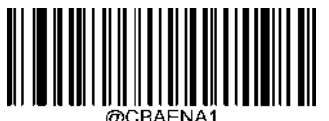

**\*\* Enable Codabar** (**Codabar**を有効化)

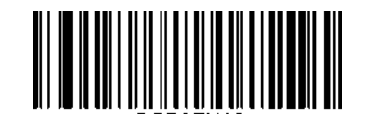

**Disable Codabar** (**Codabar**を無効化)

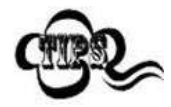

スキャナーがCodabarバーコードを 特定できない場合、**Enter Setup** バーコードをスキャン後、 **Enable Codabar**バーコードをスキャンして問題を解決する必要があります。

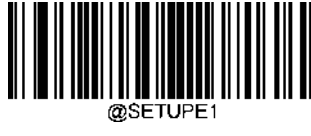

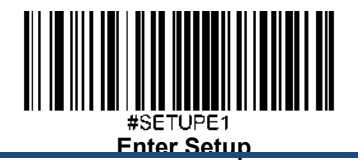

### **Codabar**の長さを設定

スキャナーが最小長さ以上、最大長さ以下のCodabarバーコードのみデコードするように設定できます。これを実行 するためには最小長さと最大長さを設定する必要があります。

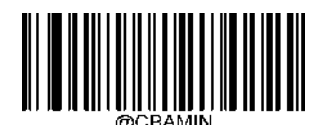

**Set the Minimum Length (**最小長さ設定 初期設定**: 2)**

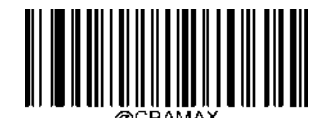

**Set the Maximum Length (**最大長さ設定 初期設定**: 60)**

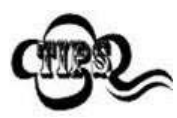

最小長さが最大長さより大きく設定されている場合、スキャナーは最小長さまたは最大長さのいず れかを持つCodabarバーコードしかデコードしません。最小長さと最大長さが同じ場合、その長さ のCodabarバーコードしかデコードしません。

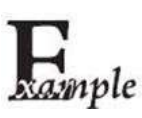

#### スキャナーが**8**~**12** 文字の**Codabar**バーコードをデコードするように設定する方法

- 1. **Enter Setup**バーコードをスキャンします。
- 2. **Set the Minimum Length**バーコードをスキャンします。
- 3. 付録 の「英数字バーコード」セクションにある英数字バーコード「8」をスキャンします。
- 4. 付録 の「バーコードを保存/キャンセル」 セクションの**Save** バーコードをスキャンします。
- 5. **Set the Maximum Length**バーコードをスキャンします。
- 6. 付録 の「英数字バーコード」セクションにある英数字バーコード「1」、「2」をスキャンします。
- 7. 付録 の「バーコードを保存/キャンセル」 セクションの**Save** バーコードをスキャンします。

8. **Exit Setup**バーコードをスキャンします。

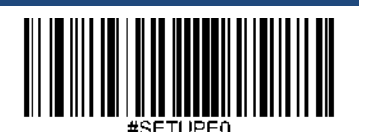

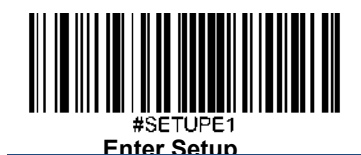

チェックキャラクタ検証

チェックキャラクタはCodabarのオプションであり、最後の文字として追加できるデータの整合性検証使用の計算値 です。

Disable (無効化): スキャナーはCodabarをそのまま送信します。

**Do Not Transmit Check Character After Verification**(検証後にチェックキャラクタを送信しない):スキャナーは、 Codabarの整合性を全てチェックして、データがチェックキャラクタのアルゴリズムに対応しているかどうかを検証 します。チェックに合格したバーコードは最後の桁を除いて送信されますが、チェックを失敗したバーコードは送 信されません。

**Transmit Check Character After Verification**(検証後にチェックキャラクタを送信): スキャナーは、Codabarの整合性 を全てチェックして、データがチェックキャラクタのアルゴリズムに準拠しているかどうかを検証します。チェッ クに合格したバーコードは送信されますが、チェックに失敗したバーコードは送信されません。

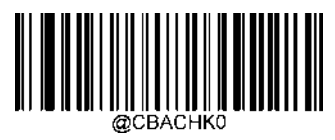

**\*\* Disable**(無効化)

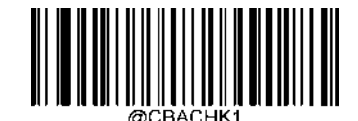

**Do Not Transmit Check Character After Verification** (検証後にチェックキャラクタを送信しない)

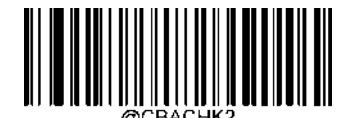

**Transmit Check Character After Verification** (検証後にチェックキャラクタを送信)

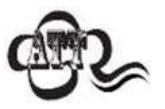

Do Not Transmit Check Character After Verification (検証後にチェックキャラクタを送信しない)オ プションが有効の場合、チェックキャラクタを除外後の設定した最小長さより短いCodabarバーコ ードはデコードされません(例えば、**Do Not Transmit Check Character After Verification**のオプショ ンが有効で最小長さが4に設定されている場合、合計長さが4でチェックキャラクタを含むCodabar バーコードは読み取られません)。

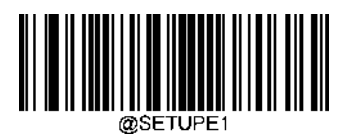

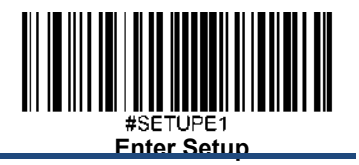

スタート**/**ストップキャラクタ

以下の適切なバーコードをスキャンしてスタートキャラクタ/ストップキャラクタを設定後、送信するか選択するこ とができます。

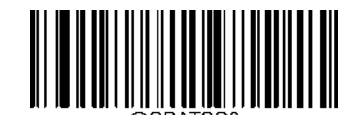

**\*\* Do Not Transmit Start/Stop Character** (スタートキャラクタ**/**ストップキャラクタを送信しない)

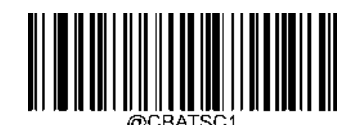

**Transmit Start/Stop Character** (スタートキャラクタ**/**ストップキャラクタを送信)

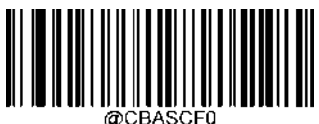

**\*\* ABCD/ABCD as the Start/Stop Character** (**ABCD/ABCD**をスタートキャラクタ**/**ストップキャラクタに設定)

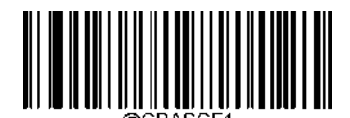

**ABCD/TN\*E as the Start/Stop Character** (**ABCD/TN\*E**をスタートキャラクタ**/**ストップキャラクタに設定)

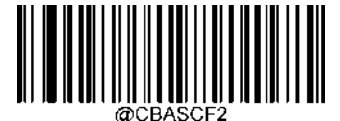

**abcd/abcd as the Start/Stop Character** (**abcd/abcd**をスタートキャラクタ**/**ストップキャラクタに設定)

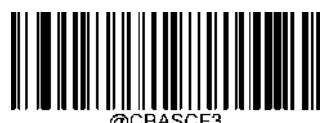

**abcd/tn\*e as the Start/Stop Character** (**abcd/ tn\*e**をスタートキャラクタ**/**ストップキャラクタに設定)

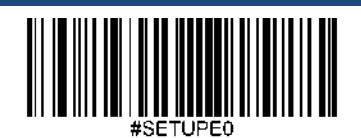

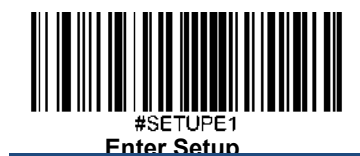

**Code 93**

工場出荷時設定に戻す

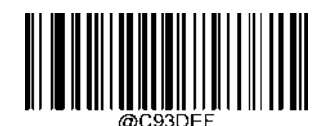

**Restore the Factory Defaults of Code 93** (**Code 93**の工場出荷時設定に戻す)

**Code 93**を有効化**/**無効化

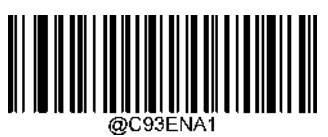

**Enable Code 93** (**Code 93**を有効化)

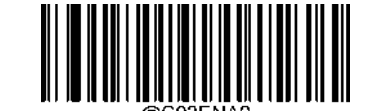

**\*\* Disable Code 93** (**Code 93**を無効化)

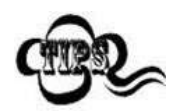

スキャナーがCode 93バーコードを 特定できない場合、**Enter Setup** バーコードをスキャン後、 Enable Code 93バーコードをスキャンして問題を解決する必要があります。

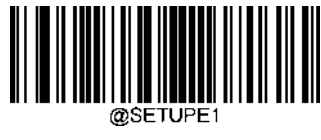

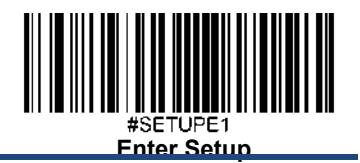

### **Code 93**の長さを設定

スキャナーが最小長さ以上、最大長さ以下のCode 93バーコードのみデコードするように設定できます。これを実行 するためには最小長さと最大長さを設定する必要があります。

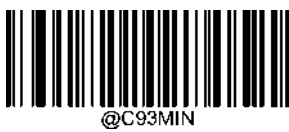

**Set the Minimum Length (**最小長さ設定 初期設定**: 1)**

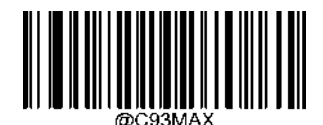

**Set the Maximum Length (**最大長さ設定 初期設定**: 48)**

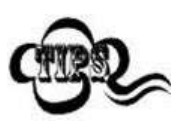

最小長さが最大長さより大きく設定されている場合、スキャナーは最小長さまたは最大長さのいず れかを持つCode 93バーコードしかデコードしません。最小長さと最大長さが同じ場合、その長さ のCode 93バーコードしかデコードしません。

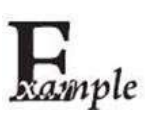

#### スキャナーが**8**~**12** 文字の**Code 93**バーコードをデコードするように設定する方法

- 1. **Enter Setup**バーコードをスキャンします。
- 2. **Set the Minimum Length**バーコードをスキャンします。
- 3. 付録 の「英数字バーコード」セクションにある英数字バーコード「8」をスキャンします。
- 4. 付録 の「バーコードを保存/キャンセル」 セクションの**Save** バーコードをスキャンします。
- 5. **Set the Maximum Length**バーコードをスキャンします。
- 6. 付録 の「英数字バーコード」セクションにある英数字バーコード「1」、「2」をスキャンします。
- 7. 付録 の「バーコードを保存/キャンセル」 セクションの**Save** バーコードをスキャンします。

8. **Exit Setup**バーコードをスキャンします。

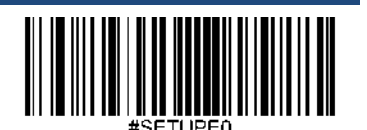

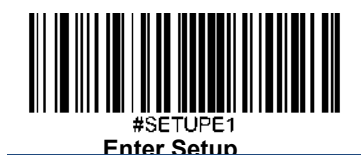

チェックキャラクタ検証

チェックキャラクタはCode 93のオプションであり、最後の2文字として追加できるデータの整合性検証使用の計算 値です。

**Disable (無効化): スキャナーはCode 93をそのまま送信します。** 

**Do Not Transmit Check Character After Verification**(検証後にチェックキャラクタを送信しない):スキャナーは、 Code 93の整合性を全てチェックして、データがチェックキャラクタのアルゴリズムに対応しているかどうかを検証 します。チェックに合格したバーコードは最後の桁を除いて送信されますが、チェックを失敗したバーコードは送 信されません。

**Transmit Check Character After Verification**(検証後にチェックキャラクタを送信): スキャナーは、Code 93の整合性 を全てチェックして、データがチェックキャラクタのアルゴリズムに準拠しているかどうかを検証します。チェッ クに合格したバーコードは送信されますが、チェックに失敗したバーコードは送信されません。

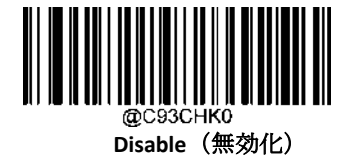

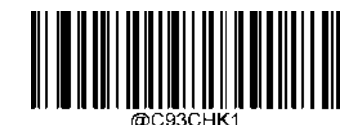

**\*\* Do Not Transmit Check Character After Verification**

(検証後にチェックキャラクタを送信しない)

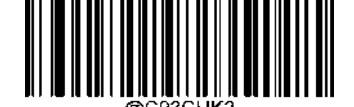

**Transmit Check Character After Verification**

(検証後にチェックキャラクタを送信)

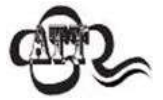

**Do Not Transmit Check Character After Verification (検証後にチェックキャラクタを送信しない)**オ プションが有効の場合、チェックキャラクタを除外後の設定した最小長さより短いCode 93バーコ ードはデコードされません(例えば、**Do Not Transmit Check Character After Verification**のオプショ ンが有効で最小長さが4に設定されている場合、合計長さが4でチェックキャラクタを含むCode 93 バーコードは読み取られません)。

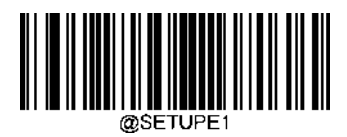
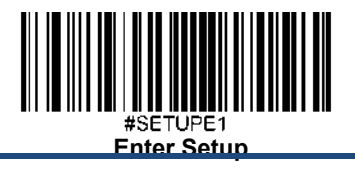

**China Post 25**

工場出荷時設定に戻す

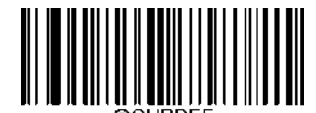

**Restore the Factory Defaults of China Post 25** (**China Post 25**の工場出荷時設定に戻す)

**China Post 25**を有効化**/**無効化

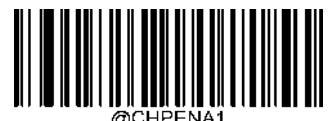

**Enable China Post 25** (**China Post 25**を有効化)

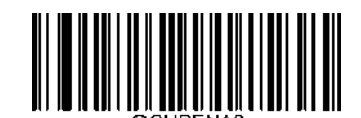

**\*\* Disable China Post 25** (**China Post 25**を無効化)

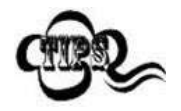

スキャナーがChina Post 25バーコードを 特定できない場合、**Enter Setup** バーコードをスキャン後、 **Enable China Post 25**バーコードをスキャンして問題を解決する必要があります。

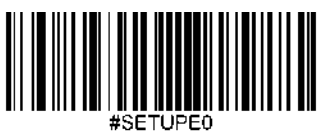

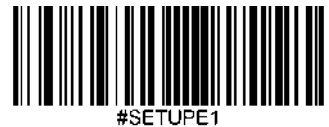

**Enter Setup**

## **China Post 25**の長さを設定

スキャナーが最小長さ以上、最大長さ以下のChina Post 25バーコードのみデコードするように設定できます。これを 実行するためには最小長さと最大長さを設定する必要があります。

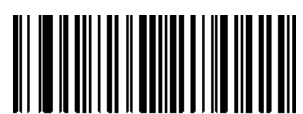

**Set the Minimum Length (**最小長さ設定 初期設定**: 1)**

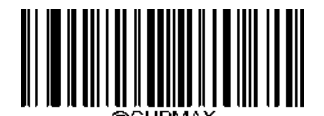

**Set the Maximum Length (**最大長さ設定 初期設定**: 48)**

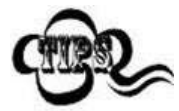

最小長さが最大長さより大きく設定されている場合、スキャナーは最小長さまたは最大長さのいず れかを持つChina Post 25バーコードしかデコードしません。最小長さと最大長さが同じ場合、その 長さのChina Post 25バーコードしかデコードしません。

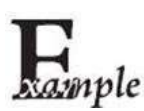

#### スキャナーが**8**~**12** 文字の**China Post 25**バーコードをデコードするように設定する方法

- 1. **Enter Setup**バーコードをスキャンします。
	- 2. **Set the Minimum Length**バーコードをスキャンします。
	- 3. 付録 の「英数字バーコード」セクションにある英数字バーコード「8」をスキャンします。
	- 4. 付録 の「バーコードを保存/キャンセル」 セクションの**Save** バーコードをスキャンします。
	- 5. **Set the Maximum Length**バーコードをスキャンします。
	- 6. 付録 の「英数字バーコード」セクションにある英数字バーコード「1」、「2」をスキャンします。
	- 7. 付録 の「バーコードを保存/キャンセル」 セクションの**Save** バーコードをスキャンします。
	- 8. **Exit Setup**バーコードをスキャンします。

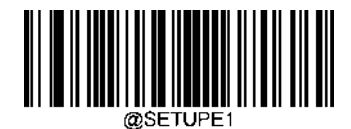

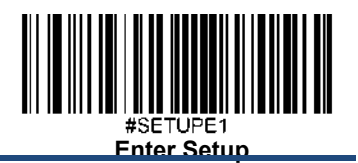

# チェックキャラクタ検証

チェックキャラクタはChina Post 25のオプションであり、最後の文字として追加できるデータの整合性検証使用の計 算値です。

**Disable (無効化)**: スキャナーはChina Post 25をそのまま送信します。

**Do Not Transmit Check Character After Verification**(検証後にチェックキャラクタを送信しない):スキャナーは、 China Post 25の整合性を全てチェックして、データがチェックキャラクタのアルゴリズムに対応しているかどうかを 検証します。チェックに合格したバーコードは最後の桁を除いて送信されますが、チェックを失敗したバーコード は送信されません。

**Transmit Check Character After Verification**(検証後にチェックキャラクタを送信)**:** スキャナーは、China Post 25の整 合性を全てチェックして、データがチェックキャラクタのアルゴリズムに準拠しているかどうかを検証します。チ ェックに合格したバーコードは送信されますが、チェックに失敗したバーコードは送信されません。

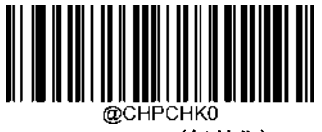

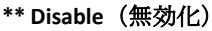

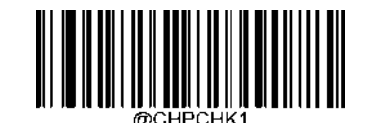

**Do Not Transmit Check Character After Verification** (検証後にチェックキャラクタを送信しない)

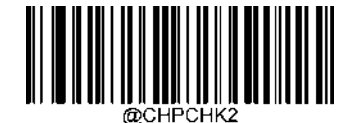

**Transmit Check Character After Verification** (検証後にチェックキャラクタを送信)

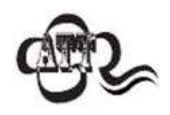

**Do Not Transmit Check Character After Verification (検証後にチェックキャラクタを送信しない)オ** プションが有効の場合、チェックキャラクタを除外後の設定した最小長さより短いChina Post 25バ ーコードはデコードされません(例えば、**Do Not Transmit Check Character After Verification**のオプ ションが有効で最小長さが4に設定されている場合、合計長さが4でチェックキャラクタを含む China Post 25バーコードは読み取られません)。

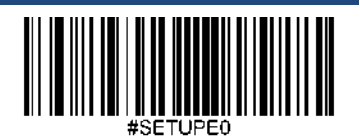

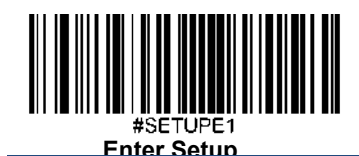

**GS1-128 (UCC/EAN-128)**

工場出荷時設定に戻す

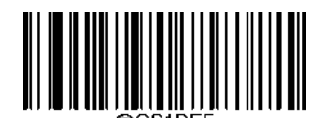

**Restore the Factory Defaults of GS1-128** (**GS1-128**の工場出荷時設定に戻す)

**GS1-128**を有効化**/**無効化

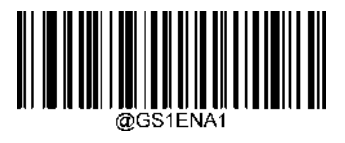

**\*\* Enable GS1-128** (**GS1-128**を有効化)

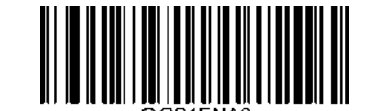

**Disable GS1-128** (**GS1-128**を無効化)

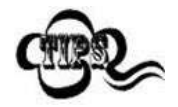

スキャナーがGS1-128バーコードを 特定できない場合、Enter Setup バーコードをスキャン後、

Enable GS1-128バーコードをスキャンして問題を解決する必要があります。

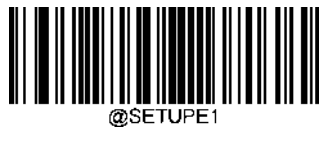

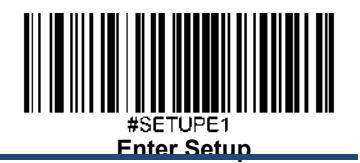

# **GS1-128**の長さを設定

スキャナーが最小長さ以上、最大長さ以下のGS1-128バーコードのみデコードするように設定できます。これを実行 するためには最小長さと最大長さを設定する必要があります。

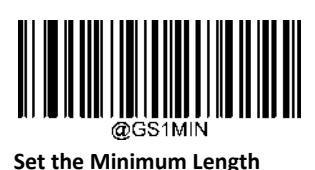

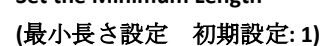

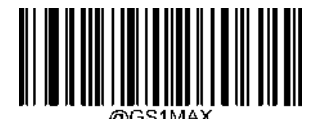

**Set the Maximum Length (**最大長さ設定 初期設定**: 48)**

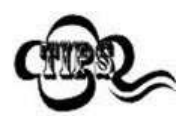

最小長さが最大長さより大きく設定されている場合、スキャナーは最小長さまたは最大長さのいず れかを持つGS1-128バーコードしかデコードしません。最小長さと最大長さが同じ場合、その長さ のGS1-128バーコードしかデコードしません。

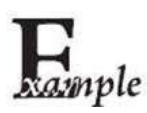

#### スキャナーが**8**~**12** 文字の**GS1-128**バーコードをデコードするように設定する方法

1. **Enter Setup**バーコードをスキャンします。

- 2. **Set the Minimum Length**バーコードをスキャンします。
- 3. 付録の「英数字バーコード」セクションにある英数字バーコード「8」をスキャンします。
- 4. 付録 の「バーコードを保存/キャンセル」 セクションの**Save** バーコードをスキャンします。
- 5. **Set the Maximum Length**バーコードをスキャンします。
- 6. 付録 の「英数字バーコード」セクションにある英数字バーコード「1」、「2」をスキャンします。
- 7. 付録 の「バーコードを保存/キャンセル」 セクションの**Save** バーコードをスキャンします。
- 8. **Exit Setup**バーコードをスキャンします。

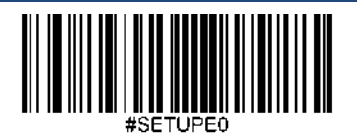

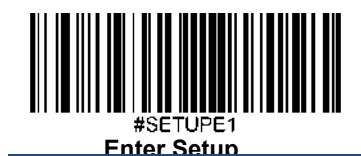

**GS1 Databar (RSS)**

工場出荷時設定に戻す

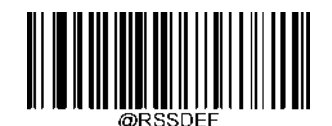

**Restore the Factory Defaults of GS1 Databar** (**GS1 Databar**の工場出荷時設定に戻す)

**GS1 Databar**を有効化**/**無効化

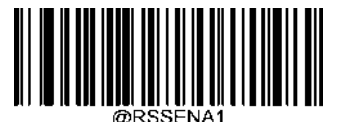

**\*\* Enable GS1 Databar** (**GS1 Databar**を有効化)

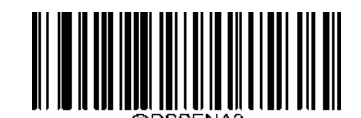

**Disable GS1 Databar** (**GS1 Databar**を無効化)

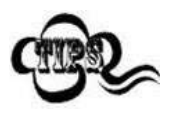

スキャナーが**GS1 Databar**バーコードを 特定できない場合、Enter Setup バーコードをスキャン後、 **Enable GS1 Databar**バーコードをスキャンして問題を解決する必要があります。

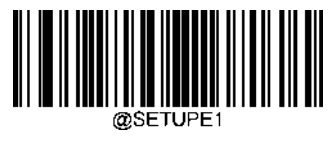

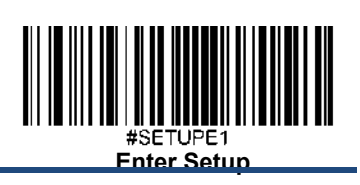

アプリケーション識別子(**01**)を送信

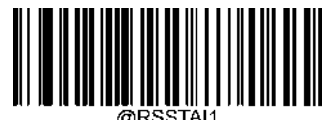

**\*\* Transmit Application Identifier "01"**

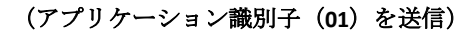

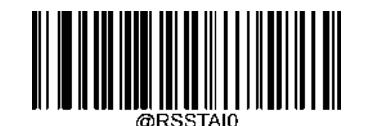

**Do Not Transmit Application Identifier "01"** (アプリケーション識別子(**01**)を送信しない)

**GS1 Composite (EAN·UCC Composite)**

工場出荷時設定に戻す

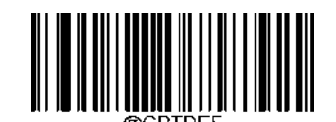

**Restore the Factory Defaults of GS1 Composite** (**GS1 Composite**を工場出荷時設定に戻す)

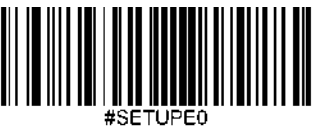

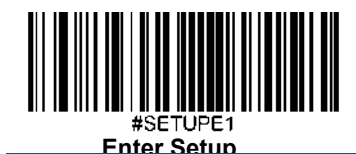

**GS1 Composite**を有効化**/**無効化

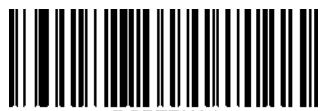

**Enable GS1 Composite** (**GS1 Composite**を有効化)

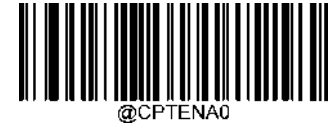

**\*\* Disable GS1 Composite** (**GS1 Composite**を無効化)

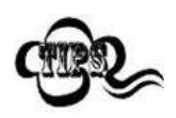

スキャナーがGS1 Compositeバーコードを 特定できない場合、**Enter Setup** バーコードをスキャン後、 **Enable GS1 Composite**バーコードをスキャンして問題を解決する必要があります。

**UPC/EAN Composite**を有効化**/**無効化

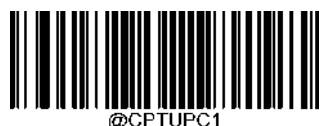

**Enable UPC/EAN Composite** (**UPC/EAN Composite**を有効化)

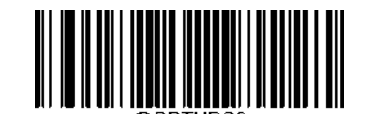

**\*\* Disable UPC/EAN Composite** (**UPC/EAN Composite**を無効化)

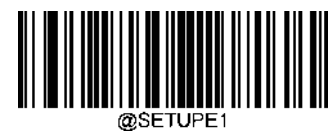

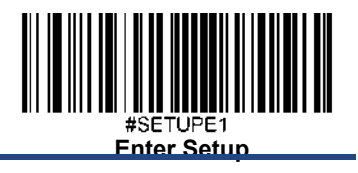

**Code 11**

工場出荷時設定に戻す

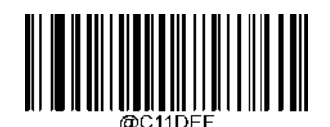

**Restore the Factory Defaults of Code 11** (**Code 11**の工場出荷時設定に戻す)

**Code 11**を有効化**/**無効化

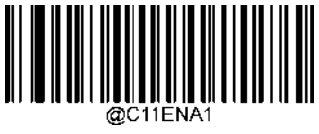

**\*\* Enable Code 11** (**Code 11**を有効化)

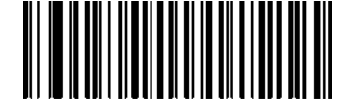

**Disable Code 11** (**Code 11**を無効化)

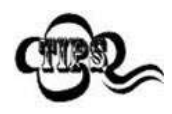

スキャナーがCode 11バーコードを 特定できない場合、**Enter Setup** バーコードをスキャン後、

**Enable Code 11**バーコードをスキャンして問題を解決する必要があります。

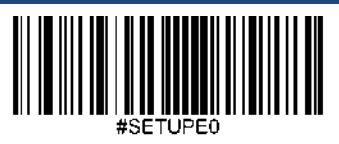

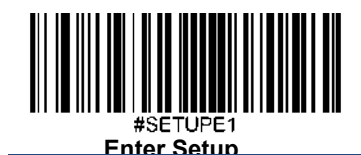

### **Code 11**の長さを設定

スキャナーがCode 11バーコードを 特定できない場合、Enter Setup バーコードをスキャン後、Enable Code 11バーコ ードをスキャンして問題を解決する必要があります。

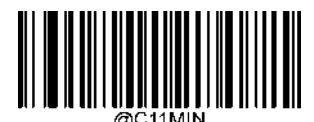

**Set the Minimum Length (**最小長さ設定 初期設定**: 4)**

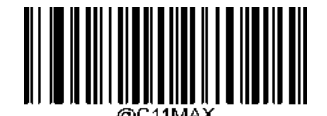

**Set the Maximum Length (**最大長さ設定 初期設定**: 48)**

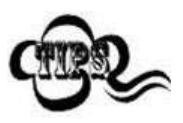

最小長さが最大長さより大きく設定されている場合、スキャナーは最小長さまたは最大長さのいず れかを持つCode 11バーコードしかデコードしません。最小長さと最大長さが同じ場合、その長さ のCode 11バーコードしかデコードしません。

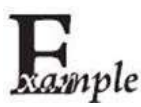

#### スキャナーが**8**~**12** 文字の**Code 11**バーコードをデコードするように設定する方法

- 1. **Enter Setup**バーコードをスキャンします。
- 2. **Set the Minimum Length**バーコードをスキャンします。
- 3. 付録 の「英数字バーコード」セクションにある英数字バーコード「8」をスキャンします。
- 4. 付録 の「バーコードを保存/キャンセル」 セクションの**Save** バーコードをスキャンします。
- 5. **Set the Maximum Length**バーコードをスキャンします。
- 6. 付録 の「英数字バーコード」セクションにある英数字バーコード「1」、「2」をスキャンします。
- 7. 付録 の「バーコードを保存/キャンセル」 セクションの**Save** バーコードをスキャンします。
- 8. **Exit Setup**バーコードをスキャンします。

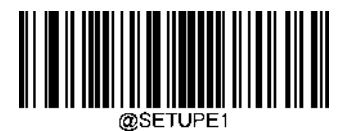

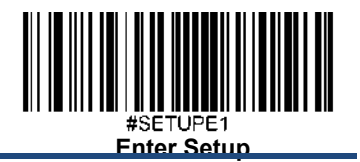

# チェックキャラクタ検証

チェックキャラクタはCode 11のオプションであり、最後の2文字として追加することができる、データの整合性検証 使用の計算値です。

Disable (無効化)オプションが有効の場合、スキャナーはCode 11バーコードをそのまま送信します。

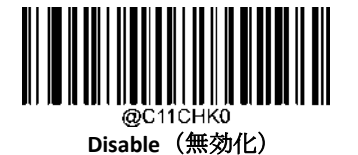

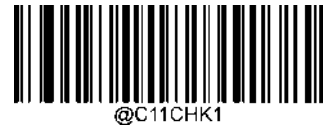

**\*\* One Check Character, MOD11** (**1**種のチェックキャラクタ、**MOD11**)

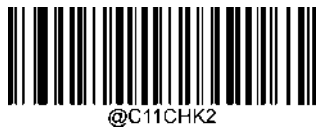

**Two Check Characters, MOD11/MOD11** (**2**種のチェックキャラクタ、**MOD11/MOD11**)

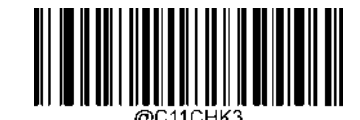

**Two Check Characters, MOD11/MOD9** (**2**種のチェックキャラクタ、**MOD11/MOD9**)

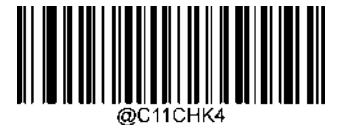

**One Check Character, MOD11 (Len<=10) Two Check Characters, MOD11/MOD11(Len>10)**

(**1**種のチェックキャラクタ、**MOD11 (Len<=10) 2**種のチェックキャラクタ、 **MOD11/MOD11(Len>10)**)

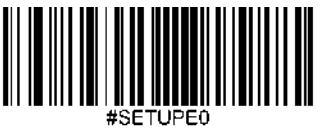

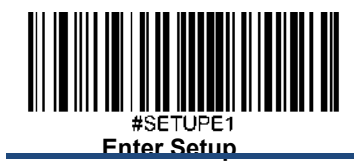

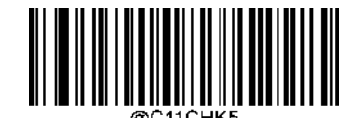

**One Check Character, MOD11 (Len<=10) Two Check Characters, MOD11/MOD9 (Len>10)** ( **1**種のチェックキャラクタ、**MOD11 (Len<=10) 2**種のチェックキャラクタ、 **MOD11/MOD9(Len>10**)

チェックキャラクタを送信

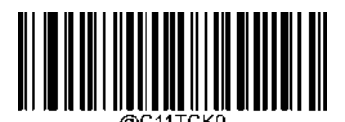

**\*\* Do Not Transmit Code 11 Check Character** (**Code 11** チェックキャラクタを送信しない)

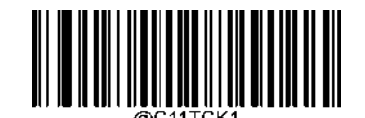

**Transmit Code 11 Check Character** (**Code 11** チェックキャラクタを送信)

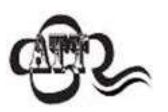

チェックキャラクタのアルゴリズムと**Do Not Transmit Check Character**(チェックキャラクタを送 信しない)オプションを選択すると、チェックキャラクタを除外後の設定した最小長さより短い Code 11バーコードはデコードされません(例えば、**One Check Character**、**MOD11**、**Do Not Transmit Check Character**のオプションが有効で最小長さが4に設定されている場合、合計長さが4で チェックキャラクタを含むCode 11は読み取られません)。

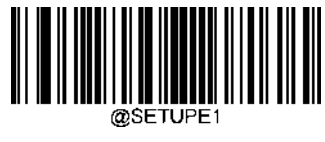

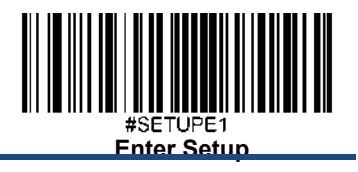

**ISBN**

工場出荷時設定に戻す

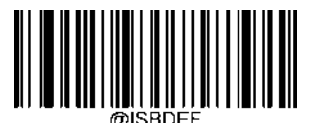

**Restore the Factory Defaults of ISBN** (**ISBN**の工場出荷時設定に戻す)

**ISBN**を有効化**/**無効化

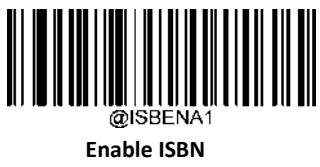

(**ISBN**を有効化)

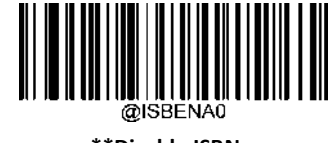

**\*\*Disable ISBN** (**ISBN**を無効化)

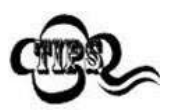

スキャナーがISBNバーコードを 特定できない場合、**Enter Setup** バーコードをスキャン後、 **Enable ISBN**バーコードをスキャンして問題を解決する必要があります。

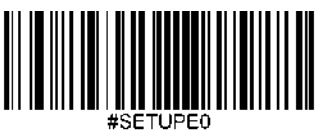

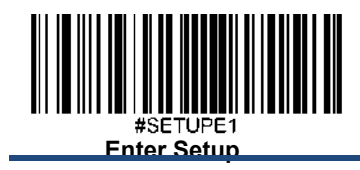

**ISBN** フォーマットを設定

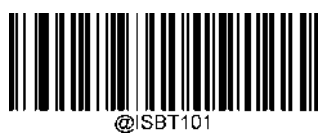

**\*\* ISBN-10**

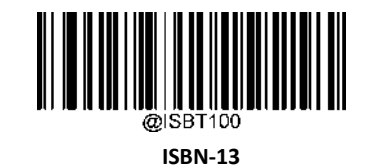

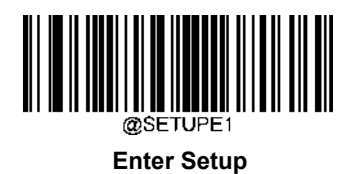

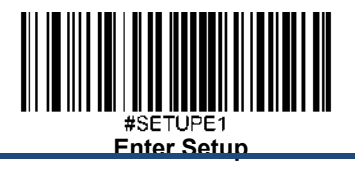

**ISSN**

工場出荷時設定に戻す

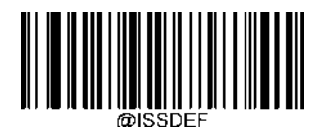

**Restore the Factory Defaults of ISSN** (**ISSN**の工場出荷時設定に戻す)

**ISSN**を有効化**/**無効化

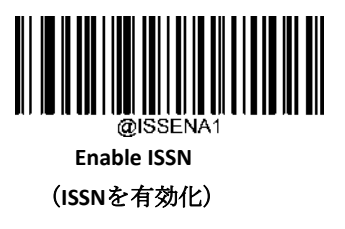

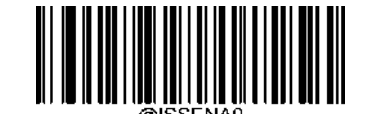

**\*\* Disable ISSN** (**ISSN**を有効化)

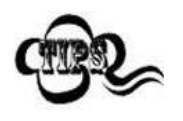

スキャナーがISSNバーコードを 特定できない場合、Enter Setup バーコードをスキャン後、

Enable ISSNバーコードをスキャンして問題を解決する必要があります。

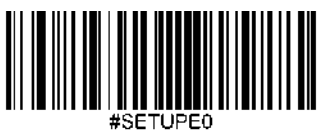

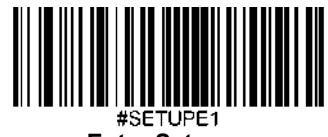

**Enter Setup**

インダストリアル **25**

工場出荷時設定に戻す

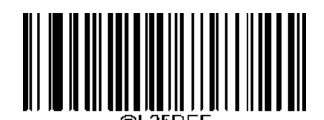

**Restore the Factory Defaults of Industrial 25** (インダストリアル **25**の工場出荷時設定に戻す)

インダストリアル **25**を有効化**/**無効化

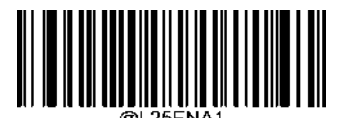

**Enable Industrial 25** (インダストリアル **25**を有効化)

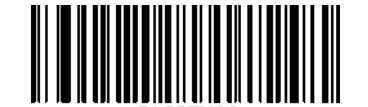

**\*\*Disable Industrial 25** (インダストリアル **25**を無効化)

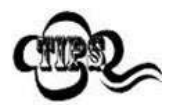

スキャナーがインダストリアル 25バーコードを 特定できない場合、**Enter Setup** バーコードをスキャ ン後、**Enable Industrial 25**バーコードをスキャンして問題を解決する必要があります。

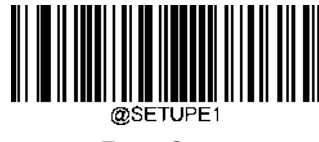

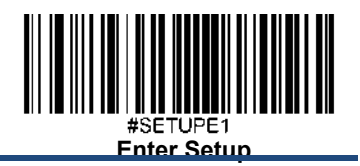

# インダストリアル**25**の長さを設定

スキャナーが最小長さ以上、最大長さ以下のインダストリアル25バーコードのみデコードするように設定できます。 これを実行するためには最小長さと最大長さを設定する必要があります。

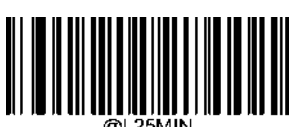

**Set the Minimum Length (**最小長さ設定 初期設定**: 6)**

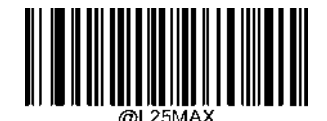

**Set the Maximum Length (**最大長さ設定 初期設定**: 48)**

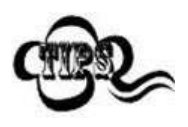

最小長さが最大長さより大きく設定されている場合、スキャナーは最小長さまたは最大長さのいず れかを持つインダストリアル25バーコードしかデコードしません。最小長さと最大長さが同じ場合、 その長さのインダストリアル25バーコードしかデコードしません。

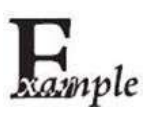

スキャナーが**8**~**12** 文字のインダストリアル**25**バーコードをデコードするように設定する方法

1. **Enter Setup**バーコードをスキャンします。

- 2. **Set the Minimum Length**バーコードをスキャンします。
- 3. 付録 の「英数字バーコード」セクションにある英数字バーコード「8」をスキャンします。
- 4. 付録 の「バーコードを保存/キャンセル」 セクションの**Save** バーコードをスキャンします。
- 5. **Set the Maximum Length**バーコードをスキャンします。
- 6. 付録 の「英数字バーコード」セクションにある英数字バーコード「1」、「2」をスキャンします。
- 7. 付録 の「バーコードを保存/キャンセル」 セクションの**Save** バーコードをスキャンします。

8. **Exit Setup**バーコードをスキャンします。

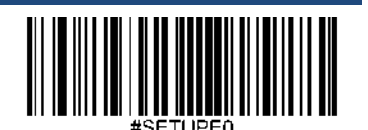

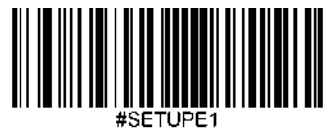

**Enter Setup**

# チェックキャラクタ検証

チェックキャラクタはインダストリアル 25バーコードのオプションであり、最後の文字として追加できるデータの 整合性検証使用の計算値です。

Disable (無効化): スキャナーはインダストリアル25バーコードをそのまま送信します。

**Do Not Transmit Check Character After Verification**(検証後にチェックキャラクタを送信しない):スキャナーは、イ ンダストリアル25バーコードの整合性を全てチェックして、データがチェックキャラクタのアルゴリズムに対応し ているかどうかを検証します。チェックに合格したバーコードは最後の桁を除いて送信されますが、チェックを失 敗したバーコードは送信されません。

**Transmit Check Character After Verification**(検証後にチェックキャラクタを送信): スキャナーは、インダストリアル 25バーコードの整合性を全てチェックして、データがチェックキャラクタのアルゴリズムに準拠しているかどうか を検証します。チェックに合格したバーコードは送信されますが、チェックに失敗したバーコードは送信されませ ん。

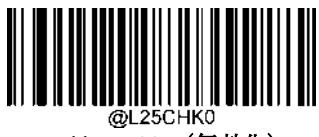

**\*\* Disable**(無効化)

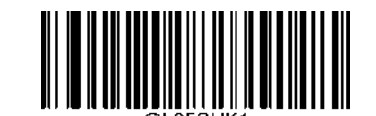

**Do Not Transmit Check Character After Verification** (検証後にチェックキャラクタを送信しない)

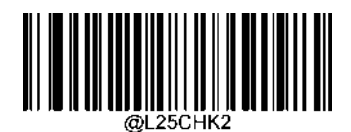

**Transmit Check Character After Verification** (検証後にチェックキャラクタを送信)

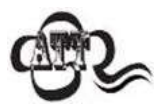

**Do Not Transmit Check Character After Verification (認証後チェックキャラクタを送信しない)**オプ ションが有効の場合、チェックキャラクタを除外後の設定した最小長さより短いインダストリアル 25バーコードはデコードされません(例えば、**Do Not Transmit Check Character After Verification**の オプションが有効で最小長さが4に設定されている場合、合計長さが4でチェックキャラクタを含む インダストリアル25バーコードは読み取られません)。

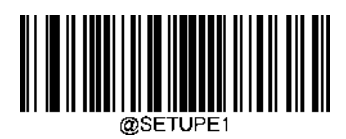

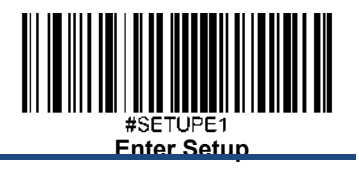

スタンダード **25**

工場出荷時設定に戻す

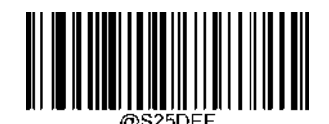

**Restore the Factory Defaults of Standard 25** (スタンダード**25**の工場出荷時設定に戻す)

スタンダード **25**を有効化**/**無効化

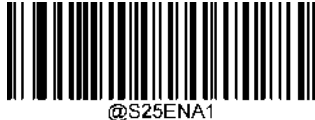

**Enable Standard 25** (スタンダード **25**を有効化)

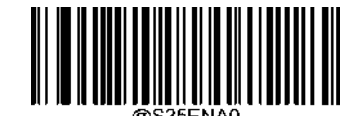

**\*\* Disable Standard 25** (スタンダード **25**を無効化)

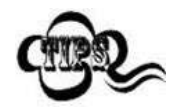

スキャナーがスタンダード25バーコードを 特定できない場合、**Enter Setup** バーコードをスキャン後、 **Enable Standard 25**バーコードをスキャンして問題を解決する必要があります。

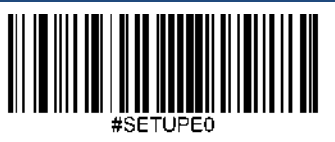

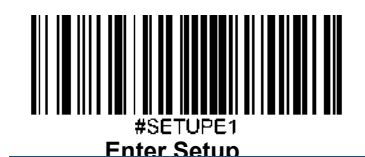

スタンダード**25**

スキャナーが最小長さ以上、最大長さ以下のスタンダード25バーコードのみデコードするように設定できます。これ を実行するためには最小長さと最大長さを設定する必要があります。

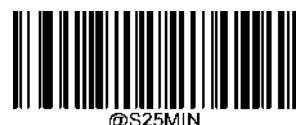

**Set the Minimum Length (**最小長さ設定 初期設定**: 6)**

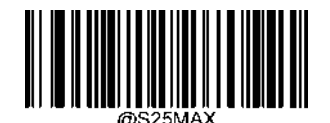

**Set the Maximum Length (**最大長さ設定 初期設定**: 48)**

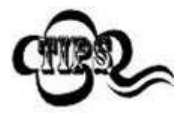

最小長さが最大長さより大きく設定されている場合、スキャナーは最小長さまたは最大長さのいず れかを持つスタンダード25バーコードしかデコードしません。最小長さと最大長さが同じ場合、そ の長さのスタンダード25バーコードしかデコードしません。

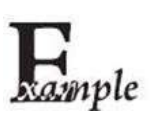

スキャナーが**8**~**12** 文字のスタンダード**25**バーコードをデコードするように設定する方法

- 1. **Enter Setup**バーコードをスキャンします。
- 2. **Set the Minimum Length**バーコードをスキャンします。
- 3. 付録 の「英数字バーコード」セクションにある英数字バーコード「8」をスキャンします。
- 4. 付録 の「バーコードを保存/キャンセル」 セクションの**Save** バーコードをスキャンします。
- 5. **Set the Maximum Length**バーコードをスキャンします。
- 6. 付録 の「英数字バーコード」セクションにある英数字バーコード「1」、「2」をスキャンします。
- 7. 付録 の「バーコードを保存/キャンセル」 セクションの**Save** バーコードをスキャンします。
- 8. **Exit Setup**バーコードをスキャンします。

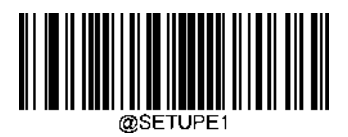

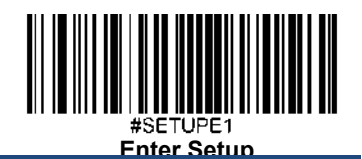

### チェックキャラクタ検証

チェックキャラクタはスタンダード25バーコードのオプションであり、最後の文字として追加できるデータの整合 性検証使用の計算値です。

Disable (無効化): スキャナーはスタンダード25バーコードをそのまま送信します。

**Do Not Transmit Check Character After Verification**(検証後にチェックキャラクタを送信しない):スキャナーは、ス タンダード25バーコードの整合性を全てチェックして、データがチェックキャラクタのアルゴリズムに対応してい るかどうかを検証します。チェックに合格したバーコードは最後の桁を除いて送信されますが、チェックを失敗し たバーコードは送信されません。

**Transmit Check Character After Verification**(検証後にチェックキャラクタを送信): スキャナーは、スタンダード25バ ーコードの整合性を全てチェックして、データがチェックキャラクタのアルゴリズムに準拠しているかどうかを検 証します。チェックに合格したバーコードは送信されますが、チェックに失敗したバーコードは送信されません。

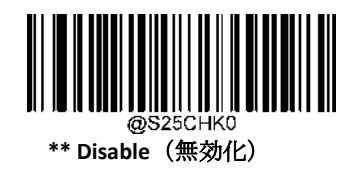

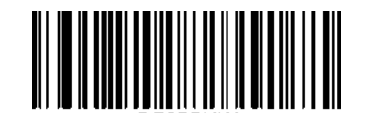

**Do Not Transmit Check Character After Verification** (検証後にチェックキャラクタを送信しない)

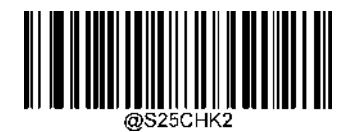

**Transmit Check Character After Verification** (検証後にチェックキャラクタを送信)

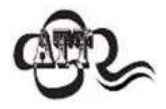

**Do Not Transmit Check Character After Verification (認証後チェックキャラクタを送信しない)**オプ ションが有効の場合、チェックキャラクタを除外後の設定した最小長さより短いスタンダード25バ ーコードはデコードされません(例えば、**Do Not Transmit Check Character After Verification**のオプ ションが有効で最小長さが4に設定されている場合、合計長さが4でチェックキャラクタを含むスタ ンダード25バーコードは読み取られません)。

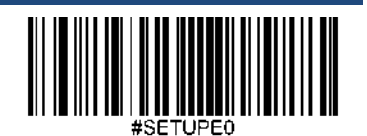

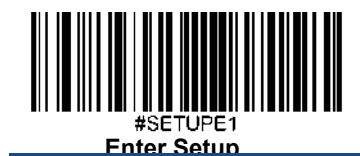

**Plessey**

工場出荷時設定に戻す

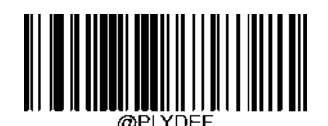

**Restore the Factory Defaults of Plessey** (**Plessey**の工場出荷時設定に戻す)

**Plessey**を有効化**/**無効化

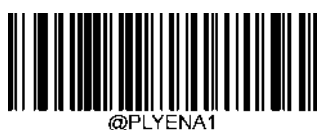

**Enable Plessey** (**Plessey**を有効化)

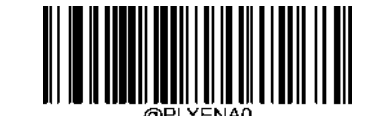

**\*\* Disable Plessey** (**Plessey**を無効化)

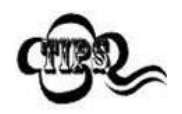

スキャナーがPlesseyバーコードを 特定できない場合、**Enter Setup** バーコードをスキャン後、

**Enable Plessey**バーコードをスキャンして問題を解決する必要があります。

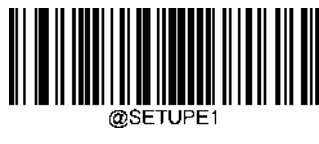

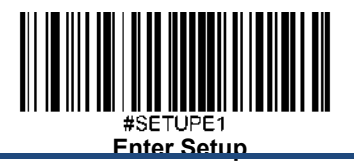

#### **Plessey**の長さを設定

スキャナーが最小長さ以上、最大長さ以下のPlesseyバーコードのみデコードするように設定できます。これを実行するためには 最小長さと最大長さを設定する必要があります。

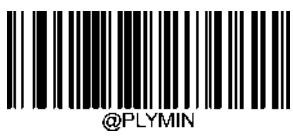

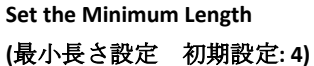

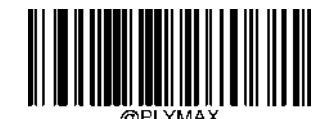

**Set the Maximum Length (**最大長さ設定 初期設定**: 48)**

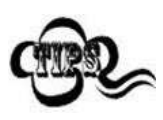

最小長さが最大長さより大きく設定されている場合、スキャナーは最小長さまたは最大長さのいず れかを持つPlesseyバーコードしかデコードしません。最小長さと最大長さが同じ場合、その長さの Plesseyバーコードしかデコードしません。

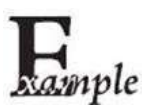

スキャナーが**8**~**12** 文字の**Plessey**バーコードをデコードするように設定する方法

- 1. **Enter Setup**バーコードをスキャンします。
- 2. **Set the Minimum Length**バーコードをスキャンします。
- 3. 付録 の「英数字バーコード」セクションにある英数字バーコード「8」をスキャンします。
- 4. 付録 の「バーコードを保存/キャンセル」 セクションの**Save** バーコードをスキャンします。
- 5. **Set the Maximum Length**バーコードをスキャンします。
- 6. 付録 の「英数字バーコード」セクションにある英数字バーコード「1」、「2」をスキャンします。
- 7. 付録 の「バーコードを保存/キャンセル」 セクションの**Save** バーコードをスキャンします。
- 8. **Exit Setup**バーコードをスキャンします。

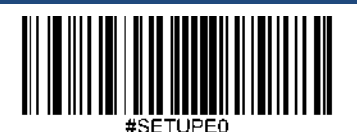

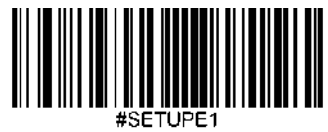

**Enter Setup**

# チェックキャラクタ検証

チェックキャラクタはPlesseyバーコードのオプションであり、最後の2文字として追加できるデータの整合性検証使 用の計算値です。

Disable (無効化): スキャナーはスタンダード25バーコードをそのまま送信します。

**Do Not Transmit Check Character After Verification**(検証後にチェックキャラクタを送信しない):スキャナーは、 Plesseyバーコードの整合性を全てチェックして、データがチェックキャラクタのアルゴリズムに対応しているかど うかを検証します。チェックに合格したバーコードは最後の桁を除いて送信されますが、チェックを失敗したバー コードは送信されません。

**Transmit Check Character After Verification**(検証後にチェックキャラクタを送信): スキャナーは、Plesseyバーコード の整合性を全てチェックして、データがチェックキャラクタのアルゴリズムに準拠しているかどうかを検証します。 チェックに合格したバーコードは送信されますが、チェックに失敗したバーコードは送信されません。

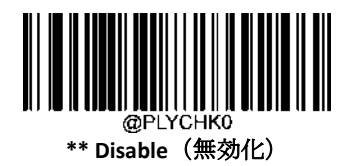

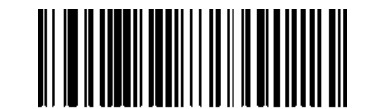

**Do Not Transmit Check Character After Verification** (検証後にチェックキャラクタを送信しない)

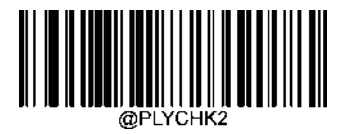

**Transmit Check Character After Verification** (検証後にチェックキャラクタを送信)

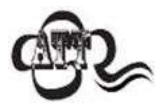

**Do Not Transmit Check Character After Verification (認証後チェックキャラクタを送信しない)**オプ ションが有効の場合、チェックキャラクタを除外後の設定した最小長さより短いPlesseyバーコー ドはデコードされません(例えば、**Do Not Transmit Check Character After Verification**のオプション が有効で最小長さが4に設定されている場合、合計長さが4でチェックキャラクタを含むCheck Characterバーコードは読み取られません)。

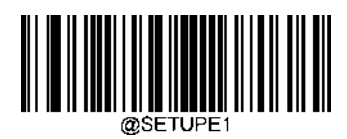

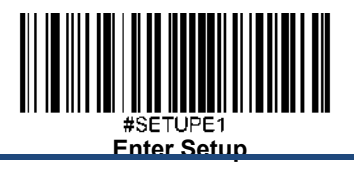

**MSI-Plessey**

工場出荷時設定に戻す

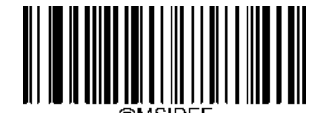

**Restore the Factory Defaults of MSI-Plessey** (**MSI-Plessey**の工場出荷時設定に戻す)

**MSI-Plessey**を有効化**/**無効化

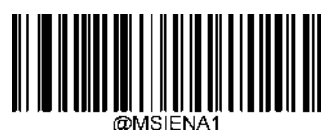

**Enable MSI-Plessey** (**MSI-Plessey**を有効化)

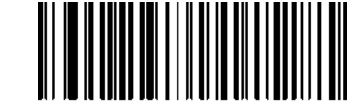

**\*\*Disable MSI-Plessey** (**MSI-Plessey**を無効化)

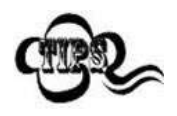

スキャナーがMSI-Plesseyバーコードを 特定できない場合、**Enter Setup** バーコードをスキャン後、 **Enable MSI-Plessey**バーコードをスキャンして問題を解決する必要があります。

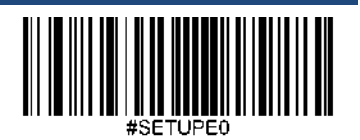

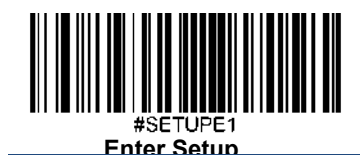

### **MSI-Plessey**の長さを設定

スキャナーが最小長さ以上、最大長さ以下のMSI-Plesseyバーコードのみデコードするように設定できます。これを実 行するためには最小長さと最大長さを設定する必要があります。

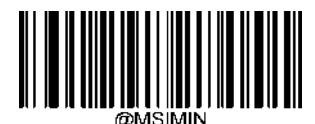

**Set the Minimum Length (**最小長さ設定 初期設定**: 4)**

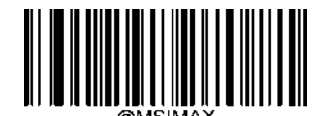

**Set the Maximum Length (**最大長さ設定 初期設定**: 48)**

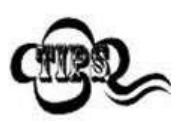

最小長さが最大長さより大きく設定されている場合、スキャナーは最小長さまたは最大長さのいず れかを持つMSI-Plesseyバーコードしかデコードしません。最小長さと最大長さが同じ場合、その長 さのMSI-Plesseyバーコードしかデコードしません。

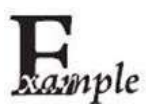

#### スキャナーが**8**~**12** 文字の**MSI-Plessey**バーコードをデコードするように設定する方法

- 1. **Enter Setup**バーコードをスキャンします。
	- 2. **Set the Minimum Length**バーコードをスキャンします。
	- 3. 付録 の「英数字バーコード」セクションにある英数字バーコード「8」をスキャンします。
	- 4. 付録 の「バーコードを保存/キャンセル」 セクションの**Save** バーコードをスキャンします。
	- 5. **Set the Maximum Length**バーコードをスキャンします。
	- 6. 付録 の「英数字バーコード」セクションにある英数字バーコード「1」、「2」をスキャンします。
- 7. 付録 の「バーコードを保存/キャンセル」 セクションの**Save** バーコードをスキャンします。
- 8. **Exit Setup**バーコードをスキャンします。

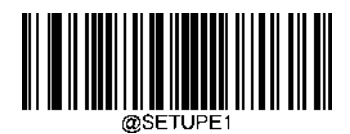

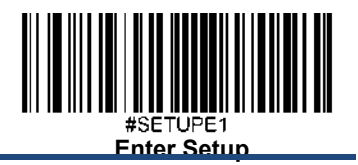

# チェックキャラクタ検証

チェックキャラクタはMSI-Plesseyのオプションであり、最後の1~2文字として追加することができる、データの整合 性検証使用の計算値です。

**Disable** オプションが有効の場合、スキャナーはMSI-Plesseyバーコードをそのまま送信します。

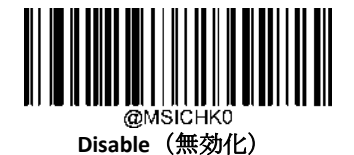

**\*\* One Check Character, MOD10** (**1**種のチェックキャラクタ、**MOD10**)

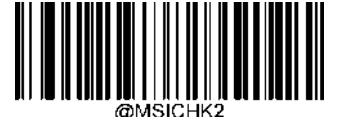

**Two Check Characters, MOD10/MOD10** (**2**種のチェックキャラクタ、**MOD10/MOD10**)

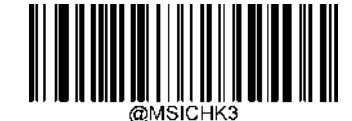

**Two Check Characters, MOD10/MOD11** (**2**種のチェックキャラクタ、**MOD10/MOD11**)

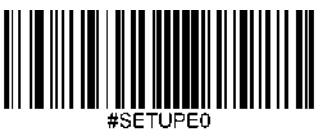

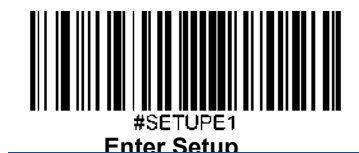

チェックキャラクタを送信

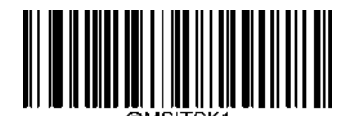

**Transmit MSI-Plessey Check Character** (**MSI-Plessey**チェックキャラクタを送信)

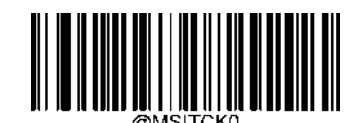

**\*\* Do Not Transmit MSI-Plessey Check Character** (**MSI-Plessey**チェックキャラクタを送信しない)

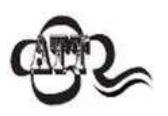

チェックキャラクタのアルゴリズムと**Do Not Transmit Check Character**(チェックキャラクタを送信 しない)オプションを選択すると、チェックキャラクタを除外後の設定した最小長さより短いMSI-Plesseyバーコードはデコードされません(例えば、**One Check Character**、**MOD10**、**Do Not Transmit Check Character**のオプションが有効で最小長さが4に設定されている場合、合計長さが4でチェック キャラクタを含むMSI-Plesseyは読み取られません)。

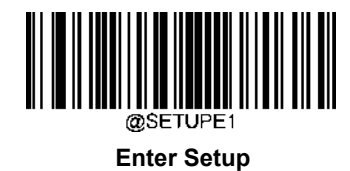

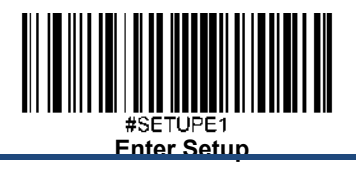

**AIM 128**

工場出荷時設定に戻す

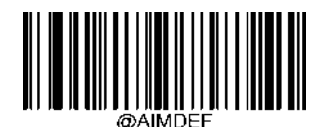

**Restore the Factory Defaults of AIM 128** (**AIM 128**の工場出荷時設定に戻す)

**AIM 128**を有効化**/**無効化

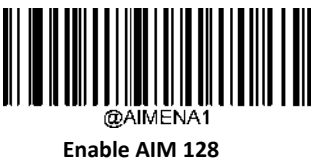

(**AIM 128**を有効化)

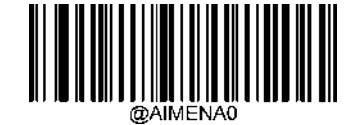

**\*\* Disable AIM 128** (**AIM 128**を無効化)

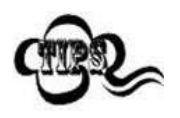

スキャナーがAIM 128バーコードを 特定できない場合、**Enter Setup** バーコードをスキャン後、

**Enable AIM 128**バーコードをスキャンして問題を解決する必要があります。

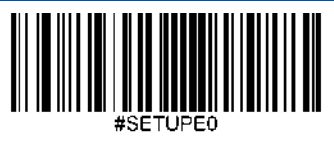

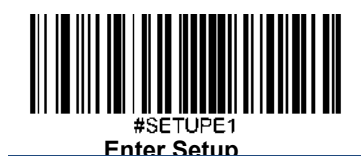

## **AIM 128**の長さを設定

スキャナーが最小長さ以上、最大長さ以下のAIM 128バーコードのみデコードするように設定できます。これを実行 するためには最小長さと最大長さを設定する必要があります。

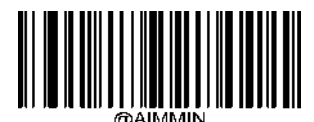

**Set the Minimum Length (**最小長さ設定 初期設定**: 1)**

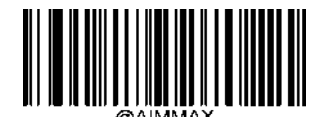

**Set the Maximum Length (**最大長さ設定 初期設定**: 48)**

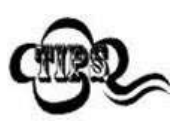

最小長さが最大長さより大きく設定されている場合、スキャナーは最小長さまたは最大長さのいず れかを持つAIM 128バーコードしかデコードしません。最小長さと最大長さが同じ場合、その長さ のAIM 128バーコードしかデコードしません。

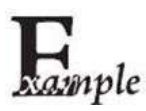

#### スキャナーが**8**~**12** 文字の**AIM 128**バーコードをデコードするように設定する方法

- 1. **Enter Setup**バーコードをスキャンします。
- 2. **Set the Minimum Length**バーコードをスキャンします。
- 3. 付録 の「英数字バーコード」セクションにある英数字バーコード「8」をスキャンします。
- 4. 付録 の「バーコードを保存/キャンセル」 セクションの**Save** バーコードをスキャンします。
- 5. **Set the Maximum Length**バーコードをスキャンします。
- 6. 付録 の「英数字バーコード」セクションにある英数字バーコード「1」、「2」をスキャンします。
- 7. 付録 の「バーコードを保存/キャンセル」 セクションの**Save** バーコードをスキャンします。
- 8. **Exit Setup**バーコードをスキャンします。

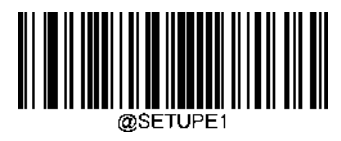

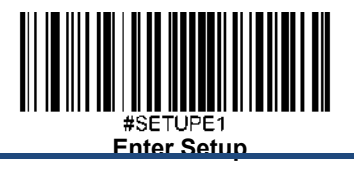

**ISBT 128**

工場出荷時設定に戻す

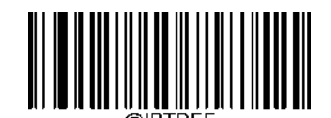

**Restore the Factory Defaults of ISBT 128** (**ISBT 128**の工場出荷時設定に戻す)

**ISBT 128**を有効化**/**無効化

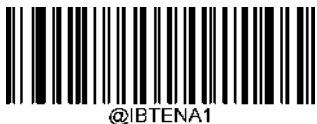

**Enable ISBT 128** (**ISBT 128**を有効化)

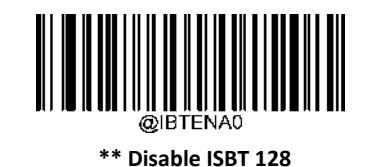

(**ISBT 128**を無効化)

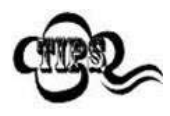

スキャナーがISBT 128バーコードを 特定できない場合、**Enter Setup** バーコードをスキャン後、

**Enable ISBT 128**バーコードをスキャンして問題を解決する必要があります。

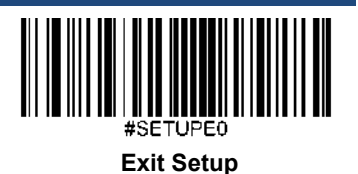

159

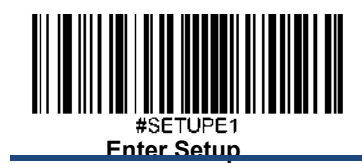

**COOP 25** 工場出荷時設定に戻す

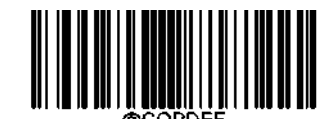

**Restore the Factory Defaults of COOP 25** (**COOP 25**の工場出荷時設定に戻す)

**COOP 25**を有効化**/**無効化

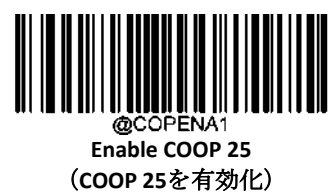

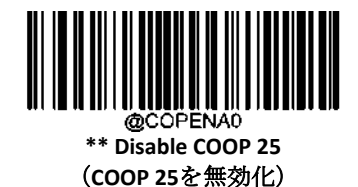

スキャナーが COOP 25 バーコードを 特定できない場合、**Enter Setup** バーコードをスキャン後、 **Enable COOP 25** バーコードをスキャンして問題を解決する必要があります。

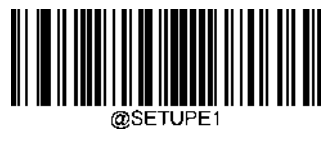

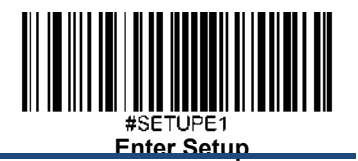

# **COOP 25**の長さを設定

スキャナーが最小長さ以上、最大長さ以下のCOOP 25バーコードのみデコードするように設定できます。 これを実行するためには最小長さと最大長さを設定する必要があります。

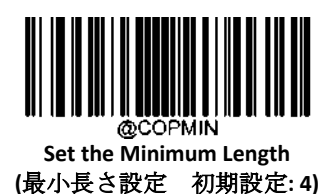

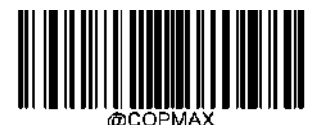

**Set the Maximum Length (**最大長さ設定 初期設定**: 80)**

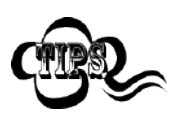

最小長さが最大長さより大きく設定されている場合、スキャナーは最小長さまたは最大長さのいずれかを持つ COOP 25 バーコードしかデコードしません。最小長さと最大長さが同じ場合、その長さの COOP 25 バーコードし かデコードしません。

#### スキャナーが **8**~**12** 文字の **COOP 25** バーコードをデコードするように設定する方法

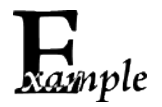

- 1. **Enter Setup** バーコードをスキャンします。
- 2. **Set the Minimum Length** バーコードをスキャンします。
- 3. 付録の「英数字バーコード」セクションにある英数字バーコード「8」をスキャンします。
- 4. 付録 の「バーコードを保存/キャンセル」 セクションの **Save** バーコードをスキャンします。
- 5. **Set the Maximum Length** バーコードをスキャンします。
- 6. 付録 の「英数字バーコード」セクションにある英数字バーコード「1」、「2」をスキャン します。
- 7. 付録 の「バーコードを保存/キャンセル」 セクションの **Save** バーコードをスキャンします。
- 8. **Exit Setup** バーコードをスキャンします。

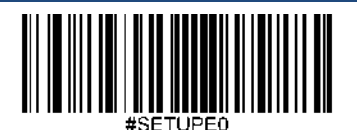

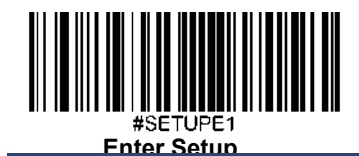

チェックキャラクタ検証

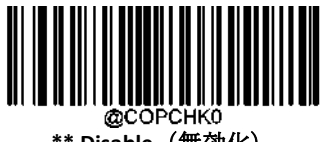

**\*\* Disable**(無効化)

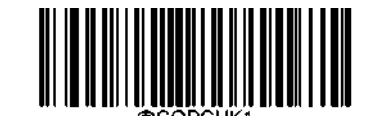

**Do Not Transmit Check Character After Verification** (検証後にチェックキャラクタを送信しない)

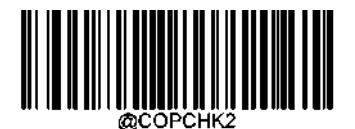

**Transmit Check Character After Verification** (検証後にチェックキャラクタを送信)

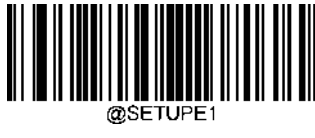

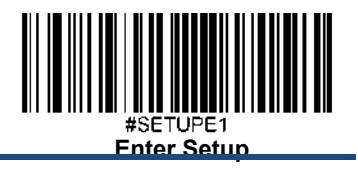

**PDF417**

工場出荷時設定に戻す

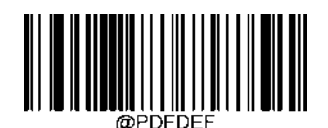

**Restore the Factory Defaults of PDF417** (**PDF417**の工場出荷時設定に戻す)

**PDF417**を有効化**/**無効化

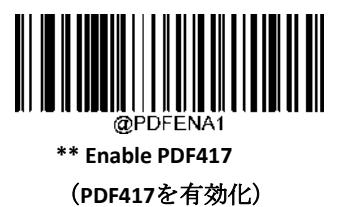

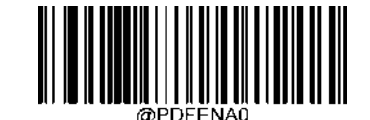

**Disable PDF417** (**PDF417**を無効化)

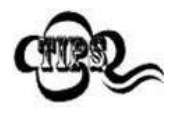

スキャナーがPDF417バーコードを 特定できない場合、**Enter Setup** バーコードをスキャン後、

**Enable PDF417**バーコードをスキャンして問題を解決する必要があります。

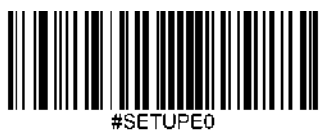

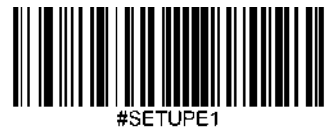

**Enter Setup**

# **PDF417**の長さを設定

スキャナーが最小長さ以上、最大長さ以下のPDF417バーコードのみデコードするように設定できます。これを実行 するためには最小長さと最大長さを設定する必要があります。

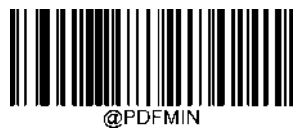

**Set the Minimum Length (**最小長さ設定 初期設定**: 1)**

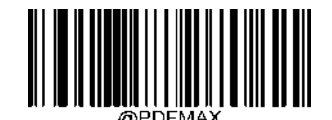

**Set the Maximum Length (**最大長さ設定 初期設定**: 2710)**

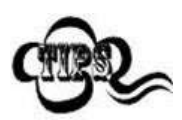

長さは最大長さより大きくすることはできません。特定の長さのPDF417バーコードのみ読み取りた い場合、最小長さと最大長さを同じ値に設定してください。

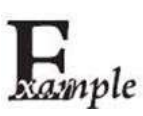

#### スキャナーが**8**~**12** 文字の**PDF417**バーコードをデコードするように設定する方法

- 1. **Enter Setup**バーコードをスキャンします。
- 2. **Set the Minimum Length**バーコードをスキャンします。
- 3. 付録 の「英数字バーコード」セクションにある英数字バーコード「8」をスキャンします。
- 4. 付録 の「バーコードを保存/キャンセル」 セクションの**Save** バーコードをスキャンします。
- 5. **Set the Maximum Length**バーコードをスキャンします。
- 6. 付録 の「英数字バーコード」セクションにある英数字バーコード「1」、「2」をスキャンします。
- 7. 付録 の「バーコードを保存/キャンセル」 セクションの**Save** バーコードをスキャンします。
- 8. **Exit Setup**バーコードをスキャンします。

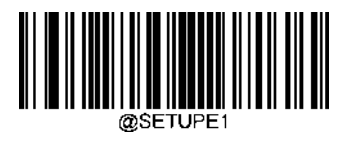
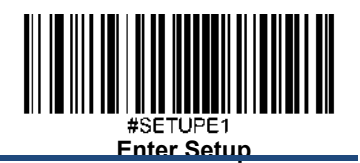

## **PDF417** ツインコード

PDF417ツインコードは 垂直または水平に並んだ2つのPDF417バーコードです。2つのPDF417バーコードは必ず通常ま たは白黒反転したPDF417バーコードのどちらかになります。これらは類似した規格で互いに密接している必要があ ります。

PDF417ツインコードには3種類の読み取りオプションがあります。

**Single PDF417 Only**(いずれかの**PDF417**のみ)**:** いずれか一方のPDF417バーコードのみ読み取ります。

**Twin PDF417 Only(**両方の**PDF417**のみ)**:** PDF417バーコードの両方を読み取ります。

**Both Single & Twin**(いずれか一方**&**両方)**:** 両方のPDF417バーコードを読み込みます。 成功すると、両方のPDF417バ ーコードを送信し、失敗した場合、いずれか一方のPDF417バーコードのみ送信します。

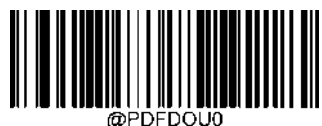

**\*\* Single PDF417 Only** (いずれかの**PDF417**のみ)

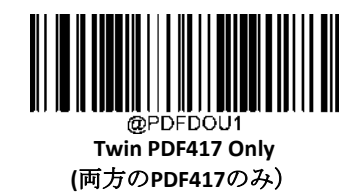

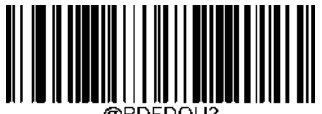

**Both Single & Twin** (いずれか一方**&**両方)

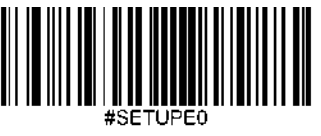

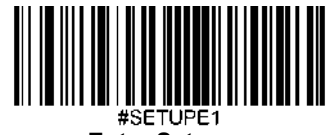

# 白黒反転**PDF417** コード

通常バーコード: 背景の色が明るく、バーの色が暗いです。白黒反転バーコード:背景の色が暗く、バーの色が明るいです。

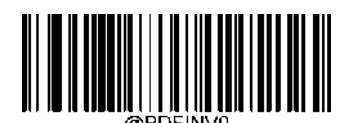

**\*\* Decode Regular PDF417 Barcodes Only** (通常の**PDF417**バーコードのみデコード)

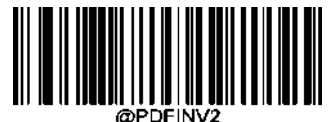

**Decode Both**  (両方デコード)

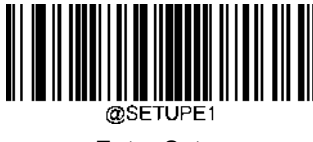

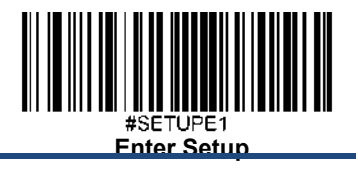

文字エンコーディング

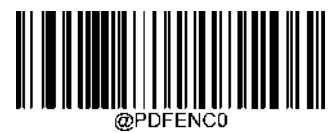

**\*\* Default Character Encoding** (デフォルトの文字エンコード)

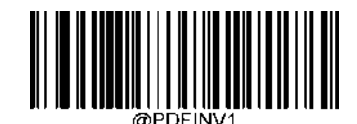

**Decode Inverse PDF417 Barcodes Only** (白黒反転の**PDF417**バーコードのみデコード)

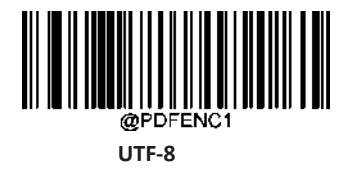

**PDF417 ECI**出力

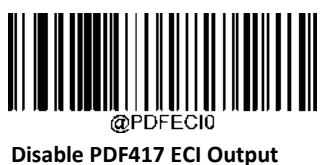

(**PDF417 ECI** 出力を無効化)

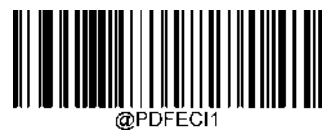

**\*\* Enable PDF417 ECI Output** (**PDF417 ECI** 出力を有効化)

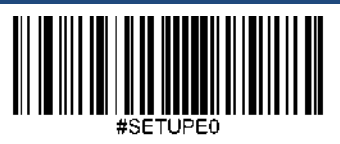

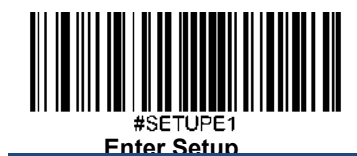

**Micro PDF417**

工場出荷時設定に戻す

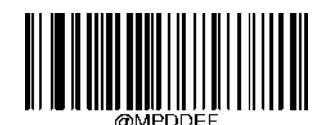

**Restore the Factory Defaults of Micro PDF417** (**Micro PDF417**を工場出荷時設定に戻す)

**Micro PDF417**を有効化**/**無効化

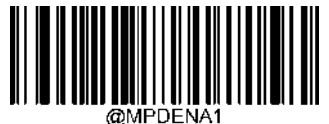

**Enable Micro PDF417** (**Micro PDF417**を有効化)

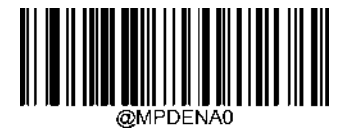

**\*\* Disable Micro PDF417** (**Micro PDF417**を無効化)

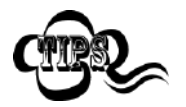

スキャナーがMicro PDF417バーコードを 特定できない場合、**Enter Setup** バーコードをスキャン後、

**Enable Micro PDF417**バーコードをスキャンして問題を解決する必要があります。

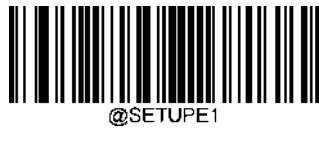

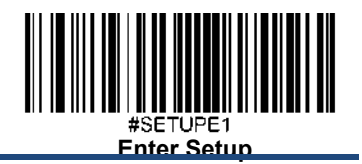

### **Micro PDF417**の長さを設定

スキャナーが最小長さ以上、最大長さ以下のMicro PDF417バーコードのみデコードするように設定できます。こ れを実行するためには最小長さと最大長さを設定する必要があります。

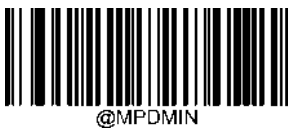

**Set the Minimum Length (**最小長さ設定 初期設定**: 1)**

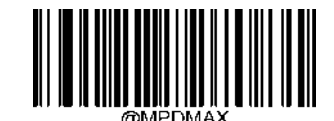

**Set the Maximum Length (**最大長さ設定 初期設定**: 366)**

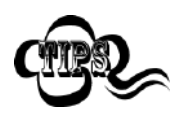

長さは最大長さより大きくすることはできません。特定の長さの**Micro PDF417**バーコードのみ 読み取りたい場合、最小長さと最大長さを同じ値に設定してください。

## スキャナーが**8**~**12** 文字の**Micro PDF417**バーコードをデコードするように設定する方法

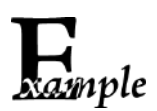

- 1. **Enter Setup**バーコードをスキャンします。
- 2. **Set the Minimum Length**バーコードをスキャンします。
- 3. 付録 の「英数字バーコード」セクションにある英数字バーコード「8」をスキャンします。
- 4. 付録 の「バーコードを保存/キャンセル」 セクションの**Save** バーコードをスキャンします。
- 5. **Set the Maximum Length**バーコードをスキャンします。
- 6. 付録 の「英数字バーコード」セクションにある英数字バーコード「1」、「2」をスキャンします。
- 7. 付録 の「バーコードを保存/キャンセル」 セクションの**Save** バーコードをスキャンします。
- 8. **Exit Setup**バーコードをスキャンします。

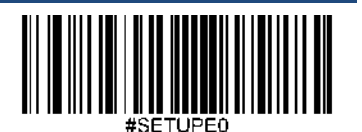

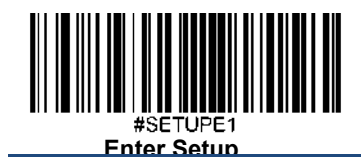

**QR**コード

工場出荷時設定に戻す

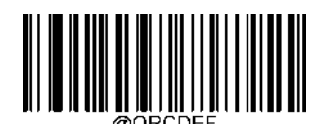

**Restore the Factory Defaults of QR Code** (**QR** コードの工場出荷時設定に戻す)

**QR**コードを有効化**/**無効化

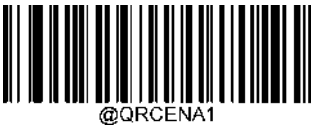

**\*\* Enable QR Code** (**QR** コードを有効化)

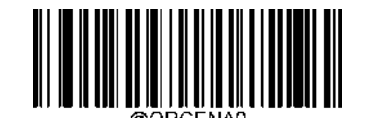

**Disable QR Code** (**QR** コードを無効化)

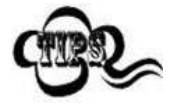

スキャナーがQRコードを 特定できない場合、**Enter Setup** バーコードをスキャン後、

**Enable QR Code**バーコードをスキャンして問題を解決する必要があります。

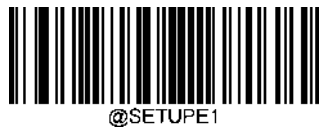

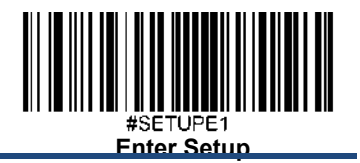

#### **QR**コードの長さを設定

スキャナーが最小長さ以上、最大長さ以下のQRコードのみデコードするように設定できます。これを実行するため には最小長さと最大長さを設定する必要があります。

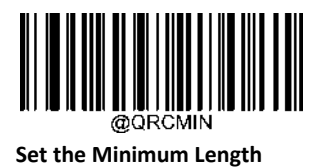

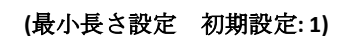

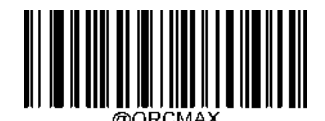

**Set the Maximum Length (**最大長さ設定 初期設定**: 7089)**

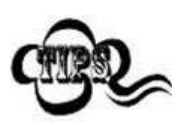

スキャナーが最小長さ以上、最大長さ以下のQRコードのみデコードするように設定できます。 これを実行するためには最小長さと最大長さを設定する必要があります。

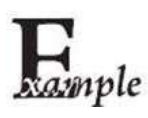

#### スキャナーが**8**~**12** 文字の**QR**コードをデコードするように設定する方法

- 1. **Enter Setup**バーコードをスキャンします。
- 2. **Set the Minimum Length**バーコードをスキャンします。
- 3. 付録 の「英数字バーコード」セクションにある英数字バーコード「8」をスキャンします。
- 4. 付録 の「バーコードを保存/キャンセル」 セクションの**Save** バーコードをスキャンします。
- 5. **Set the Maximum Length**バーコードをスキャンします。
- 6. 付録 の「英数字バーコード」セクションにある英数字バーコード「1」、「2」をスキャンします。
- 7. 付録 の「バーコードを保存/キャンセル」 セクションの**Save** バーコードをスキャンします。
- 8. **Exit Setup**バーコードをスキャンします。

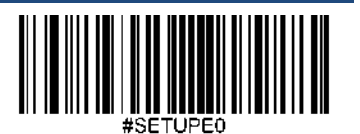

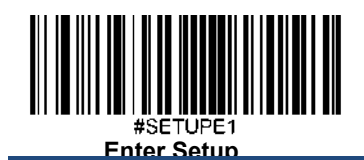

## **QR** ツインコード

QRツインコードは 垂直または水平に並んだ2つのQRコードです。2つのQRコードは必ず通常または白黒反転したQR コードのどちらかになります。これらは類似した規格で互いに密接している必要があります。

QRツインコードには3種類の読み取りオプションがあります。

**Single QR Only**(いずれかの**QR**コードのみ): いずれか一方のQRコードのみ読み取ります。 Twin QR Only(両方のQRコードのみ):左(上)のQRコードから右(下)へ読み込みます。 **Both Single & Twin**(いずれか一方**&**両方): 両方のQRコードを読み込みます。 成功すると、両方のQRコードを送信し、 失敗すると、いずれか一方のQRコードのみ送信します。

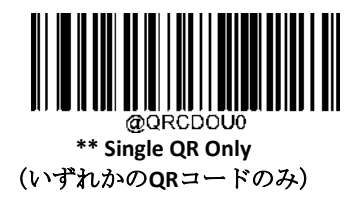

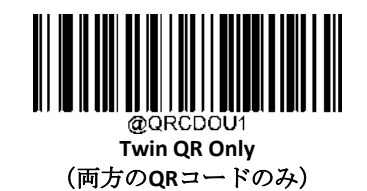

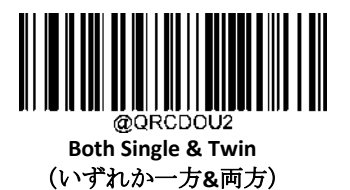

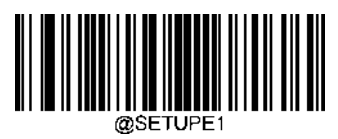

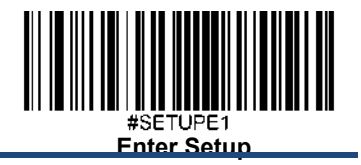

# 白黒反転**QR**コード

通常バーコード: 背景の色が明るく、バーの色が暗いです。白黒反転バーコード:背景の色が暗く、バーの色が明るいです。

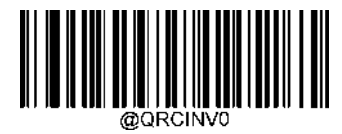

**\*\* Decode Regular QR Barcodes Only** (通常の**QR**コードのみデコード)

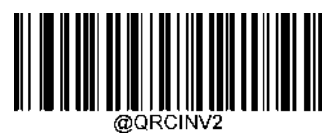

**Decode Both** (両方デコード)

文字エンコード

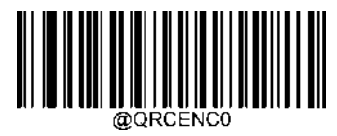

**\*\* Default Character Encoding** (デフォルトの文字エンコード)

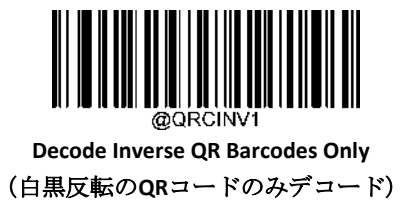

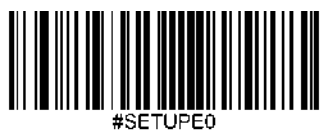

**Exit Setup**

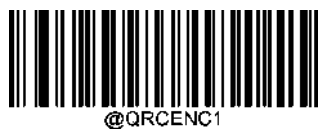

**UTF-8**

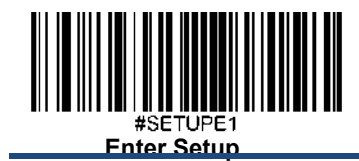

**QR ECI** 出力

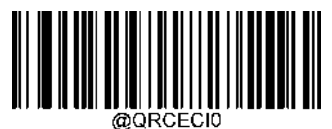

**Disable QR ECI Output** (**QR ECI** 出力を有効化)

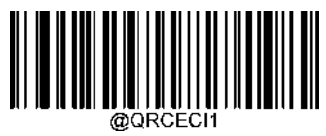

**\*\* Enable QR ECI Output** (**QR ECI** 出力を無効化)

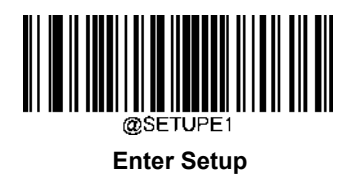

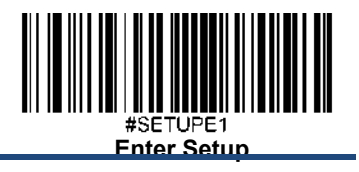

**Micro QR**コード

工場出荷時設定に戻す

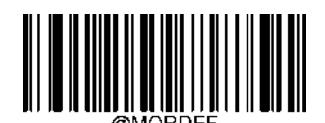

**Restore the Factory Defaults of Micro QR** (**Micro QR**コードの工場出荷時設定に戻す)

**Micro QR**コードを有効化**/**無効化

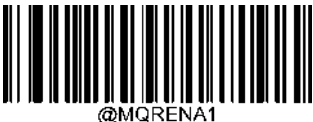

**\*\* Enable Micro QR** (**Micro QR**を有効化)

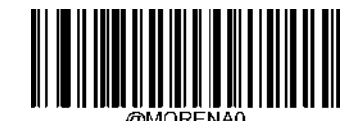

**Disable Micro QR** (**Micro QR**を無効化)

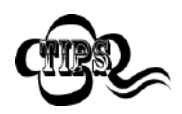

スキャナーがMicro QRコードを 特定できない場合、**Enter Setup** バーコードをスキャン後、

**Enable Micro QR**をスキャンして問題を解決する必要があります。

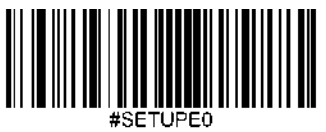

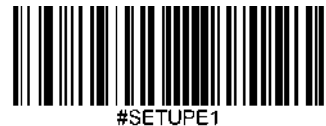

#### **Micro QR**コードの長さを設定

スキャンが最小長さ以上、最大長さ以下のMicro QRコードのみデコードするように設定できます。これを実行する ためには最小長さと最大長さを設定する必要があります。

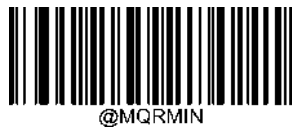

**Set the Minimum Length (**最小長さ設定 初期設定**: 1)**

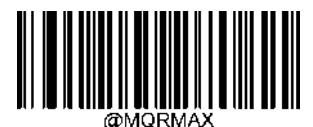

**Set the Maximum Length (**最大長さ設定 初期設定**: 35)**

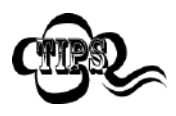

最小長さは最大長さより大きくすることはできません。特定の長さのMicro QRコードのみ読み 取りたい場合、最小長さと最大長さを同じ値に設定してください。

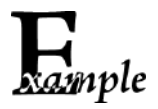

#### スキャンが**8**~**12** 文字の**Micro QR**コードをデコードするように設定する方法

- 1. **Enter Setup**バーコードをスキャンします。
- 2. **Set the Minimum Length**バーコードをスキャンします。
- 3. 付録の「英数字バーコード」セクションにある英数字バーコード「8」をスキャンします。
- 4. 付録 の「バーコードを保存/キャンセル」 セクションの**Save** バーコードをスキャンします。
- 5. **Set the Maximum Length**バーコードをスキャンします。
- 6. 付録 の「英数字バーコード」セクションにある英数字バーコード「1」、「2」をスキャンします。
- 7. 付録 の「バーコードを保存/キャンセル」 セクションの**Save** バーコードをスキャンします。
- 8. **Exit Setup**バーコードをスキャンします。

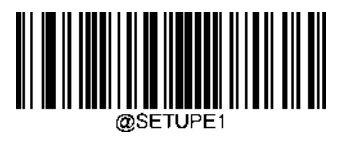

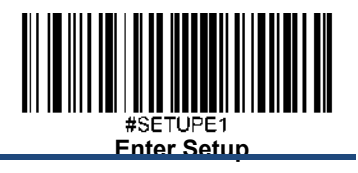

**Aztec**

工場出荷時設定に戻す

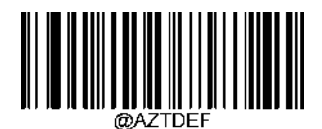

**Restore the Factory Defaults of Aztec Code** (**Aztec** コードの工場出荷時設定に戻す)

**Aztec** コードを有効化**/**無効化

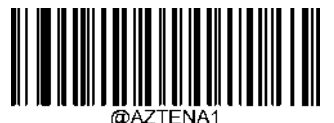

**Enable Aztec Code** (**Aztec** コードを有効化)

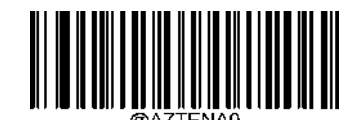

**\*\* Disable Aztec Code** (**Aztec** コードを無効化)

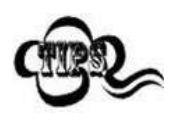

スキャナーがAztec コードを 特定できない場合、**Enter Setup** バーコードをスキャン後、

**Enable Aztec Code**をスキャンして問題を解決する必要があります。

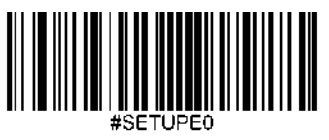

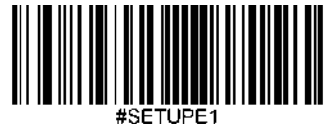

## **Aztec Code**の長さを設定

スキャナーが最小長さ以上、最大長さ以下のAztecコードのみデコードするように設定できます。これを実行するためには 最小長さと最大長さを設定する必要があります。

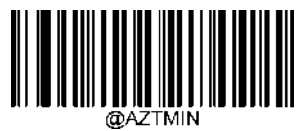

**Set the Minimum Length (**最小長さ設定 初期設定**: 1)**

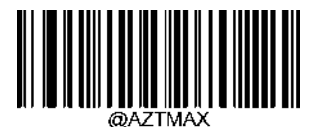

**Set the Maximum Length (**最大長さ設定 初期設定**: 3832)**

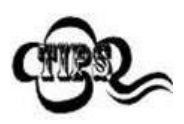

最小長さは最大長さより大きくすることはできません。特定の長さのAztecコードのみ読み取りたい 場合、最小長さと最大長さを同じ値に設定してください。

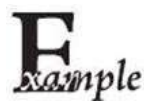

#### **Set** スキャナーが**8**~**12** 文字の**Aztec**バーコードをデコードするように設定する方法

- 1. **Enter Setup**バーコードをスキャンします。
- 2. **Set the Minimum Length**バーコードをスキャンします。
- 3. 付録 の「英数字バーコード」セクションにある英数字バーコード「8」をスキャンします。
- 4. 付録 の「バーコードを保存/キャンセル」 セクションの**Save** バーコードをスキャンします。
- 5. **Set the Maximum Length**バーコードをスキャンします。
- 6. 付録 の「英数字バーコード」セクションにある英数字バーコード「1」、「2」をスキャンします。
- 7. 付録 の「バーコードを保存/キャンセル」 セクションの**Save** バーコードをスキャンします。
- 8. **Exit Setup**バーコードをスキャンします。

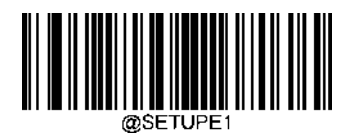

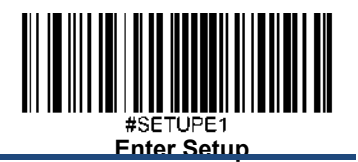

## 画像内の複数のバーコードの読み取り

3種類のモードがあります。

**Mode 1:** 1つのバーコードのみ読み取ります。

**Mode 2:** 決められた数のバーコードのみ読み取ります。

**Mode 3:** Mode1とMode2の組み合わせです。まず決められた数のバーコードを読み取り、失敗した場合は、1つのバーコード を読み取ります。

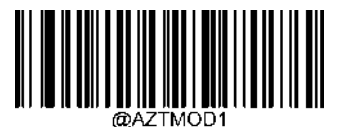

**\*\* Mode 1**

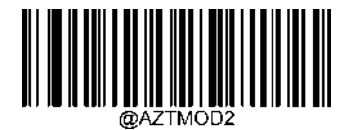

**Mode 2**

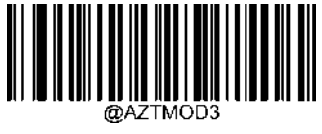

**Mode 3**

読み取るバーコード数を決定

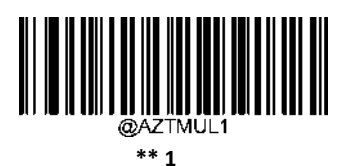

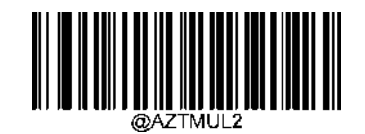

**2**

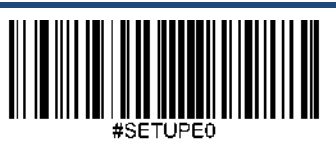

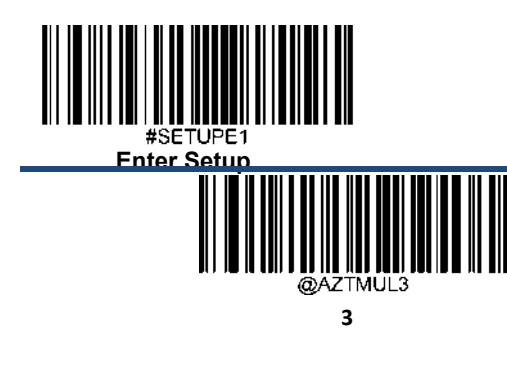

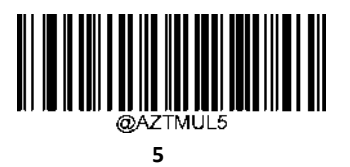

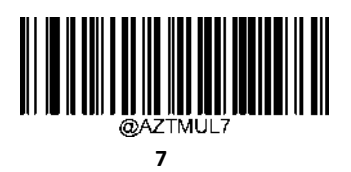

文字エンコード

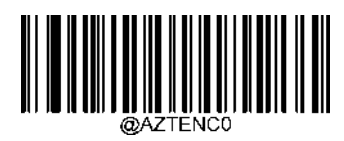

**\*\* Default Character Encoding** (デフォルトの文字エンコード)

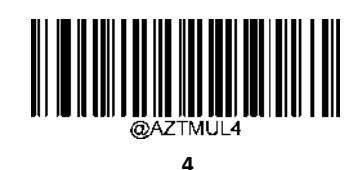

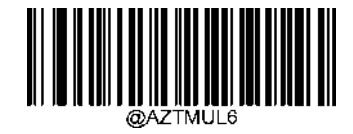

**6**

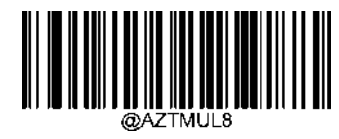

**8**

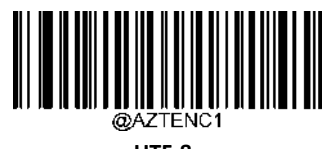

**UTF-8**

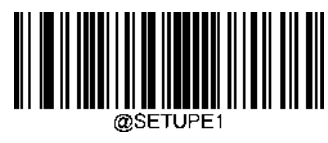

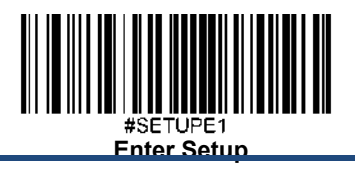

**Aztec ECI** 出力

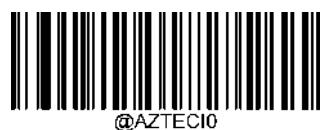

**Disable Aztec ECI Output** (**Aztec ECI** 出力を無効化)

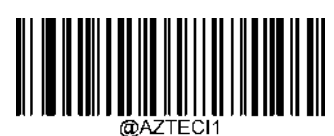

**\*\* Enable Aztec ECI Output** (**Aztec ECI** 出力を有効化)

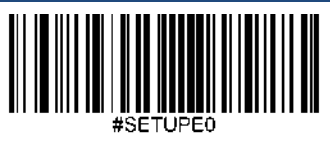

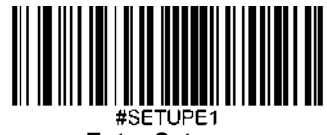

データマトリックス

工場出荷時設定に戻す

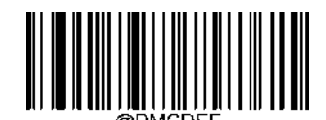

**Restore the Factory Defaults of Data Matrix** (データマトリックスを工場出荷時設定に戻す)

データマトリックスを有効化**/**無効化

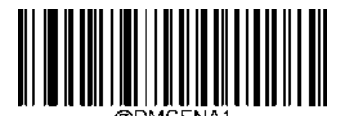

**\*\* Enable Data Matrix** (データマトリックスを有効化)

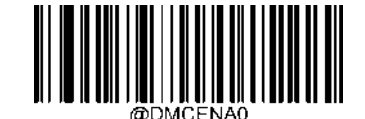

**Disable Data Matrix** (データマトリックスを無効化)

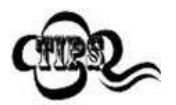

スキャンがデータマトリックスバーコードを 特定できない場合、**Enter Setup** バーコードをスキャン 後、**Enable Data Matrix**バーコードをスキャンして問題を解決する必要があります。

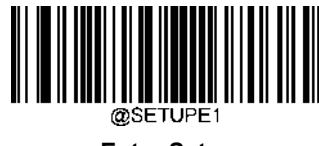

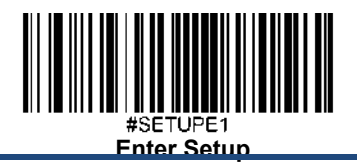

# データマトリックスの長さを設定

スキャンが最小長さ以上、最大長さ以下のデータマトリックスコードのみデコードするように設定できます。これを 実行するためには最小長さと最大長さを設定する必要があります。

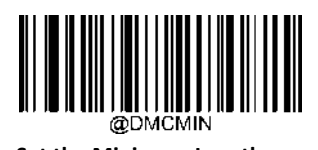

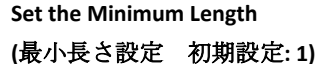

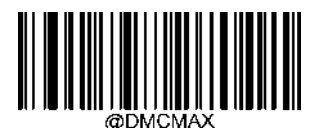

**Set the Maximum Length (**最大長さ設定 初期設定**: 3116)**

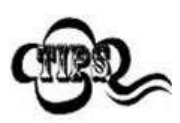

最小長さは最大長さより大きくすることはできません。特定の長さのデータマトリックスコードの み読み取りたい場合、最小長さと最大長さを同じ値に設定してください。

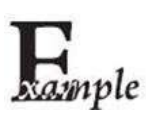

## スキャンが**8**~**12** 文字のデータマトリックスコードをデコードするように設定する方法

- 1. **Enter Setup**バーコードをスキャンします。
- 2. **Set the Minimum Length**バーコードをスキャンします。
- 3. 付録 の「英数字バーコード」セクションにある英数字バーコード「8」をスキャンします。
- 4. 付録 の「バーコードを保存/キャンセル」 セクションの**Save** バーコードをスキャンします。
- 5. **Set the Maximum Length**バーコードをスキャンします。
- 6. 付録 の「英数字バーコード」セクションにある英数字バーコード「1」、「2」をスキャンします。
- 7. 付録 の「バーコードを保存/キャンセル」 セクションの**Save** バーコードをスキャンします。
- 8. **Exit Setup**バーコードをスキャンします。

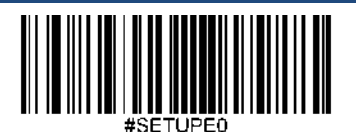

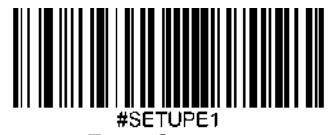

# データマトリックスツインコード

データマトリックスツインコードは 垂直または水平に並んだ2つのデータマトリックスコードです。2つのデータマ トリックスコードは必ず通常または白黒反転したデータマトリックスコードのどちらかになります。これらは類似し た規格で互いに密接している必要があります。

データマトリックスツインコードには3種類の読み取りオプションがあります。

**Single Data Matrix Only (いずれかのデータマトリックスコードのみ): いずれか一方のデータマトリックスコードの** み読み取ります。

Twin Data Matrix Only(両方のデータマトリックスコードのみ): 左(上)のデータマトリックスコードから右(下) へ読み込みます。

**Both Single & Twin**(いずれか一方**&**両方)**:** 両方のデータマトリックスコードを読み込みます。 成功すると、両方の データマトリックスコードを送信し、失敗した場合、いずれか一方のデータマトリックスコードのみ送信します。

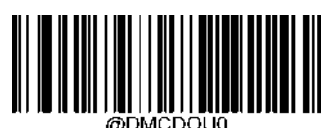

**\*\* Single Data Matrix Only** (いずれかのデータマトリックスコードのみ**)**

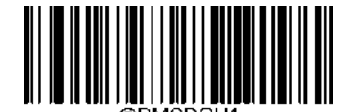

**Twin Data Matrix Only (**両方のデータマトリックスコードのみ**)**

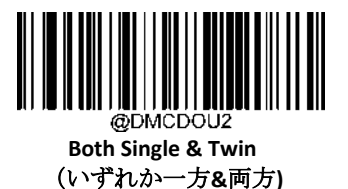

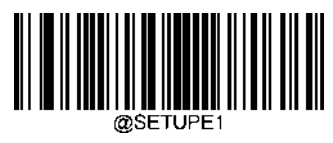

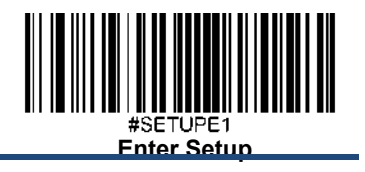

# 長方形バーコード

データマトリックスコードは2種類の形式があります。 正方形バーコードは縦と横の長さが同じバーコードです(例:10×10、12×12.... 144×144)。 長方形バーコードは縦と横の長さが違うバーコードです(例:6×16、6×14...14×22)。

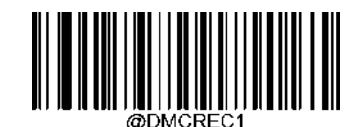

**\*\* Enable Rectangular Barcode**

(長方形バーコードを有効化)

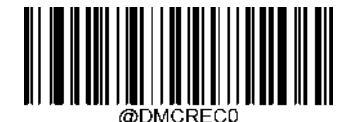

**Disable Rectangular Barcode** (長方形バーコードを無効化)

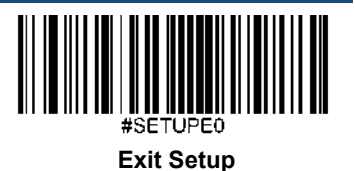

185

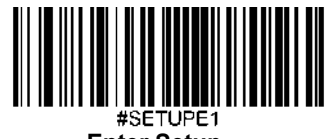

# 白黒反転データマトリックスコード

通常バーコード: 背景の色が明るく、バーの色が暗いです。白黒反転バーコード:背景の色が暗く、バーの色が明るい です。

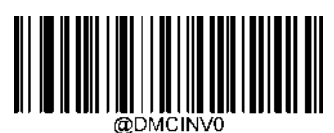

**\*\* Decode Regular Data Matrix Barcodes Only**

(通常のデータマトリックスコードのみ読み取り)

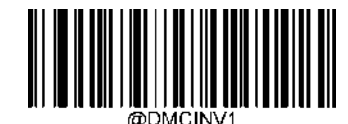

**Decode Inverse Data Matrix Barcodes Only**

(白黒反転のデータマトリックスコードのみ読み取り)

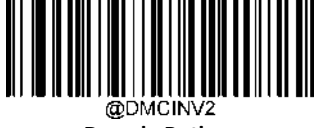

**Decode Both**

(両方読み取り)

文字エンコード

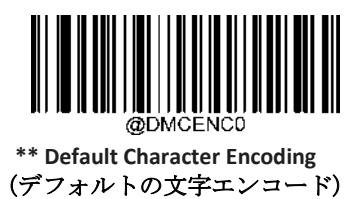

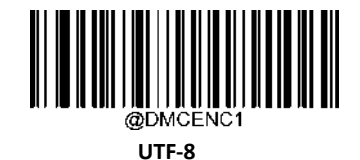

@SETUPE<sup>®</sup>

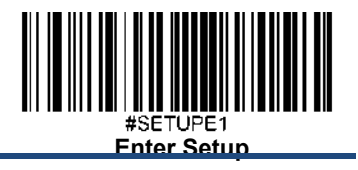

データマトリックス **ECI**出力

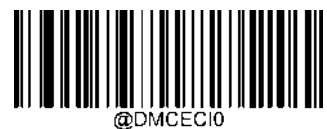

**Disable Data Matri**x **ECI Output** (データマトリックスコードの **ECI** 出力を無効化)

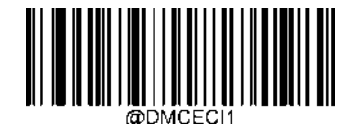

**\*\* Enable Data Matri**x **ECI Output** (データマトリックスコードの **ECI** 出力を有効化)

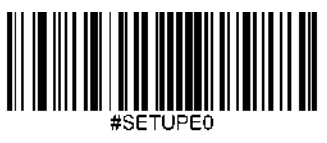

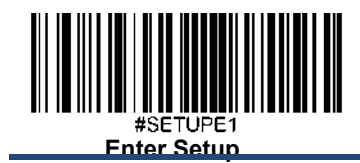

**Maxicode** 工場出荷時設定に戻す

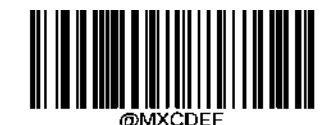

**Restore the Factory Defaults of Maxicode** (**Maxicode**の工場出荷時設定に戻す)

**Maxicode**を有効化**/**無効化

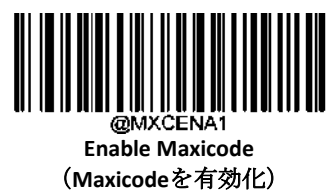

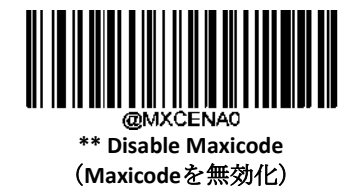

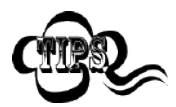

スキャンが Maxicode バーコードを 特定できない場合、**Enter Setup** バーコードをスキャン後、 **Enable Maxicode** バーコードをスキャンして問題を解決する必要があります。

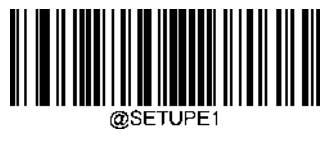

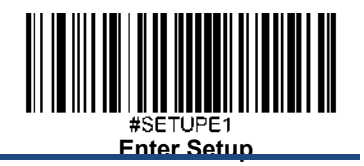

### **Maxicode**の長さを設定

スキャンが最小長さ以上、最大長さ以下のMaxicodeバーコードのみデコードするように設定できます。 これを実行するためには最小長さと最大長さを設定する必要があります。

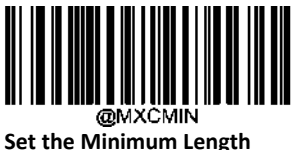

**(**最小長さ設定 初期設定**: 1)**

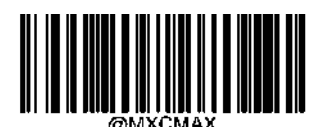

**Set the Maximum Length (**最大長さ設定 初期設定**:150)**

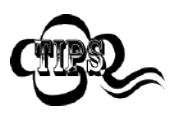

スキャンが最小長さ以上、最大長さ以下の **Maxicode** バーコードのみデコードするように設定できます。 これを実行するためには最小長さと最大長さを設定する必要があります。

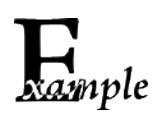

### スキャンが **8**~**12** 文字の **Maxicode** バーコードをデコードするように設定する方法

- 1. **Enter Setup** バーコードをスキャンします。
- 2. **Set the Minimum Length** バーコードをスキャンします。
- 3. 付録 の「英数字バーコード」セクションにある英数字バーコード「8」をスキャンします。
- 4. 付録 の「バーコードを保存/キャンセル」 セクションの **Save** バーコードをスキャンします。
- 5. **Set the Maximum Length** バーコードをスキャンします。
- 6. 付録 の「英数字バーコード」セクションにある英数字バーコード「1」、「2」をスキャンします。
- 7. 付録 の「バーコードを保存/キャンセル」 セクションの **Save** バーコードをスキャンします。
- 8. **Exit Setup** バーコードをスキャンします。

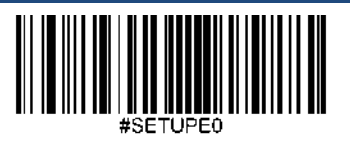

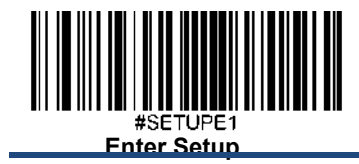

**Chinese Sensible** コード 工場出荷時設定に戻す

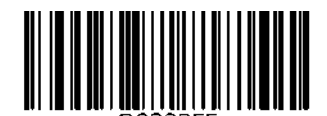

**Restore the Factory Defaults of Chinese Sensible Code** (**Chinese Sensible** コードの工場出荷時設定に戻す)

**Chinese Sensible**コードを有効化**/**無効化

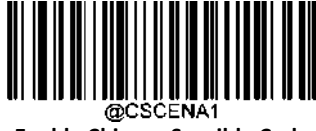

**Enable Chinese Sensible Code** (**Chinese Sensible**コードを有効化)

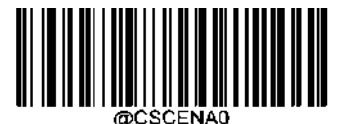

**\*\* Disable Chinese Sensible Code** (**Chinese Sensible**コードを無効化)

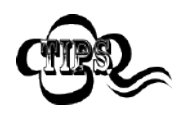

Chinese Sensible コードを 特定できない場合、**Enter Setup** バーコードをスキャン後、 **Enable Chinese Sensible** コードをスキャンして問題を解決する必要があります。

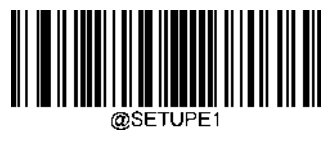

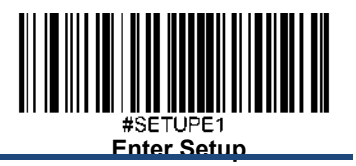

#### **Chinese Sensible**コードの長さを設定

スキャンが最小長さ以上、最大長さ以下のChinese Sensibleコードのみデコードするように設定できます。これを実行するために は最小長さと最大長さを設定する必要があります。

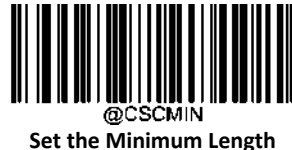

**(**最小長さ設定 初期設定**: 1)**

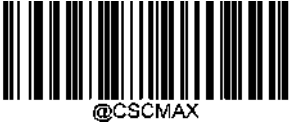

**Set the Maximum Length (**最大長さ設定 初期設定**: 7827)**

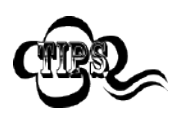

最小長さは最大長さより大きくすることはできません。特定の長さの Chinese Sensible バーコードのみ 読み取りたい場合、最小長さと最大長さを同じ値に設定してください。

#### スキャナーが **8**~**12** 文字の **Chinese Sensible** コードをデコードするように設定する方法

- 1. **Enter Setup** バーコードをスキャンします。
	- 2. **Set the Minimum Length** バーコードをスキャンします。
	- 3. 付録 の「英数字バーコード」セクションにある英数字バーコード「8」をスキャンします。
	- 4. 付録 の「バーコードを保存/キャンセル」 セクションの **Save** バーコードをスキャンします。
	- 5. **Set the Maximum Length** バーコードをスキャンします。
	- 6. 付録 の「英数字バーコード」セクションにある英数字バーコード「1」、「2」をスキャンします。
	- 7. 付録 の「バーコードを保存/キャンセル」 セクションの **Save** バーコードをスキャンします。
	- 8. **Exit Setup** バーコードをスキャンします。

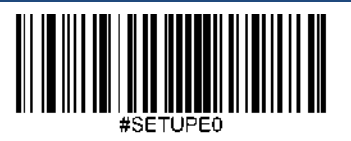

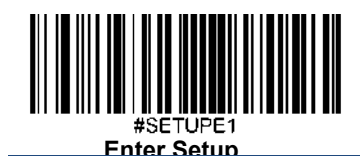

## **Chinese Sensible**ツインコード

Chinese Sensibleツインコードは 垂直または水平に並んだ2つのデータマトリックスコードです。2つのChinese Sensibleコードは 必ず通常または白黒反転したChinese Sensibleコードのどちらかになります。これらは類似した規格で互いに密接している必要が あります。

Chinese Sensibleツインコードには3種類の読み取りオプションがあります。

**Single Chinese Sensible Code Only**(いずれかの**Chinese Sensible**コードのみ): いずれか一方のChinese Sensibleコードのみ読み取り ます。

**Twin Chinese Sensible Code Only(両方のChinese Sensibleコードのみ): 左(上)のChinese Sensibleコードから右(下)へ読み込み** ます。

**Both Single & Twin**(いずれか一方**&**両方): 両方のChinese Sensibleコードを読み込みます。 成功すると、両方のChinese Sensible コードを送信し、失敗した場合、いずれか一方のChinese Sensibleコードのみ送信します。

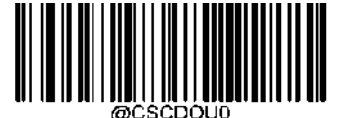

**\*\* Single Chinese Sensible Code Only** (いずれかの**Chinese Sensible**コードのみ)

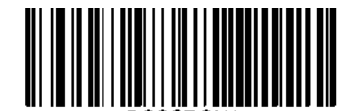

**Twin Chinese Sensible Code Only (**両方の**Chinese Sensible**コードのみ)

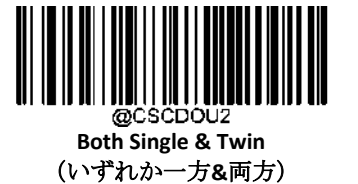

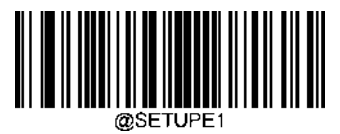

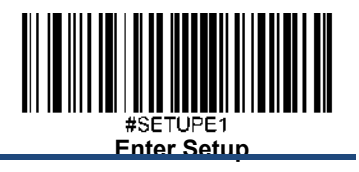

# 白黒反転**Chinese Sensible** ツインコード

通常バーコード: 背景の色が明るく、バーの色が暗いです。 白黒反転バーコード:背景の色が暗く、バーの色が明るいです。

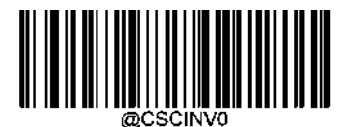

**\*\* Decode Regular Chinese Sensible Barcodes Only** (通常の**Chinese Sensible**コードのみ読み取り)

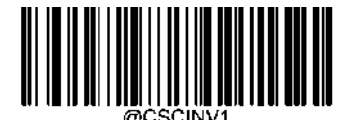

**Decode Inverse Chinese Sensible Barcodes Only** (白黒反転の**Chinese Sensible**コードのみ読み取り)

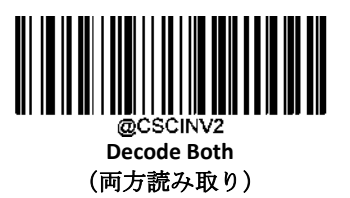

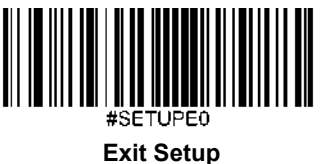

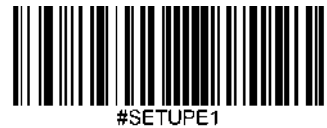

**USPS Postnet** 工場出荷時設定に戻す

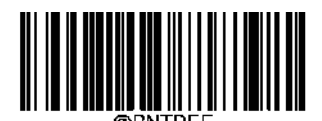

 **Restore the Factory Defaults of USPS Postnet** (**USPS Postnet**の工場出荷時設定に戻す)

**USPS Postnet**を有効化**/**無効化

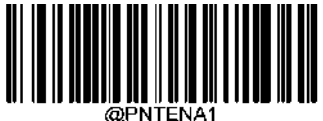

**Enable USPS Postnet** (**USPS Postnet**を有効化)

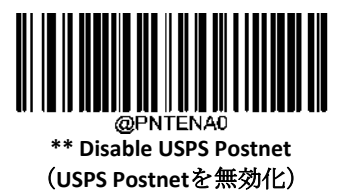

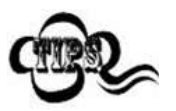

コードを 特定できない場合、**Enter Setup** バーコードをスキャン後、**Enable USPS Postnet** バーコードを スキャンして問題を解決する必要があります。

チェックキャラクタを送信

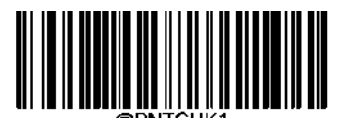

**Do Not Transmit USPS Postnet Check Character** (**USPS Postnet**のチェックキャラクタを送信しない)

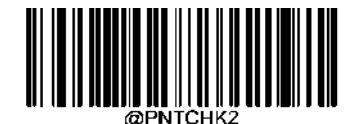

**\*\* Transmit USPS Postnet Check Character** (**USPS Postnet**のチェックキャラクタを送信)

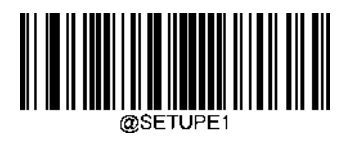

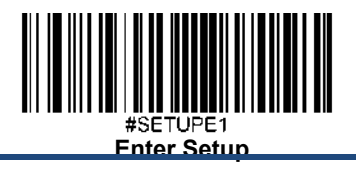

**USPS Intelligent Mail** 工場出荷時設定に戻す

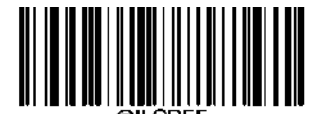

**Restore the Factory Defaults of USPS Intelligent Mail** (**USPS Intelligent Mail**の工場出荷時設定に戻す)

**USPS Intelligent Mail**を有効化**/**無効化

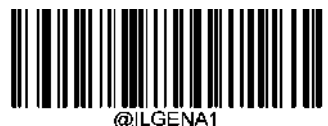

**Enable USPS Intelligent Mail** (**USPS Intelligent Mail**を有効化)

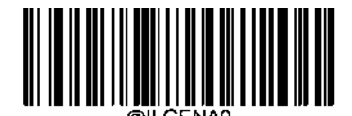

**\*\* Disable USPS Intelligent Mail** (**USPS Intelligent Mail**を無効化)

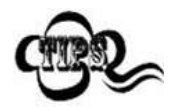

スキャナーが Royal Mail バーコードを 特定できない場合、**Enter Setup** バーコードをスキャン後、

**Enable USPS Intelligent Mail** バーコードをスキャンして問題を解決する必要があります。

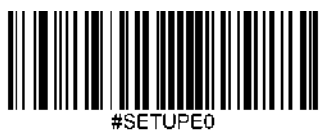

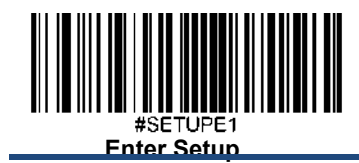

**Royal Mail** 工場出荷時設定に戻す

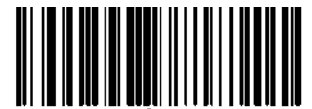

**Restore the Factory Defaults of Royal Mail** (**Royal Mail**の工場出荷時設定に戻す)

**Royal Mail**を有効化**/**無効化

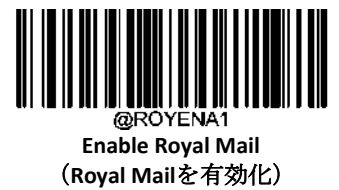

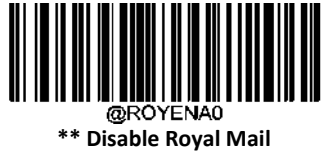

(**Royal Mail**を無効化)

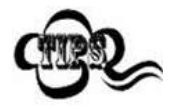

スキャナーが Royal Mail バーコードを 特定できない場合、**Enter Setup** バーコードをスキャン後、 **Enable Royal Mail** バーコードをスキャンして問題を解決する必要があります。

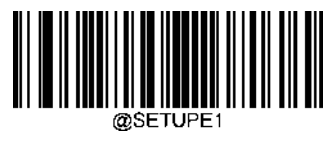

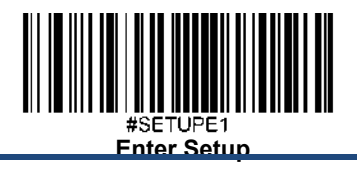

**USPS Planet** 工場出荷時設定に戻す

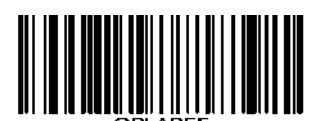

**Restore the Factory Defaults of USPS Planet** (**USPS Planet**の工場出荷時設定に戻す)

**USPS Planet**を有効化**/**無効化

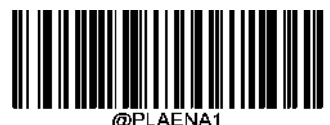

**Enable USPS Planet** (**USPS Planet**を有効化)

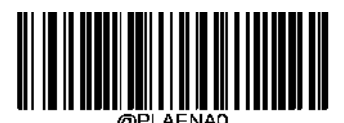

**\*\* Disable USPS Planet** (**USPS Planet**を無効化)

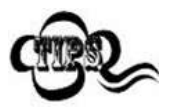

スキャナーが USPS Planet バーコードを 特定できない場合、**Enter Setup** バーコードをスキャン後、 **Enable USPS Planet** バーコードをスキャンして問題を解決する必要があります。

チェックキャラクタを送信

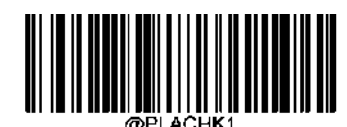

**Do Not Transmit USPS Planet Check Character** (**USPS Planet**チェックキャラクタを送信しない)

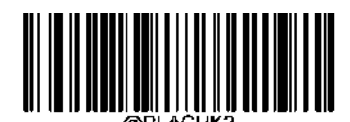

**\*\* Transmit USPS Planet Check Character** (**USPS Planet**チェックキャラクタを送信)

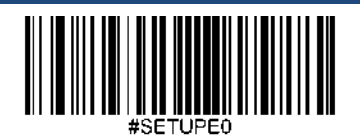

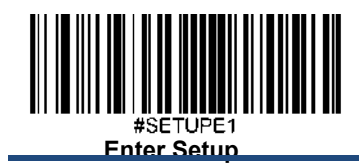

**KIX Post** 工場出荷時設定に戻す

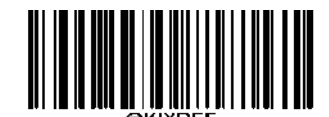

 **Restore the Factory Defaults of KIX Post** (**KIX Post**の工場出荷時設定に戻す)

**KIX Post**を有効化**/**無効化

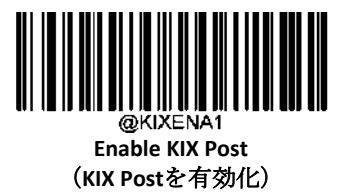

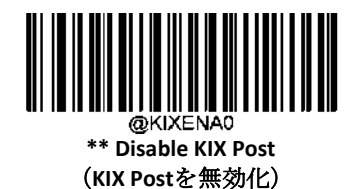

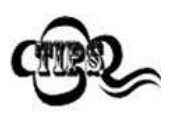

スキャナーが KIX Post バーコードを 特定できない場合、**Enter Setup** バーコードをスキャン後、 **Enable KIX Post** バーコードをスキャンして問題を解決する必要があります。

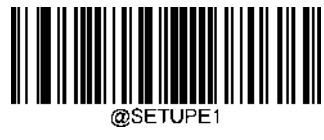

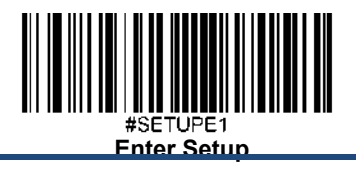

**Australian Postal** 工場出荷時設定に戻す

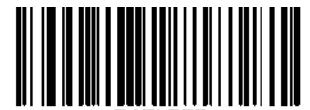

**Restore the Factory Defaults of Australian Postal** (**Australian Postal**の工場出荷時設定に戻す)

**Australian Postal**を有効化**/**無効化

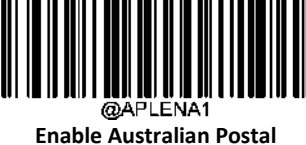

(**Australian Postal**を有効化)

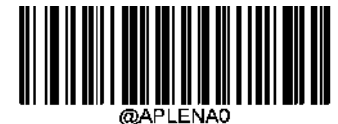

**\*\* Disable Australian Postal** (**Australian Postal**を無効化)

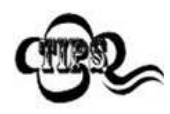

スキャナーが Australian Postal バーコードを 特定できない場合、**Enter Setup** バーコードをスキャン後、 **Enable Australian Postal** バーコードをスキャンして問題を解決する必要があります。

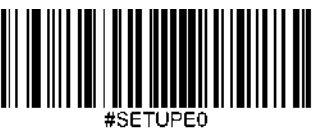

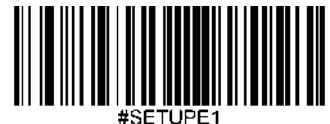

郵便バーコード (日本) 工場出荷時設定に戻す

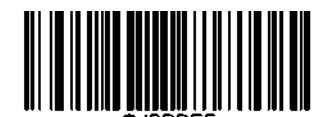

**Restore the Factory Defaults of Japan Post** (郵便バーコード(日本)を工場出荷時設定に戻す)

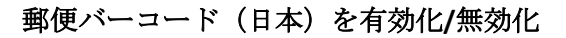

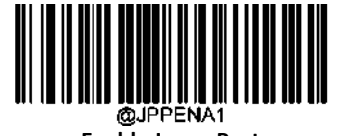

**Enable Japan Post** (郵便バーコード(日本)を有効化)

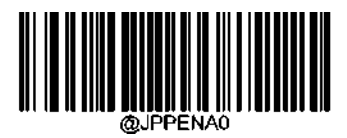

**\*\* Disable Japan Post** (郵便バーコード(日本)を無効化)

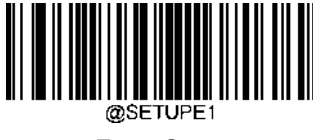
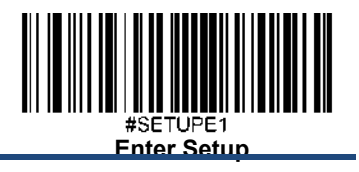

**GM Code** 工場出荷時設定に戻す

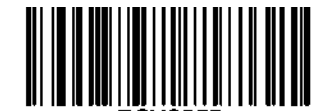

 **Restore the Factory Defaults of GM** (**GM**の工場出荷時設定に戻す)

**GM**を有効化**/**無効化

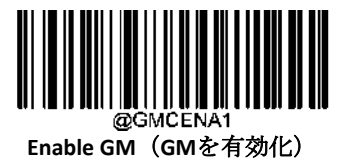

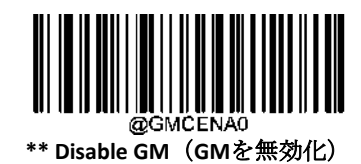

スキャナーが GM バーコードを 特定できない場合、**Enter Setup** バーコードをスキャン後、 **Enable GM** バーコードをスキャンして問題を解決する必要があります。

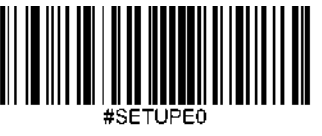

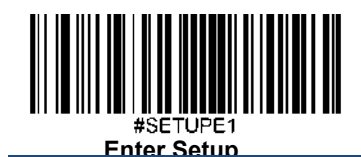

#### **GM**の長さを設定

スキャナーが最小長さ以上、最大長さ以下のGMバーコードのみデコードするように設定できます。これを実行するためには 最小長さと最大長さを設定する必要があります。

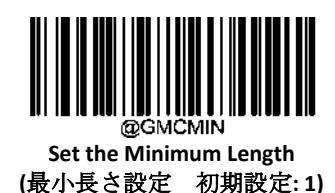

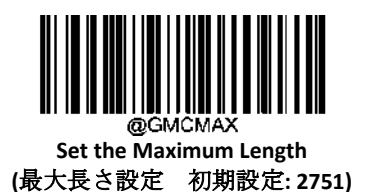

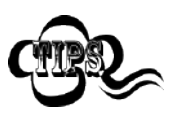

最小長さは最大長さより大きくすることはできません。特定の長さの GM バーコードのみ読み取りたい場合、 最小長さと最大長さを同じ値に設定してください。

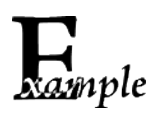

#### スキャナーが **8**~**12** 文字の **GM** バーコードをデコードするように設定する方法

- 1. **Enter Setup** バーコードをスキャンします。
- 2. **Set the Minimum Length** バーコードをスキャンします。
- 3. 付録 の「英数字バーコード」セクションにある英数字バーコード「8」をスキャンします。
- 4. 付録 の「バーコードを保存/キャンセル」 セクションの **Save** バーコードをスキャンします。
- 5. **Set the Maximum Length** バーコードをスキャンします。
- 6. 付録 の「英数字バーコード」セクションにある英数字バーコード「1」、「2」をスキャンします。
- 7. 付録 の「バーコードを保存/キャンセル」 セクションの **Save** バーコードをスキャンします。
- 8. **Exit Setup** バーコードをスキャンします。

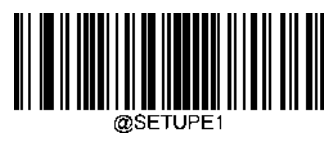

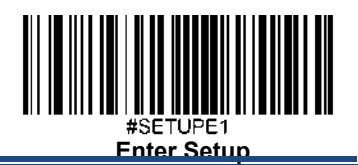

# 第 **7** 章 データフォーマッタ

#### 概要

データフォーマッタを使用して、スキャナーの出力を変更できます。例えば、データフォーマッタを使用してバー コードデータの特定の位置に文字を挿入したり、バーコードデータをスキャンする際に特定の文字を抑制/置換/送 信したりすることができます。

通常、バーコードをスキャンすると自動的に出力されますが、フォーマットを作成した場合、データを出力する際、 フォーマットのプログラミング内で「送信」コマンド(本章の「送信コマンド」の項目を参照)を使用する必要が あります。複数のデータフォーマットをスキャナーにプログラムできます。作成可能なデータフォーマットの最大 サイズは2048文字です。初期設定では、データフォーマッタは無効ですので、必要に応じて有効にしてください。 データフォーマットの設定を変更後、各フォーマットをクリアして工場出荷状態に戻したい場合は、以下のDefault Data Format (データフォーマットを初期化)コードをスキャンしてください。

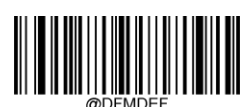

\*\***Default Data Format** (データフォーマットを初期化)

### データフォーマットを追加

データフォーマットは通常はバーコードデータの編集に使用されます。データフォーマットを作成する際、データ フォーマットの4つのラベル (Format 0、Format 1、Format 2、Format 3)から1つを選択し、データフォーマット の適用範囲(バーコードタイプやデータ長さなど)を指定し、フォーマッタコマンドを含める必要があります。 同 一のラベルで複数のデータフォーマットを作成できます。スキャンしたデータがデータフォーマットの要件と一致 しない場合、非一致エラー音(ブザー)が鳴ります(非一致エラーブザーがONの場合)。

データフォーマットのプログラムはバーコードによるプログラミングとシリアルコマンドによるプログラミングの2 種類があります。

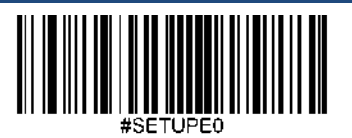

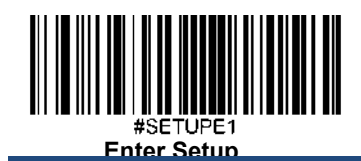

#### バーコードによるプログラミング

ここでは、特定のバーコードをスキャンしてデータフォーマットをプログラムする方法を説明します。無関係なバ ーコードをスキャンしたり、設定手順に従わなかったりすると、プログラミングに失敗します。データフォーマッ トの作成に必要な英数字のバーコードは、付録の「英数字バーコード」の項を参照してください。

**Step 1: Enter Setup**バーコードをスキャンします。

#### Step 2: Add Data Format (データフォーマットを追加) バーコードをスキャンします。

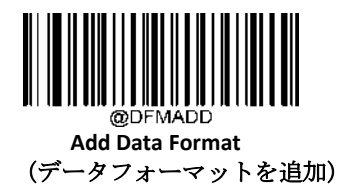

**Step 3**: ラベル (Format 0、Format 1、Format 2、Format 3のいずれか) を選択します。

数字のバーコード0~3のいずれかをスキャンして、このデータフォーマットのFormat 0~3のいずれかのラベルを付 けます。

**Step 4:**フォーマッタのコマンドタイプを選択します。

使用するフォーマッタコマンドの種類を指定します。英数字バーコードの6 を読み取ると、フォーマッタコマンドタ イプ 6 が選択されます。詳細は、本章の「フォーマッタコマンドタイプ 6」の項目を参照してください)。

**Step 5:** インターフェースのタイプを設定します。

各インターフェースに対応する**999**をスキャンします。

**Step 6:** シンボロジーIDを設定します。

付録の「シンボロジーID」の項目を参照し、データフォーマットを適用したいシンボロジーのIDを確認します。シ ンボロジーIDに該当する3つの英数字バーコードをスキャンします。すべてのシンボロジーのデータフォーマットを 作成したい場合は、**999**をスキャンします。

**Step 7:** データの長さを設定します。

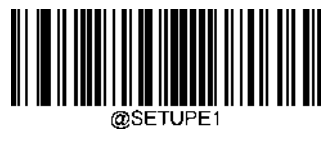

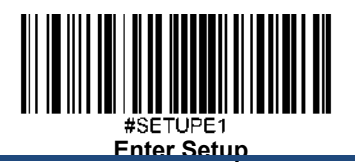

このシンボロジーで許容されるデータの長さを指定します。データの長さを表す4つの英数字バーコードをスキャンします。 9999は、すべての長さに対応するユニバーサルナンバーです。例えば、32文字の場合は「0032」と入力します。

**Step 8:** フォーマッタコマンドを入力します。

本章の「フォーマッタコマンドタイプ6」の項を参照してください。データ編集に必要なコマンドを表す英数字のバーコー ドをスキャンします。例えば、コマンドがF141の場合は、F141をスキャンします。

**Step 9:** 付録 の「バーコードを保存/キャンセル」 セクションの**Save** バーコードをスキャンしてデータフォーマットを保存し ます。

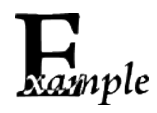

フォーマッタコマンドタイプ6を使用して、Format\_0のデータフォーマットをプログラムします。Code 128に は10文字を適用し、すべての文字の後に 「A 」を付けて送信します。

- 1. **Enter Setup**バーコードをスキャンします。
- 2. **Add Data Format**バーコードをスキャンします。
- 3. 「0」バーコードをスキャンします。
- 4. 「**6**」バーコードをスキャンします。
- 5. 「**9**」バーコードを3回スキャンします。
- 6. 「**002**」バーコードをスキャンします。
- 7. 「**0010**」バーコードをスキャンします。
- 8. 英数字バーコード「**F141**」をスキャンします。
- 9. **Save**バーコードをスキャンします。

プログラミングプロセスを最適化するため、データフォーマットを作成するためのコマンド(例:

**@DFMADD069990020010F141;**)を入力して、バッチバーコードを生成することもできます。バッチバーコードの使用 方法については、第9章の「バッチバーコードの使用」を参照してください。

ラベルを共有する複数のデータフォーマットを作成する場合、フォーマットは

**@DFMADD069990029999F141|069990039999F142|069990049999F143**;のように、バッチコマンドの中で縦棒(|)で お互い区切られています。

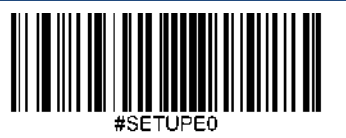

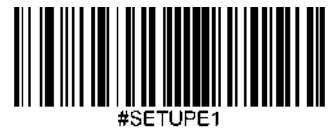

**Enter Setup**

#### シリアルコマンドによるプログラミング

データフォーマットは、ホスト機器から受信するシリアルコマンド(HEX)でも作成できます。全てのコマンドは大

#### 文字で入力する必要があります。

構文は以下の要素で構成されています。

**Prefix**(プリフィックス):**"~<SOH>0000" (HEX: 7E 01 30 30 30)**、6文字。

**Storage type**(ストレージタイプ):「@」 (HEX: 40) または 「#」 (HEX: 23)、 1文字。「@」はスキャナーの電源を切っても 再起動しても失われない永久的な設定を意味し、「#」はスキャナーの電源を切ったり再起動したりしたら失われる一時的 な設定を意味します。

**Add Data Format Command**(データフォーマットコマンドを追加): "DFMADD" (HEX: **44 46 4D 41 44 44**)、6文字。 **Data format label(データフォーマットラベル):** 「0」(HEX:30)、「1」(HEX:31)、「2」(HEX:32)、「3」(HEX:33)のうちいずれ か1文字です。「0」、「1」、「2」、「3 」はそれぞれ、Format\_0、Format\_1、Format\_2、Format\_3を表します。

**Formatter command type**(フォーマットコマンドタイプ): 「6」 (HEX: 36)、 1 文字。

**Interface type**(インターフェースタイプ): 「999」 (HEX: **39 39 39**)、 3文字。

**Symbology ID Number (シンボロジーID): データフォーマットを適用したいシンボロジーのID (3文字)。999は全** てのシンボロジーに対応します。

**Data length (データ長さ)**: このシンボロジーで許容されるデータの長さ (4文字)。9999 は全ての長さに対応し ます。例えば、32文字の場合は「0032」と入力します。

**Formatter commands**(フォーマッタコマンド): データの編集に使用するコマンド文字列です。詳細は、本章の「フ ォーマッタのコマンドタイプ6」の項を参照してください。

**Suffix**(サフィックス): ";<ETX>" (HEX: **3B 03)**、2文字。

例: フォーマッタコマンドタイプ6を使用して、Format 0データフォーマットをプログラムすると、Code 128には10 文字が適用され、「A」の前の全ての文字が送信されます。

入力: 7E 01 30 30 30 30 40 44 46 4D 41 44 44 30 36 39 39 39 30 30 33 39 39 39 39 46 31 34 31 3B 03

#### (~<SOH>0000@DFMADD069990020010F141;<ETX>)

レスポンス: 02 01 30 30 30 30 40 44 46 4D 41 44 44 30 36 39 39 39 30 30 33 39 39 39 39 46 31 34 31 06 3B 03

(<STX><SOH>0000@DFMADD069990020010F141<ACK>;<ETX>)

ラベルを共有する複数のデータフォーマットを作成する場合は、以下のようにシリアルコマンドの縦棒(|)でフォ ーマットを区切ります。

例: ~<SOH>0000@DFMADD069990020010F141|069990039999F142|069990049999F143;<ETX>

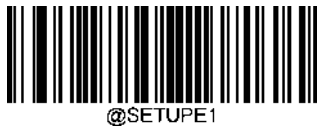

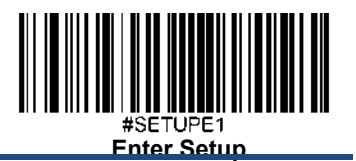

## データフォーマッタを有効化**/**無効化

データフォーマッタが無効である場合、バーコードデータはプリフィックスとサフィックスを含み読み込みデータとしてホ スト機器へ出力されます。

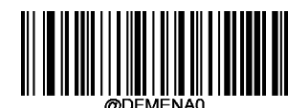

**\*\* Disable Data Formatter** (データフォーマッタを無効化)

自分で作成したデータフォーマットに適合したデータをリクエストすることができます。以下の設定は、作成した データフォーマットに適用できます。

**Enable Data Formatter, Required, Keep Prefix/Suffix**(データフォーマッタを有効、必要、プリフィックス・サフィッ クスを保持):データフォーマットの要件を満たすスキャンデータは、適宜修正され、プリフィックスとサフィック スとともに出力されます(プリフィックスとサフィックスが有効な場合)。データフォーマットの要件に適合しな いデータは、エラーを示すブザーがなり(非適合エラー通知ブザーがONの場合)、そのバーコードのデータは送信 されません。

**Enable Data Formatter, Required, Drop Prefix/Suffix**(データフォーマッタを有効、必要、プリフィックス・サフィッ クスを喪失): データフォーマットの要件を満たすスキャンデータは、適宜修正され、プリフィックスやサフィック スなしで出力されます(プリフィックスやサフィックスを有効化している場合も同様)。データフォーマットの要 件に適合しないデータは、エラーを示すブザーがなり(非適合エラー通知ブザーがONの場合)、そのバーコードの データは送信されません。

**Enable Data Formatter, Not Required, Keep Prefix/Suffix**(データフォーマッタを有効、不要、プリフィックス・サフィ ックスを保持)**:** データフォーマットの要件を満たすスキャンデータは、適宜修正され、プリフィックスとサフィ ックスとともに出力されます(プリフィックスとサフィックスが有効な場合)。データフォーマットの要件に適合 しないバーコードデータは、プリフィックスとサフィックスとともに、読み取りデータとして送信されます(プリ フィックスとサフィックスが有効な場合)。

**Enable Data Formatter, Not Required, Drop Prefix/Suffix**(データフォーマッタを有効、不要、プリフィックス・サフィ ックスを喪失): データフォーマットの要件を満たすスキャンデータは、適宜修正され、プリフィックスやサフィッ クスなしで出力されます(プリフィックスやサフィックスを有効化している場合も同様)。データフォーマットの

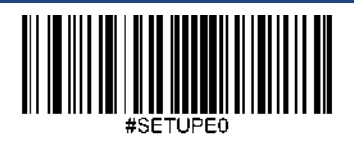

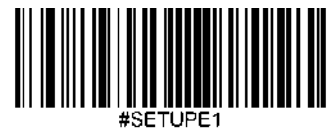

**Enter Setup**

要件に適合しないバーコードデータは、プリフィックスとサフィックスとともに、読み取りデータとして送信され ます(プリフィックスとサフィックスが有効な場合)。

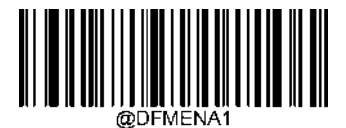

**Enable Data Formatter, Required, Keep Prefix/Suffix** (データフォーマッタを有効、必要、プリフィックス・サフィックスを保持)

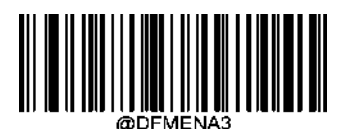

**Enable Data Formatter, Not Required, KeepPrefix/Suffix** (データフォーマッタを有効、必要、プリフィックス・サフィックスを喪失)

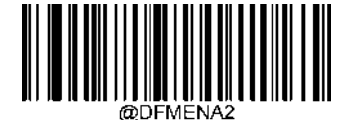

**Enable Data Formatter, Required, Drop Prefix/Suffix**

(データフォーマッタを有効、不要、プリフィックス・サフィックスを保持)

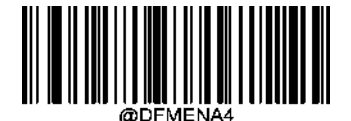

**Enable Data Formatter, Not Required, Drop Prefix/Suffix** (データフォーマッタを有効、不要、プリフィックス・サフィックスを喪失)

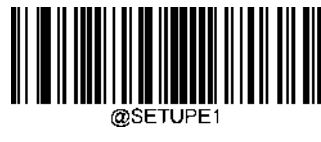

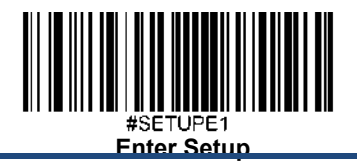

## 非適合エラー通知ブザー

Error Beep (非適合エラー通知ブザー)がONの場合、データフォーマットの要件と一致しないバーコードに遭遇した 場合、スキャナーはエラーを通知するブザーを鳴らします。

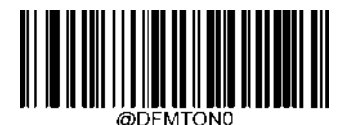

**Non-Match Error Beep Off**(非適合エラー通知ブザー オフ)

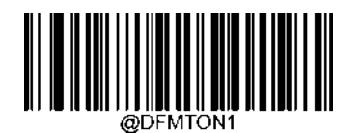

**\*\* Non-Match Error Beep On**(非適合エラー通知ブザー オン)

## データフォーマット選択

データフォーマッタを有効化後、以下の適切なバーコードをスキャンして使用したいデータフォーマットを選択できます。

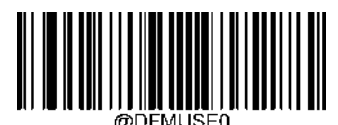

**\*\* Format\_0**

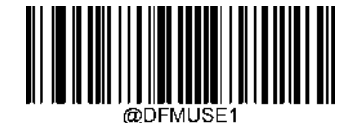

**Format\_1**

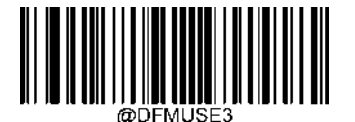

**Format\_3**

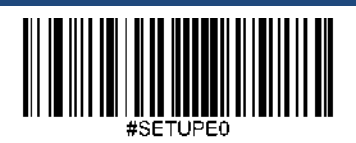

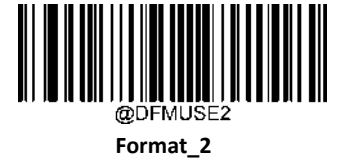

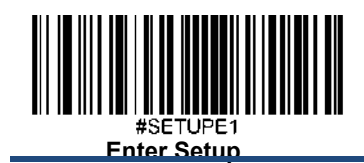

### シングルスキャンでデータフォーマットを切り替え

シングルスキャンしてデータフォーマットを切り替えることができます。次のバーコードは、ここで選択したデー タ形式でスキャンされ、その後、上で選択した形式に戻ります。

例えば、Format\_3として保存したデータ形式を使用するようにスキャナーを設定したとします。以下の**Single Scan – Format\_1** バーコードをスキャンすると、トリガーを1回引くだけでFormat\_1に切り替えることができます。次にス キャンされるバーコードは、Format\_1を使用し、その後Format\_3に戻ります。

注意:この設定は、スキャナーを電源オフ、デバイスを電源オフまたは再起動すると失われます。

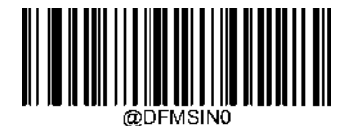

**Single Scan – Format\_0**(シングルスキャンで**Format\_0**へ切り替え)

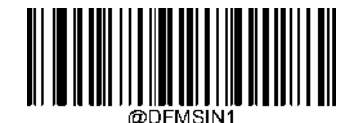

**Single Scan – Format\_1**(シングルスキャンで**Format\_1**へ切り替え)

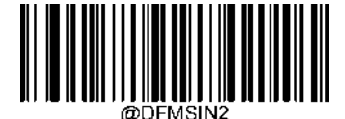

**Single Scan – Format\_2**(シングルスキャンで**Format\_2**へ切り替え)

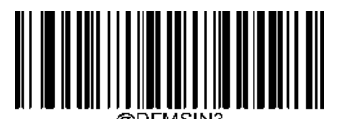

**Single Scan – Format\_3**(シングルスキャンで**Format\_3**へ切り替え)

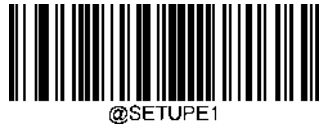

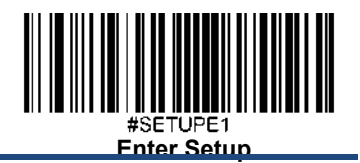

## データフォーマットをクリア

スキャナーから作成したデータフォーマットを削除する方法は2種類あります。

データフォーマットを1件削除: **Clear One**(**1**件クリア) バーコード、英数字バーコード(0-3)、**Save**バーコードをスキャン します。例えば、Format\_2を削除する場合、**Clear One**バーコード、英数字バーコード「2」、**Save**バーコードをスキャンし ます。

データフォーマットを全て削除: Clear All (全てクリア) バーコードをクリアします。

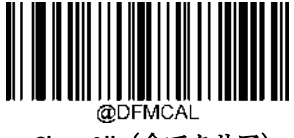

**Clear All**(全てクリア)

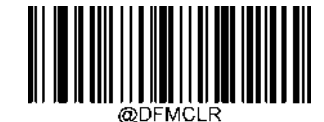

**Clear One**(**1**件クリア)

## データフォーマットをクエリ

以下の適切なバーコードをスキャンすると、お客様が作成した、またはメーカーが初期設定したデータフォーマッ トの情報を得ることができます。例えば、本章の「データフォーマットの追加」の項目の例に従ってFormat\_0を追 加した場合、**Query Current Data Formats**のバーコードをスキャンすると、以下のような結果が得られます。

**Data Format0:069990020010F141;**.

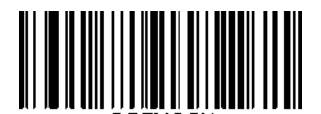

@DFMQCU **Query Current Data Formats** (現在のデータフォーマットをクエリ)

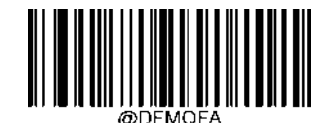

**Query Preset Data Formats** (初期設定のデータフォーマットをクエリ)

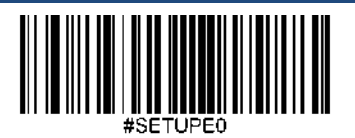

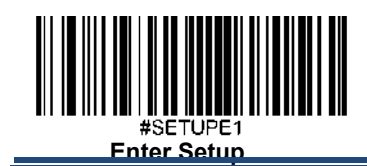

## 第 **8** 章 プリフィックス **&** サフィックス

### 概要

1次元バーコードには、数字、文字、記号などのデータが含まれています。2次元バーコードは、漢字やその他のマ ルチバイト文字など、より多くのデータを含むことができます。しかし、実際の利用において、バーコードを短く 柔軟性を保つために、バーコードの種類、データ取得時間、区切り文字など、必要なすべての情報を持たず、持つ べきではありません。

上記の要件を満たす方法に、プリフィックスとサフィックスがあります。これらは、元のバーコードデータを維持 したまま、追加、削除、変更することができます。

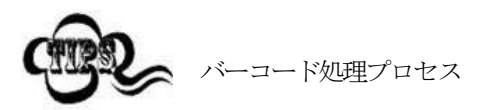

- 1. データフォーマッタでデータ編集
- 2. プリフィックスとサフィックスの追加
- 3. データをパッキング
- 4. ストップキャラクタの追加

### グローバル設定

#### 全てのプリフィックス**/**サフィックスを有効化**/**無効化

**Disable All Prefixes/Suffixes:** Trans

**Disable All Prefix/Suffixes (プリフィックスとサフィックスを無効化):** プリフィックス/サフィックスを追加せずにバーコー ドデータを送信します。

**Enable All Prefixes/Suffixes**(プリフィックスとサフィックスを有効化):Code ID プリフィックス、AIM ID プリフィックス、 カスタムプリフィックス/サフィックス、ストップキャラクタをバーコードデータに付加して送信することを許可します。

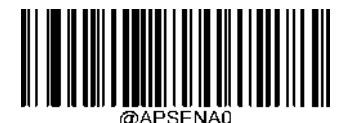

**\*\* Disable All Prefixes/Suffixes**(プリフィックスとサフィックスを無効化)

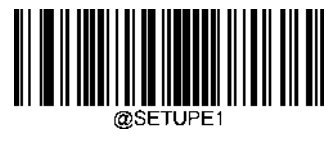

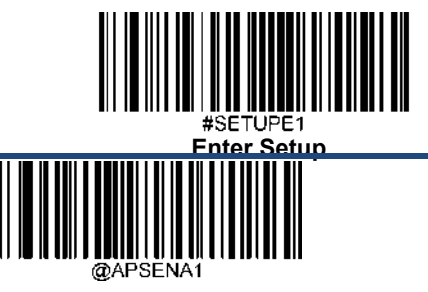

**Enable All Prefixes/Suffixes**(プリフィックスとサフィックスを有効化)

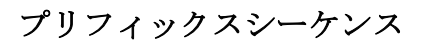

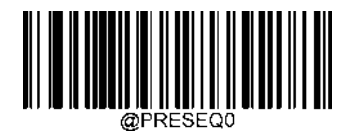

**\*\* Code ID+ Custom +AIM ID**

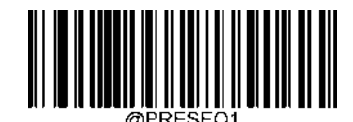

**Custom + Code ID + AIM ID**

## カスタムプリフィックス

#### カスタムプリフィックスを有効化**/**無効化

カスタムプリフィックスを有効にすると、データに10文字を超えないユーザー定義のプリフィックスを付加するこ とができます。例えば、カスタムプリフィックスが「AB」 で、バーコードデータが「123」の場合、ホスト機器は 「AB123」を受信します。

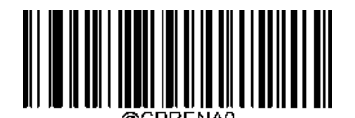

**\*\* Disable Custom Prefix** (カスタムプリフィックスを無効化)

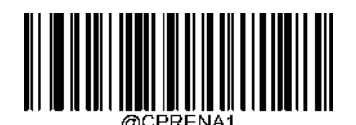

**Enable Custom Prefix** (カスタムプリフィックス の有効化)

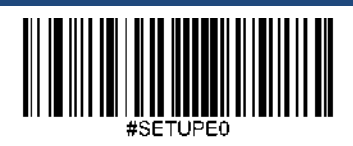

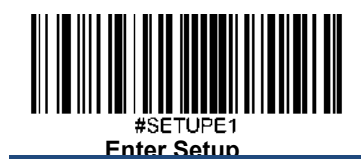

### カスタムプリフィックスを設定

カスタムプリフィックスを設定する場合、**Set Custom Prefix**バーコードをスキャンし、次に必要なプリフィックスの HEX値に対応する数字バーコードをスキャンし、**Save**バーコードをスキャンして完了です。

注意:カスタムプリフィックスは、10文字を超えることはできません。

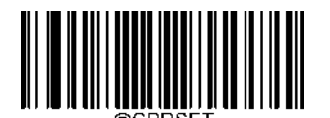

**Set Custom Prefix** (カスタムプリフィックスを設定)

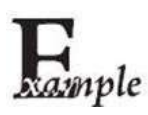

カスタムプリフィックスを 「**CODE**」 **(HEX: 0x43/0x4F/0x44/0x45)**に設定する方法

- 1. **Enter Setup**バーコードをスキャンします。
	- 2. **Set Custom Prefix** バーコードをスキャンします。
	- 3. 付録の「英数字バーコード」セクションにある数字バーコード「4」、「3」、 「4」、「F」、「4」、 「4」、「4」、「5」 をスキャンします。
- 4. 付録 の「バーコードを保存/キャンセル」 セクションのSave バーコードをスキャンします。
- 5. **Enable Custom Prefix**バーコードをスキャンします。
- 6. **Exit Setup**バーコードをスキャンします。

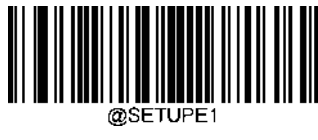

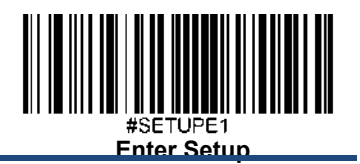

## **AIM ID**プリフィックス

AIM (国際自動認識工業会) ID は、シンボロジー識別子を定義します(詳細は、付録の「AIM ID 表」を参照してくだ さい)。AIM IDプリフィックスが有効な場合、スキャナーはデコード後、スキャンデータの前にシンボロジー識別 子を追加します。

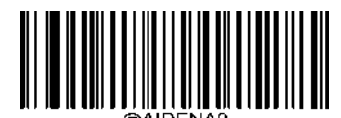

**\*\* Disable AIM ID Prefix** (**AIM ID**プリフィックスを無効化)

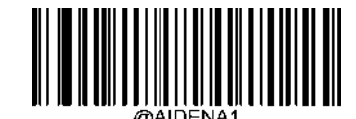

**Enable AIM ID Prefix** (**AIM ID**プリフィックスを有効化)

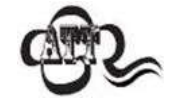

AIM ID はユーザーがプログラムできません。

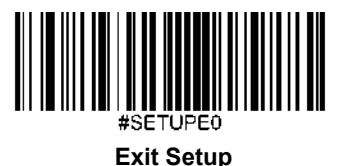

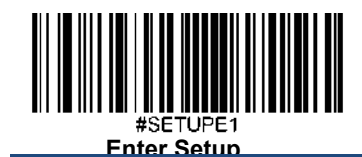

## **Code ID** プリフィックス

Code IDは、バーコードの種類を識別するためにも使用できます。AIM IDとは異なり、Code IDはユーザーがプログラ ムできます。CodeIDは、1文字または2文字の英字で構成されています。

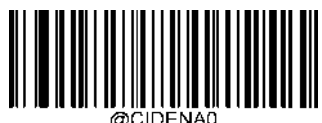

**\*\* Disable Code ID Prefix**

(**Code ID**プリフィックスを無効化)

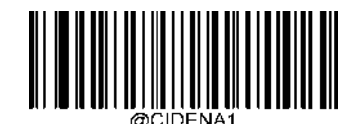

**Enable Code ID Prefix** (**Code ID**プリフィックスを有効化)

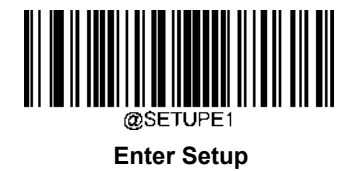

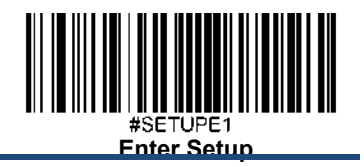

## 全てのデフォルトの**Code ID**を復元

デフォルトのCode IDについては、付録の「Code ID表」の項目を参照してください。

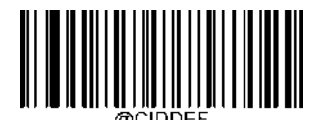

**Restore All Default Code IDs** (全てのデフォルトの**Code ID**を復元)

#### **Code ID**を変更

Code IDを変更し、各シンボロジーのデフォルトのCode IDを復元方法については、以下の例を参照してください。

## **F417 Code ID** を 「**p**」 **(HEX: 0x70)**に変更する方法)

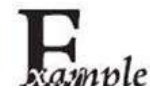

- 1. **Enter Setup**バーコードをスキャンします。
- 2. **Modify PDF417 Code ID** バーコードをスキャンします。
- 3. 「英数字バーコード」セクションにある数字バーコード「7」、「0」 をスキャンします。
- 4. 付録 の「バーコードを保存/キャンセル」 セクションの**Save** バーコードをスキャンします。
- 5. **Exit Setup**バーコードをスキャンします。

#### 各シンボロジーの**Code ID**をデフォルトに戻す方法

- 1. **Enter Setup**バーコードをスキャンします。
- 2. **Restore All Default Code IDs**バーコードをスキャンします。
- 3. **Exit Setup**バーコードをスキャンします。

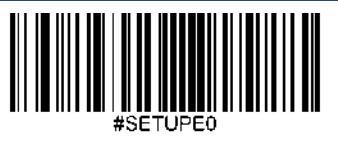

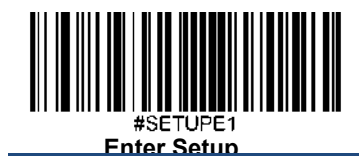

**1**次元シンボロジーの**Code ID**変更

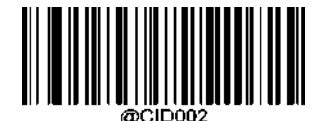

**Modify Code 128 Code ID**(**Code 128** の**Code ID**を変更)

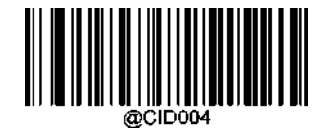

**Modify EAN-8 Code ID**(**EAN-8** の**Code ID**を変更)

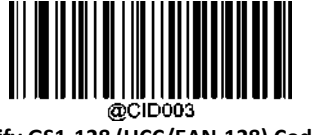

**Modify GS1-128 (UCC/EAN-128) Code ID** (**GS1-128 (UCC/EAN-128)** の**Code ID**を変更)

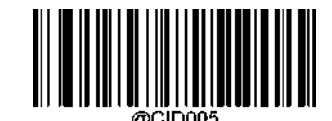

**Modify EAN-13 Code ID**(**EAN-13** の**Code ID**を変更)

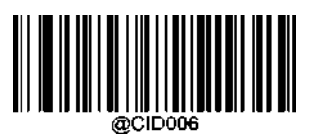

**Modify UPC-E Code ID(UPC-E** の**Code ID**を変更)

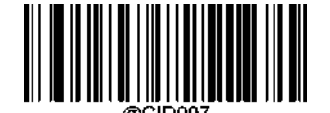

**Modify UPC-A Code ID**(**UPC-A** の**Code ID**を変更)

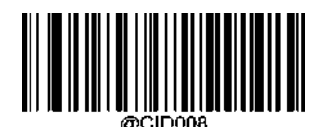

**Modify Interleaved 2 of 5 Code ID** (インタリーブド **2 5** の**Code ID**を変更)

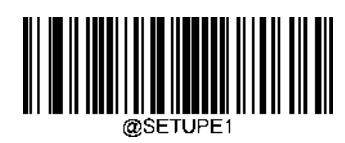

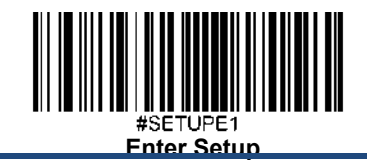

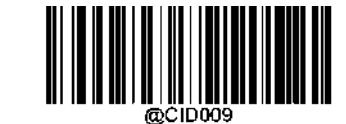

**Modify ITF-14 Code ID(ITF-14** の**Code ID**を変更)

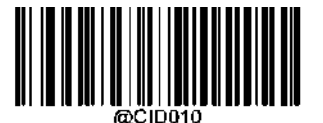

**Modify ITF-6 Code ID(ITF-6** の**Code ID**を変更)

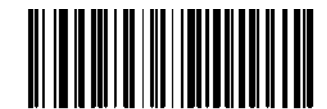

@CID011 **Modify Matrix 2 of 5 Code ID(Matrix 2 of 5** の**Code ID**を変更)

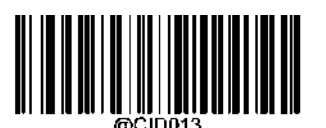

**Modify Code 39(Code 39** の**Code ID**を変更)

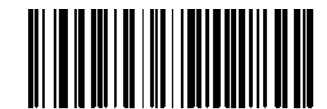

**Modify Codabar Code ID(Codabar** *O***Code IDを変更)** 

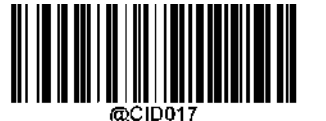

**Modify Code 93 Code ID(Code 93** の**Code ID**を変更)

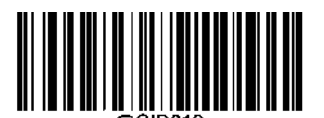

**Modify China Post 25 Code ID(China Post 25** の**Code ID**を変更)

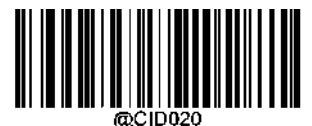

**Modify AIM 128 Code ID(AIM 128** の**Code ID**を変更)

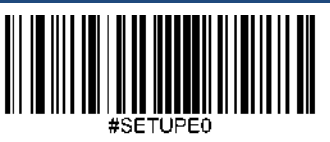

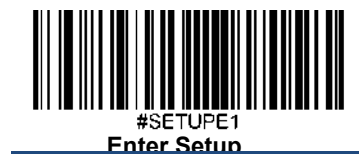

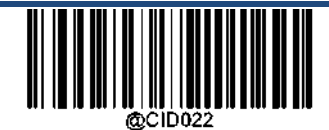

**Modify COOP 25 Code ID(COOP 25** の**Code ID**を変更)

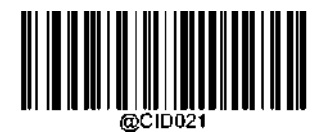

**Modify ISBT 128 Code ID(ISBT 128** の**Code ID**を変更)

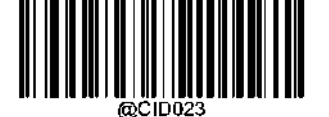

**Modify ISSN Code ID(ISSN** の**Code ID**を変更)

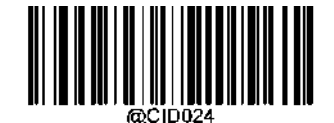

**Modify ISBN Code ID(ISBN** の**Code ID**を変更)

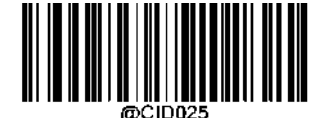

**Modify Industrial 25 Code ID (**インダストリアル**25** の**Code ID**を変更)

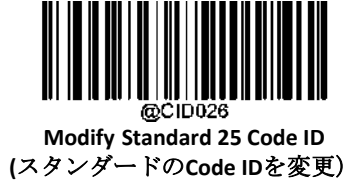

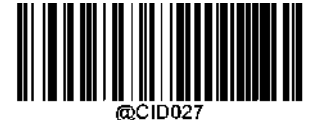

**Modify Plessey Code ID(Plessey** の**Code ID**を変更)

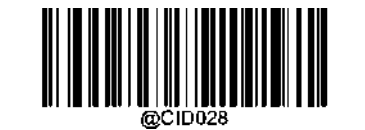

**Modify Code 11 Code ID(Code 11** の**Code ID**を変更)

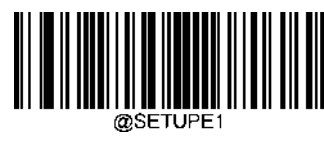

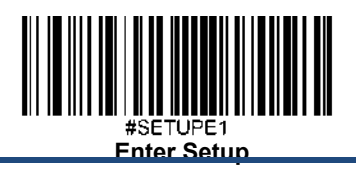

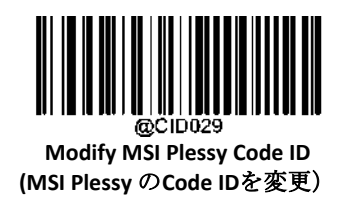

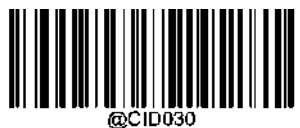

**Modify GS1 Composite Code ID (GS1 Composite** の**Code ID**を変更)

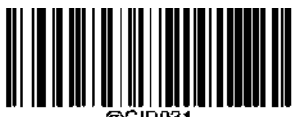

@CID031 **Modify GS1 Databar (RSS) Code ID (GS1 Databar (RSS)** の**Code ID**を変更)

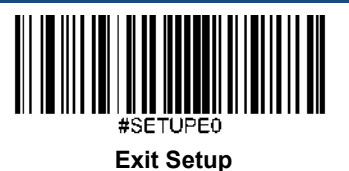

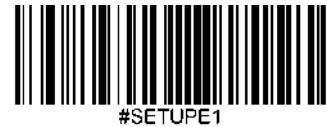

**Enter Setup**

**2**次元シンボロジーの**Code ID**変更

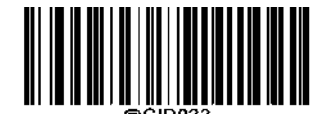

**Modify PDF417 Code ID(PDF417** の**Code ID**を変更)

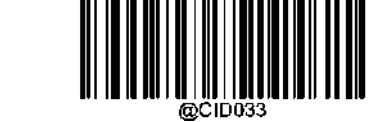

**Modify QR Code ID**(**QR**コードの**Code ID**を変更)

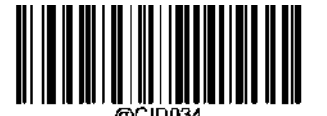

**Modify Aztec Code ID(Aztec** の**Code ID**を変更)

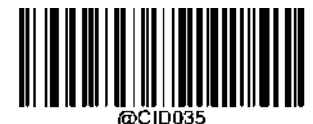

**Modify Data Matrix Code ID** (データマトリックスコードの**Code ID**を変更)

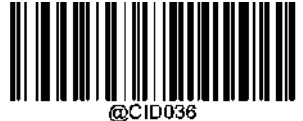

**Modify Maxicode Code ID (Maxicode** の**Code ID**を変更)

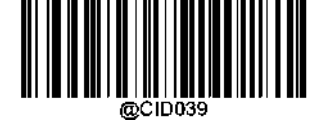

**Modify Chinese Sensible Code ID (Chinese Sensible** の**Code ID**を変更)

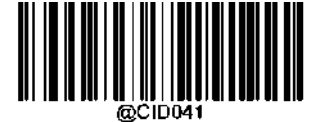

**Modify GM Code ID(GM** の**Code ID**を変更)

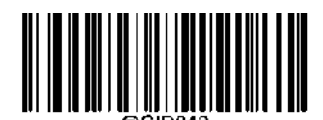

**Modify Micro PDF417 Code ID(Micro PDF417** の**Code ID**を変更)

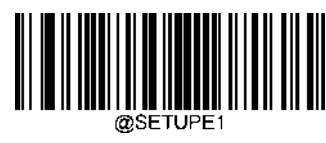

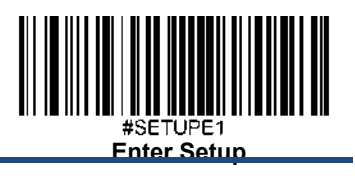

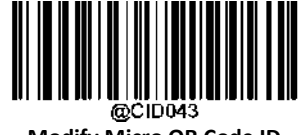

**Modify Micro QR Code ID (Micro QR** の**Code ID**を変更)

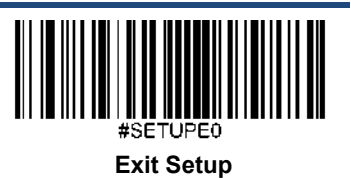

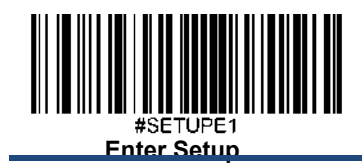

## カスタムサフィックス

#### カスタムサフィックスを有効化**/**無効化

カスタムサフィックスを有効にすると、データに10文字を超えないユーザー定義のサフィックスを付加することが できます。例えば、カスタムサフィックスが 「AB 」で、バーコードデータが 「123 」の場合、ホスト機器は 「123AB 」を受信します。

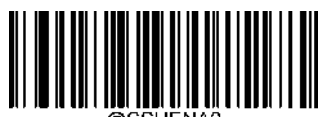

**\*\* Disable Custom Suffix** (カスタムサフィックスを無効化)

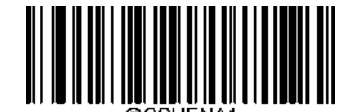

**Enable Custom Suffix** (カスタムサフィックスを有効化)

### カスタムサフィックスを設定

カスタムサフィックスを設定する場合、**Set Custom Suffix**バーコードをスキャンし、次に必要なサフィックスのHEX値 に対応する数字バーコードをスキャンし、**Save**バーコードをスキャンして完了です。

注意:カスタムサフィックスは、10文字を超えることはできません。

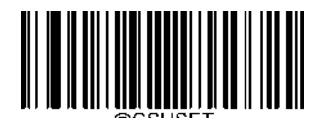

**Set Custom Suffix** (カスタムサフィックスの設定)

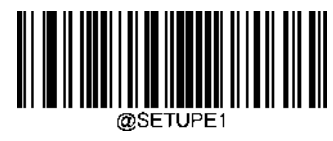

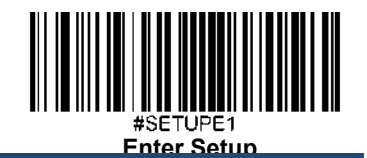

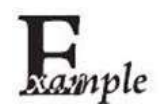

#### カスタムサフィックス を「**CODE**」 **(HEX: 0x43/0x4F/0x44/0x45)**に設定する方法

- 1. **Enter Setup**バーコードをスキャンします。
- 2. **Set Custom Suffix** バーコードをスキャンします。
- 3. Scan 「英数字バーコード」セクションにある数字バーコード「4」、「3」、 「4」、
- 「F」、「4」、「4」、「4」「5」 をスキャンします。 4. 付録 の「バーコードを保存/キャンセル」 セクションの**Save** バーコードをスキャンします。
- 5. Scan the **Enable Custom Suffix** barcode.
- 6. **Exit Setup**バーコードをスキャンします。

#### データパッキング

概要

データパッキングは、送信前にデータをパックしてほしいという特定のユーザーのために設計されています。データパッキ ングはデータフォーマットに影響を与えるため、この機能が必要ない場合は無効にすることをお勧めします。

#### データパッキングオプション

Disable Data Packing (データパッキングを無効化):読み取ったデータを生のフォーマット (パケットなし)で送信します。 **Enable Data Packing, Format 1**(データパッキング、フォーマット**1**を有効化):以下で定義されるパケットフォーマット1を 伴うデコードされたデータを送信します。

パケットフォーマット1: [STX + ATTR + LEN] + [AL\_TYPE + DATA] + [LRC] STX : 0x02

ATTR: 0x00

LEN: バーコードデータの長さを、0x0000 (0) から 0xFFFF (65535) までの 2 バイトで表示。

AL\_TYPE: 0x36

DATA:バーコードの生データ。

LRC:チェックデジット

LRCの計算アルゴリズム:計算シーケンス 0xFF+LEN+AL\_TYPE+DATA:計算方法はXOR、1バイト毎に計算。

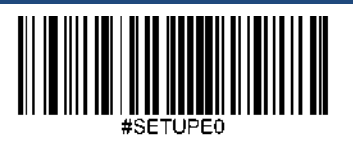

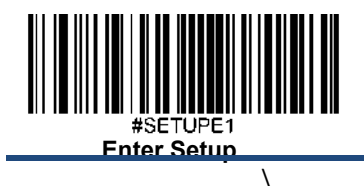

**Enable Data Packing, Format 2:** Transmit dec(データパッキング、フォーマット2を有効化) 読み取ったデータを以下のパケットフォーマット2で送信します。

パケットフォーマット 2: [STX + ATTR + LEN] + [AL\_TYPE] + [Symbology\_ID + DATA] + [LRC]STX: 0x02

ATTR: 0x00

LEN:バーコードデータの長さを、0x0000(0)から0xFFFF(65535)までの2バイトで表示。

AL\_TYPE: 0x3B

Symbology\_ID: シンボロジーのID番号、1バイト。DATA: 生バーコードデータo

byte. DATA: Raw barcode data.

LRC: チェックデジット LRLRC計算アルゴリズム:計算シーケンス

0xFF+LEN+AL\_TYPE+Symbology\_ID+DATA、計算方法はXOR、1バイト毎に計算。

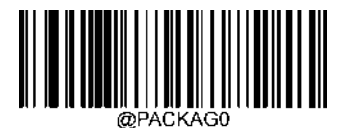

**\*\* Disable Data Packing**(データパッキングを無効化)

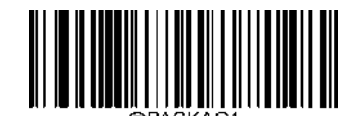

**Enable Data Packing, Format 1** (データパッキング フォーマット**1**を有効化)

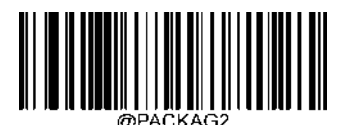

 **Enable Data Packing, Format 2**

(データパッキング フォーマット**2**を有効化)

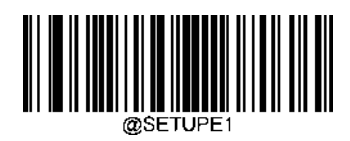

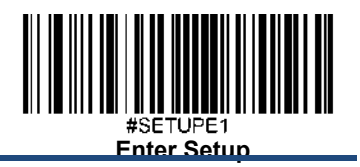

ストップキャラクタサフィックス

ストップキャラクタサフィックスを有効化**/**無効化

キャリッジリターン(CR)やキャリッジリターン/ラインフィード(CRLF)などのストップキャラクタは、データの終わり を示すためにのみ使用することができ、その後には何も加えることができません。

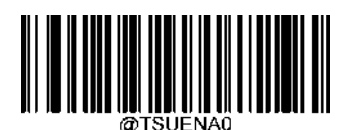

**Disable Terminating Character Suffix** (ストップキャラクタサフィックスを無効化)

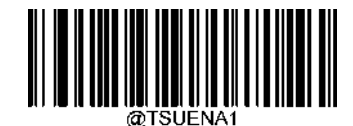

**\*\* Enable Terminating Character Suffix** (ストップキャラクタサフィックスを有効化)

### ストップキャラクタサフィックスを設定

ストップキャラクタサフィックスを設定する場合、**Set Terminating Character Suffix**バーコードをスキャンし、次に必要な ストップキャラクタサフィックスのHEX値に対応する数字バーコードをスキャンし、**Save**バーコードをスキャンして完了 です。

注意:ストップキャラクタのサフィックス は2文字を超えることはできません。

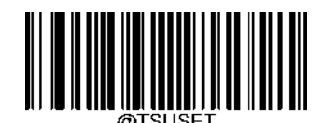

**Set Terminating Character Suffix** (ストップキャラクタサフィックスの設定

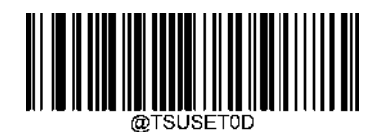

**\*\* Set Terminating Character to CR**

(スストップキャラクタを**CR (0x0D)**に設定)**(0x0D)** )

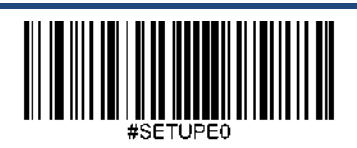

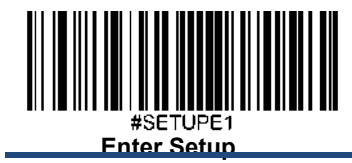

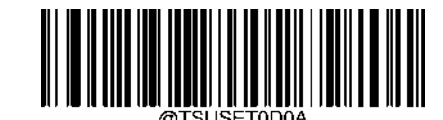

**Set Terminating Character to CRLF (0x0D,0x0A)** (ストップキャラクタを**CRLF (0x0D,0x0A)**に設定)

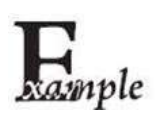

#### ストップキャラクタのサフィックスを**0x0A**に設定する方法

- 1. **Enter Setup**バーコードをスキャンします。
- 2. **Set Terminating Character Suffix** バーコードをスキャンします。
- 3. 「英数字バーコード」セクションにある数字バーコード「0」、「A」をスキャンします。
- 4. 付録 の「バーコードを保存/キャンセル」 セクションのSave バーコードをスキャンします。
- 5. **Enable Terminating Character Suffix** をスキャンします。
- 6. **Exit Setup**バーコードをスキャンします。

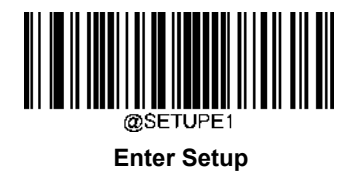

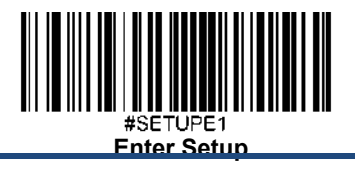

## 第 **9** 章 バッチプログラミング

### 概要

バッチプログラミングでは、コマンドのバッチを1つのバッチバーコードに統合することができます。

バッチプログラミングのルールを以下に示します。

1. コマンドフォーマット:コマンド+パラメータ値。

2. 各コマンドはセミコロン(;)で終了します。コマンドとその終端のセミコロンの間にはスペース

がありません。

3.バーコード生成ソフトウェアを使用して、2D バッチバーコードを生成します。

例:**Normal Illumination, Sense Mode, Decode Session Timeout = 2s, Disable Interleaved 2 of 5**のバッチバーコードを作成

1. コマンドを入力します。

@ILLSCN1;SCNMOD2;ORTSET2000;I25ENA0;

2. バーコードを生成します。

上記の構成でスキャナーを設置する場合、**Enable Batch Barcode**バーコードをスキャンしてから、生成されたバッチバーコード をスキャンします。

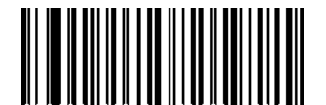

**Enable Batch Barcode**(バッチバーコードを有効化)

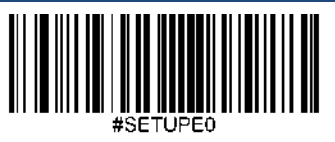

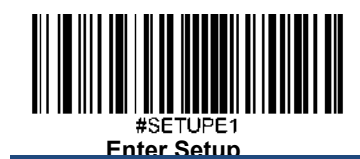

## バッチコマンドを作成

バッチコマンドには、複数の個別コマンドを含めることができ、各コマンドはセミコロン(;)で終了します。

詳しくは、第3章の「プログラミングコマンドの使用」の項目を参照してください。

バッチバーコードを作成

バッチバーコードは、PDF417、QRコード、データマトリックスのいずれかの形式で作成できます。

例 :**Normal Illumination**, **Sense Mode**, **Decode Session Timeout** = 2s, **Disable Interleaved 2 of 5**:のバッチバーコードを生成

1. 以下のコマンドを入力します。

@ILLSCN1;SCNMOD2;ORTSET2000;I25ENA0;

2. PDF417バッチバーコードを生成します。

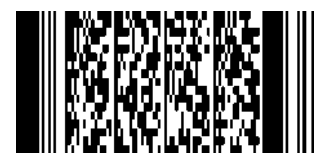

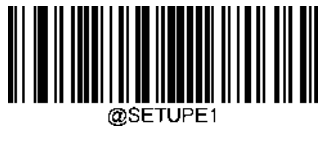

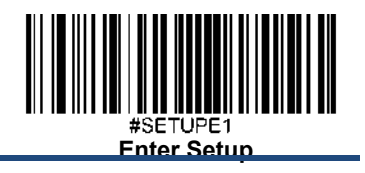

バッチバーコードを使用

231

バッチバーコードを使用する際、以下のバーコードをスキャンします(上記の例を使用)。

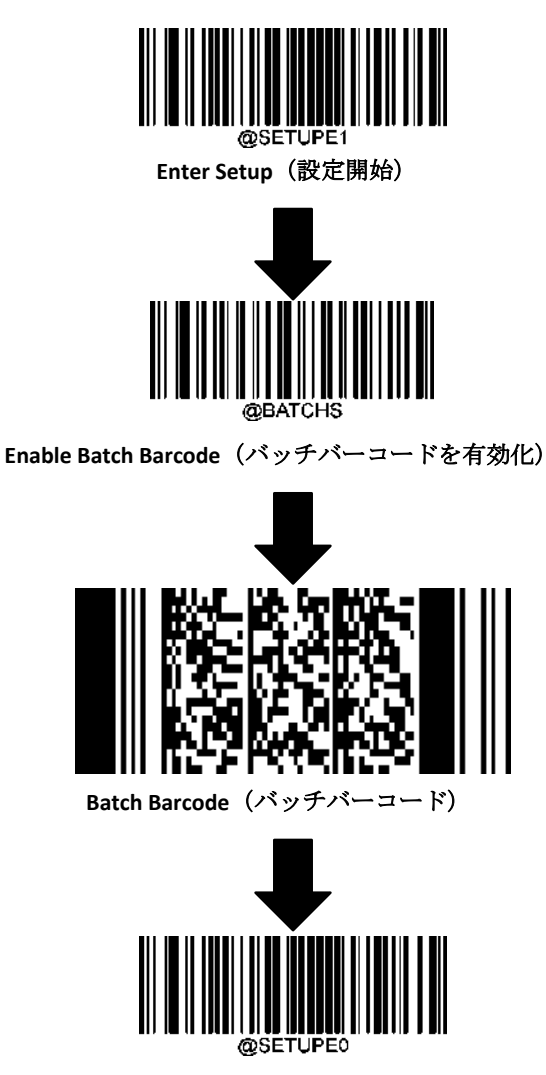

 **Exit Setup**(設定終了)

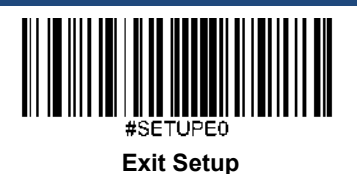

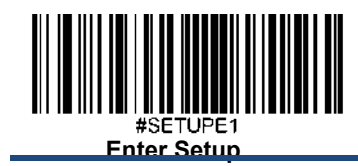

# 付録

英数字バーコード

**0~9**

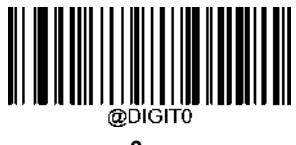

**0**

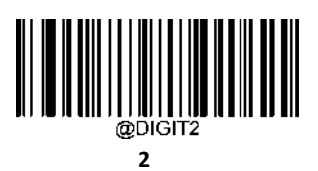

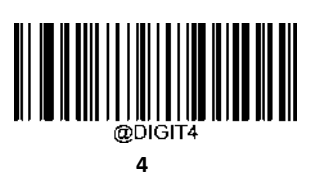

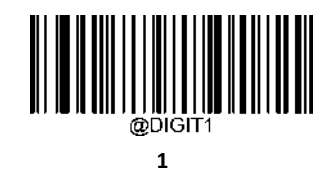

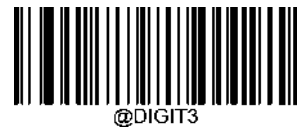

**3**

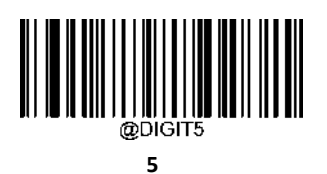

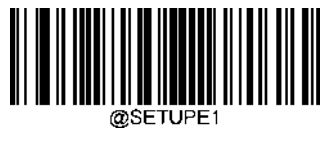

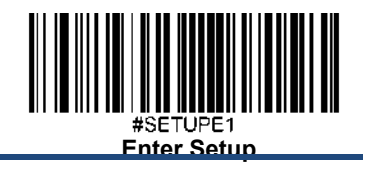

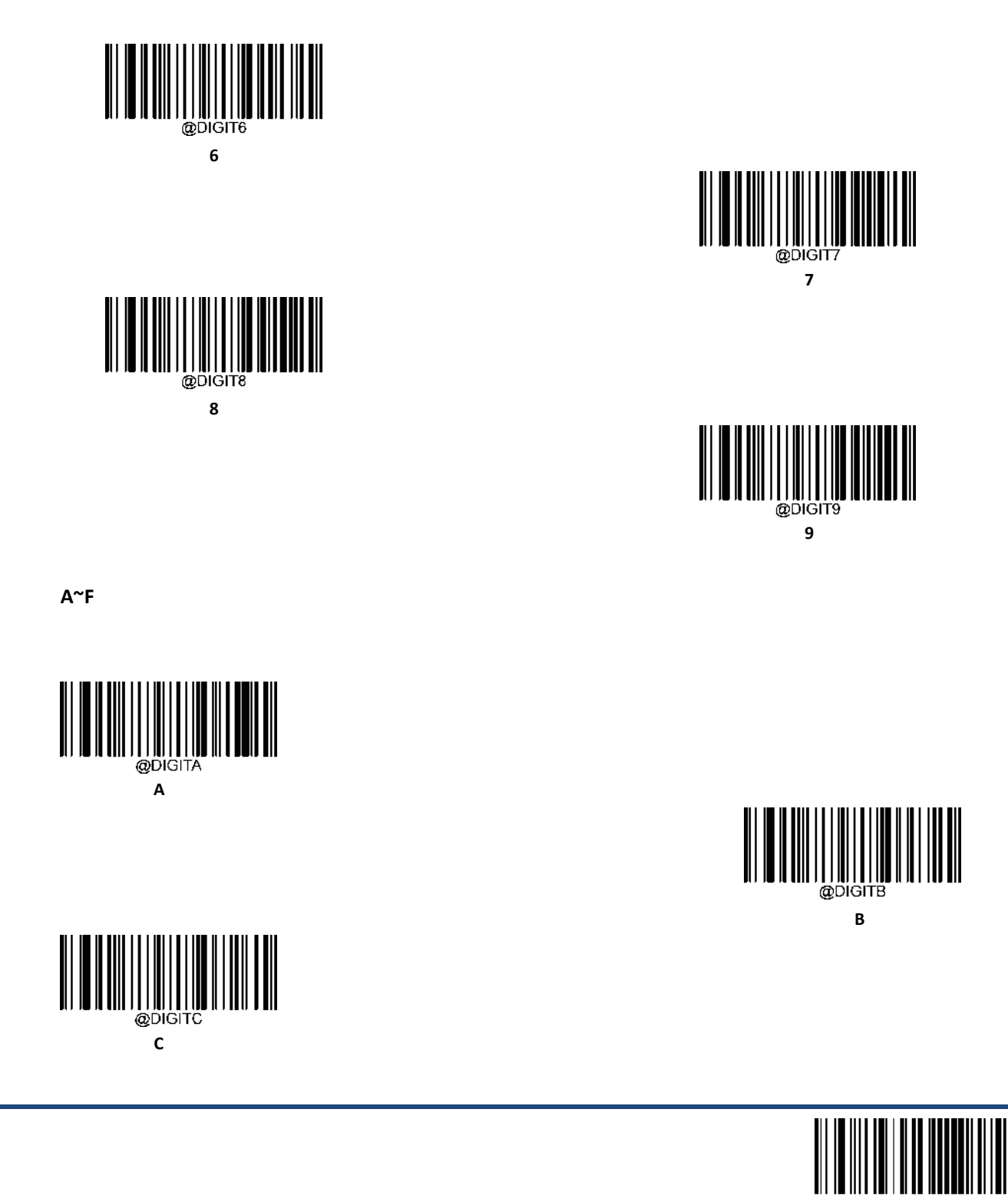

#SETUPE0 **Exit Setup**

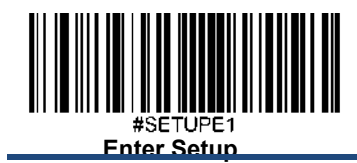

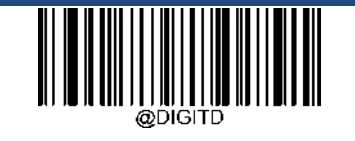

**D**

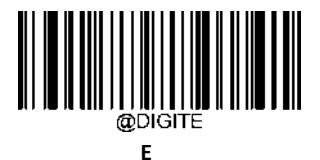

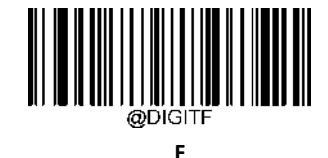

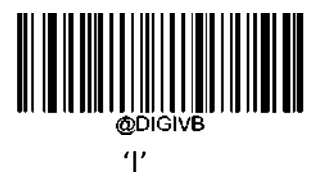

## バーコードを保存**/**キャンセル

数字のバーコードを読み取った後、データを保存するためには、**Save** バーコードをスキャンする必要があります。

間違った桁をスキャンした場合は、**Cancel** バーコードをスキャンして設定を最初からやり直すか、**Delete the Last Digit**バーコードをスキャンして正しい桁をスキャンするか、または**Delete All Digits** バーコードをスキャンして希望 する桁をスキャンすることができます。

例:最大長さ(最大長さ)のバーコードと数字のバーコード「1」、「2」、「3」を読み取った後、スキャンした 場合

**Delete the Last Digit**(最後の桁を削除)**:**最後の桁の 「3」が削除されます。

**Delete All Digits**(全ての桁を削除): 数字 「123 」が全て削除されます。

**Cancel**(キャンセル): 最大長さの設定がキャンセルされます。また、スキャナーはまだセットアップモードのままで

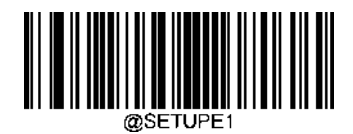

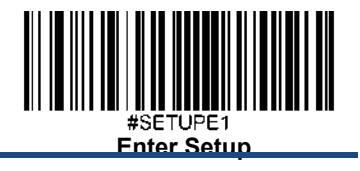

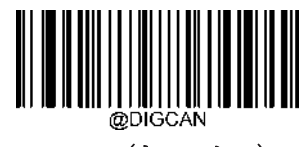

**Cancel**(キャンセル)

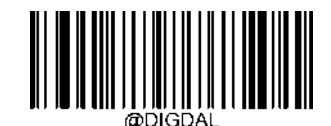

**Delete All Digits**(全ての桁を削除)

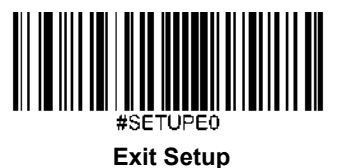

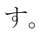

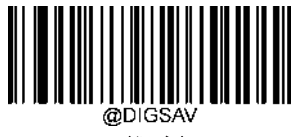

**Save**(保存)

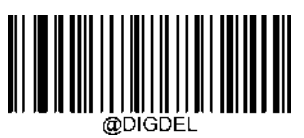

**Delete the Last Digit**(最後の桁を削除)

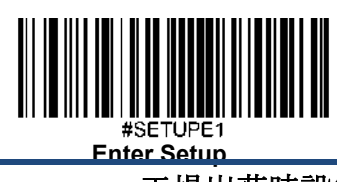

## 工場出荷時設定表

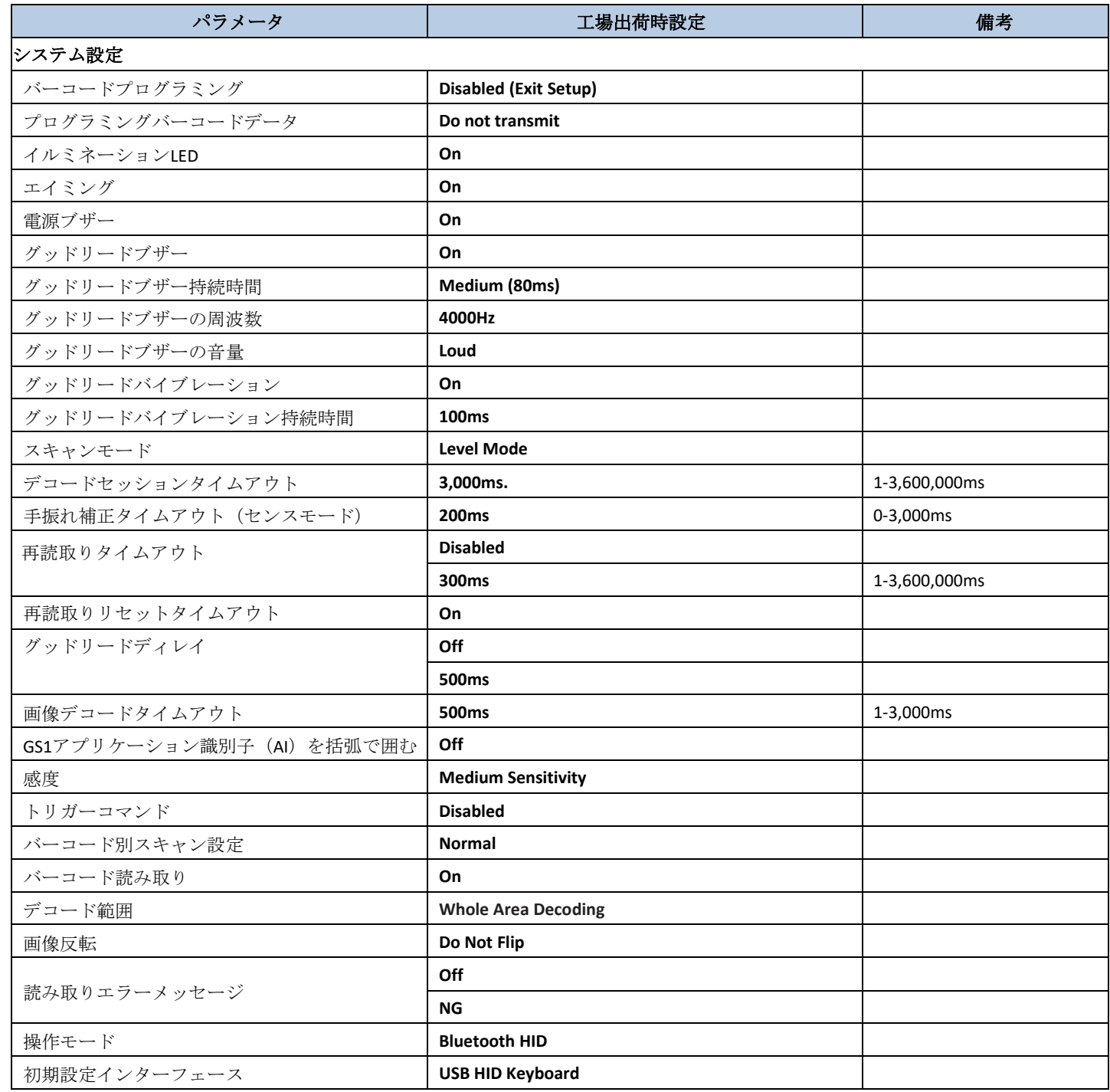

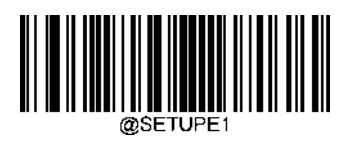
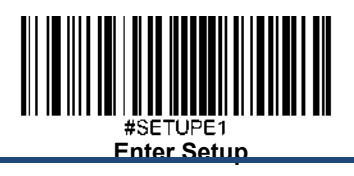

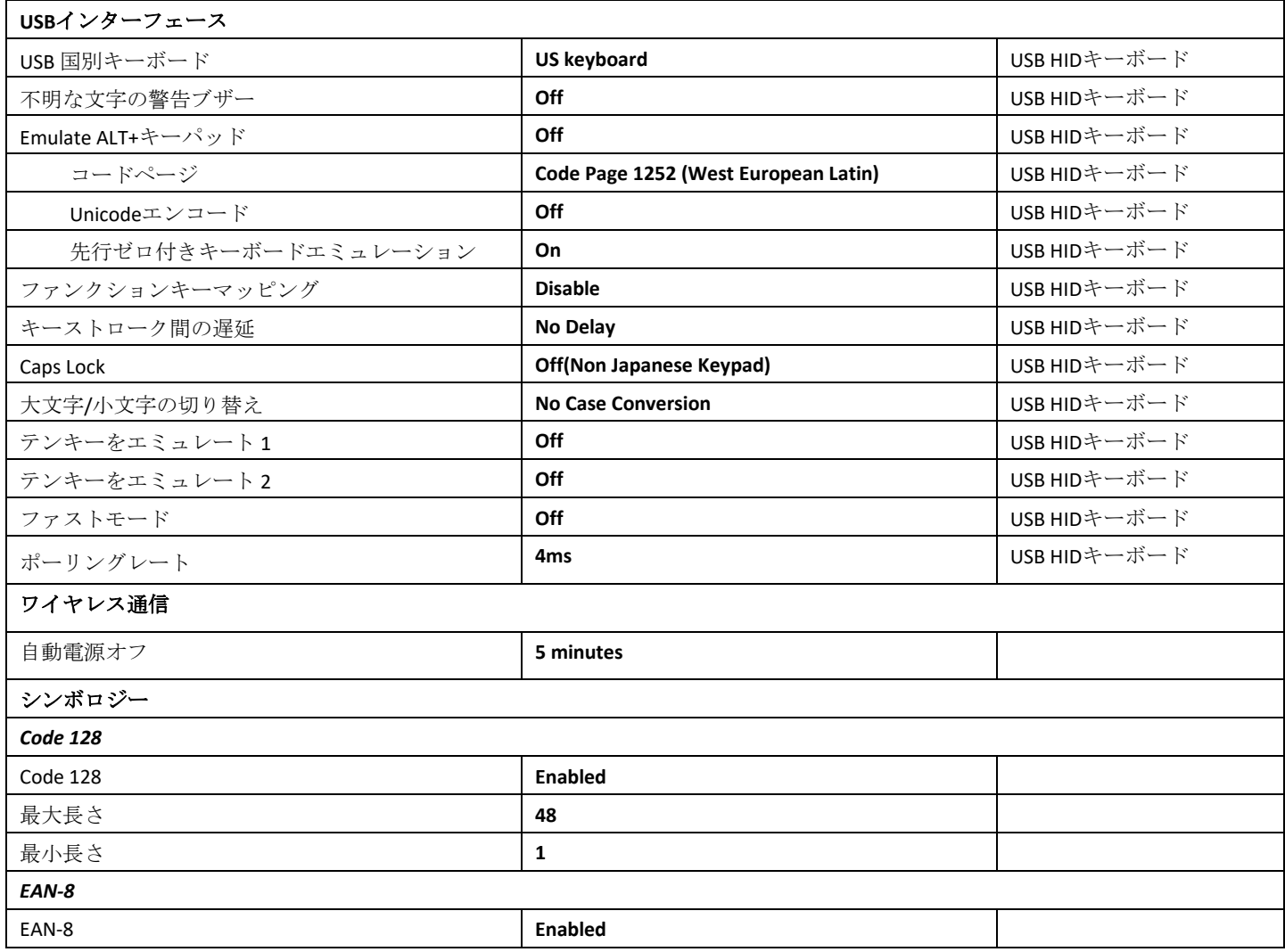

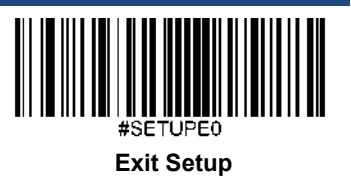

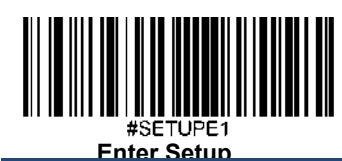

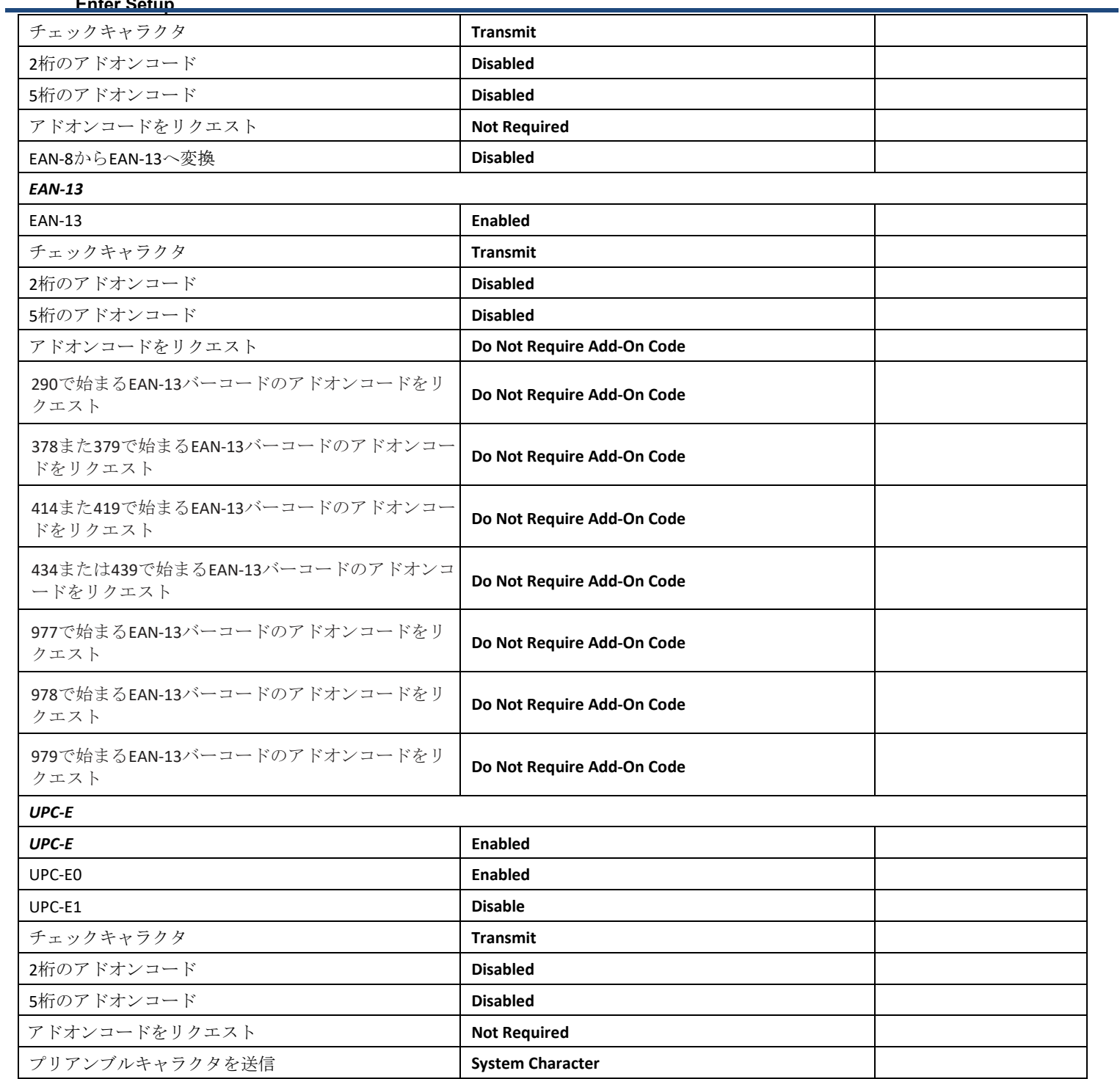

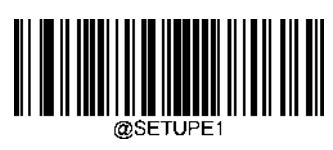

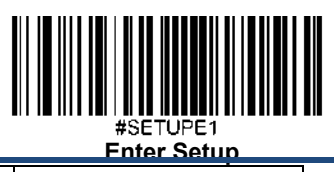

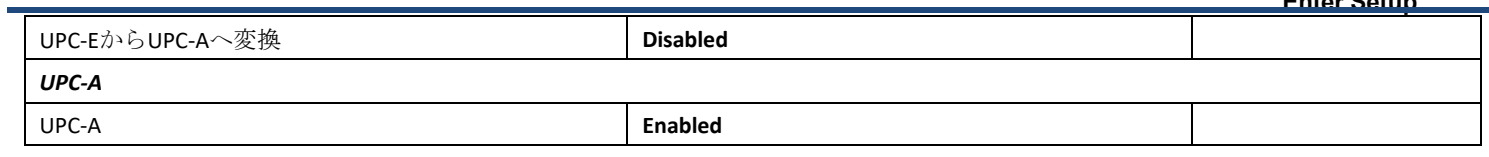

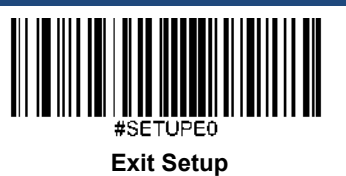

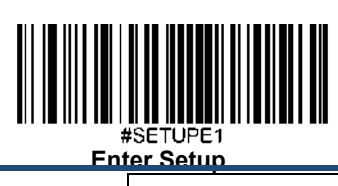

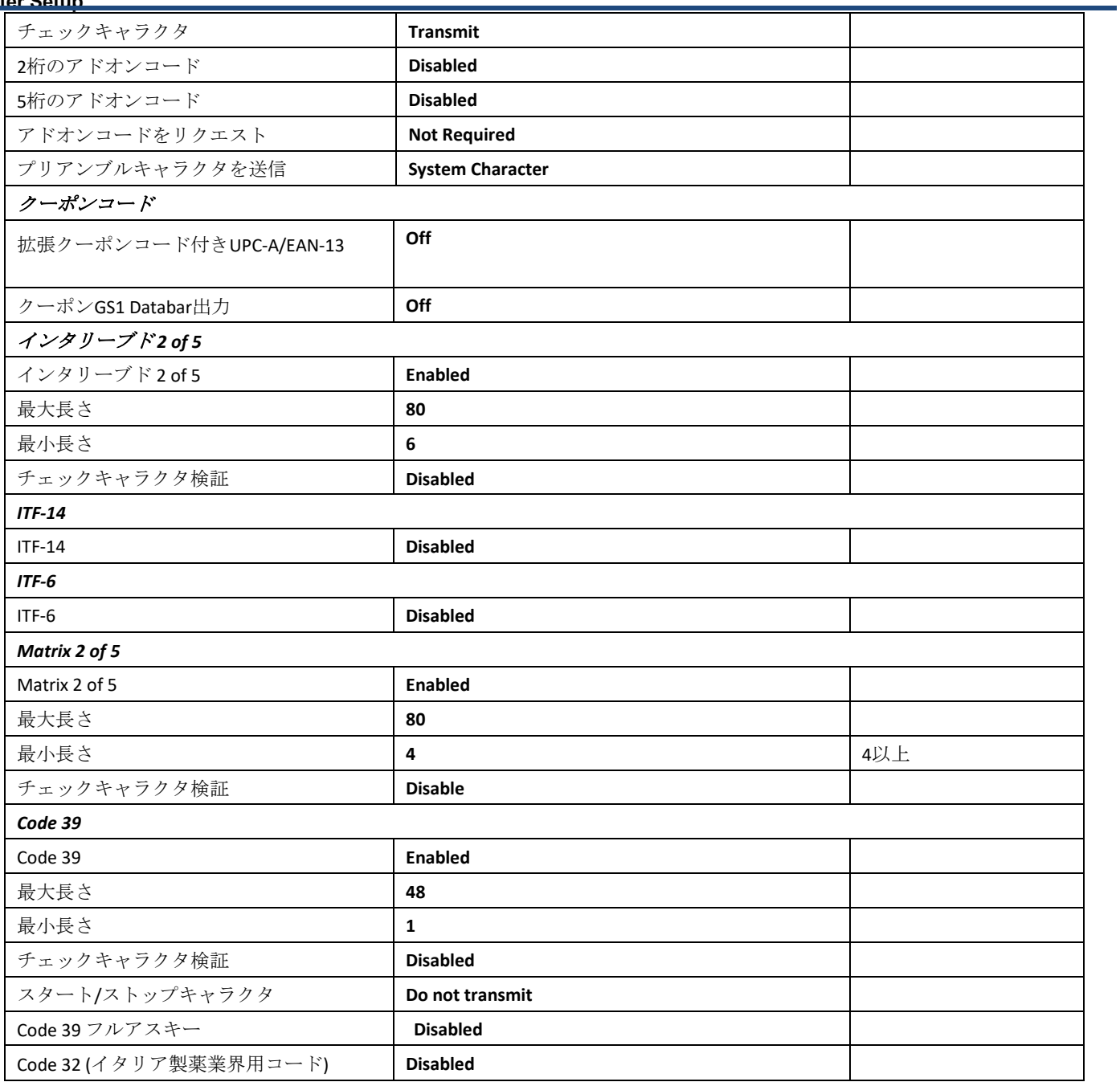

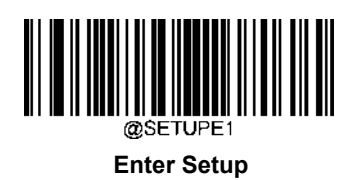

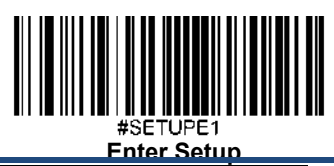

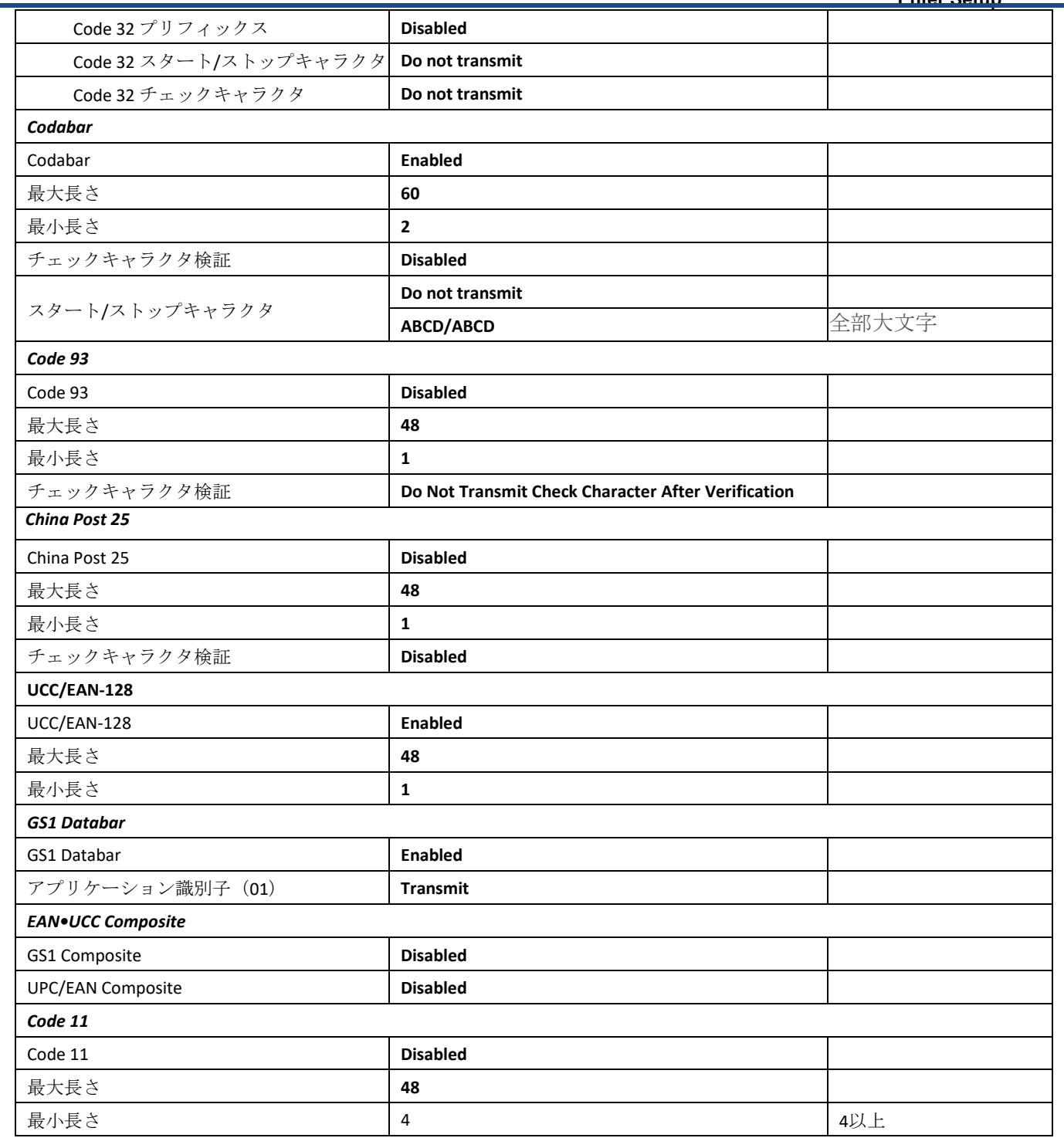

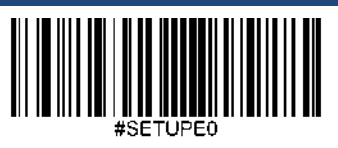

**Exit Setup**

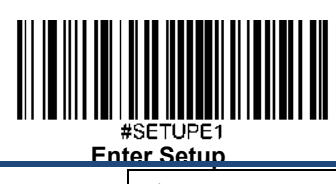

チェックキャラクタ検証 One Check Character, MOD11

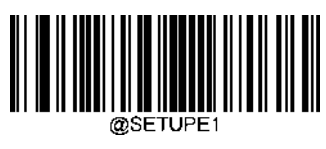

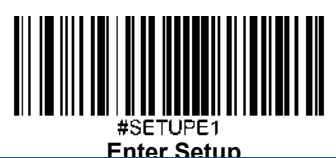

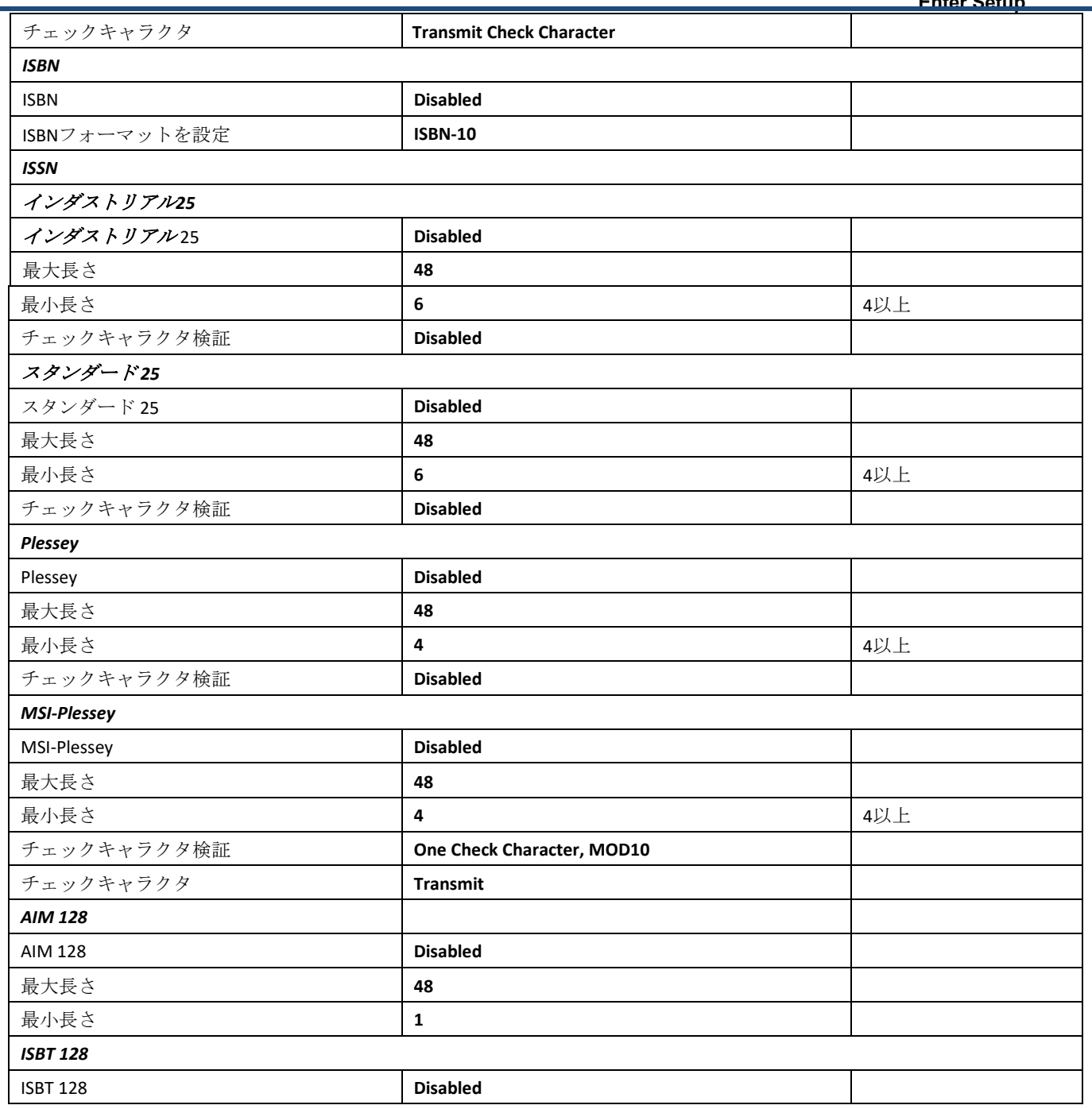

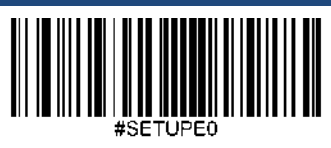

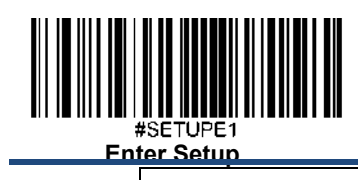

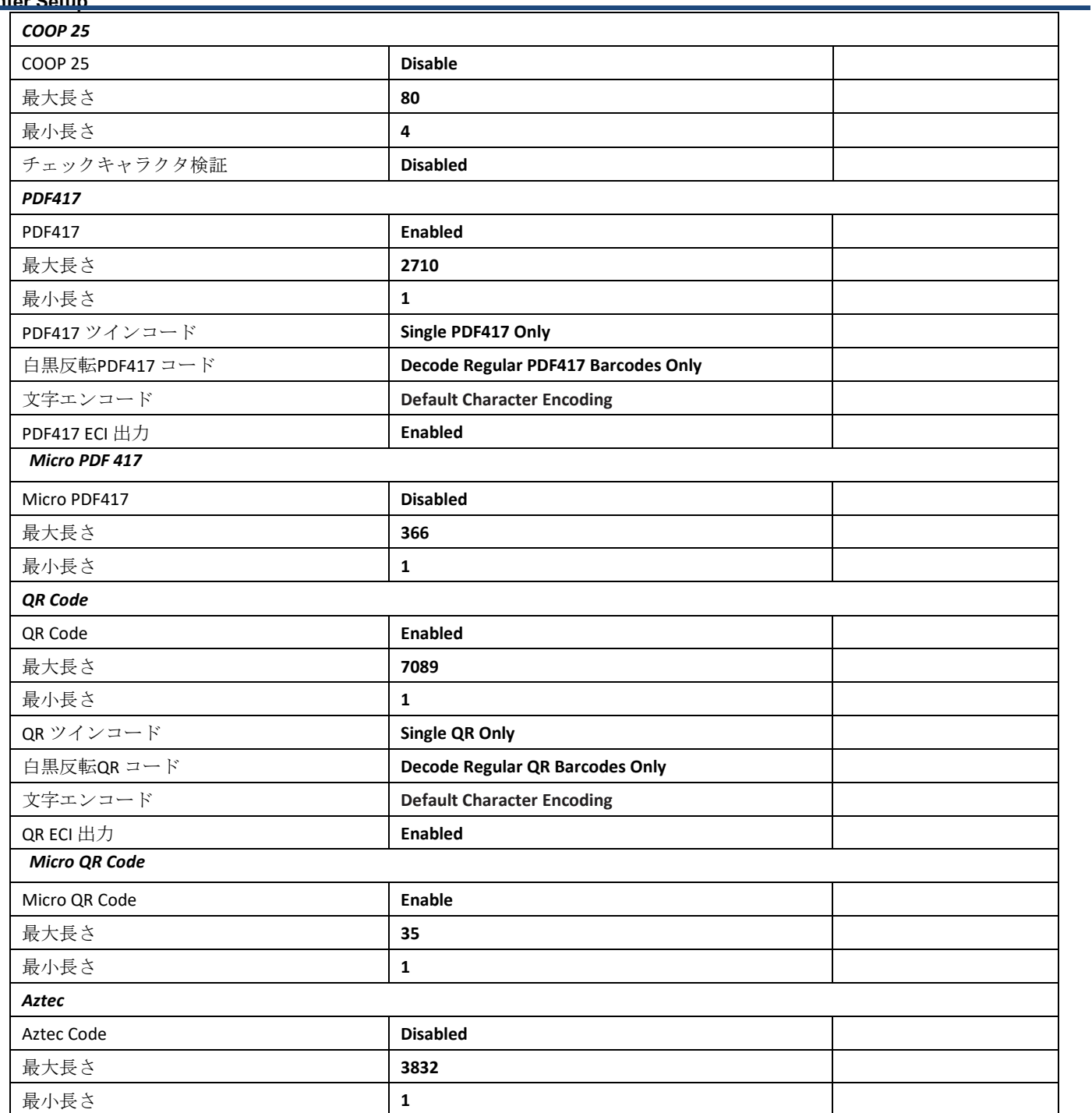

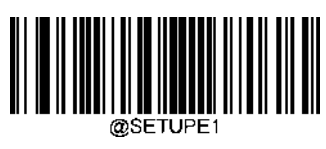

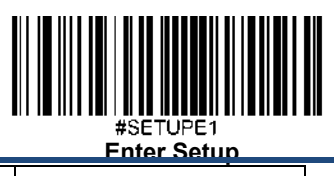

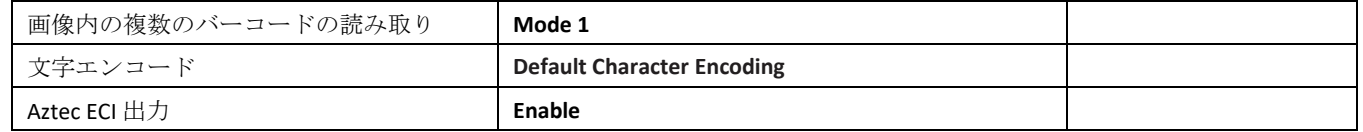

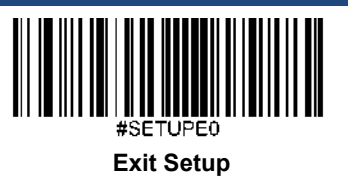

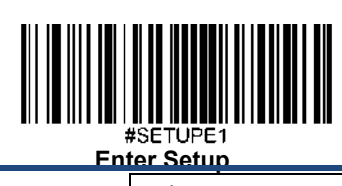

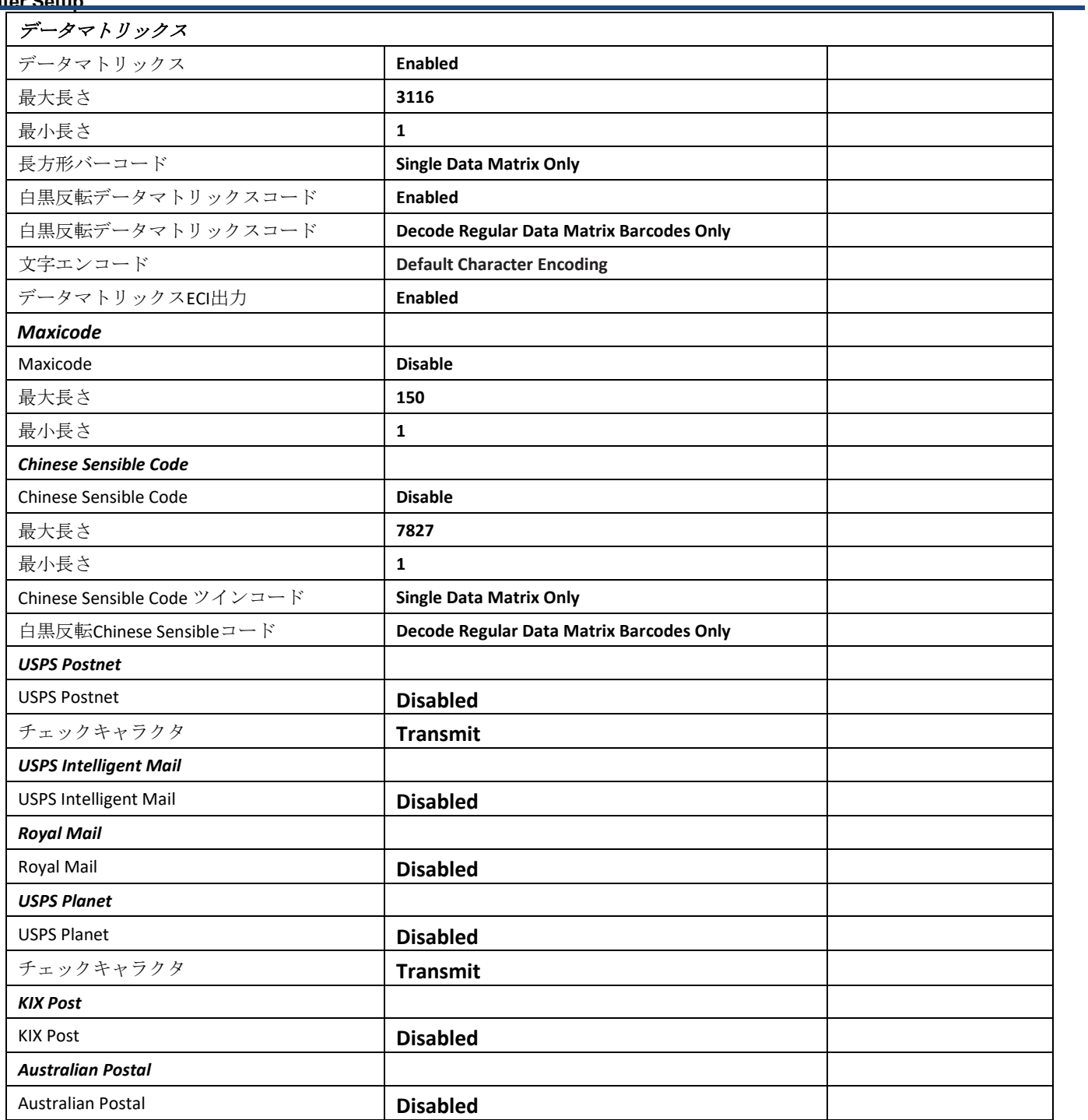

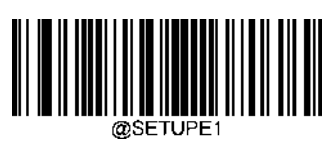

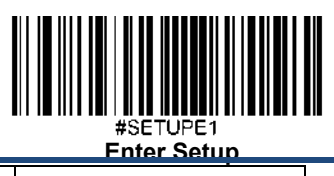

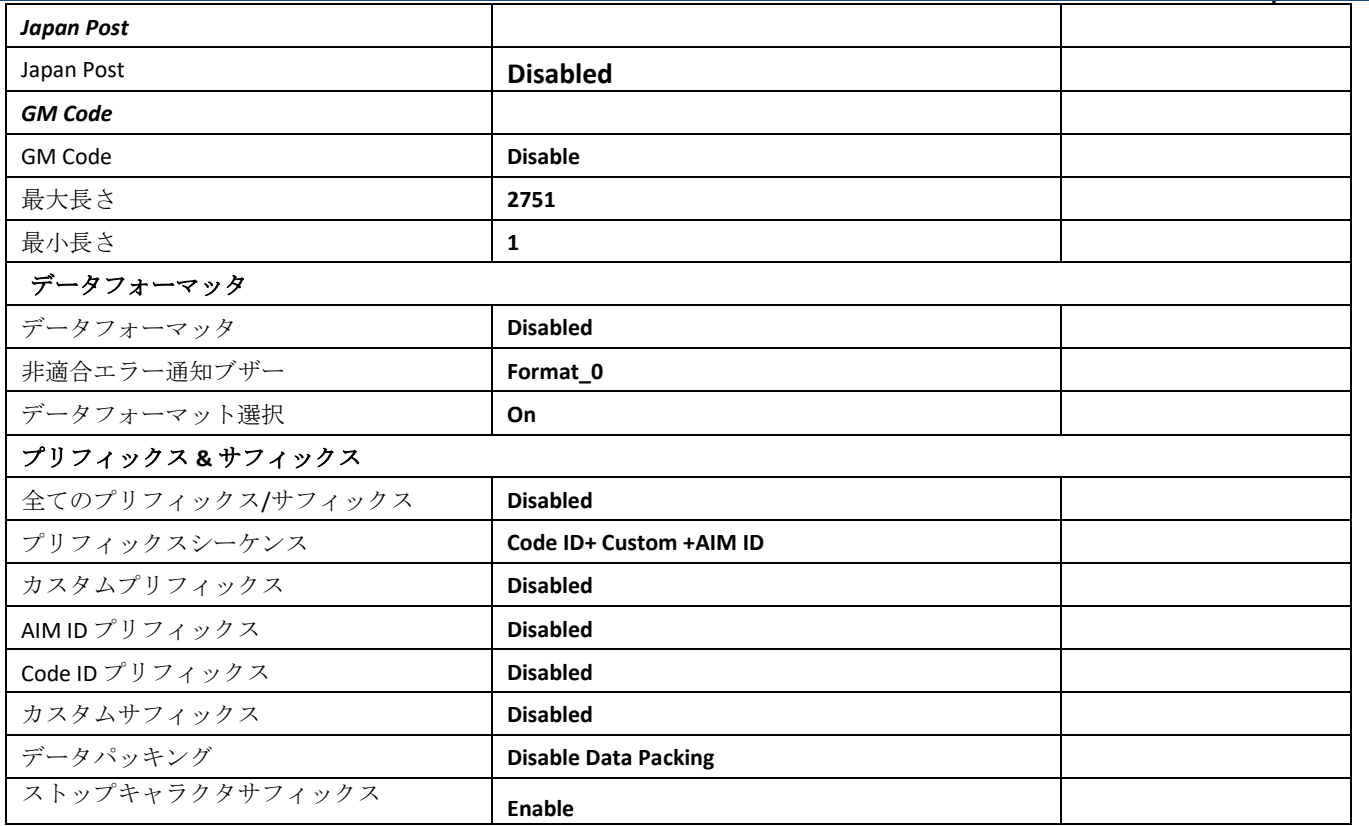

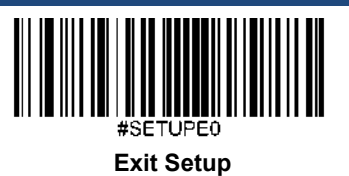

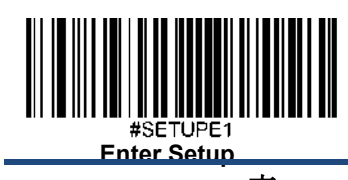

## **AIM ID** 表

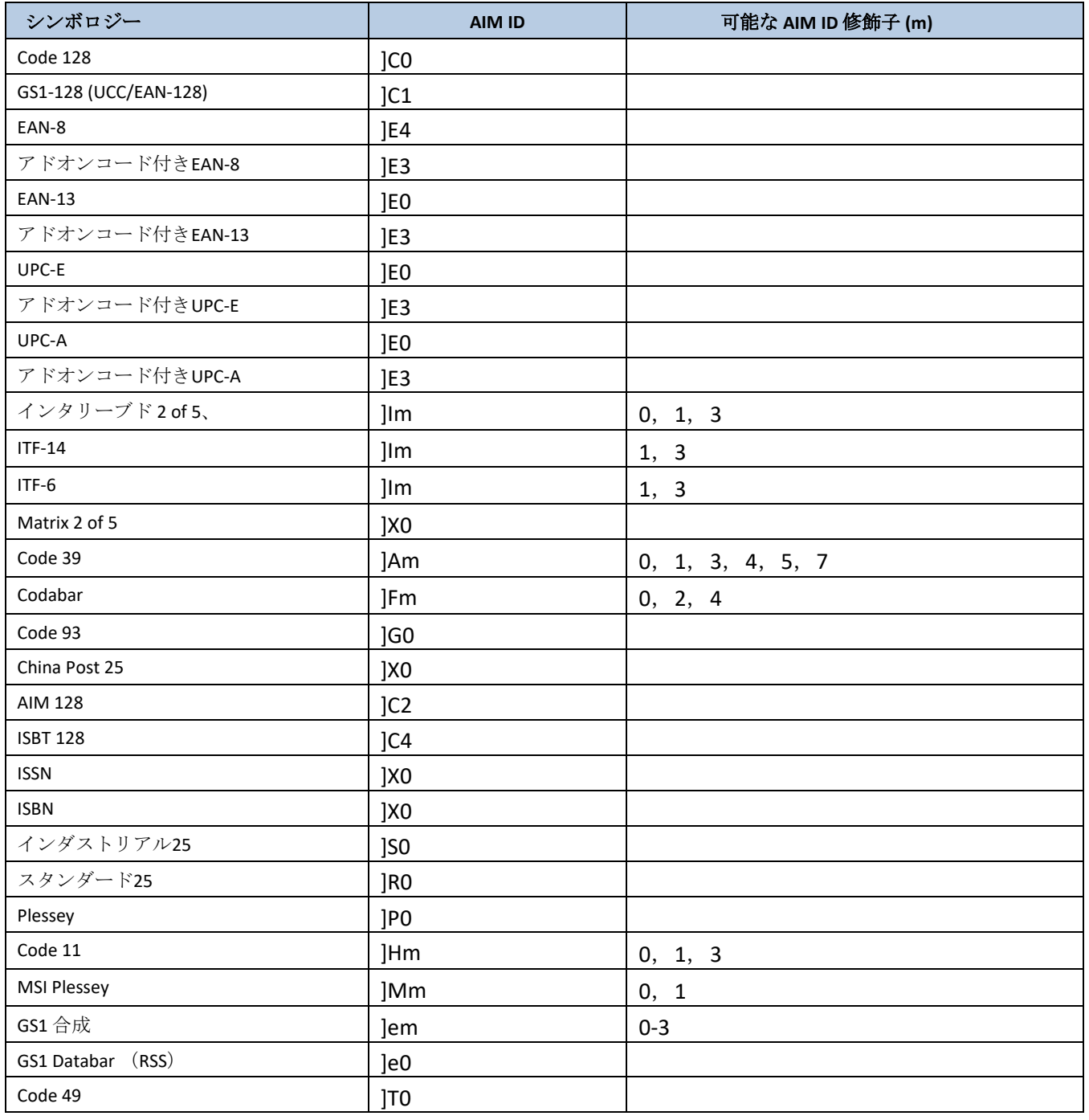

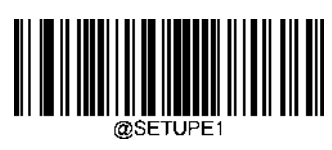

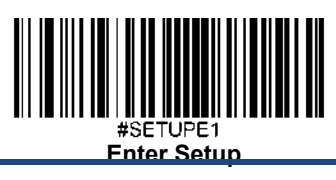

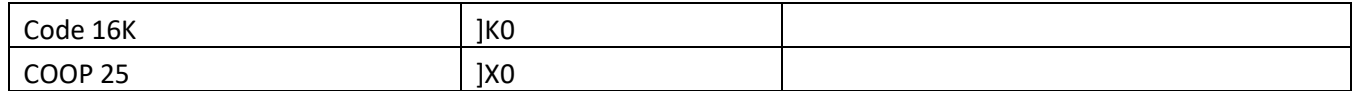

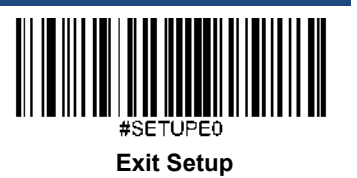

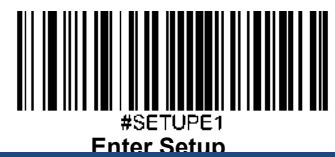

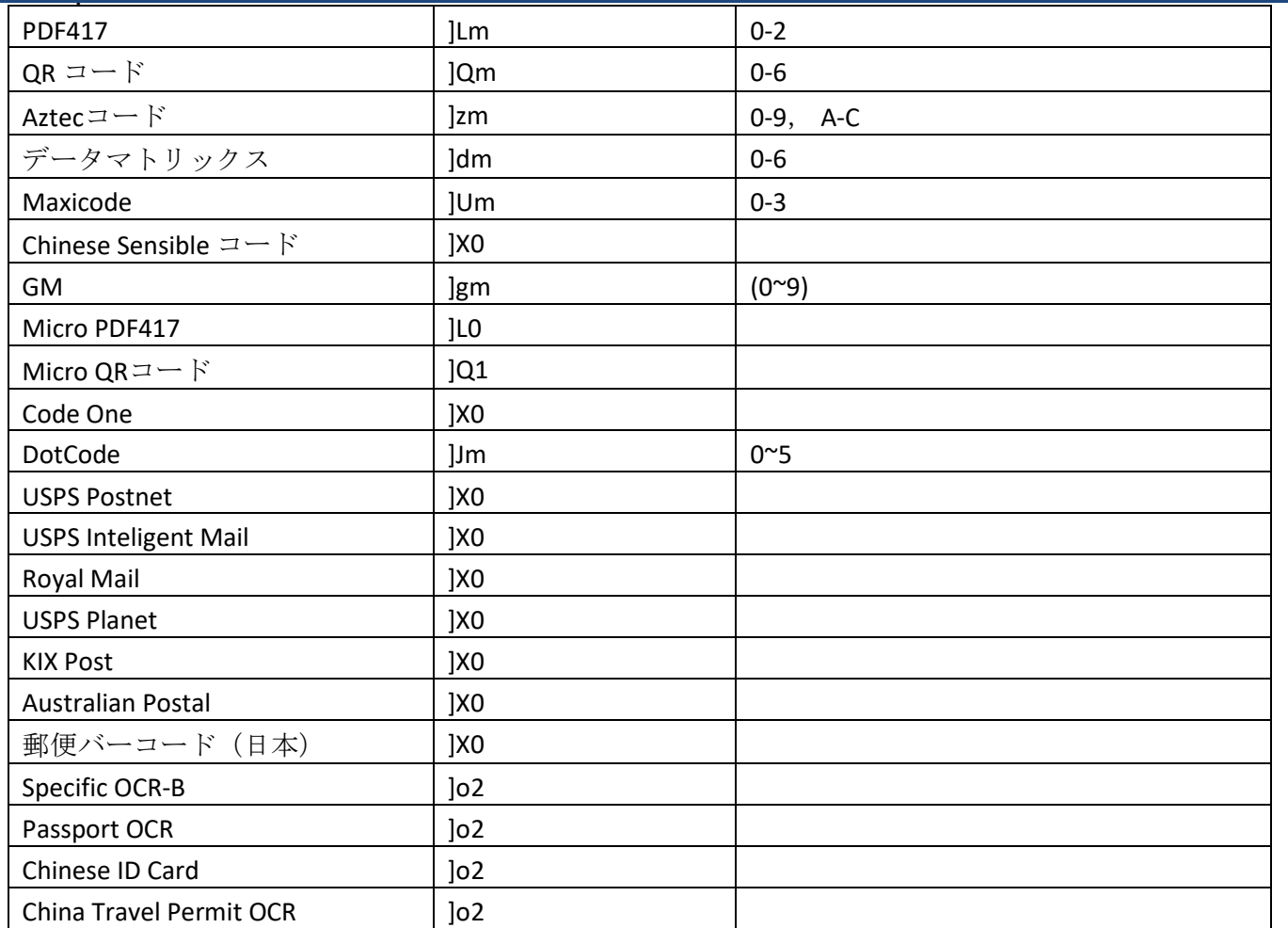

注意: 「m」は AIM修飾子の文字を表しています。ISO/IEC 15424:2008 情報技術 - 自動認識およびデータキャプチャ技術 - AIM修飾文字詳細のためのデータキャリア識別子(シンボロジー修飾子含む)

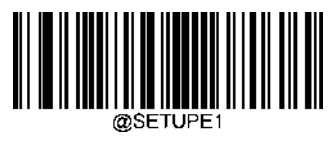

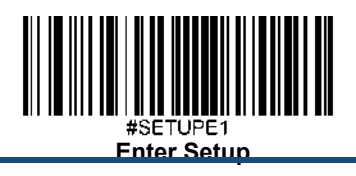

**Code ID**  表

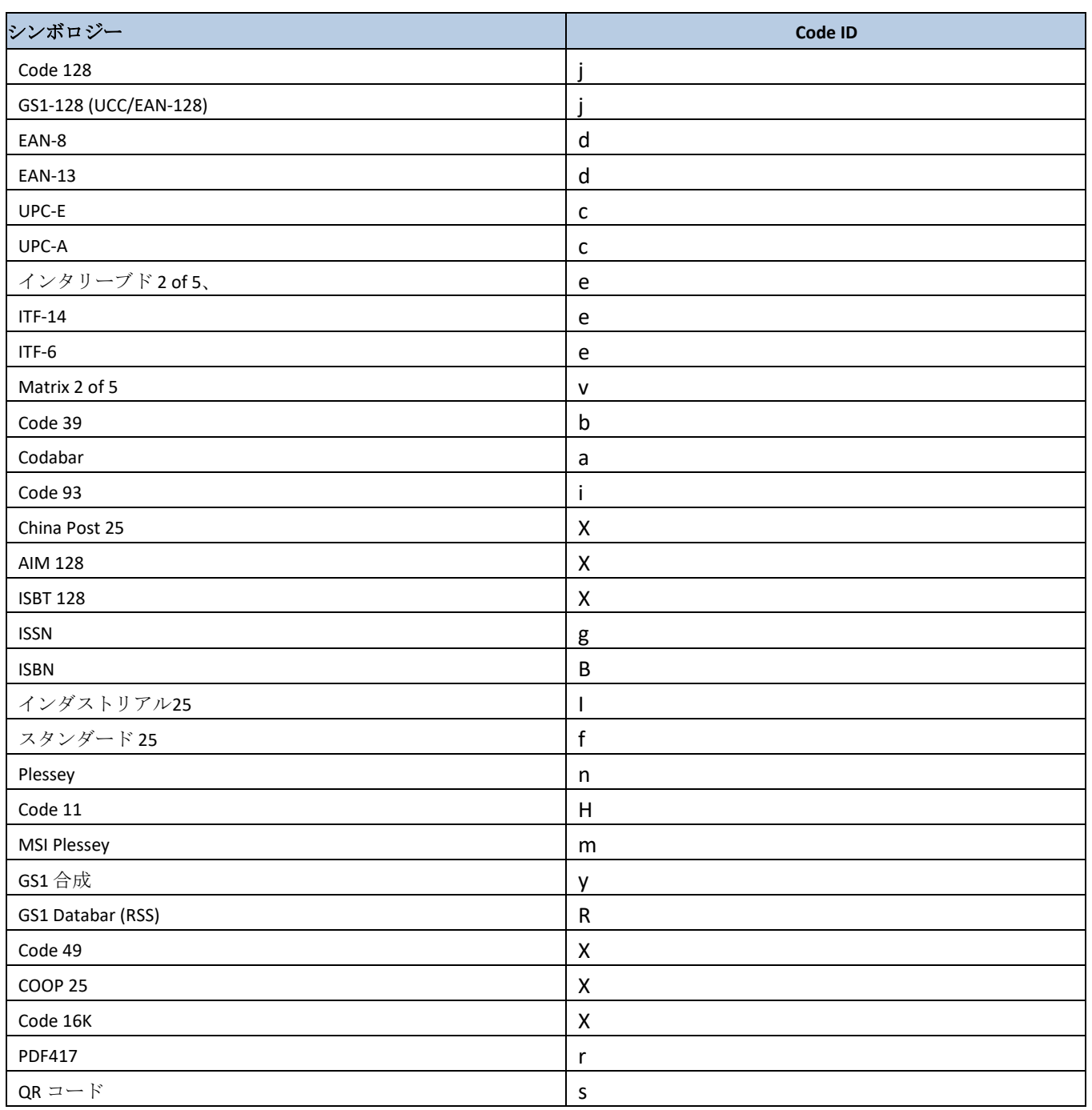

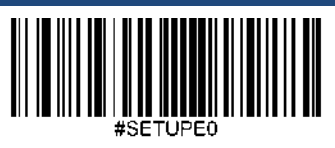

**Exit Setup**

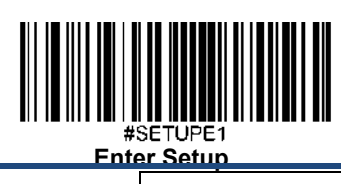

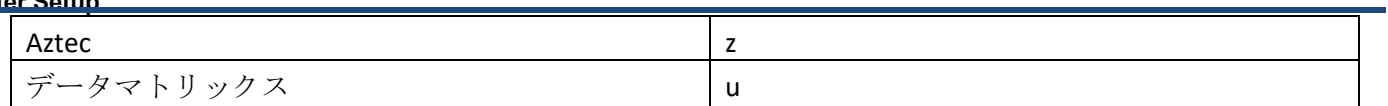

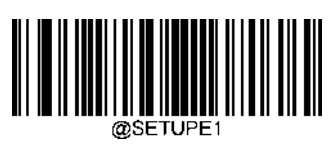

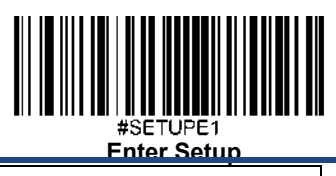

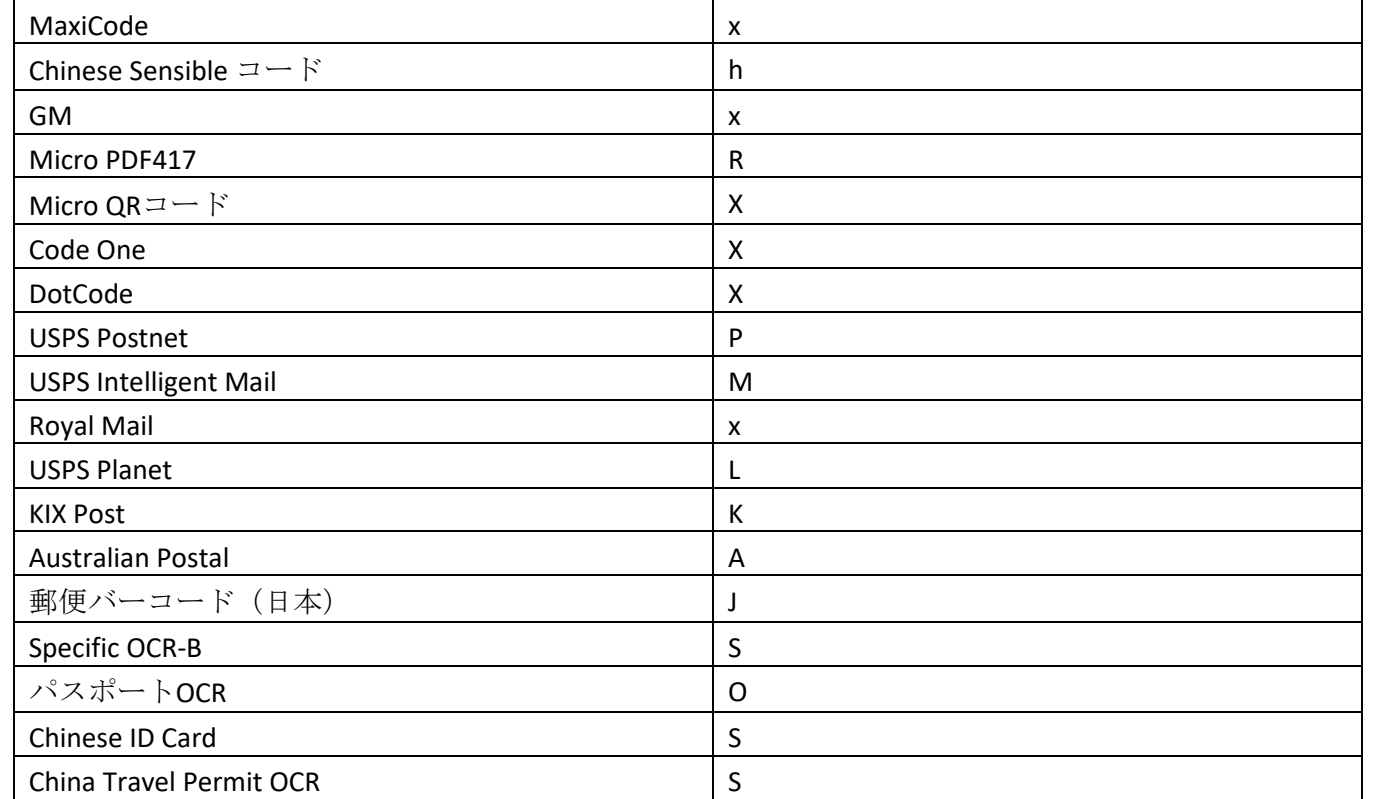

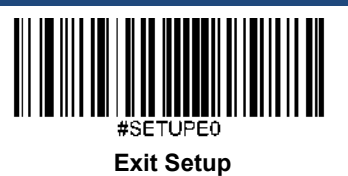

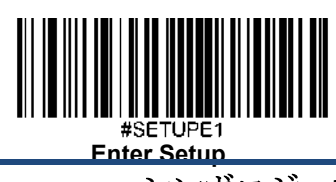

シンボロジー**ID**

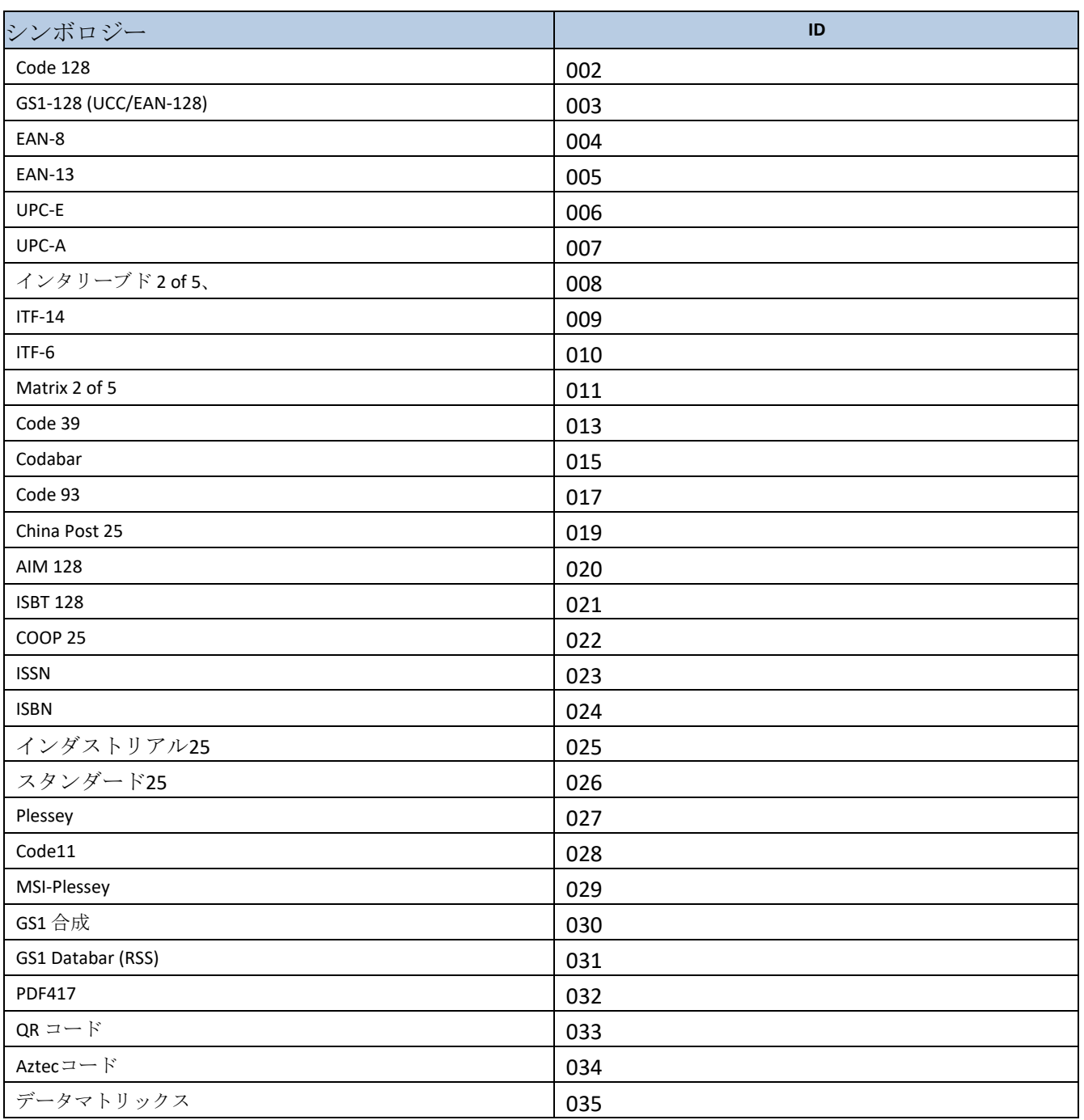

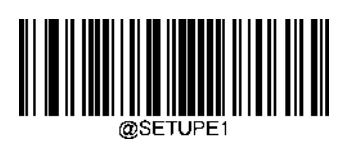

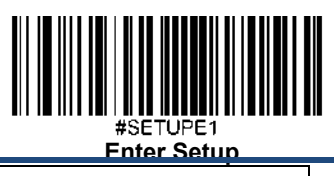

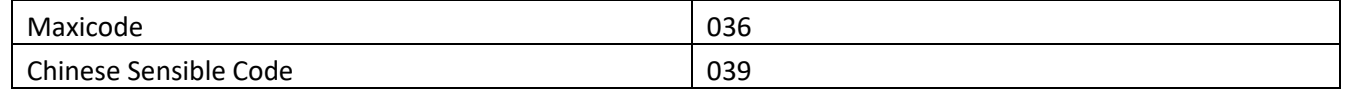

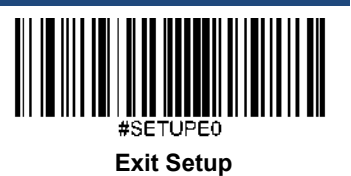

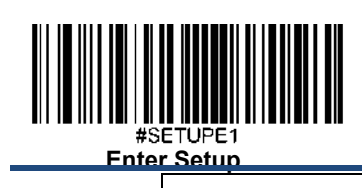

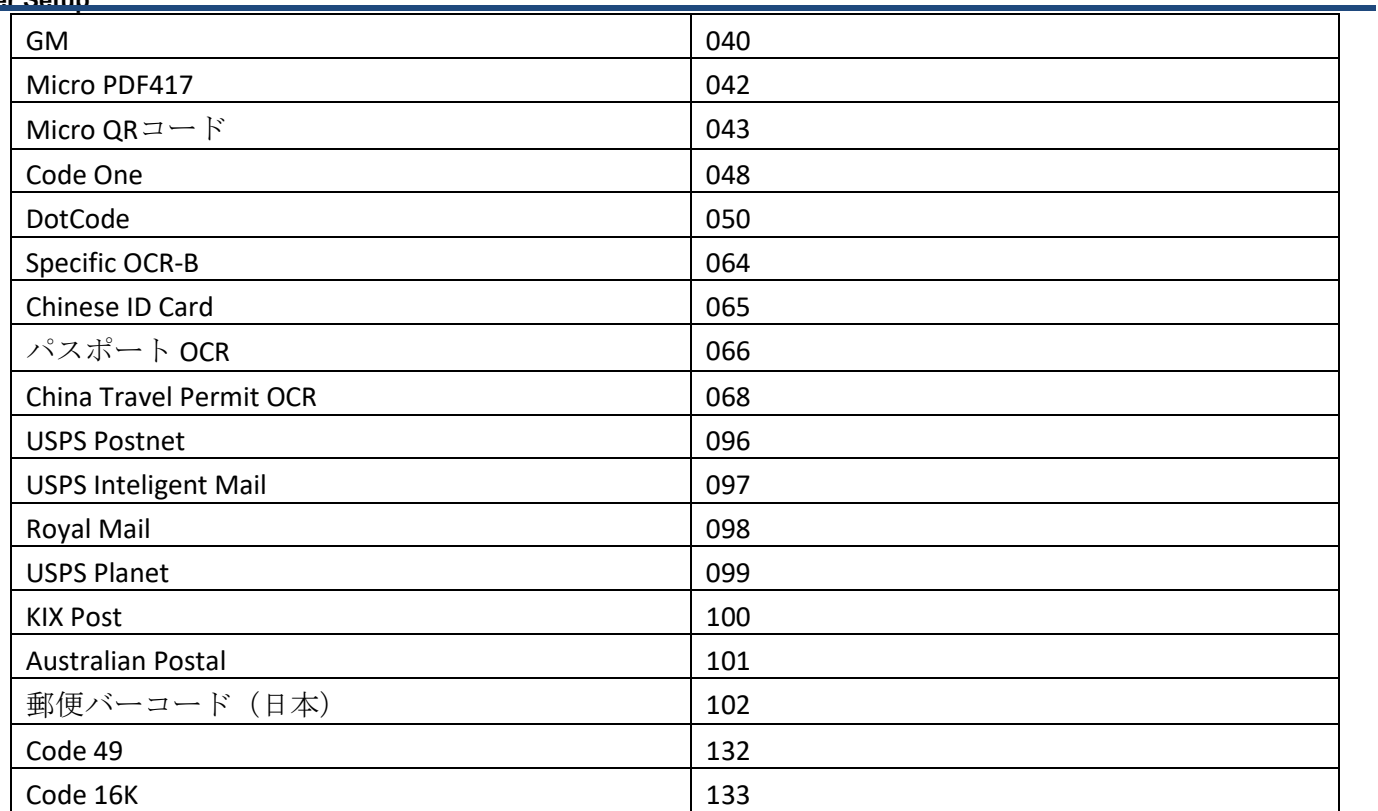

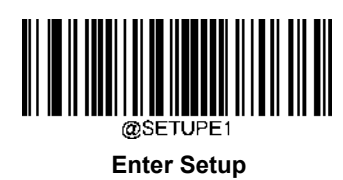

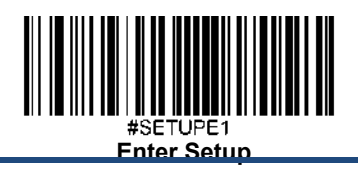

## **ASCII** 表

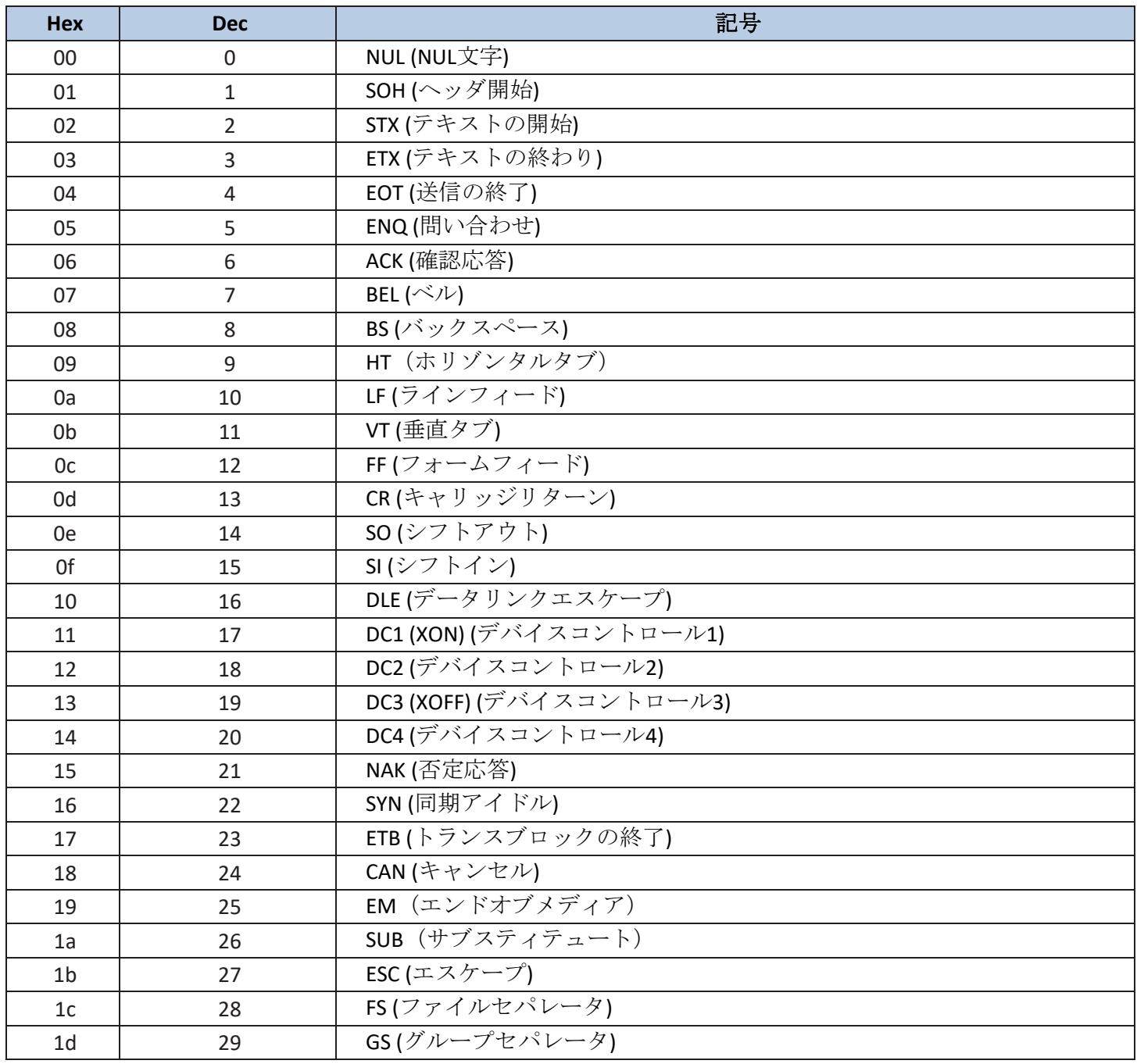

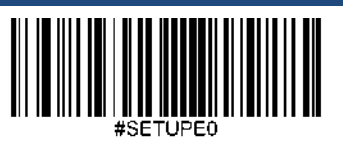

**Exit Setup**

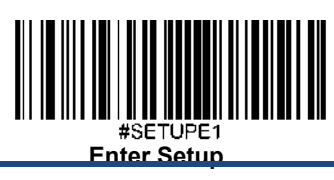

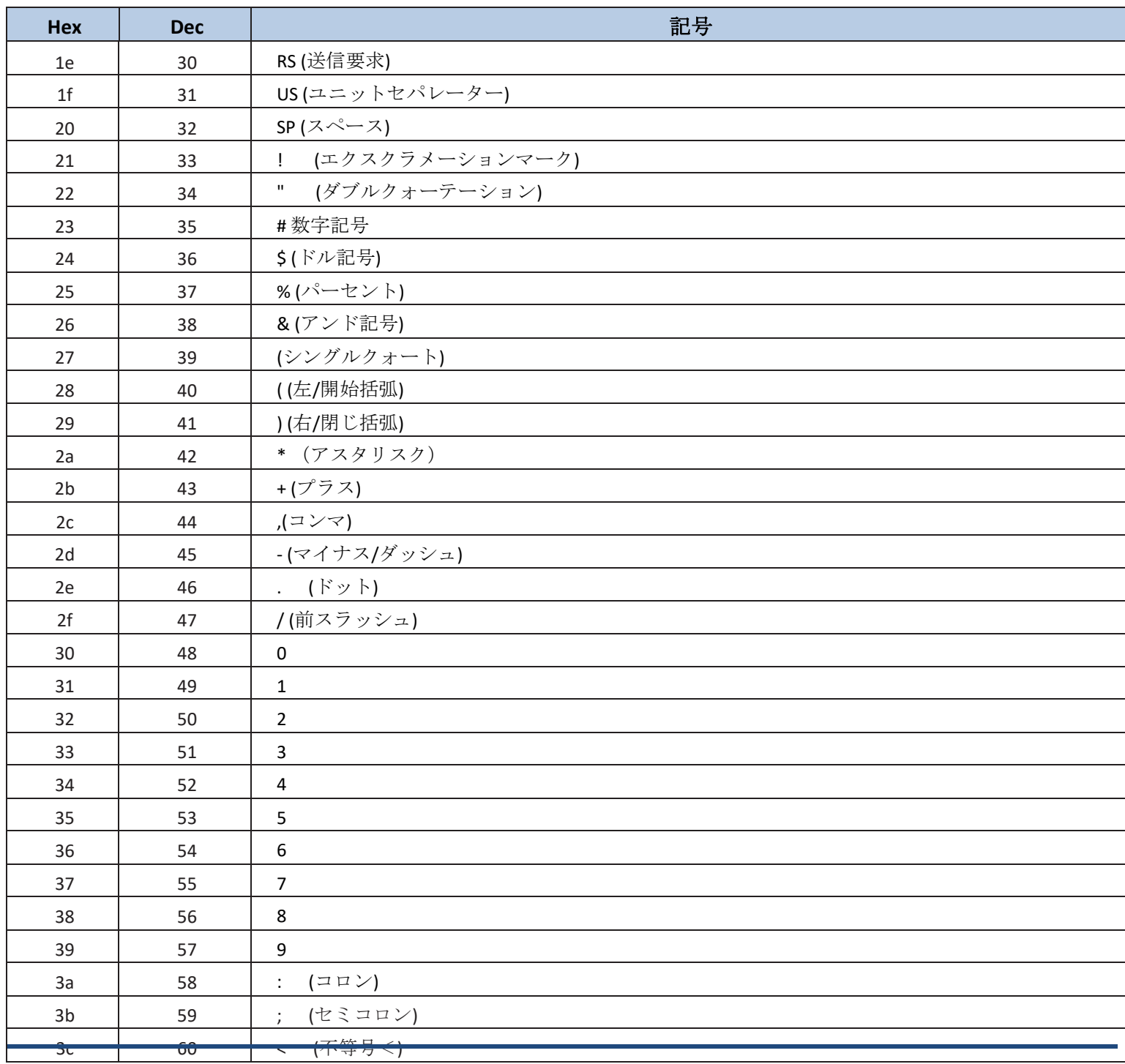

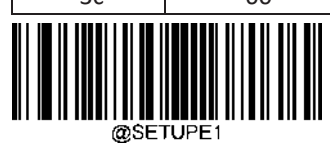

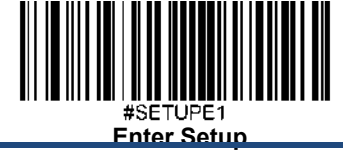

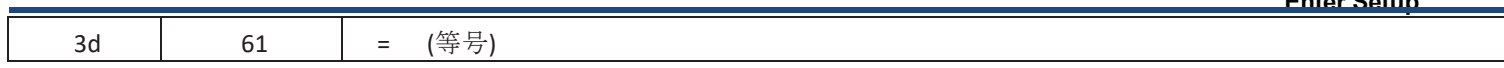

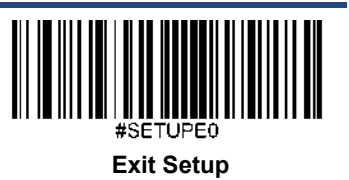

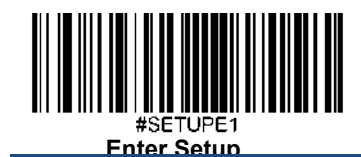

**Hex Dec** 記号 3e | 62 | > (不等号>) 3f | 63 | ? (疑問符) 40 | 64 | @ (アットマーク) 41 65 A 42 66 B 43 67 C 44 68 D 45 69 E 46 70 F 47 71 G 48 72 H 49 73 I 4a 74 J 4b 75 K 4c 76 L 4d 77 M 4e 78 N 4f 79 O 50 80 P 51 81  $\Omega$ 52 82 R 53 83 S 54 84 T 55 85  $\overline{U}$ 56 86 V 57 87 W 58 88 X 59 89 Y 5a 90 Z 5b 91 [ ( 左/ ブラケット ) 5c 92  $\setminus$ (バックスラッシュ ) 5d 93 ] ( 右 /閉じ ブラケット )

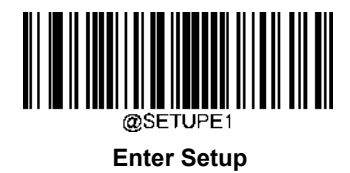

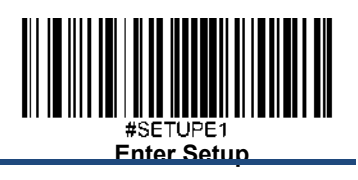

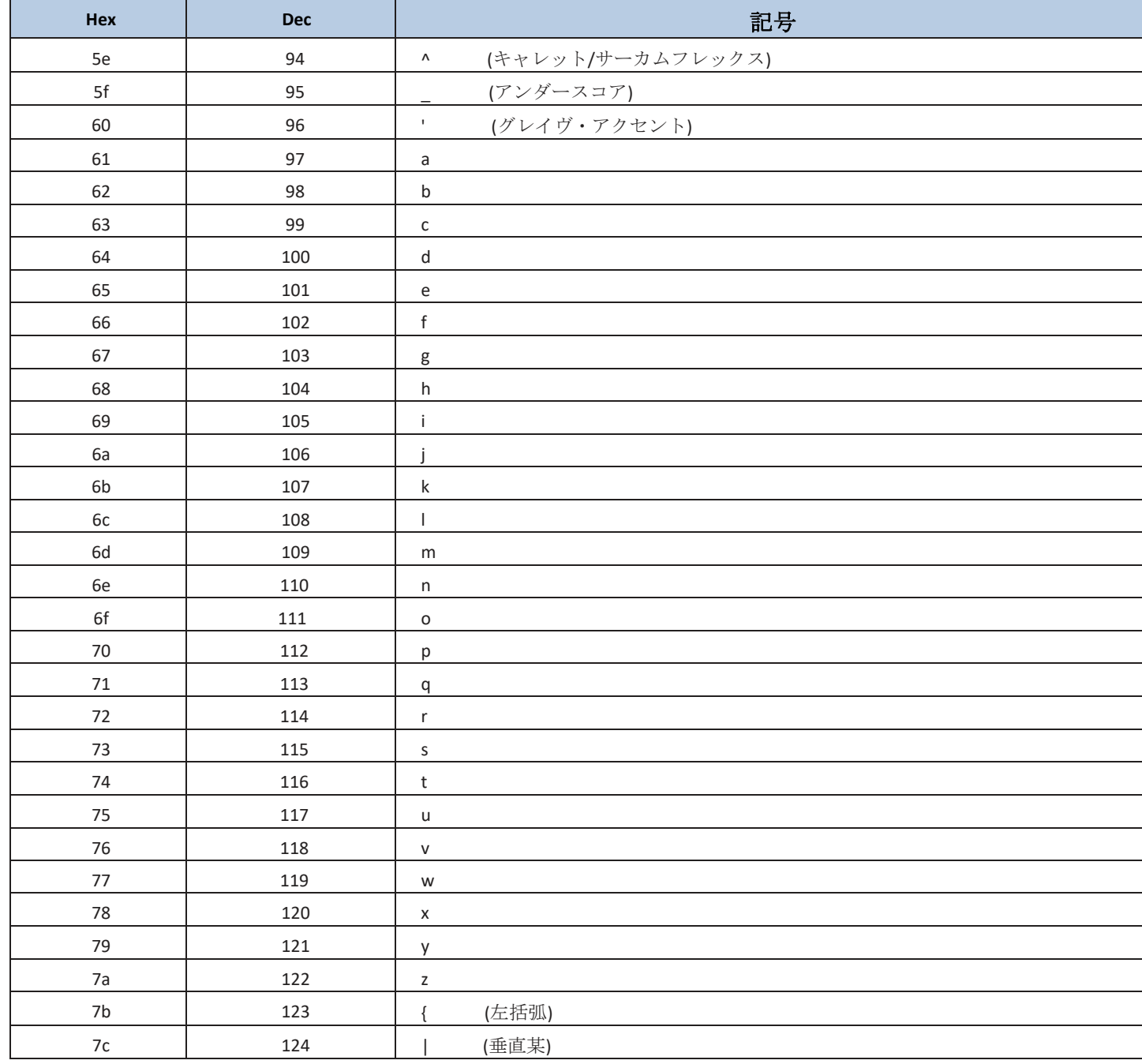

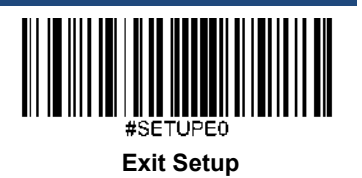

 $\overline{261}$ 

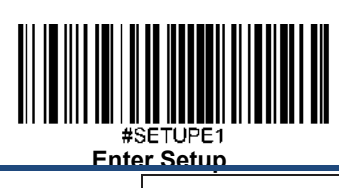

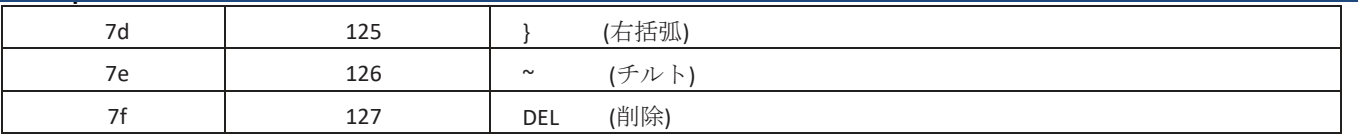

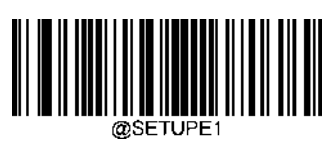

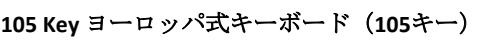

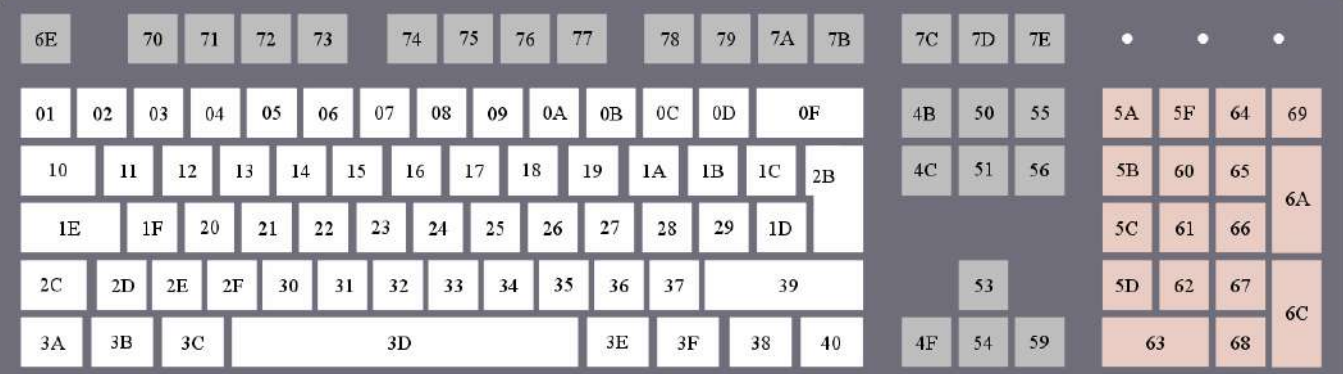

アメリカ式キーボード(**104** キー)

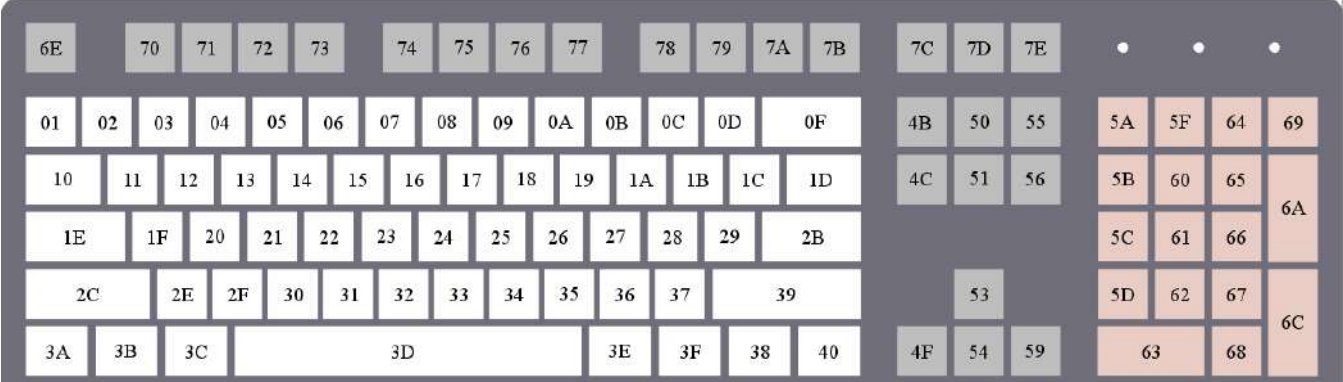

**Unicode**キーマップ